# **Xerox DocuPrint Network Printer Series Messages Guide for Models 4050/4090/4850/4890/92C NPS**

## THE DOCUMENT COMPANY **XEROX**

Version 7.1 August 2000 721P86941

Xerox Corporation 701 S. Aviation Boulevard El Segundo, CA 90245

©1997, 1998, 1999, 2000 by Xerox Corporation. All rights reserved.

Copyright protection claimed includes all forms and matters of copyrightable material and information now allowed by statutory or judicial law or hereinafter granted, including without limitation, material generated from the software programs which are displayed on the screen, such as icons, screen displays, looks, etc.

Printed in the United States of America.

Publication number: 721P86941

Xerox® and all Xerox products mentioned in this publication are trademarks of Xerox Corporation. Products and trademarks of other companies are also acknowledged.

Changes are periodically made to this document. Changes, technical inaccuracies, and typographic errors will be corrected in subsequent editions.

# **Xerox DocuPrint Network Printer Series Messages Guide for Models 4050/4090/4850/4890/92C NPS**

## THE DOCUMENT COMPANY **XEROX**

Version 7.1 August 2000 721P86941

Xerox Corporation 701 S. Aviation Boulevard El Segundo, CA 90245

©1997, 1998, 1999, 2000 by Xerox Corporation. All rights reserved.

Copyright protection claimed includes all forms and matters of copyrightable material and information now allowed by statutory or judicial law or hereinafter granted, including without limitation, material generated from the software programs which are displayed on the screen, such as icons, screen displays, looks, etc.

Printed in the United States of America.

Publication number: 721P86941

Xerox® and all Xerox products mentioned in this publication are trademarks of Xerox Corporation. Products and trademarks of other companies are also acknowledged.

Changes are periodically made to this document. Changes, technical inaccuracies, and typographic errors will be corrected in subsequent editions.

#### **Laser safety**

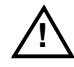

**Warning:** Adjustments, use of controls, or performance of procedures other than those specified herein may result in hazardous light exposure. A

The Xerox DocuPrint printers are certified to comply with the performance standards of the U.S. Department of Health, Education, and Welfare for Class 1 laser products. Class 1 laser products do not emit hazardous radiation. The DocuPrint printers do not emit hazardous radiation because the laser beam is completely enclosed during all modes of customer operation.

The laser danger labels on the system are for Xerox service representatives and are on or near panels or shields that must be removed with a tool. **DO NOT REMOVE LABELED PANELS OR PANELS NEAR LABELS. ONLY XEROX SERVICE REPRESENTATIVES HAVE ACCESS TO THESE PANELS.**

#### DANGER

LASER RADIATION WHEN OPEN AVOID DIRECT EXPOSURE TO BEAM

#### **Ozone information**

This product produces ozone during normal operation. The amount of ozone produced depends on copy volume. Ozone is heavier than air. The environmental parameters specified in the Xerox installation instructions ensure that concentration levels are within safe limits. If you need additional information concerning ozone, call 1-800-828- 6571 to request the Xerox publication 600P83222, *OZONE*.

### **Operation safety**

Your Xerox equipment and supplies have been designed and tested to meet strict safety requirements. They have been approved by safety agencies, and they comply with environmental standards. Please observe the following precautions to ensure your continued safety.

• Always connect equipment to a properly grounded electrical outlet. If in doubt, have the outlet checked by a qualified electrician.

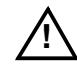

**! Warning:** Improper connection of the equipment grounding conductor may result in risk of electrical shock.  $\bigwedge$ 

- Never use a ground adapter plug to connect equipment to an electrical outlet that lacks a ground connection terminal.
- Always place equipment on a solid support surface with adequate strength for its weight.
- Always use materials and supplies specifically designed for your Xerox equipment. Use of unsuitable materials may result in poor performance and may create a hazardous situation.
- Never move either the printer or the Printer Controller without first contacting Xerox or your local Xerox operating company for approval.
- Never attempt any maintenance that is not specifically described in this documentation.
- Never remove any covers or guards that are fastened with screws. There are no operator-serviceable areas within these covers.
- Never override electrical or mechanical interlocks.
- Never use supplies or cleaning materials for other than their intended purposes. Keep all materials out of the reach of children.
- Never operate the equipment if you notice unusual noises or odors. Disconnect the power cord from the electrical outlet and call service to correct the problem.

If you need any additional safety information concerning the equipment or materials Xerox supplies, call Xerox Product Safety at the following toll-free number in the United States:

1-800-828-6571

For customers outside the United States, contact you local Xerox operating company.

#### **Laser safety**

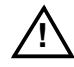

**Warning:** Adjustments, use of controls, or performance of procedures other than those specified herein may result in hazardous light exposure. A

The Xerox DocuPrint printers are certified to comply with the performance standards of the U.S. Department of Health, Education, and Welfare for Class 1 laser products. Class 1 laser products do not emit hazardous radiation. The DocuPrint printers do not emit hazardous radiation because the laser beam is completely enclosed during all modes of customer operation.

The laser danger labels on the system are for Xerox service representatives and are on or near panels or shields that must be removed with a tool. **DO NOT REMOVE LABELED PANELS OR PANELS NEAR LABELS. ONLY XEROX SERVICE REPRESENTATIVES HAVE ACCESS TO THESE PANELS.**

#### DANGER

LASER RADIATION WHEN OPEN AVOID DIRECT EXPOSURE TO BEAM

#### **Ozone information**

This product produces ozone during normal operation. The amount of ozone produced depends on copy volume. Ozone is heavier than air. The environmental parameters specified in the Xerox installation instructions ensure that concentration levels are within safe limits. If you need additional information concerning ozone, call 1-800-828- 6571 to request the Xerox publication 600P83222, *OZONE*.

### **Operation safety**

Your Xerox equipment and supplies have been designed and tested to meet strict safety requirements. They have been approved by safety agencies, and they comply with environmental standards. Please observe the following precautions to ensure your continued safety.

• Always connect equipment to a properly grounded electrical outlet. If in doubt, have the outlet checked by a qualified electrician.

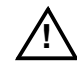

**! Warning:** Improper connection of the equipment grounding conductor may result in risk of electrical shock.  $\bigwedge$ 

- Never use a ground adapter plug to connect equipment to an electrical outlet that lacks a ground connection terminal.
- Always place equipment on a solid support surface with adequate strength for its weight.
- Always use materials and supplies specifically designed for your Xerox equipment. Use of unsuitable materials may result in poor performance and may create a hazardous situation.
- Never move either the printer or the Printer Controller without first contacting Xerox or your local Xerox operating company for approval.
- Never attempt any maintenance that is not specifically described in this documentation.
- Never remove any covers or guards that are fastened with screws. There are no operator-serviceable areas within these covers.
- Never override electrical or mechanical interlocks.
- Never use supplies or cleaning materials for other than their intended purposes. Keep all materials out of the reach of children.
- Never operate the equipment if you notice unusual noises or odors. Disconnect the power cord from the electrical outlet and call service to correct the problem.

If you need any additional safety information concerning the equipment or materials Xerox supplies, call Xerox Product Safety at the following toll-free number in the United States:

1-800-828-6571

For customers outside the United States, contact you local Xerox operating company.

# **Table of Contents**

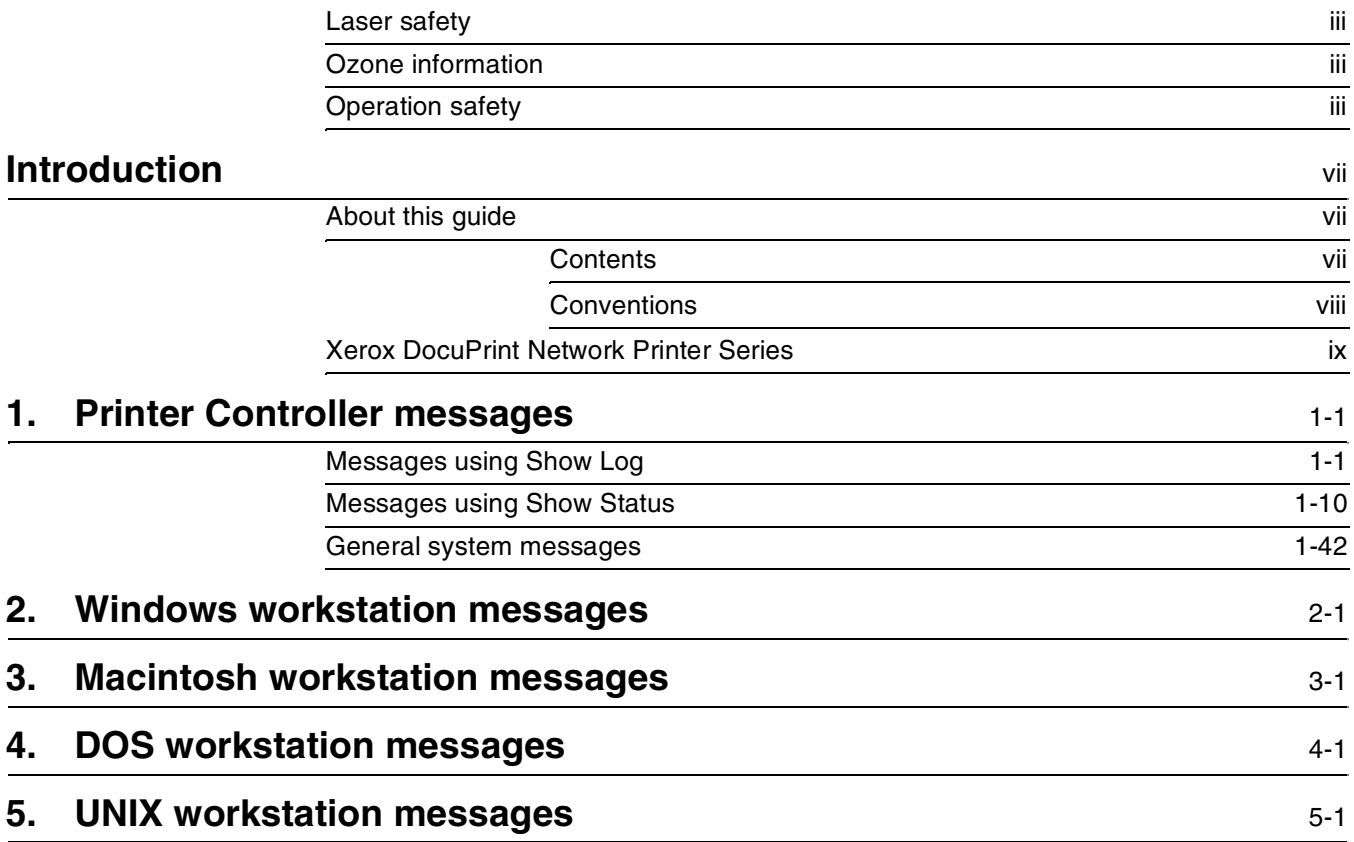

# **Table of Contents**

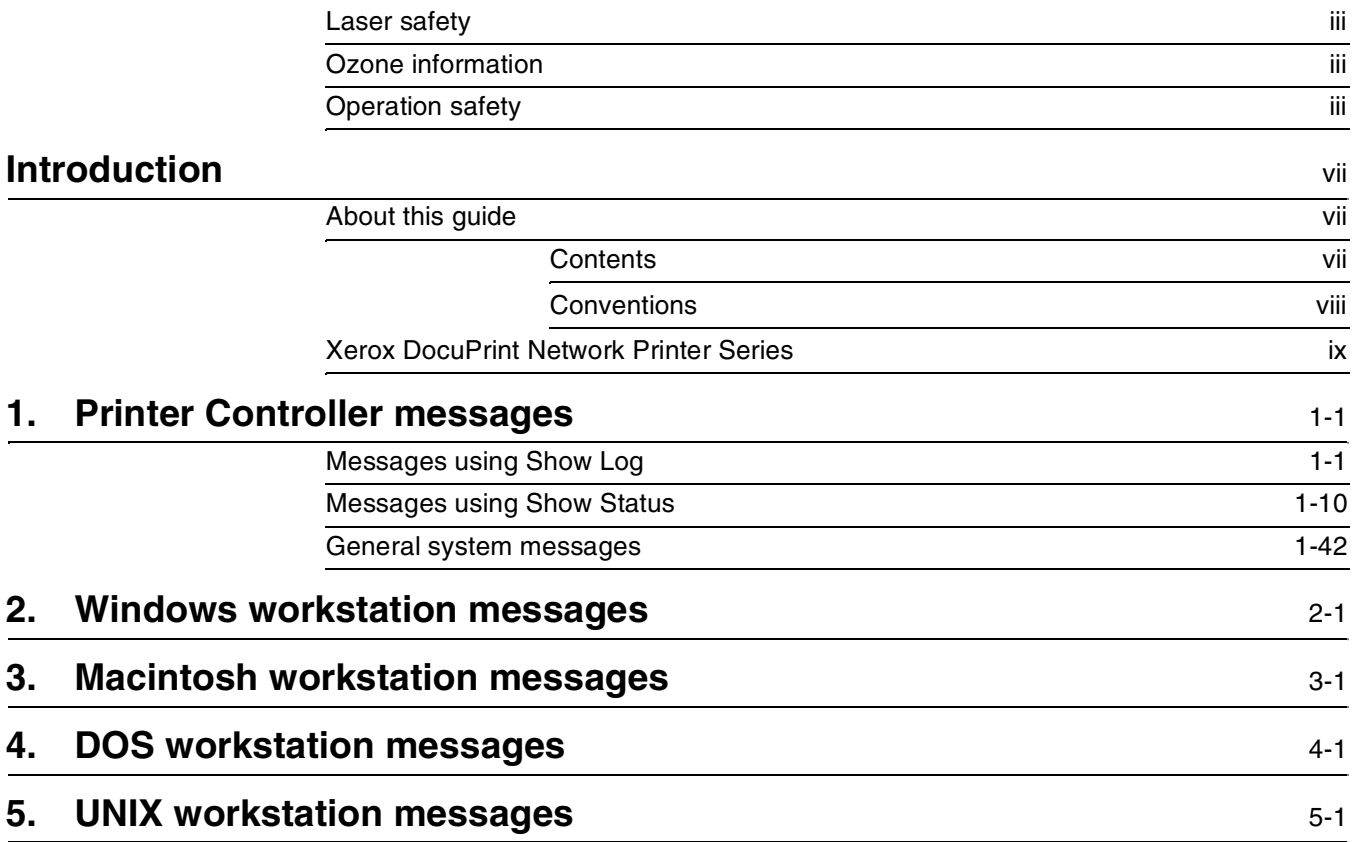

### **Introduction**

The *Xerox DocuPrint Network Printer Series Messages Guide for Models 4050/4090/4850/4890/92C NPS* contains messages that may appear at your workstation when you submit jobs to the DocuPrint printer, and messages that appear at the Printer Controller.

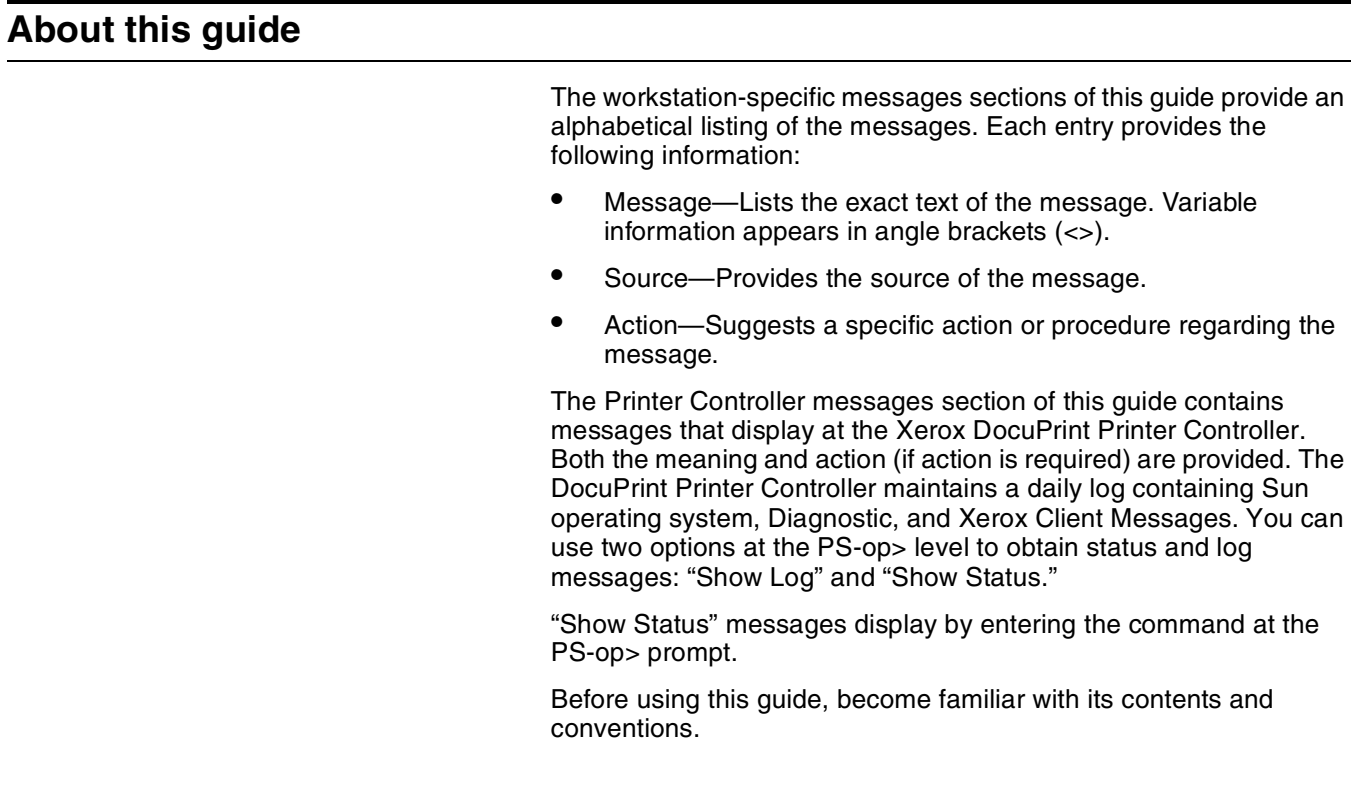

#### **Contents**

This section lists the contents of this guide.

- Chapter 1, "Printer Controller messages," lists the messages specific to the 4050/4090/4850/4890/92C NPS Printer Controllers.
	- "Messages using Show Log" provides a listing of five types of DocuPrint messages that may display, depending upon your site configuration. They are Apple Talk, Apple Talk Server, IOT Model, Job Pool Manager, and Lpd Translator.
	- "Messages using Show Status" provides a listing of printer messages that may display as a result of a condition at the Xerox DocuPrint Models 4050, 4090, 4850, 4890, or 92C NPS.
- "General system messages" are those messages that notify the operator or the system administrator of a condition they should be aware of, or should respond to, when not using either "Show Log" or "Show Status".
- Chapter 2, "Windows workstation messages," lists and describes the messages that may display as you are using the system.
- Chapter 3, "Macintosh workstation messages" contains messages that may display when you submit jobs from your Macintosh to the DocuPrint NPS.
- Chapter 4, "DOS workstation messages," contains messages that may display at your workstation when you use the commands available through the print job submission utility.
- Chapter 5, "UNIX workstation messages," contains messages that may display at your workstation when you use the commands available through the print job submission utility.

**Conventions**

This guide uses the following conventions:

- All caps and angle brackets—Within procedures, the names of keys are shown in all caps within angle brackets (for example, press <RETURN>).
- Angle brackets—Variable information, or the position of a specified argument in the command syntax, appears in angle brackets (for example, List Fonts <Pattern>).
- Bold—Within procedures, text and numbers that you enter are shown in bold (for example, enter **privilege operator**).
- Enter—Within procedures, the two-step process of keying in data and pressing <RETURN> <ENTER> (for example, enter y).
- Italics—Document and library names are shown in italics (for example, the *Xerox DocuPrint Network Printer Series, Messages Guide*).
- Quotes—Keywords you can enter as arguments appear in quotes (for example, "USLetter").
- Vertical bars—Alternatives to specified arguments are separated by vertical bars (for example, Set Time <Time | Remote Host Name | IP Address>).

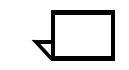

**Note:** Notes are hints that help you perform a task or understand the text.

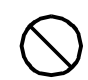

**Caution:** Cautions alert you to an action that could damage hardware or software.  $\bigcirc$ 

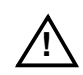

**Warning:** Warnings alert you to conditions that may affect the safety of people.  $\land$ 

#### **Xerox DocuPrint Network Printer Series**

The Xerox DocuPrint Network Printer Series includes the following documents:

*Decomposition Service and Tools Guide*

*Guide to Configuring and Managing the System*

*Guide to Managing Print Jobs*

*Guide to Performing Routine Maintenance*

*Guide to Submitting Jobs from the Client*

*Guide to Using Page Description Language*

*Installation Planning Guide*

*Messages Guide*

*System Overview Guide*

*Troubleshooting Guide*

*Glossary*

*Master Index*

*Customer Information Quick Reference Card*

*Printer Controller Commands Quick Reference Card*

*Submitting your Jobs from Macintosh Quick Reference Card*

*Submitting your Jobs from UNIX & DOS Quick Reference Card*

*Submitting your Jobs from Windows NT 4.0 (QuickPrint) Quick Reference Card*

*Submitting your Jobs Using Windows NT 4.0 Drivers Quick Reference Card*

The documentation set also includes an electronic version, the *DocuPrint NPS Interactive Customer Documentation CD*

### **Introduction**

The *Xerox DocuPrint Network Printer Series Messages Guide for Models 4050/4090/4850/4890/92C NPS* contains messages that may appear at your workstation when you submit jobs to the DocuPrint printer, and messages that appear at the Printer Controller.

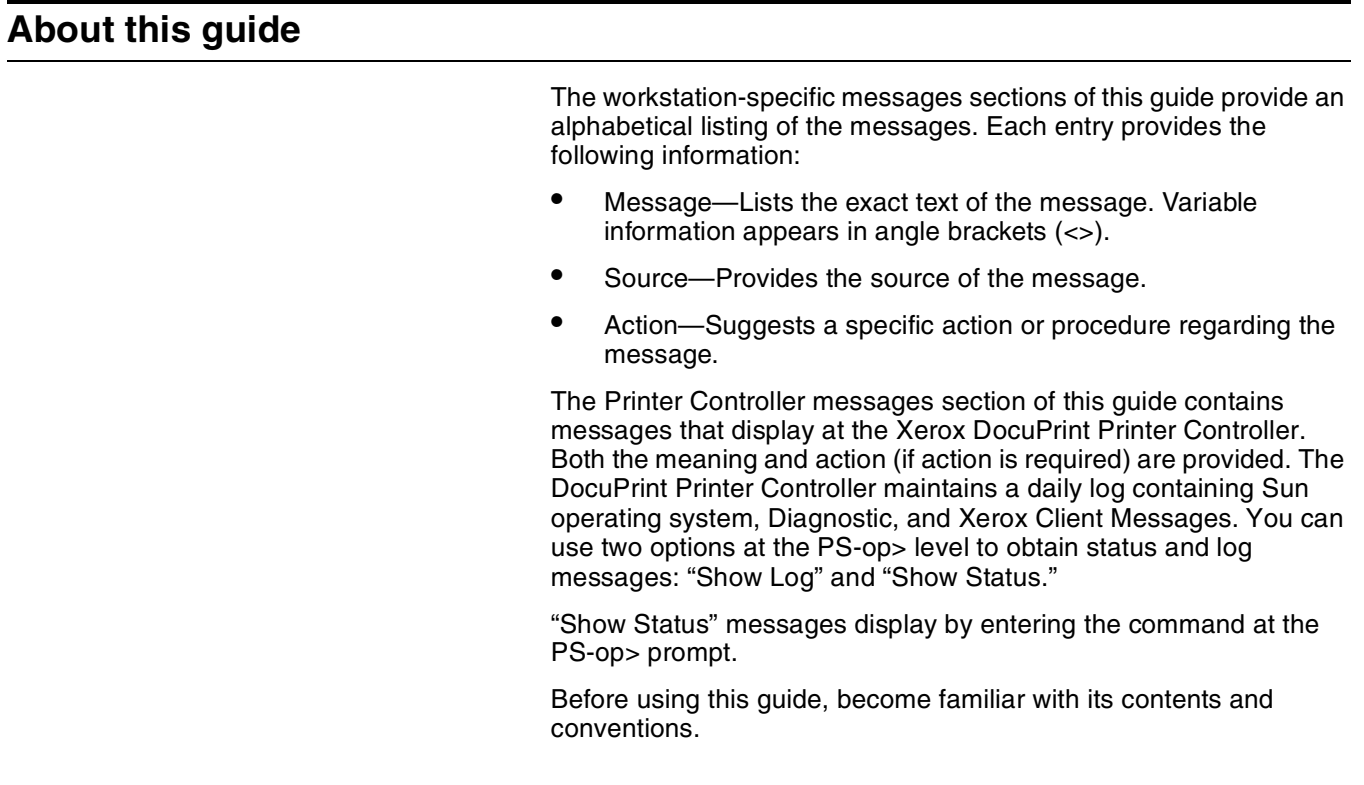

#### **Contents**

This section lists the contents of this guide.

- Chapter 1, "Printer Controller messages," lists the messages specific to the 4050/4090/4850/4890/92C NPS Printer Controllers.
	- "Messages using Show Log" provides a listing of five types of DocuPrint messages that may display, depending upon your site configuration. They are Apple Talk, Apple Talk Server, IOT Model, Job Pool Manager, and Lpd Translator.
	- "Messages using Show Status" provides a listing of printer messages that may display as a result of a condition at the Xerox DocuPrint Models 4050, 4090, 4850, 4890, or 92C NPS.
- "General system messages" are those messages that notify the operator or the system administrator of a condition they should be aware of, or should respond to, when not using either "Show Log" or "Show Status".
- Chapter 2, "Windows workstation messages," lists and describes the messages that may display as you are using the system.
- Chapter 3, "Macintosh workstation messages" contains messages that may display when you submit jobs from your Macintosh to the DocuPrint NPS.
- Chapter 4, "DOS workstation messages," contains messages that may display at your workstation when you use the commands available through the print job submission utility.
- Chapter 5, "UNIX workstation messages," contains messages that may display at your workstation when you use the commands available through the print job submission utility.

**Conventions**

This guide uses the following conventions:

- All caps and angle brackets—Within procedures, the names of keys are shown in all caps within angle brackets (for example, press <RETURN>).
- Angle brackets—Variable information, or the position of a specified argument in the command syntax, appears in angle brackets (for example, List Fonts <Pattern>).
- Bold—Within procedures, text and numbers that you enter are shown in bold (for example, enter **privilege operator**).
- Enter—Within procedures, the two-step process of keying in data and pressing <RETURN> <ENTER> (for example, enter y).
- Italics—Document and library names are shown in italics (for example, the *Xerox DocuPrint Network Printer Series, Messages Guide*).
- Quotes—Keywords you can enter as arguments appear in quotes (for example, "USLetter").
- Vertical bars—Alternatives to specified arguments are separated by vertical bars (for example, Set Time <Time | Remote Host Name | IP Address>).

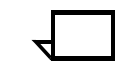

**Note:** Notes are hints that help you perform a task or understand the text.

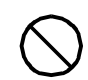

**Caution:** Cautions alert you to an action that could damage hardware or software.  $\bigcirc$ 

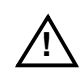

**Warning:** Warnings alert you to conditions that may affect the safety of people.  $\land$ 

#### **Xerox DocuPrint Network Printer Series**

The Xerox DocuPrint Network Printer Series includes the following documents:

*Decomposition Service and Tools Guide*

*Guide to Configuring and Managing the System*

*Guide to Managing Print Jobs*

*Guide to Performing Routine Maintenance*

*Guide to Submitting Jobs from the Client*

*Guide to Using Page Description Language*

*Installation Planning Guide*

*Messages Guide*

*System Overview Guide*

*Troubleshooting Guide*

*Glossary*

*Master Index*

*Customer Information Quick Reference Card*

*Printer Controller Commands Quick Reference Card*

*Submitting your Jobs from Macintosh Quick Reference Card*

*Submitting your Jobs from UNIX & DOS Quick Reference Card*

*Submitting your Jobs from Windows NT 4.0 (QuickPrint) Quick Reference Card*

*Submitting your Jobs Using Windows NT 4.0 Drivers Quick Reference Card*

The documentation set also includes an electronic version, the *DocuPrint NPS Interactive Customer Documentation CD*

### **48. Printer Controller messages**

This section contains messages that display at the Xerox DocuPrint NPS Printer Controller. The DocuPrint NPS Printer Controller maintains a daily log containing Sun operating system, Diagnostic, and Xerox Client Messages. You can use two options at the PS-op> level to obtain status and log messages: "Show Log" and "Show Status." "Show Status" messages are displayed either by entering the command at the PS-op> prompt, or automatically as a result of a change in system condition.

The DocuPrint Log is generated by the DocuPrint NPS Printer Controller software. The Printer Controller stores log entries for one week. Each log is copied to a log file, with an extension indicating the day, such as MON. You can enter "List Logs" at the PS-op> prompt to identify the logs available on your configuration.

A Sun operating system Error Log records all errors that occur and warning messages that are generated by the operating system. You may encounter additional message logs that are used by service personnel. Possible service logs are: debug.log, syslog, trace.log, adm/messages.<n>, and nps.log.

This section uses the following unique conventions:

<%d> or <%s> Generally, variable information depending on your configuration. <%d> indicates numbers, <%s> indicates text.

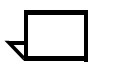

**Note:** "IOT" means printer engine throughout all messages.

### **Messages using Show Log**

You can enter Show Log at the PS-op> level to list message logs that enable you to determine the status of jobs that have been dispatched to your Xerox DocuPrint NPS printer.

For instance, a typical listing may present several days' worth of DocuPrint logs, while including additional logs used by service personnel to diagnose system function. A representative sample follows:

PS-op>Show Log

- 1 /var/log/DocuPrint.Sat<br>2 /var/log/DocuPrint ac
- 2 /var/log/DocuPrint\_accounting<br>4 /var/log/DocuPrint.Fri
- 4 /var/log/DocuPrint.Fri<br>5 /var/log/DocuPrint.Thu
- 5 /var/log/DocuPrint.Thu

Enter choice number *<1>*

Enter number of lines from the end to show (or "All"): 20

You are concerned with messages that are issued to the DocuPrint log. All other DocuPrint logs, posted with the day of the week extension, are DocuPrint messages for that particular day.

The five DocuPrint message types are:

<timestamp><severity level>AppleTalk:<message> <timestamp><severity level>AppleTalk Server:<message> <timestamp><severity level>IOTModel:<message> <timestamp><severity level>JobPoolManager:<message> <timestamp><severity level>Lpd Translator:<message>

Each message is preceded by a timestamp and one of the following severity level indicators:

INFO: informational message

DEBUG: debug message

NOTICE: normal but significant condition

WARNING: warning condition

ERROR: error condition

CRIT: critical condition

ALERT: action must be taken immediately

EMERG: system is unusable.

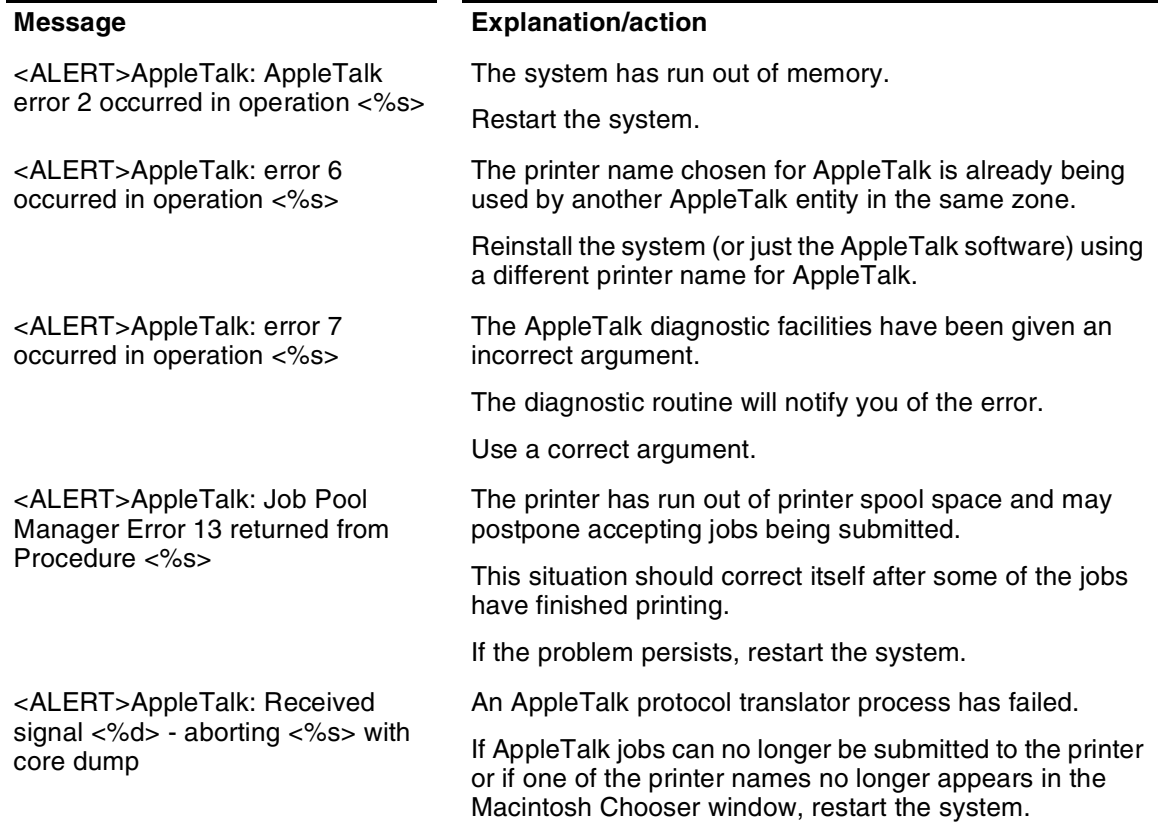

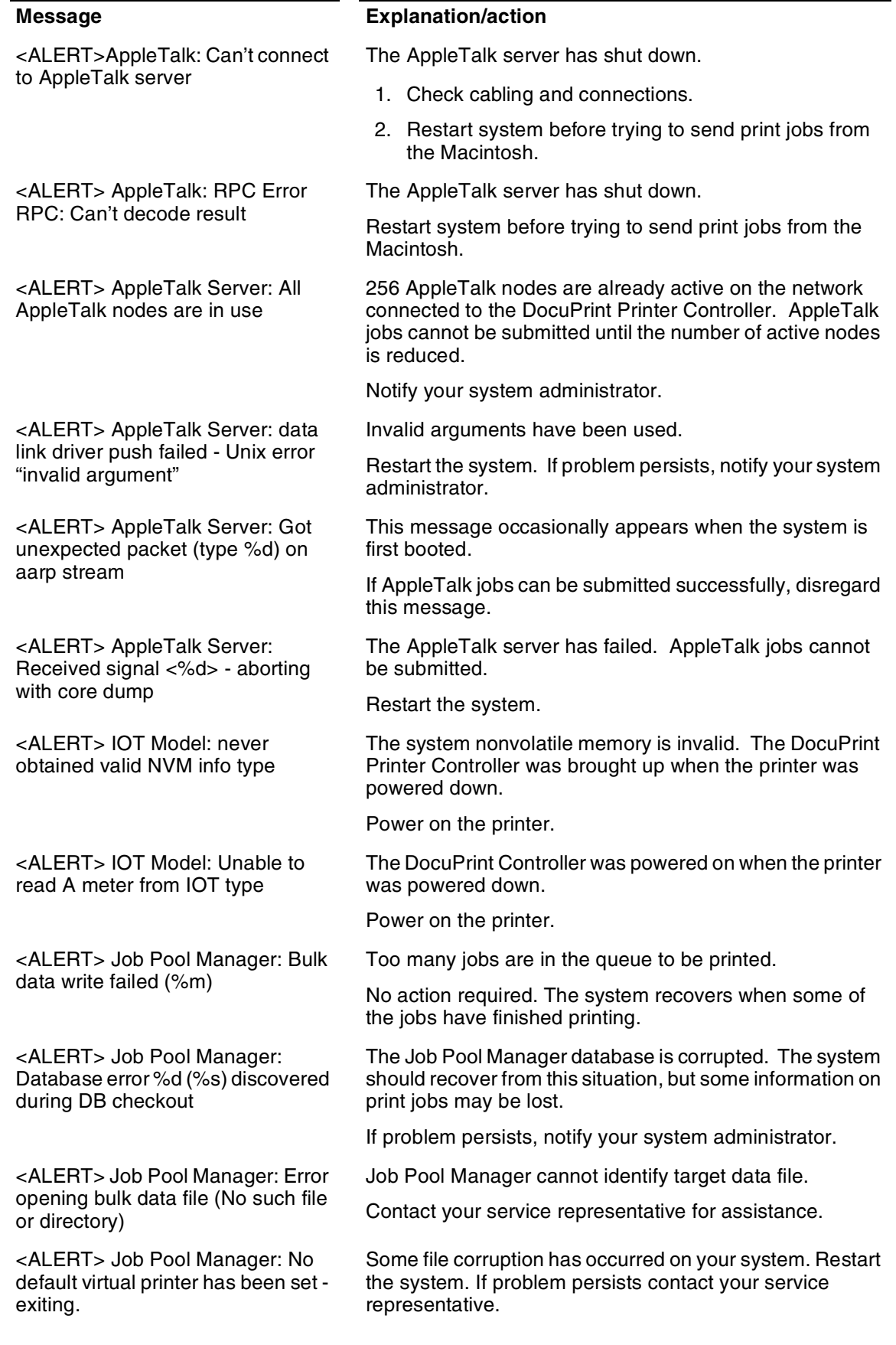

<ALERT> Job Pool Manager: Received signal%d - aborting with core dump

<ALERT> Job Pool Manager: Unix error "not enough memory" on attempted fork

<ALERT> Job Pool Manager: Unable to fork bulk data transfer process (Not enough memory)

<ALERT> Job Pool Manager: Unrecoverable Database error - <%d><%s> occurred

<ALERT> Job Pool Manager: Unrecoverable Database error... / var/db/core: core file from jpm /var/ db/core removed

<ALERT> Lpd translator Lost connection to remote system while accepting command input

<ALERT> Lpd translator: The Job Pool Manager appears to be down

<ALERT> Lpd translator: Received signal %d - aborting with core dump

<ALERT>Lpd translator: Job Pool Manager Error 13 returned from procedure <%s>

<ALERT> Lpd translator: Unable to determine service information for printer/tcp

<ALERT> Lpd translator: Unexpected end of file during control file transmission

<DEBUG>IOT Model: IOT Model Server for <%d><%s>

#### **Message Explanation/action**

The Job Pool Manager has failed.

Restart the system.

The system is unable to start up due to not enough memory. Restart the system. If problem persists contact your service representative.

The Job Pool Manager is unable to transfer data due to memory deficiency.

Restart the system.

If problem persists, notify your system administrator.

The Job Pool Manager database has been corrupted.

The Job Pool Manager automatically recovers by replacing the corrupted database with a new one. If it does not recover automatically, use the Config Utility to reinitialize the database**.**

The Job Pool Manager database has been corrupted.

The Job Pool Manager automatically recovers by replacing the corrupted database with a new one. If it does not recover automatically, use the Config Utility to reinitialize the database**.**

The system sending data to the DocuPrint NPS system has failed while it was sending data to DocuPrint NPS. Any partially submitted file is automatically removed from the system and not printed. This condition should not cause any other DocuPrint NPS problems.

Resend the data.

Job Pool Manager is unavailable.

Restart the system.

Lpr protocol translator process has failed. The system usually continues to function normally.

If lpr jobs can no longer be submitted to the printer, restart the system.

The system memory has been exceeded.

Restart the system.

The "/etc/services" file has incorrect information.

Notify your service representative.

Error occurred on the client machine that dispatched the job to the Printer Controller.

No action required at the Printer Controller. Fix problem at the client machine

The printer Model server is up and running.

No action required.

<EMERG> Job Pool Manager: Attempt to run JPM (version %d) with wrong database version

<EMERG> Job Pool Manager: Error opening database (%d) existing

<ERROR> AppleTalk: Out of memory in %s

<ERROR> AppleTalk: GetZoneList requested timed out with no reply

<ERROR> Job Pool Manager: Complete job <jobid> found in active queue status changed to Inactive.

<ERROR> Job Pool Manager: Complete job <jobid> found in active queue status changed to Processing.

<ERROR> Job Pool Manager: DB error %d in d\_\_findnm called from EnumerateFilters()

<ERROR> Job Pool Manager: Insufficient values stored for attr %d

<ERROR> Job Pool Manager: Job <jobid> in acquire process is not in D<sub>B</sub>

<ERROR> Job Pool Manager: Lpd translator Out of memory in %s

<ERROR> Job Pool Manager: Out of memory in %s

<ERROR> lpd translator: Out of memory in %d

#### **Message Explanation/action**

Database and Job Pool Manager are incompatible.

Reinstall the system.

An unrecoverable database error has been detected. All previous information about jobs will be lost.

Notify your service representative.

Memory has been exceeded, causing the system to fail.

Restart the system.

This could be caused if the AppleTalk network connected to the printer has no routers, or if the network is misconfigured or not connected properly.

If you are connected to a network with routers, make sure you have configured AppleTalk correctly. If not, use the Configure utility. Otherwise check your cables and network, etc.

**NOTE:** This message should only be seen if system administrator runs "get\_\_zones" in wizard mode.

The system has detected a corrupt file situation on the system and has repaired it. The specified job may not have been printed and will need to be resubmitted if that is the case.

The system has detected a corrupt file situation on the system and has repaired it. The specified job may have be printed twice.

The job pool database may have been corrupted.

Restart the system.

If problem persists, reinitialize the database.

The system identifies an attributes mismatch.

Restart the system.

If problem persists, notify your service representative.

The system has detected an incompatible but correctable software state. No immediate action is necessary but if problem occurs often contact your service representative.

The system memory has been exceeded.

Restart the system.

The system memory has been exceeded.

Restart the system.

The system memory has been exceeded.

Restart the system.

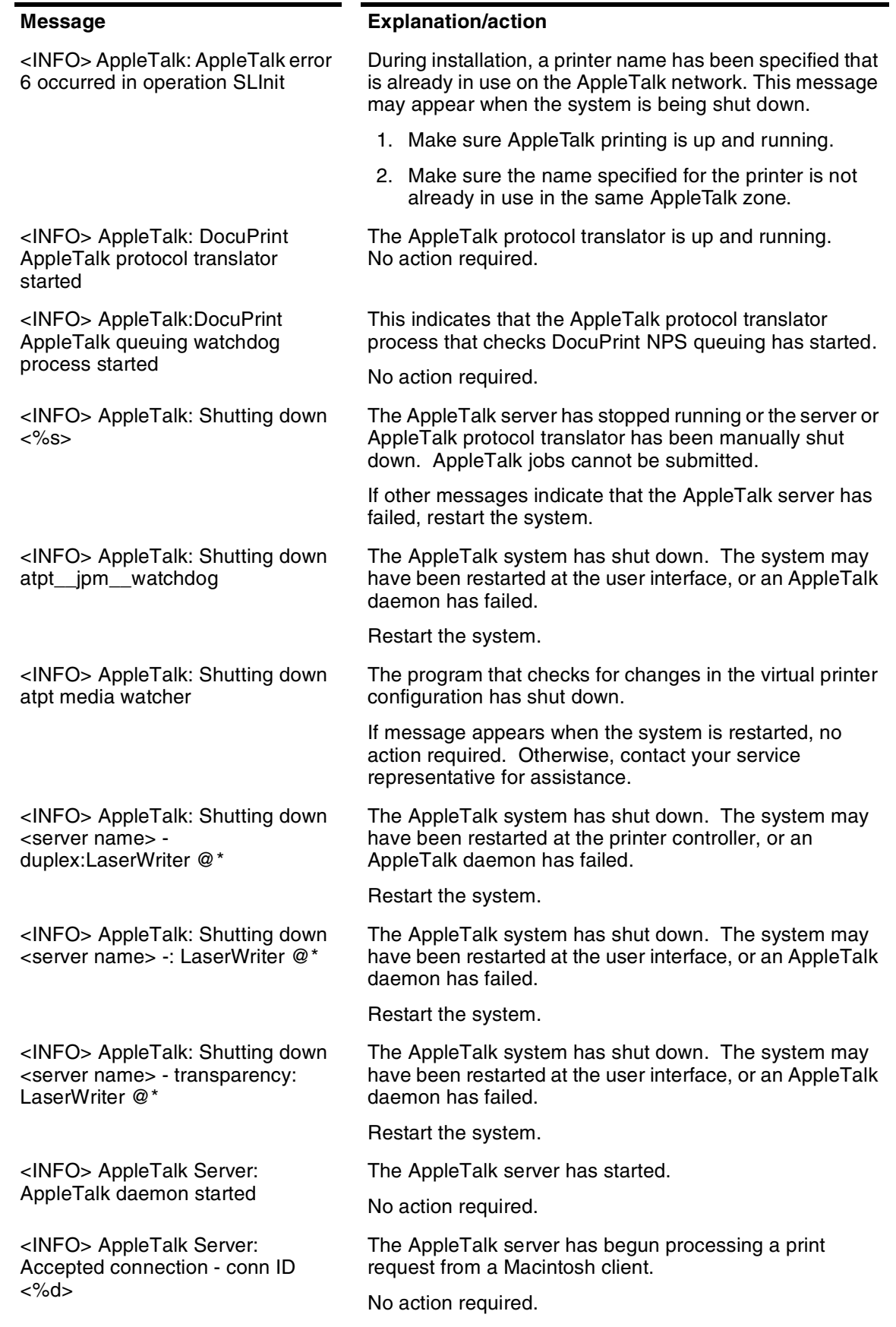

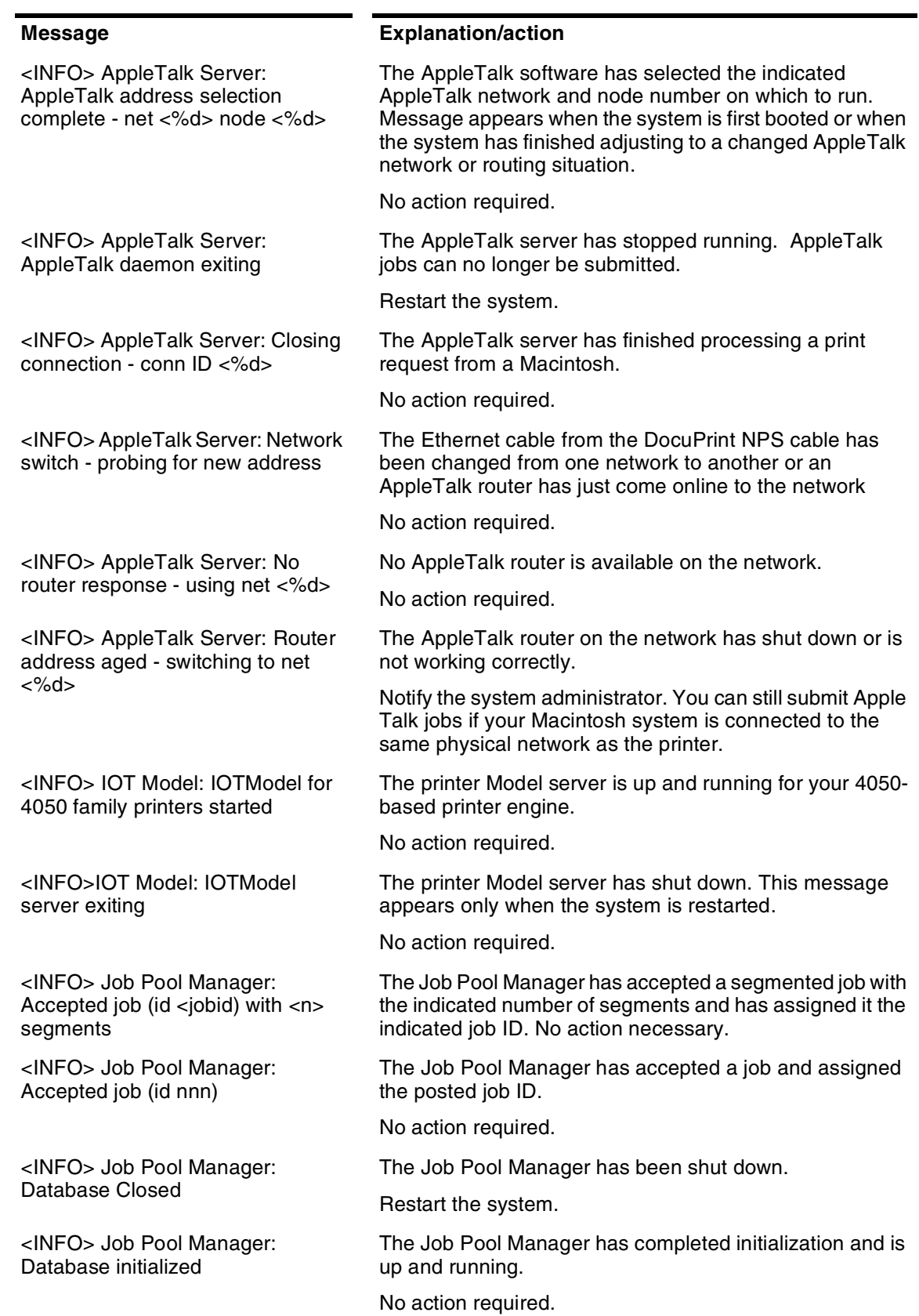

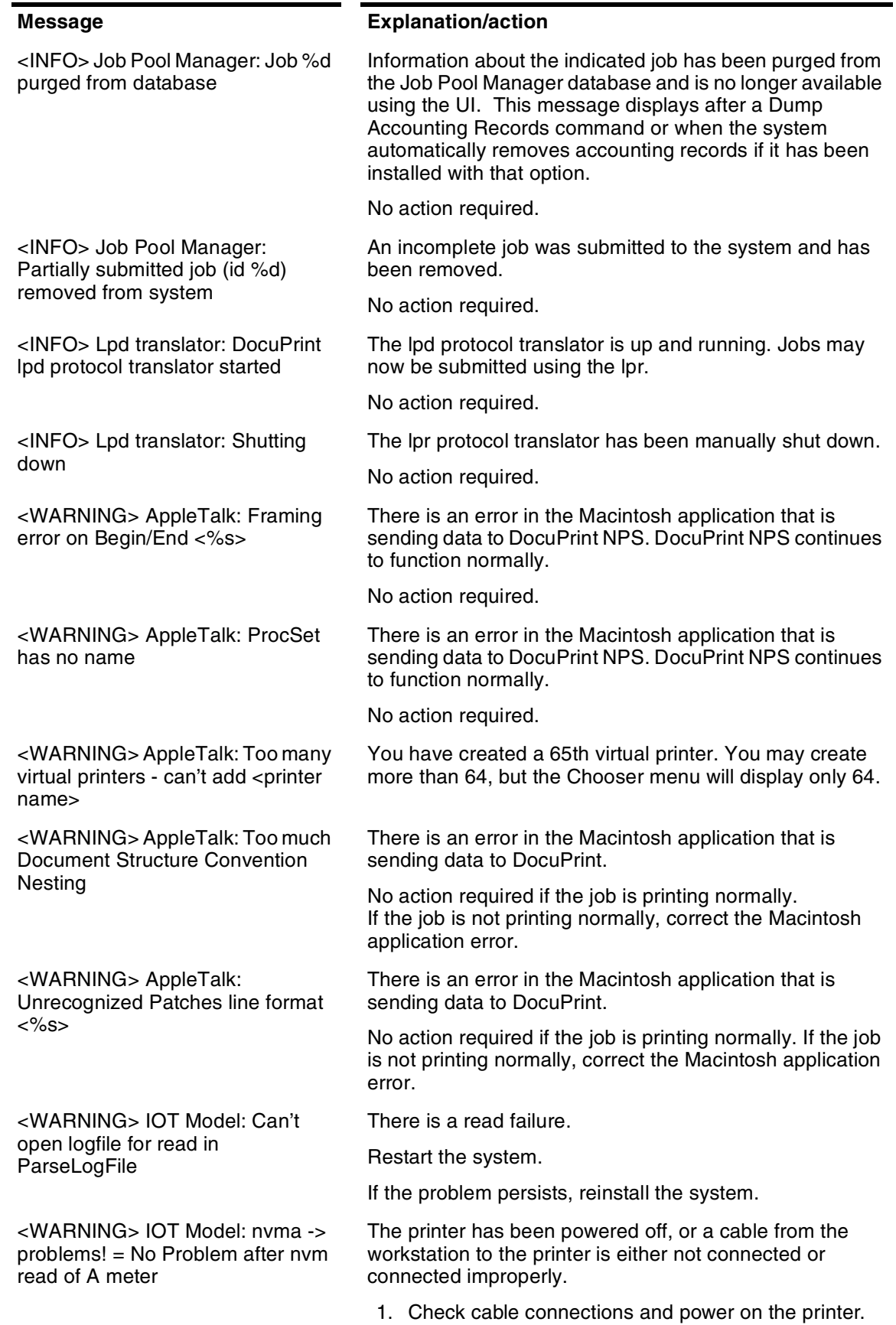

2. Contact your service representative for assistance.

<WARNING> IOT Model: PSIIOC GET\_\_IOT\_\_CONFIGURATION never returned valid info

<WARNING> Job Pool Manager: Acquire filter <id> removed from system (prescanner died?)

<WARNING> Job Pool Manager: Can't open VP file <file> - Unix error <error number>

<WARNING> Job Pool Manager: FlexLM procedure <proc> failed with reason <reason>

<WARNING> Job Pool Manager: Missing attribute description for attribute %d

<WARNING> Job Pool Manager: VP file <file> has corrupt data

<WARNING> Lpd translator: Attempted read of data file timed out

<WARNING> Lpd translator: Too many media specifications to process, excess ignored

#### **Message Explanation/action**

The printer has been powered off, or a cable from the workstation to the printer is either not connected or connected improperly.

- 1. Check cable connections and power on the printer.
- 2. Contact your service representative for assistance.

Indicates a software problem on your system. Restart the system. If problem persists, contact your service representative.

Indicates file corruption on your system. Restart the system. If problem persists, contact your service representative.

Your software license has been installed incorrectly. Contact your service representative with the text of this message.

The job pool database was corrupted.

Restart the system.

Indicates file corruption or an installation problem on your system. Try restarting the system. If problem persists, contact your service representative.

A client is sending data to DocuPrint NPS using lpr, is low on disk space, or is sending a very large file. The file being sent is automatically removed from the system without being printed.

Use lpr -s or free up some disk space on the client where the lpr command is being used.

The -C lpr switch was used to request more kinds of media than the maximum allowed.

Resubmit the job with fewer media specifications.

### **Messages using Show Status**

You can enter Show Status at the PS-op>-level to show a status of: loaded paper sizes, printer messages, spooler, formatter, printing, and queueing conditions.

Status messages appear in two ways. The first occurs automatically. For example, if the top cover of the printer is open, you will see: "PS E115 IOT top cover open". If you enter **Show Status**, the same message appears without the PS prefix.

**Note:** When the "SEE MESSAGE AT CRT" message is displayed on the printer display panel, enter **Show Status** to see the status of the Printer Controller and the printer. Afterwards, press the Continue button on the printer.

In the case of "SYSTEM COMMUNICATION FAULT, SEE MESSAGE AT CRT," a Show Status may not display any printer messages. This is due to the printer losing communication with the Printer Controller and not reporting any appropriate messages.

A representative sample for the 4090 NPS follows:

PS-admin>**Show Status**

Printer Type: Xerox/4090, Duplex capable

Media Loaded:

A4::white: Tray 4

UsLegal::white: Tray 3

Not Set: Tray 2

UsLetter::white: Tray 1

#### Paper Trays:

1:OK (can feed: standard, transparencies, drilled)

2:Not Set

3:OK (can feed: standard, transparencies, drilled)

4:OK (can feed: standard, transparencies, drilled)

#### Stackers:

Top: OK, No Offset (can stack: standard, transparencies, drilled)

1: OK, Offset (can stack: standard, drilled)

2: OK, Offset (can stack: standard, drilled)

#### Stacker Groups:

0: Top Tray

1: Stackers 2,1

No Printer Messages.

Spooler status: Available

Formatter status: Available

Printer status: Available

Printing is Started.

#### Queuing is Started.

Scheduling Policy: resourceMatch

PS-admin>

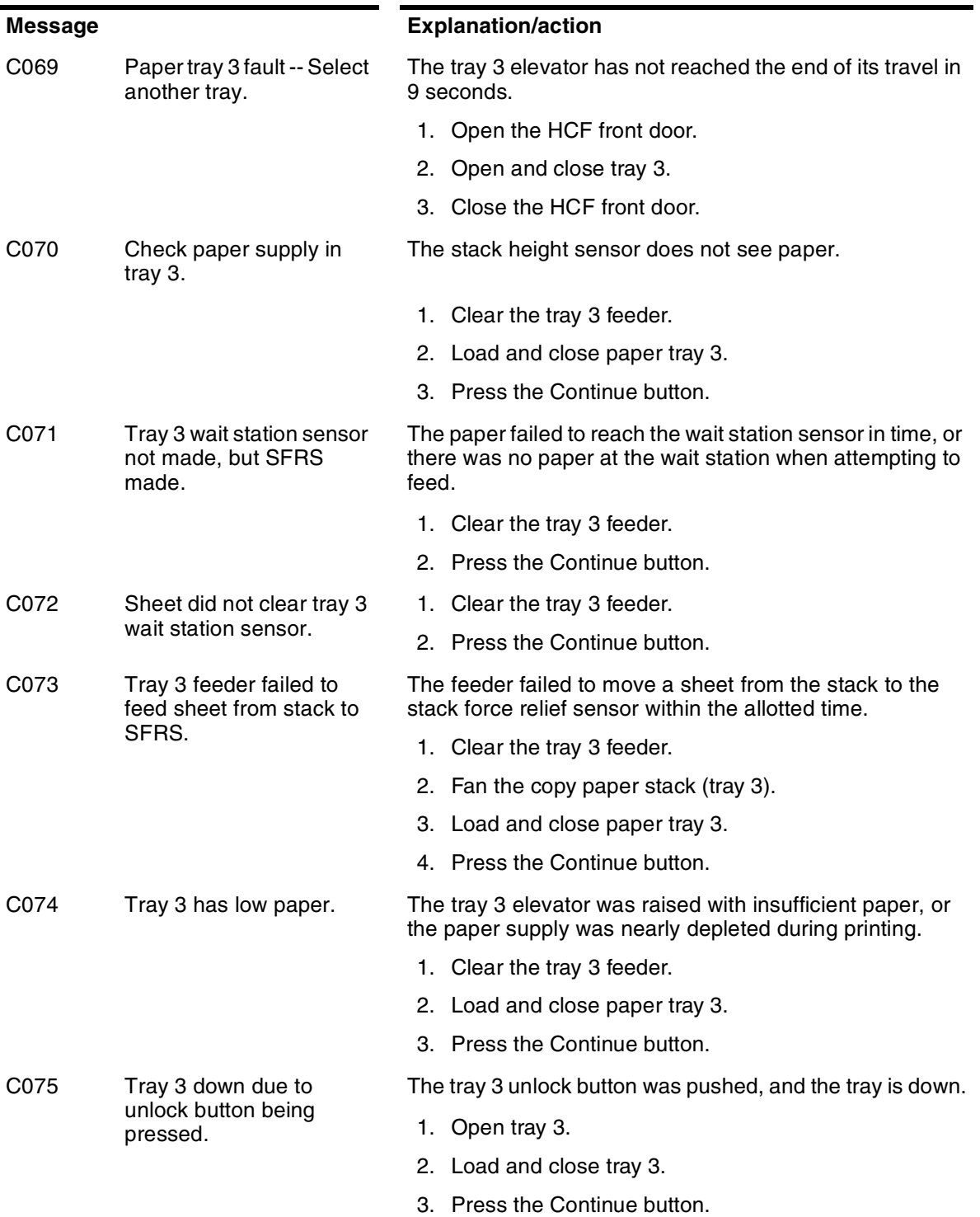

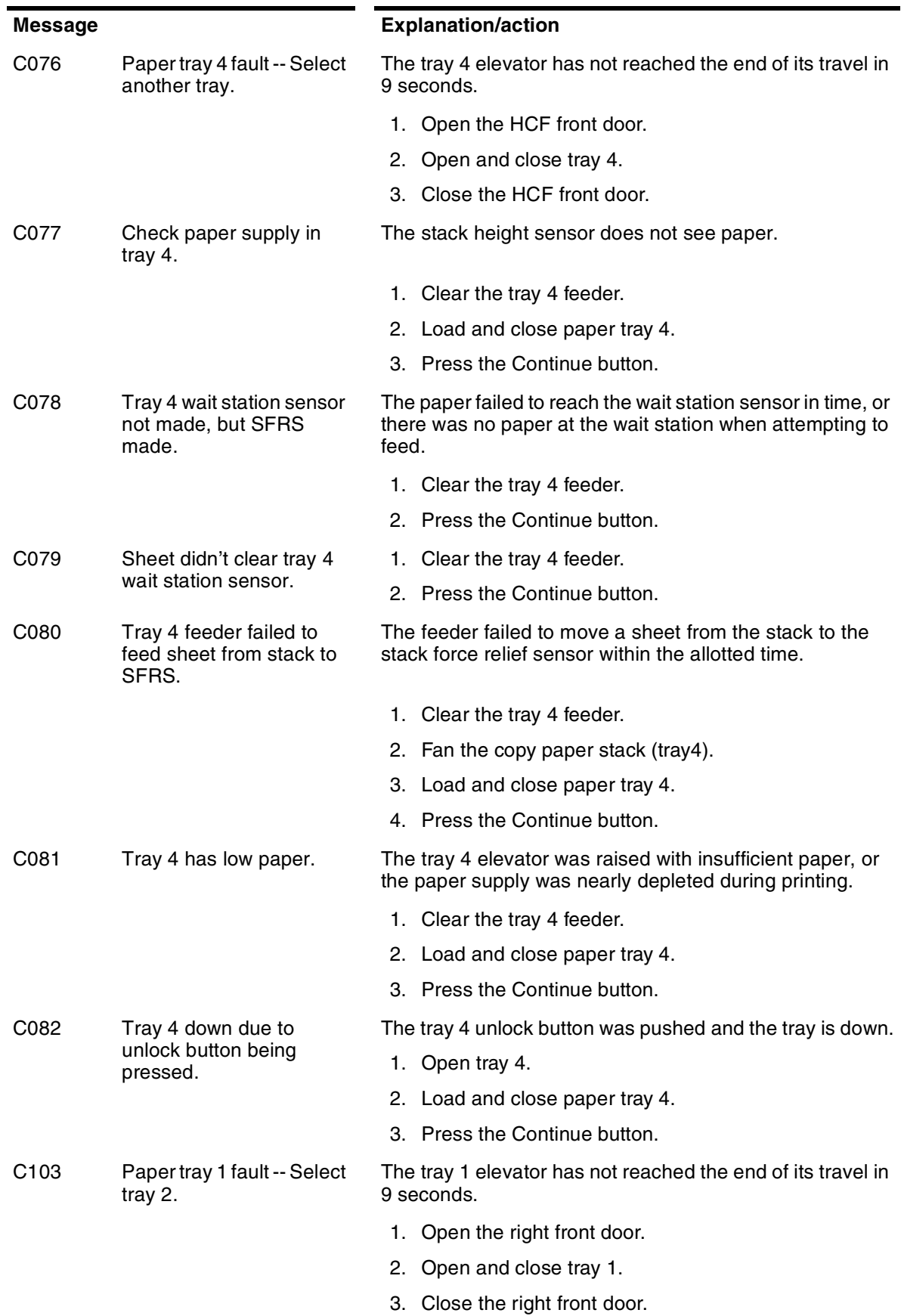

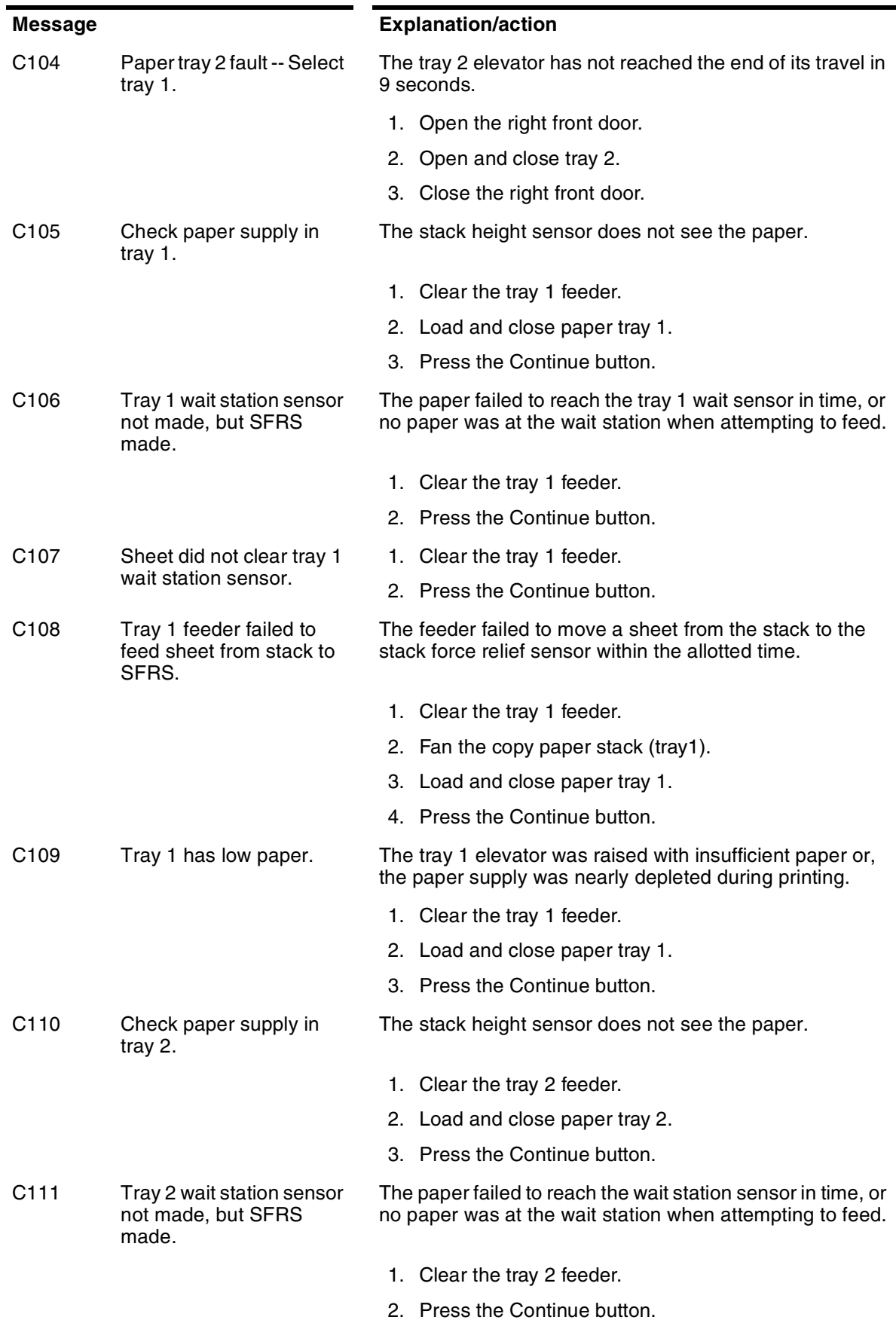

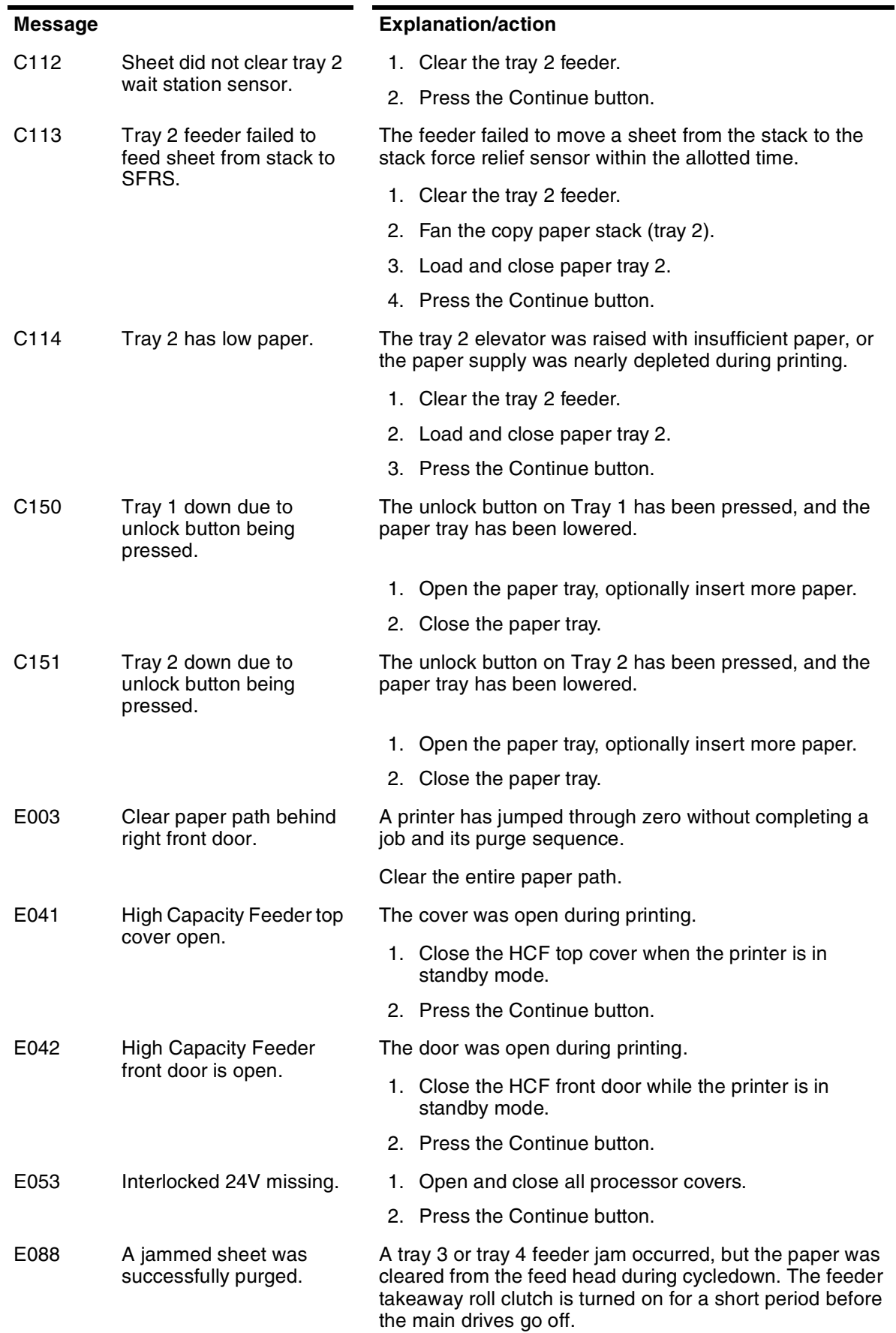

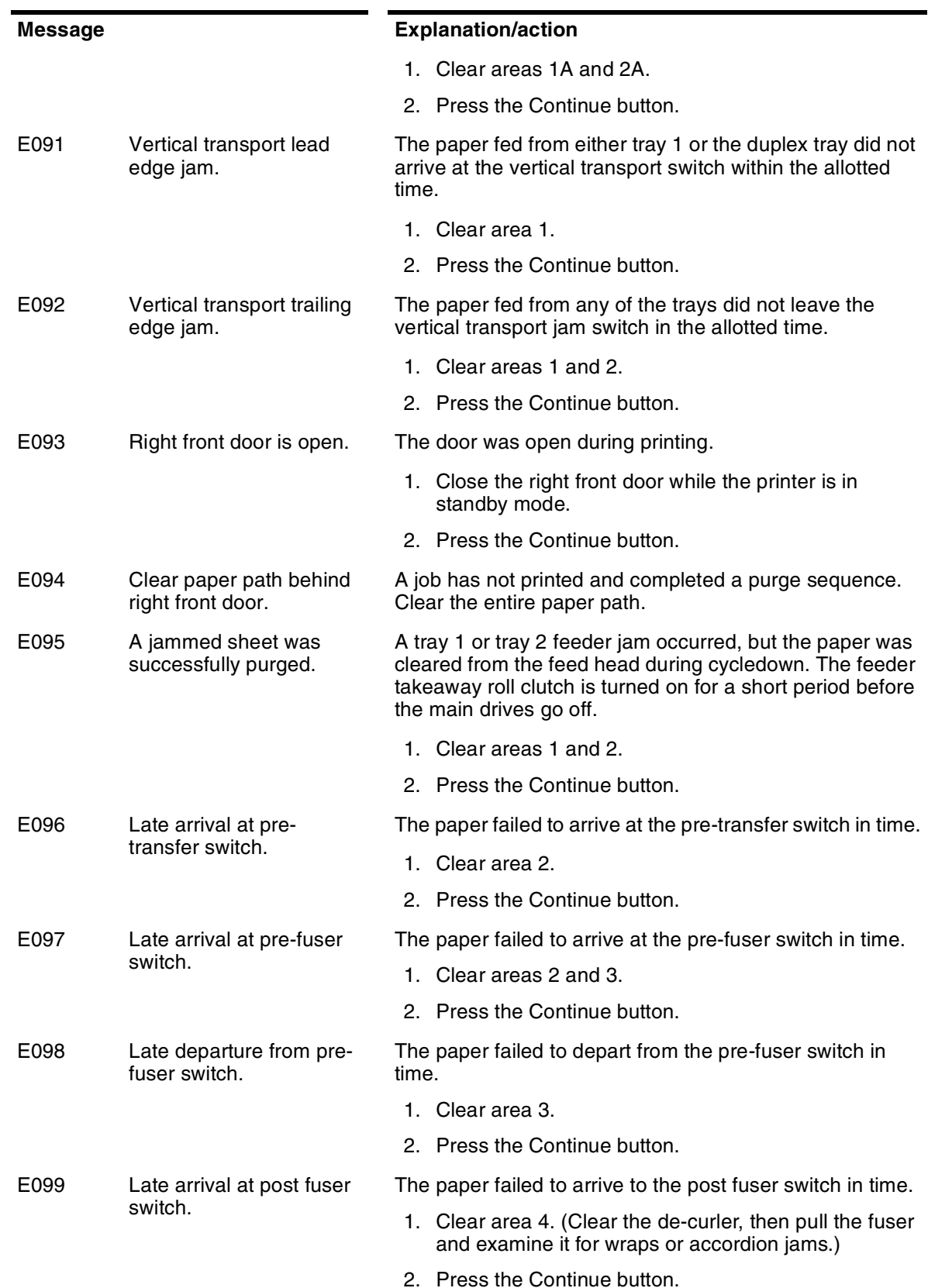

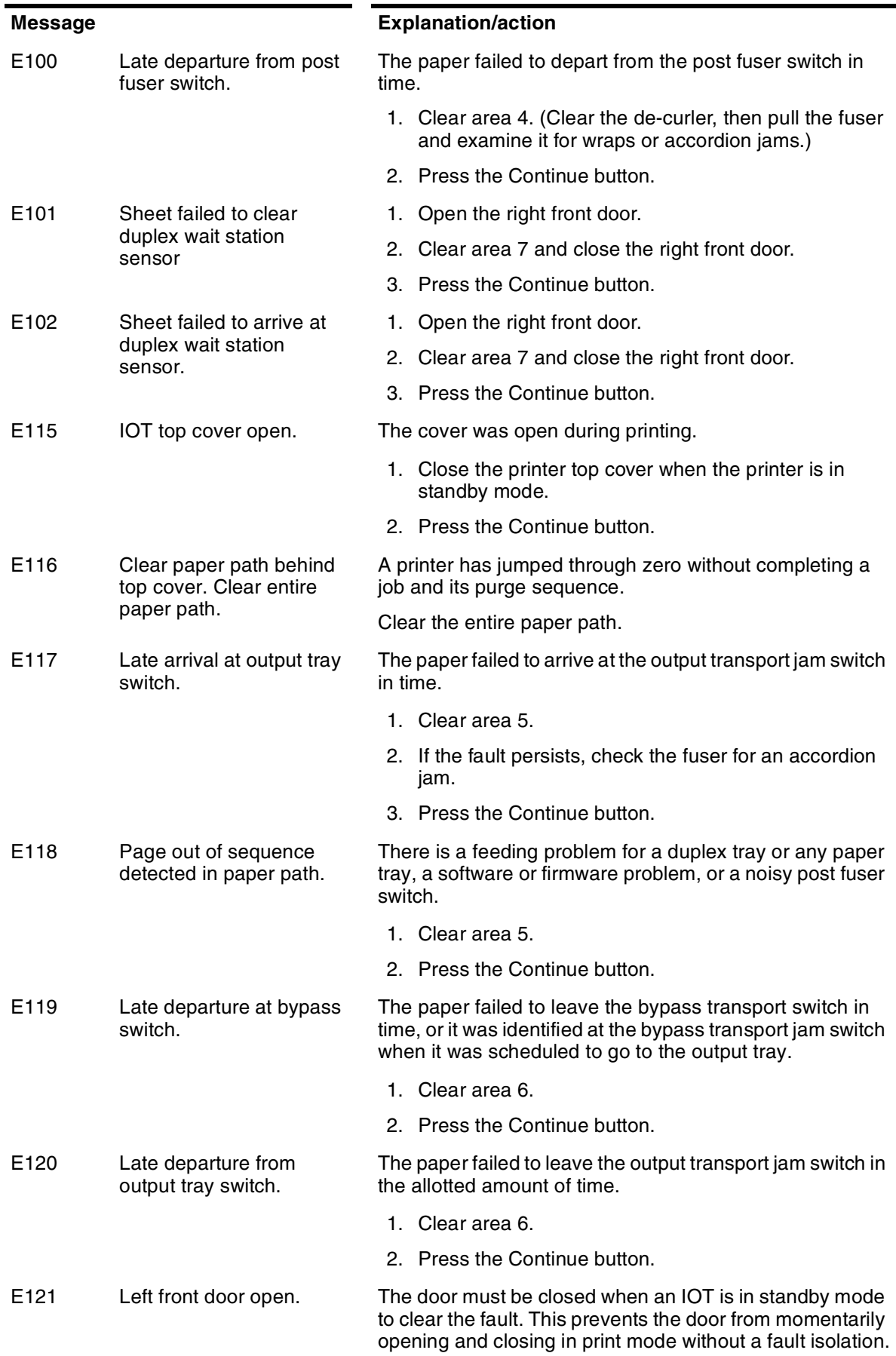
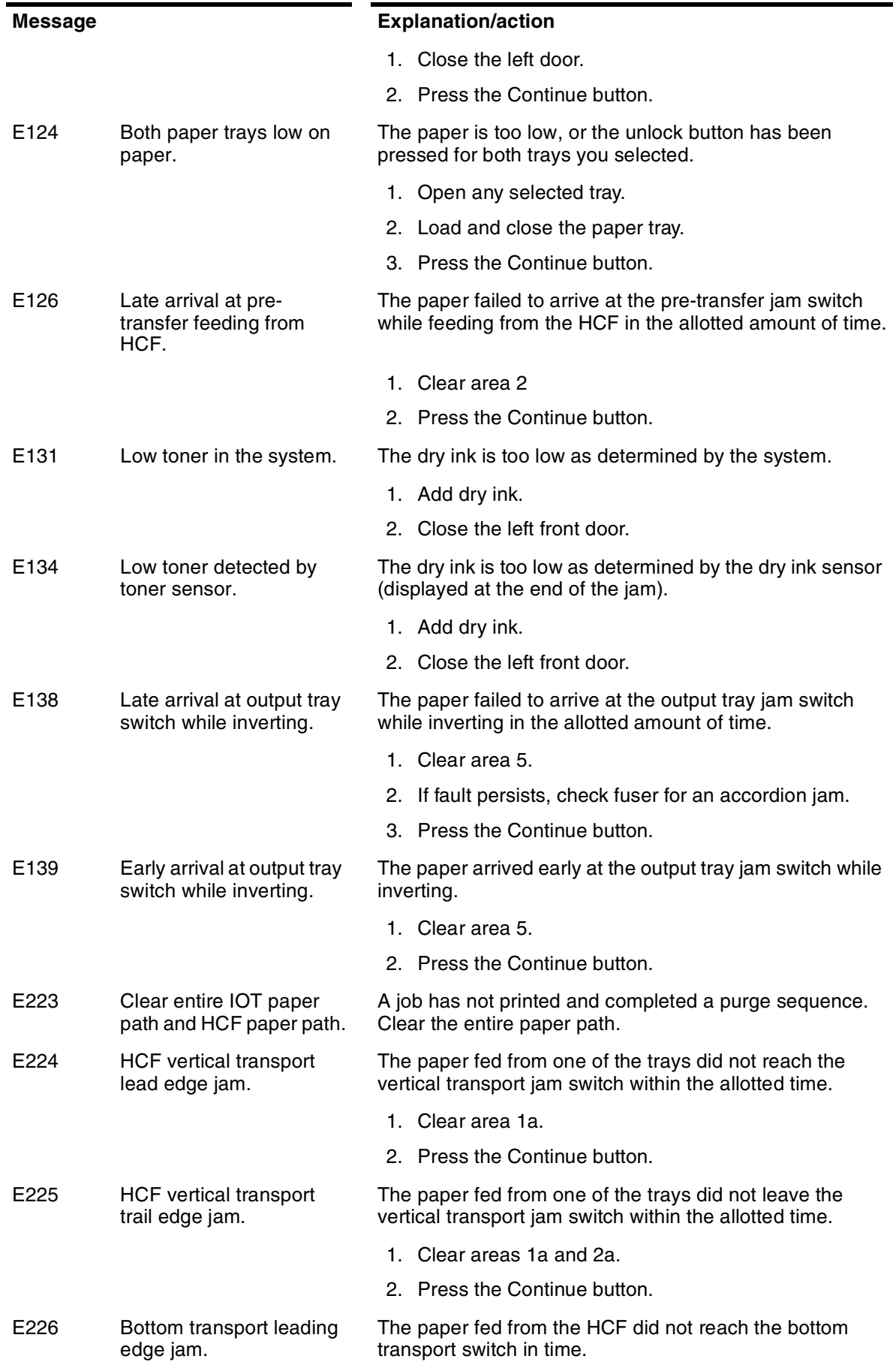

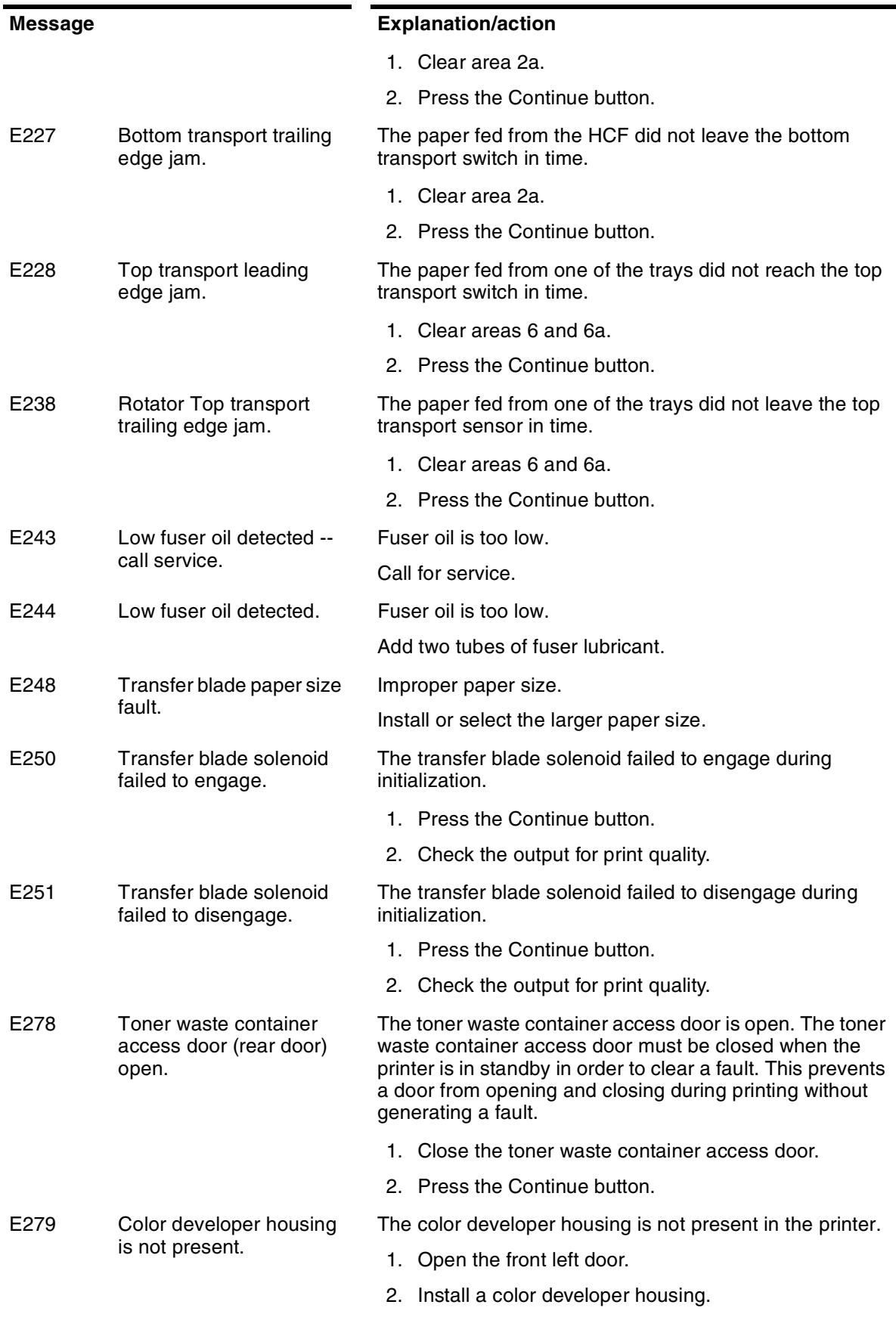

3. Close the left front door.

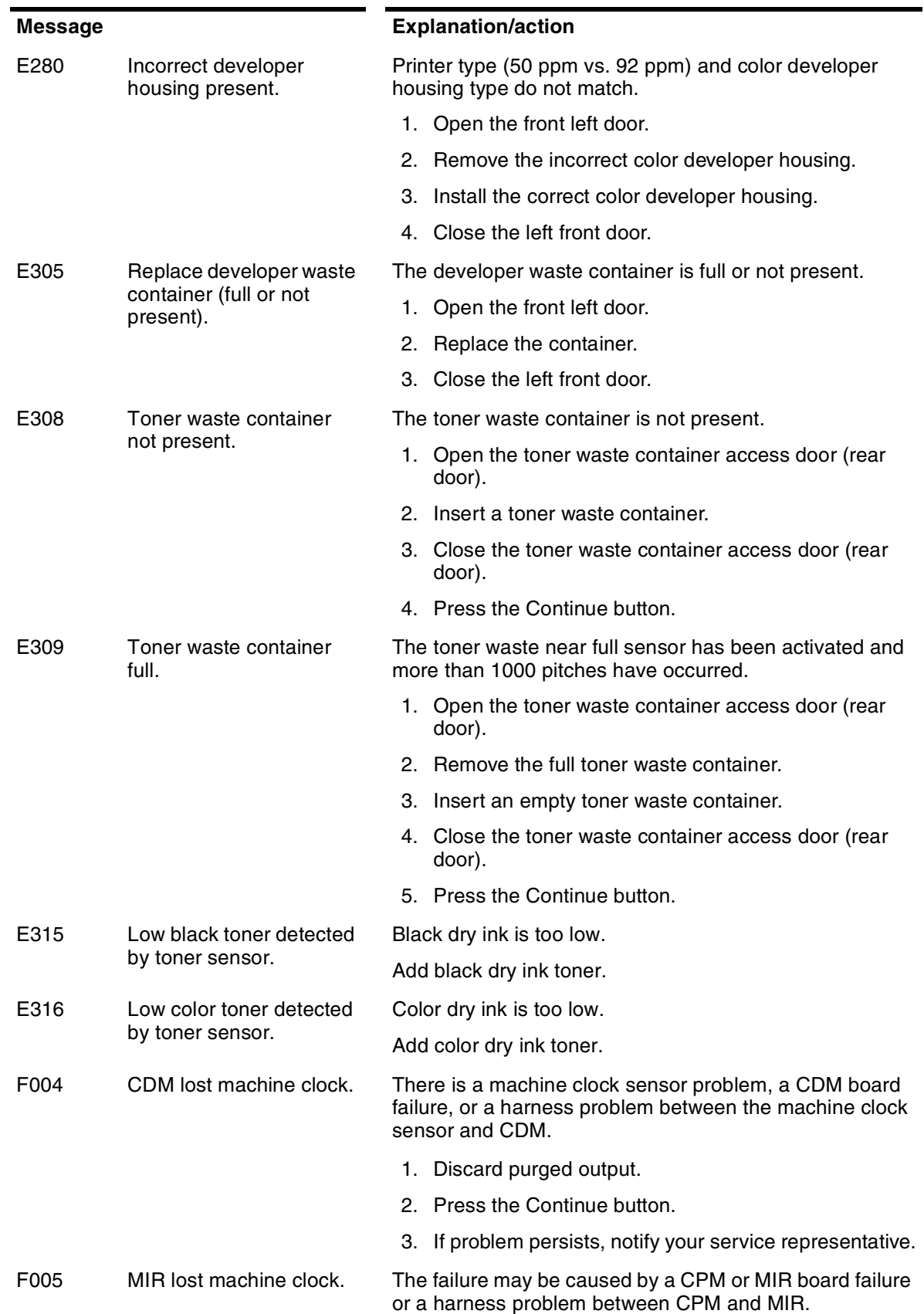

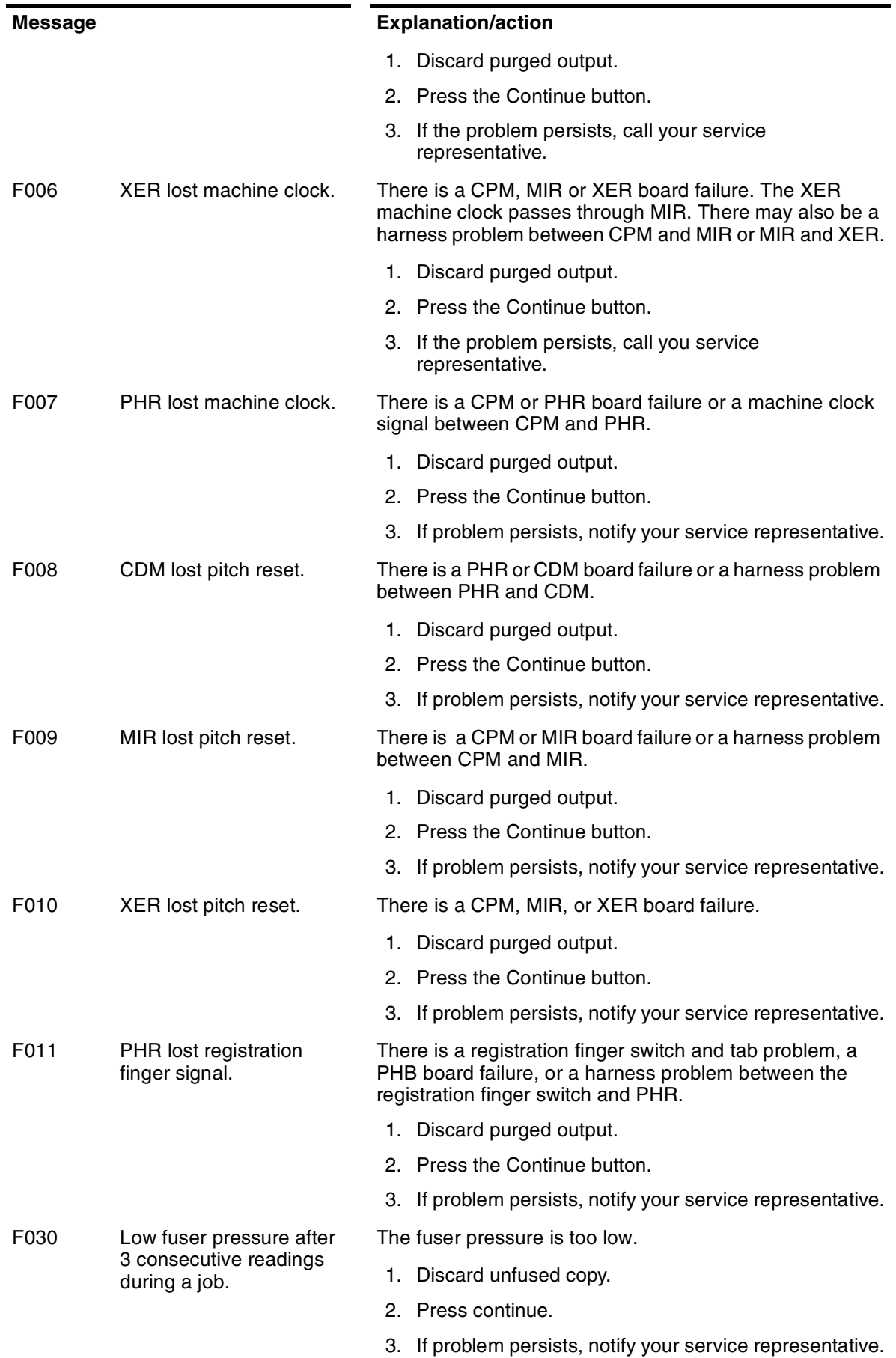

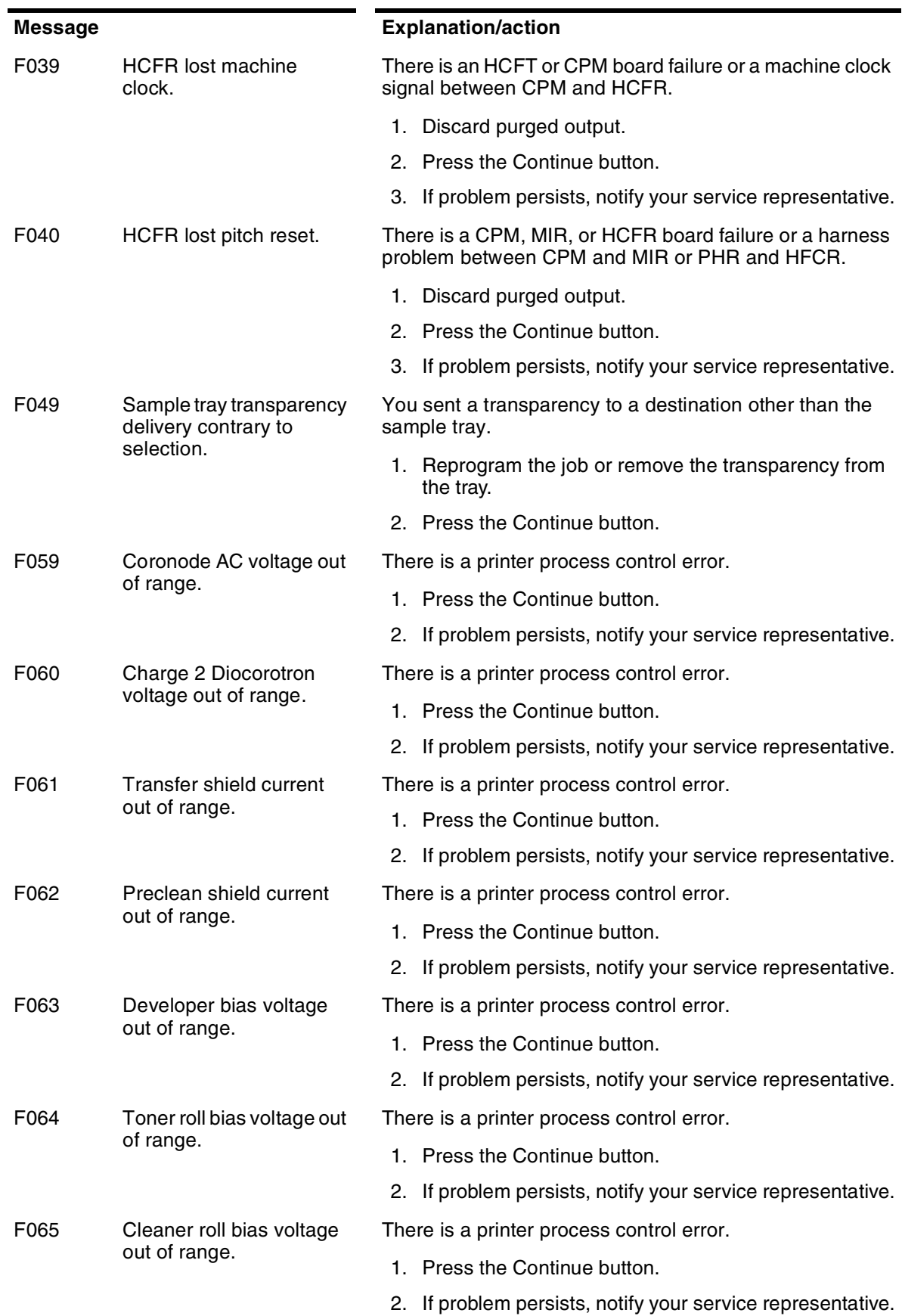

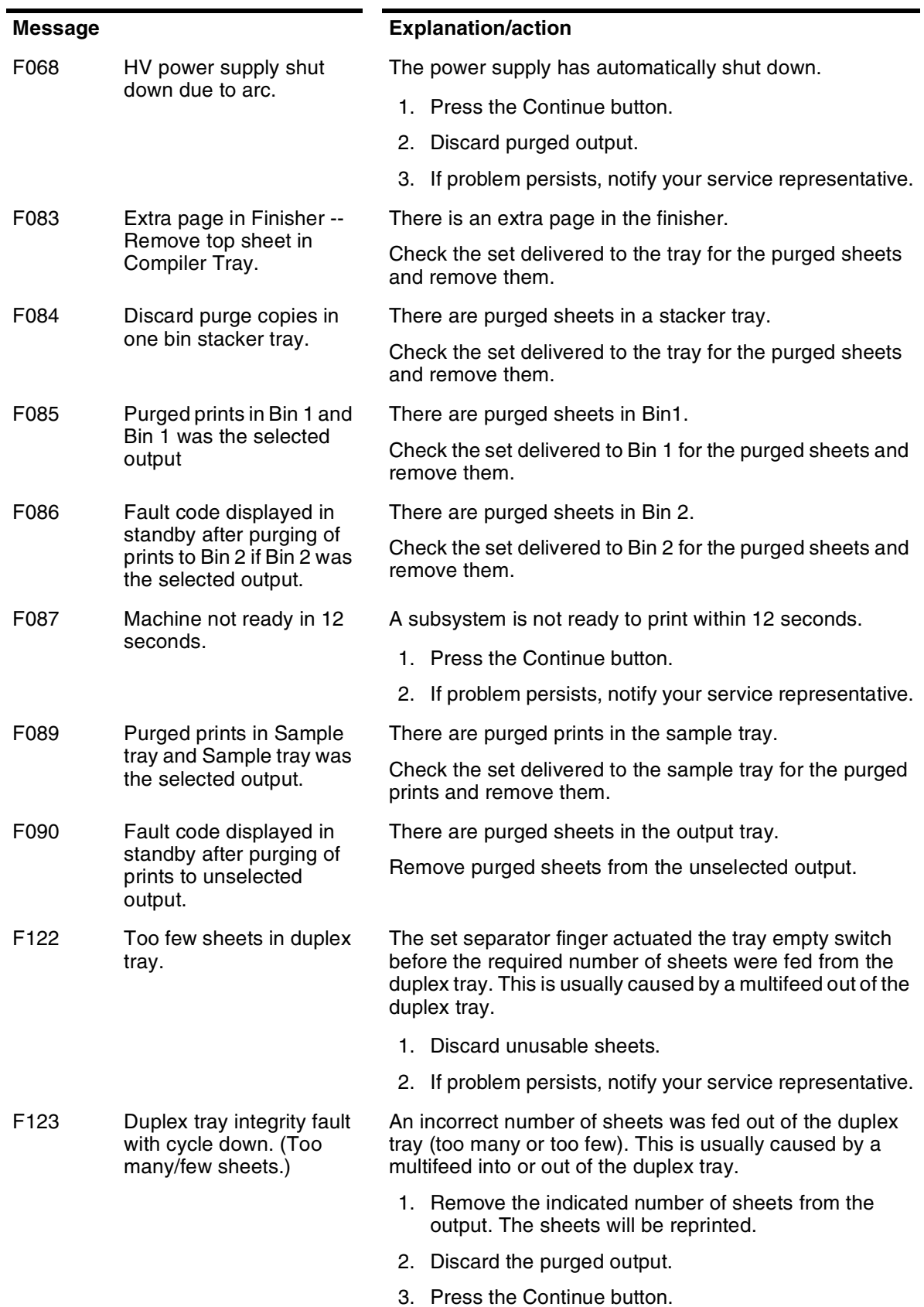

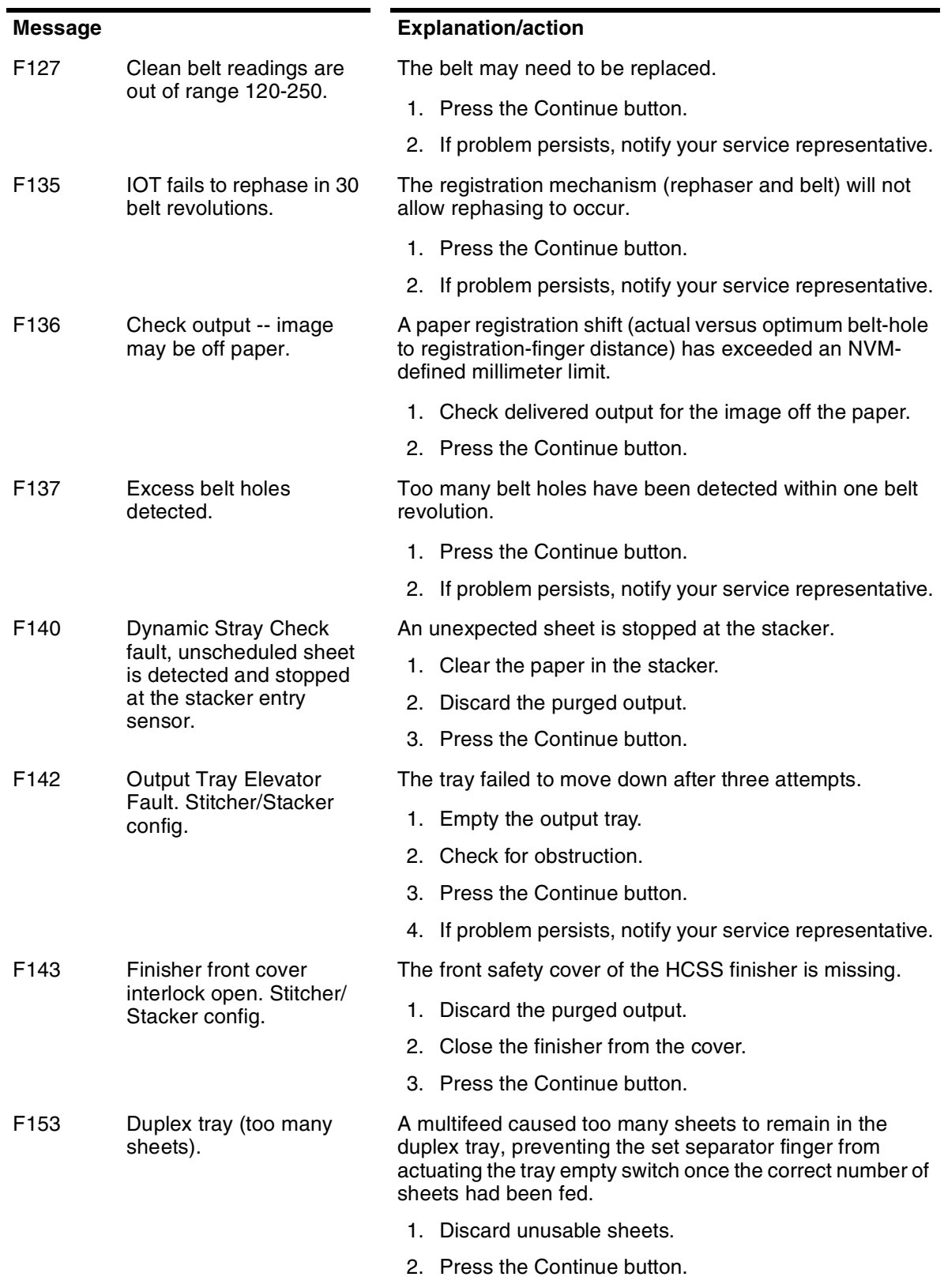

3. If problem persists, notify your service representative.

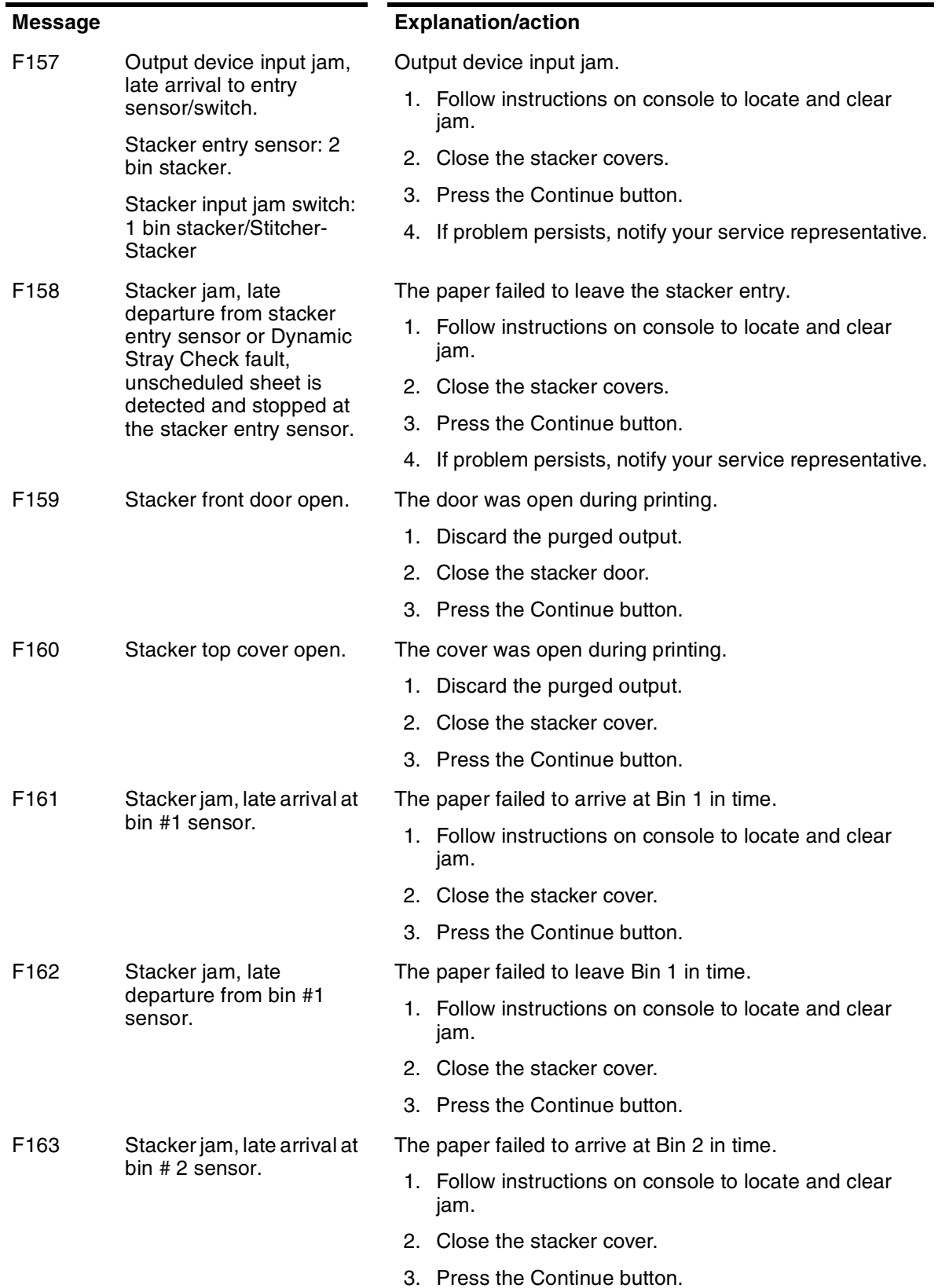

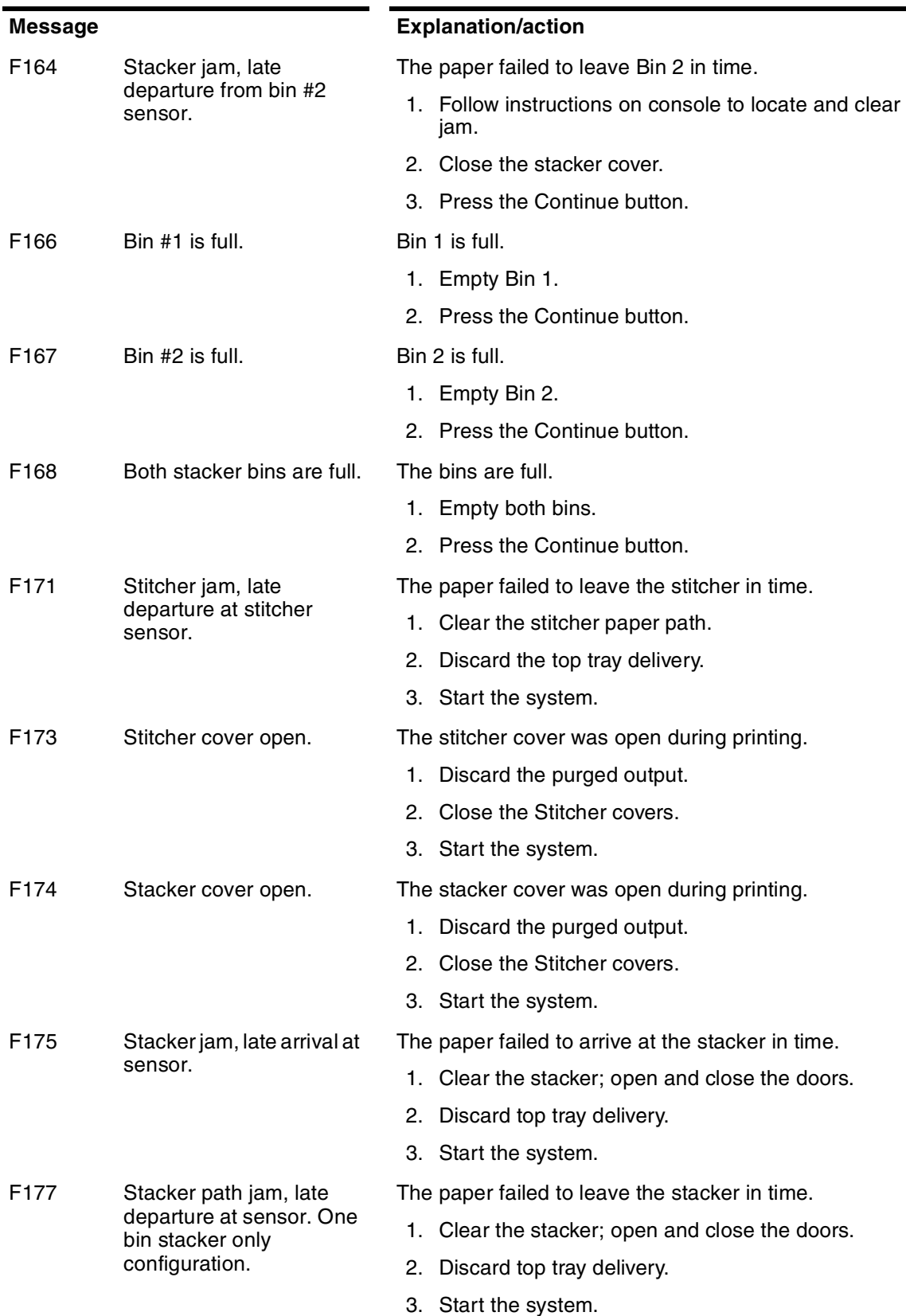

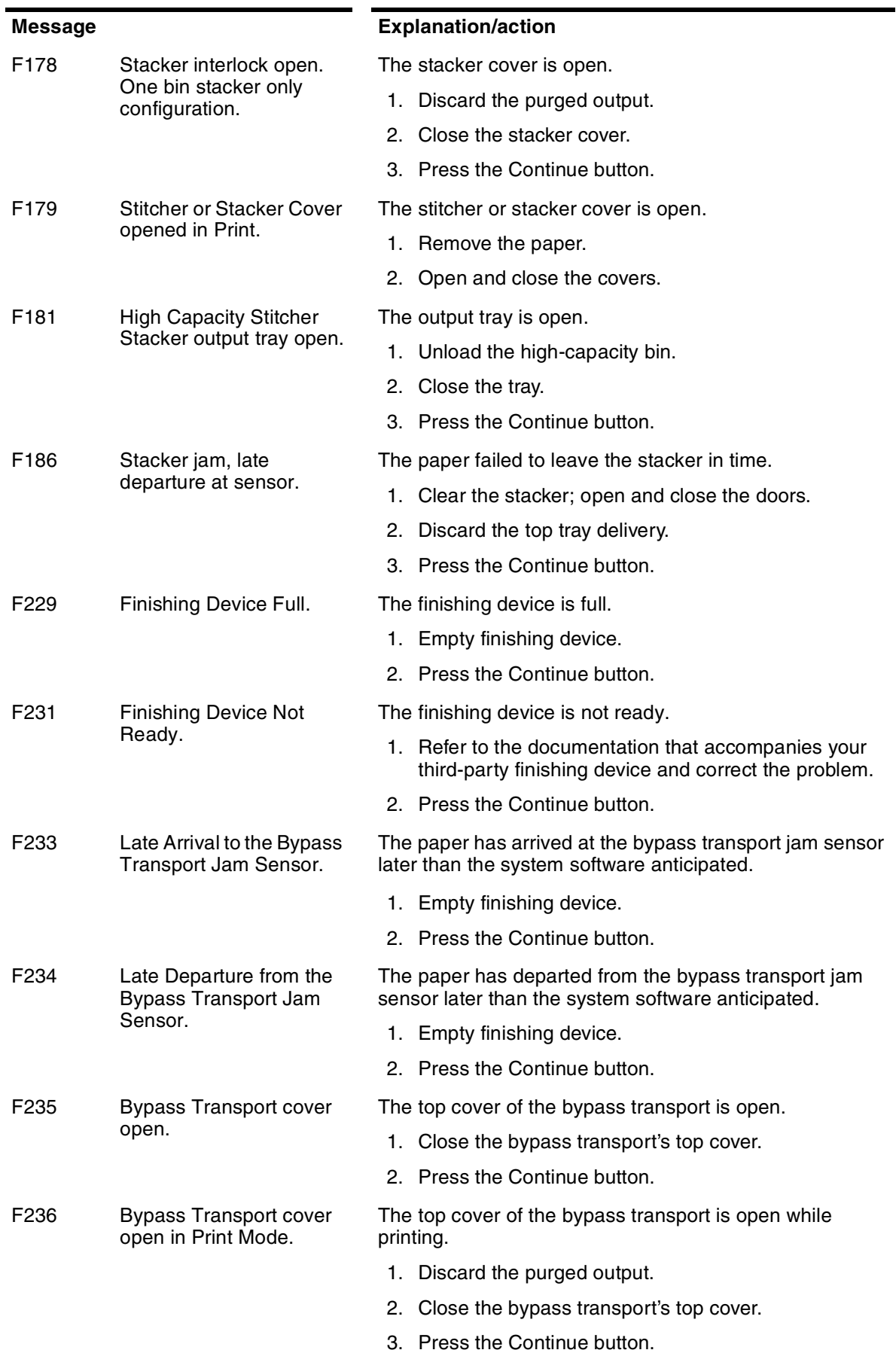

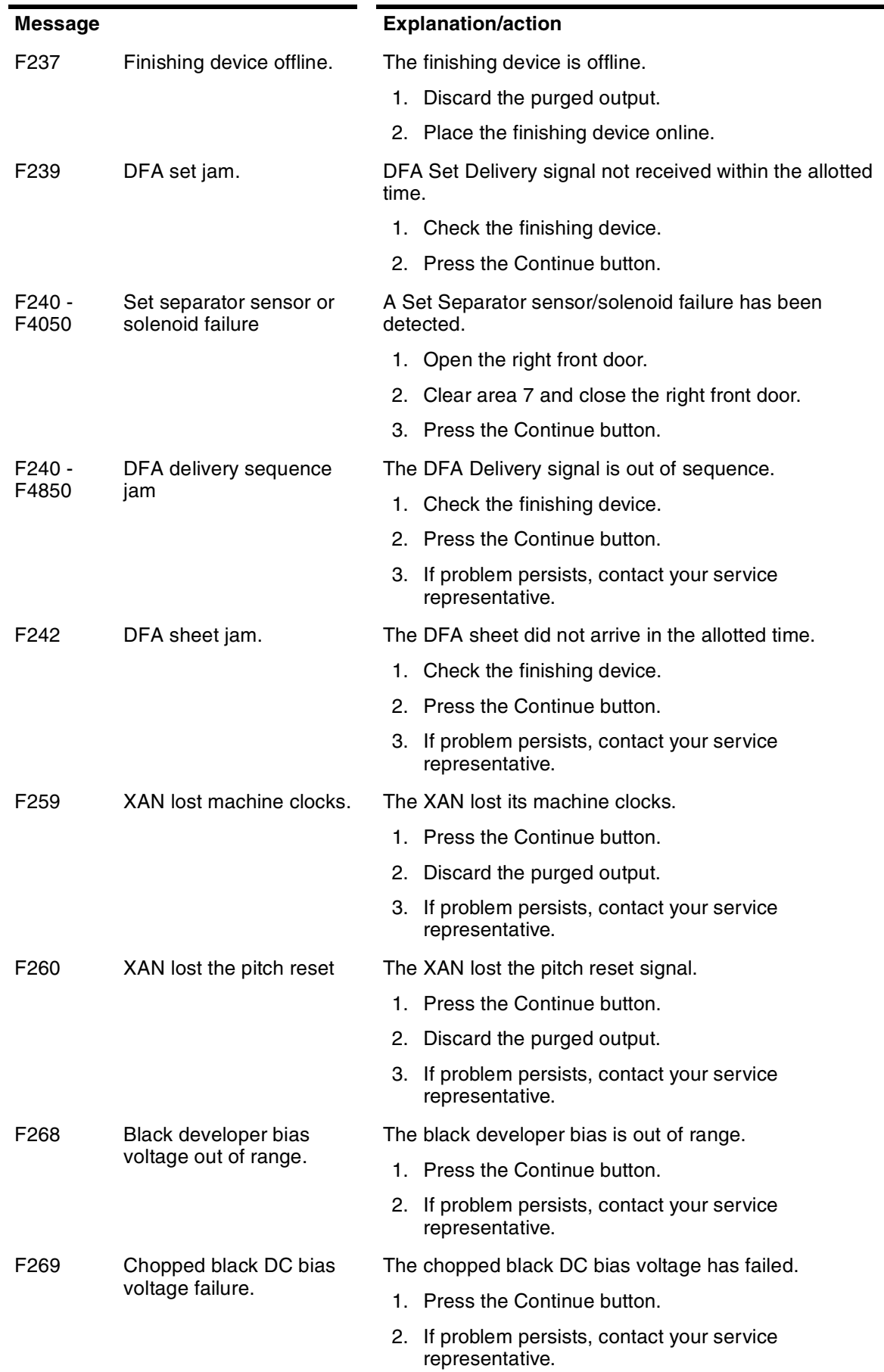

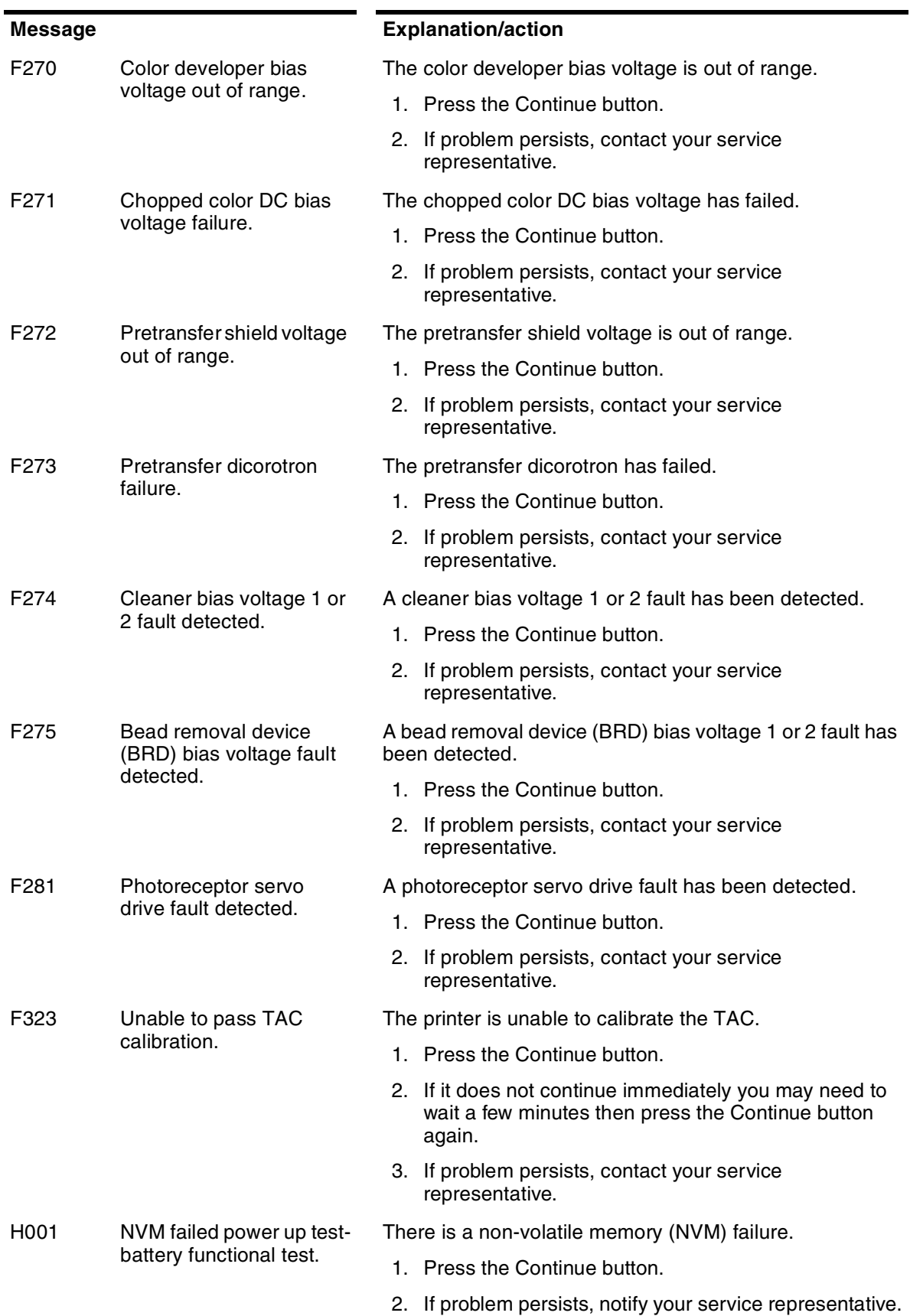

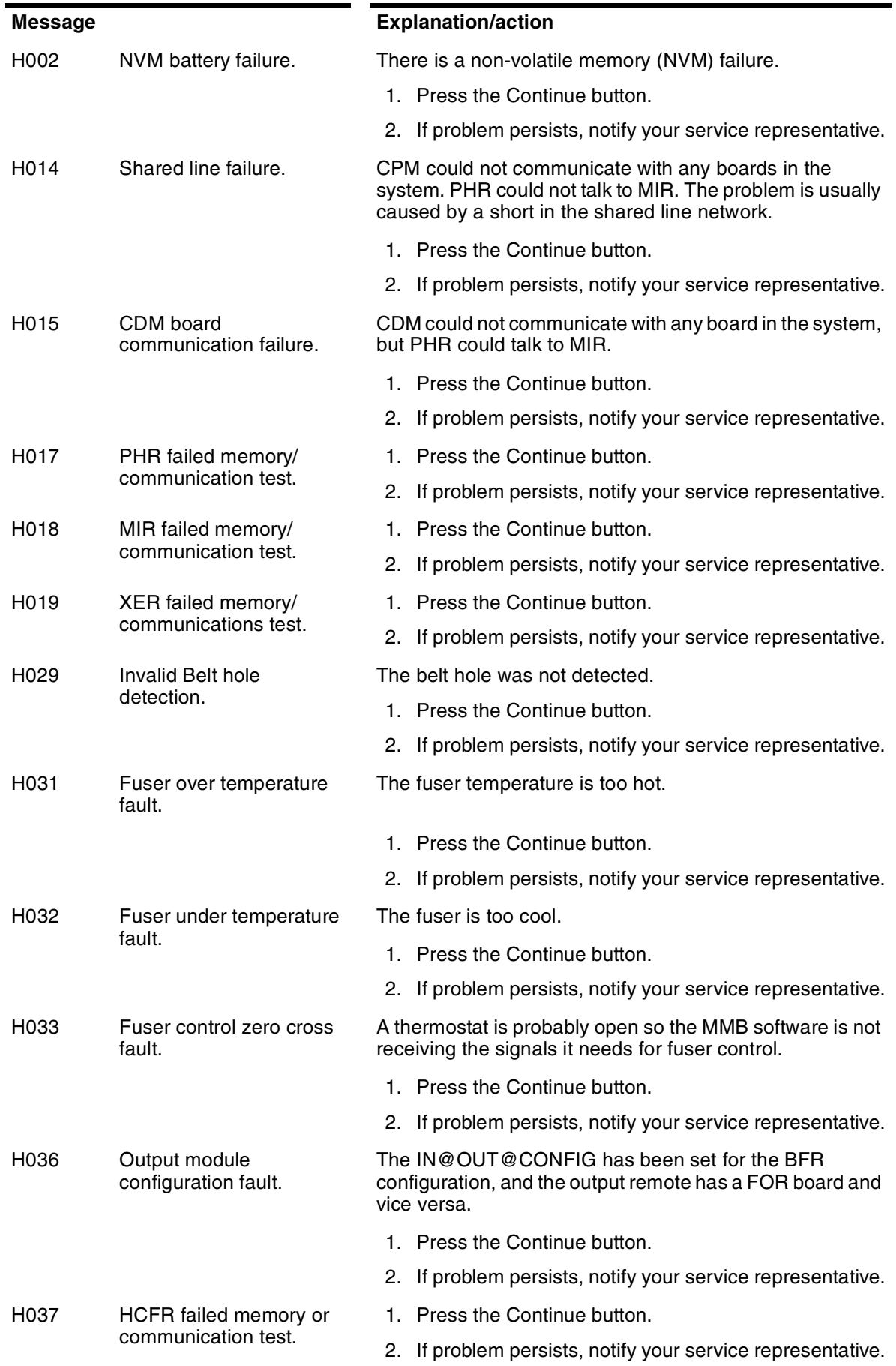

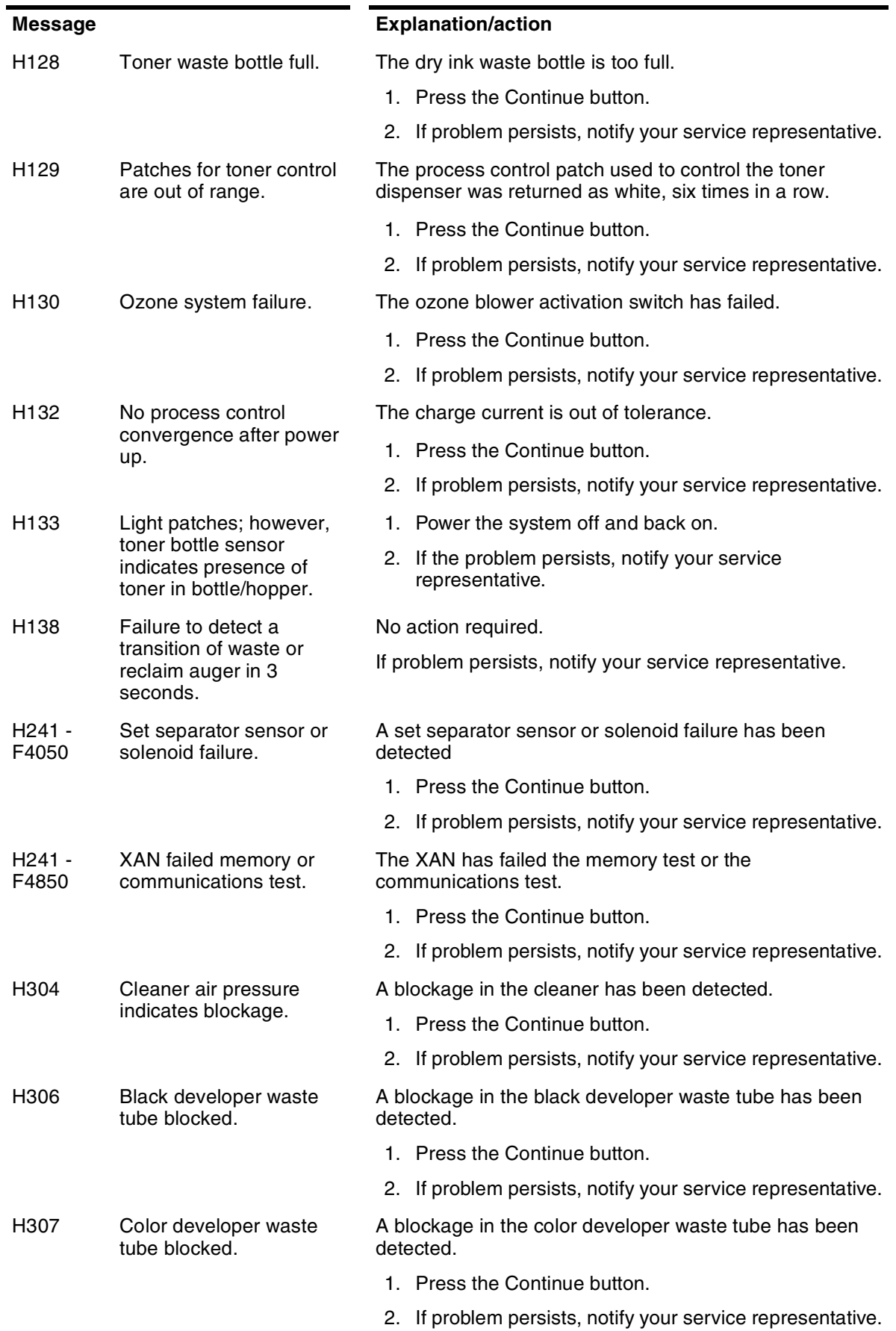

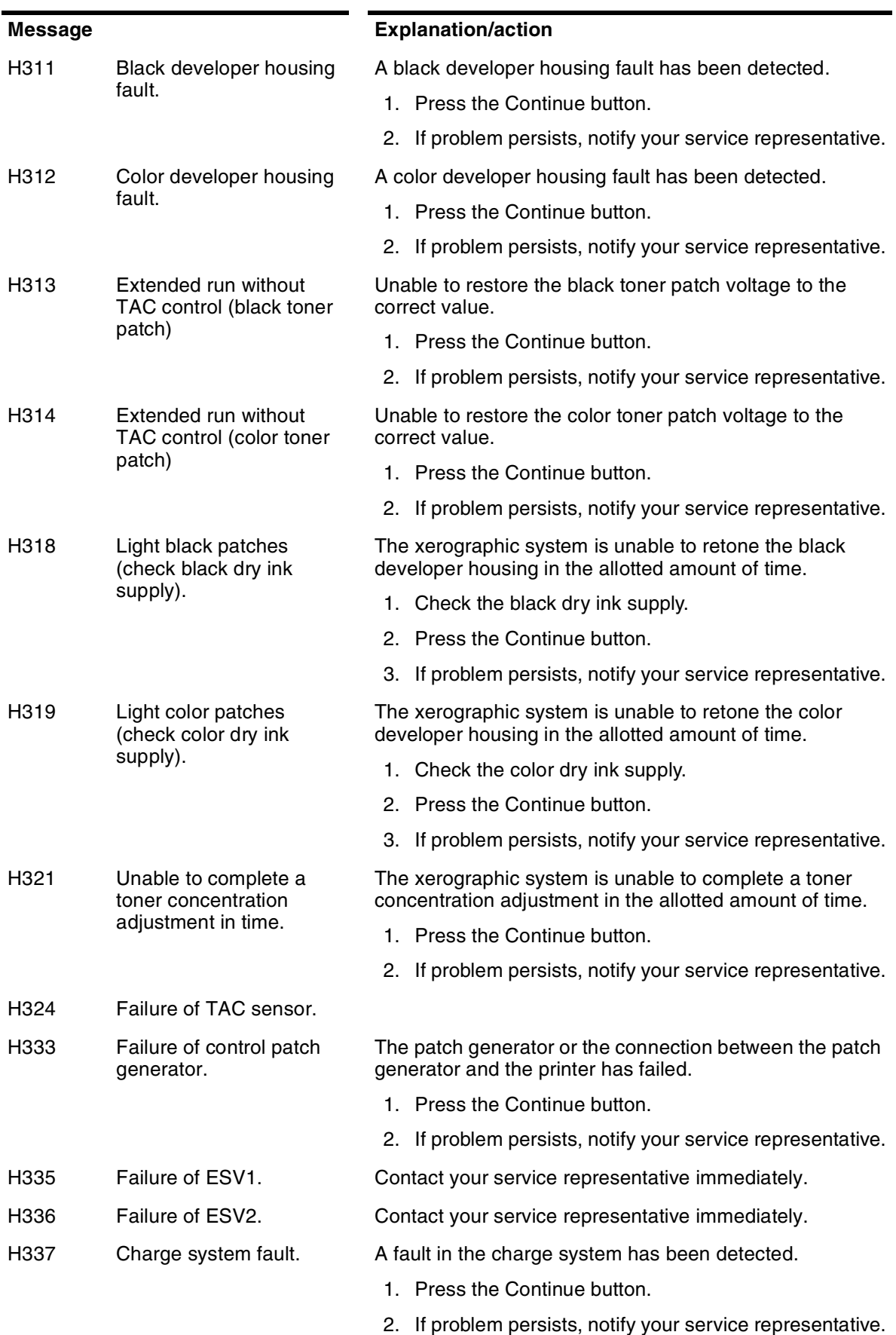

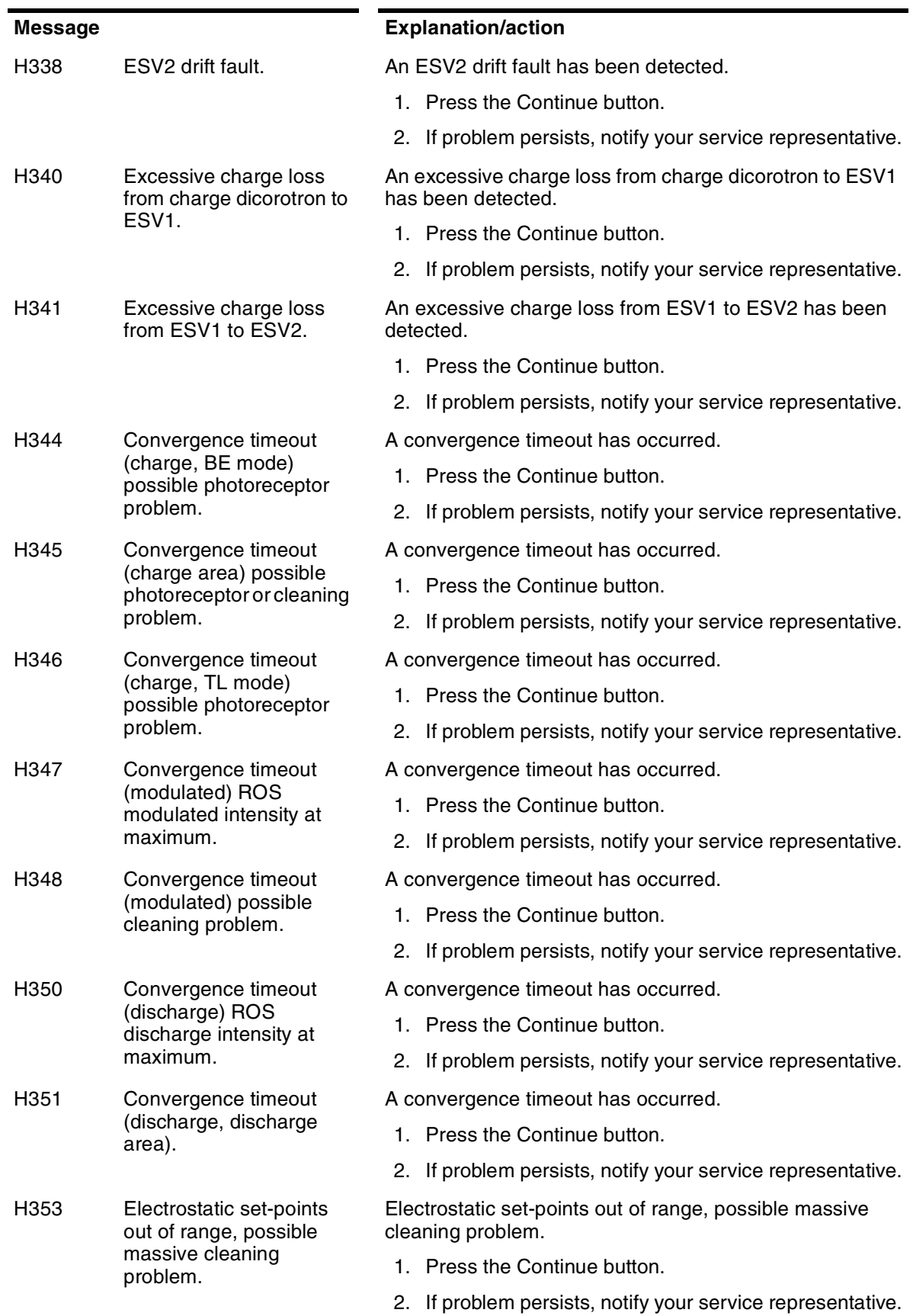

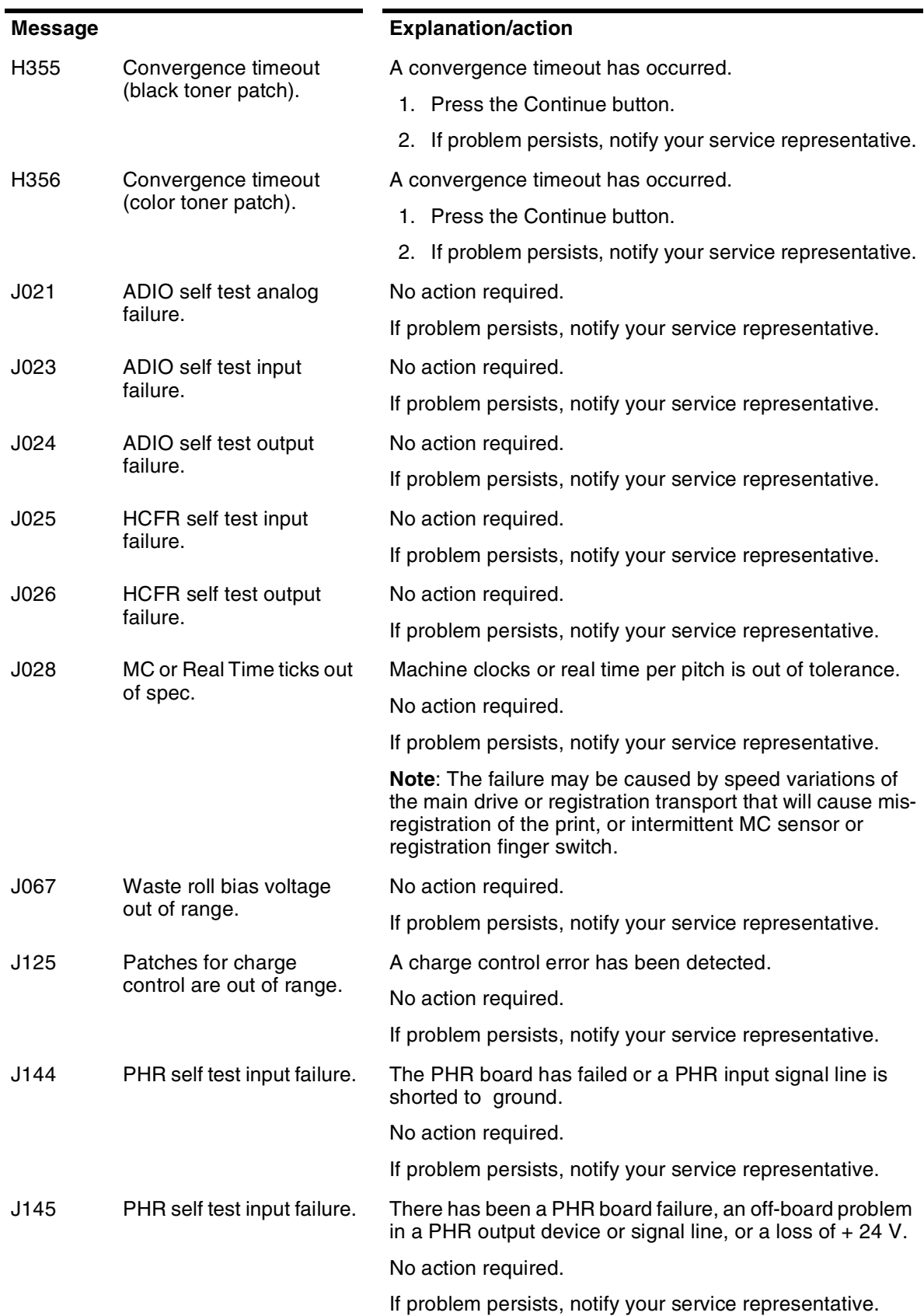

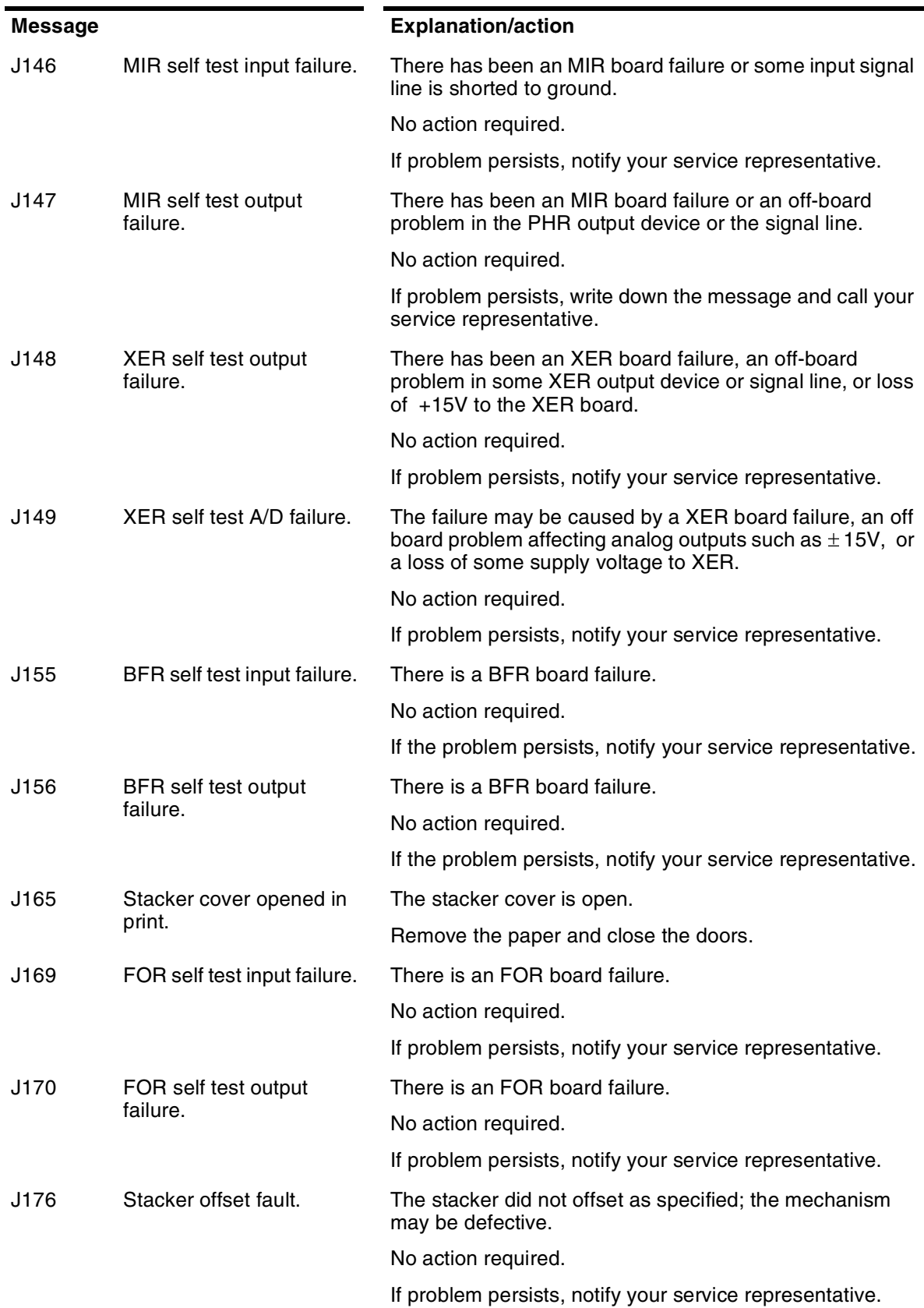

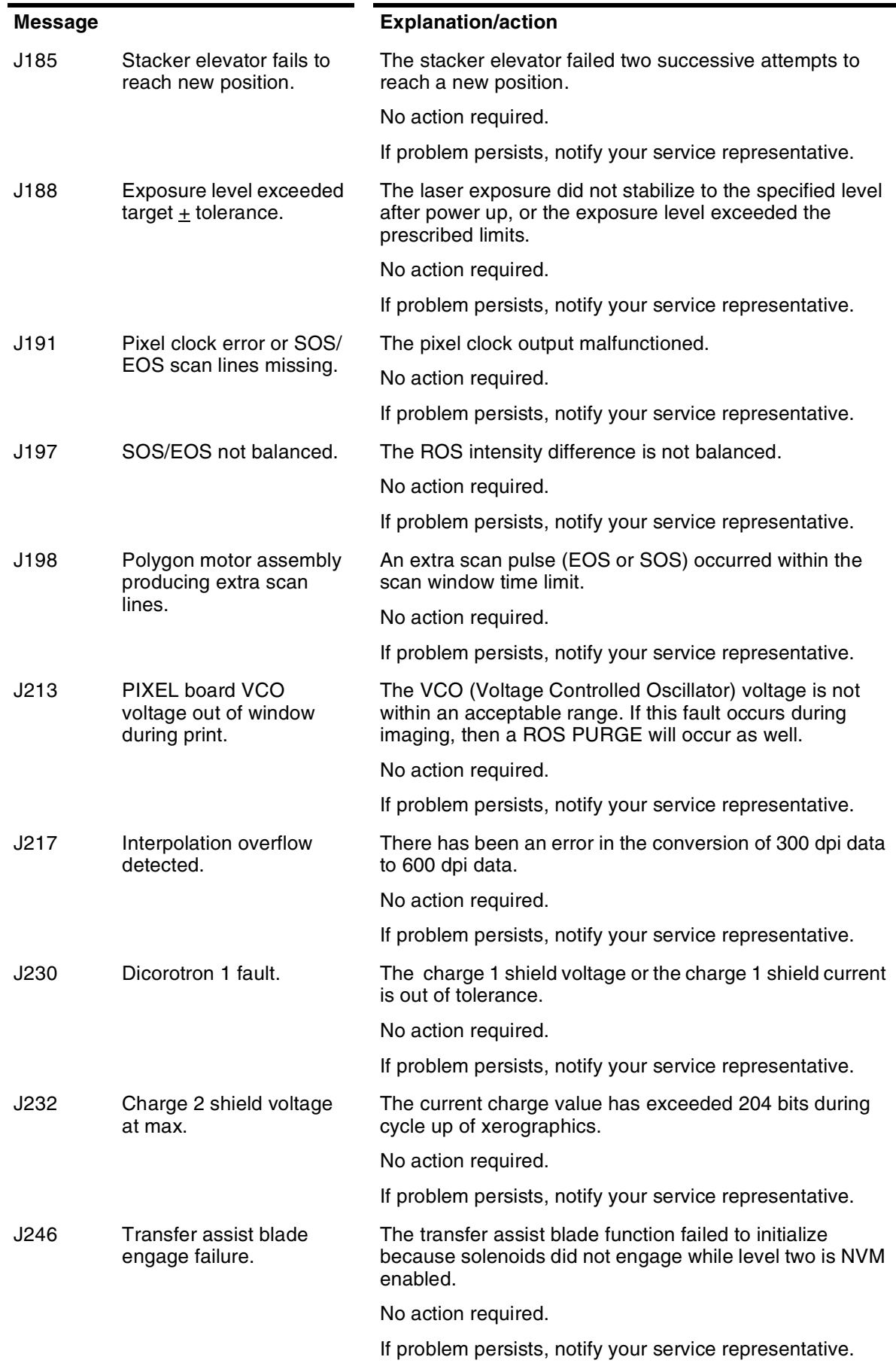

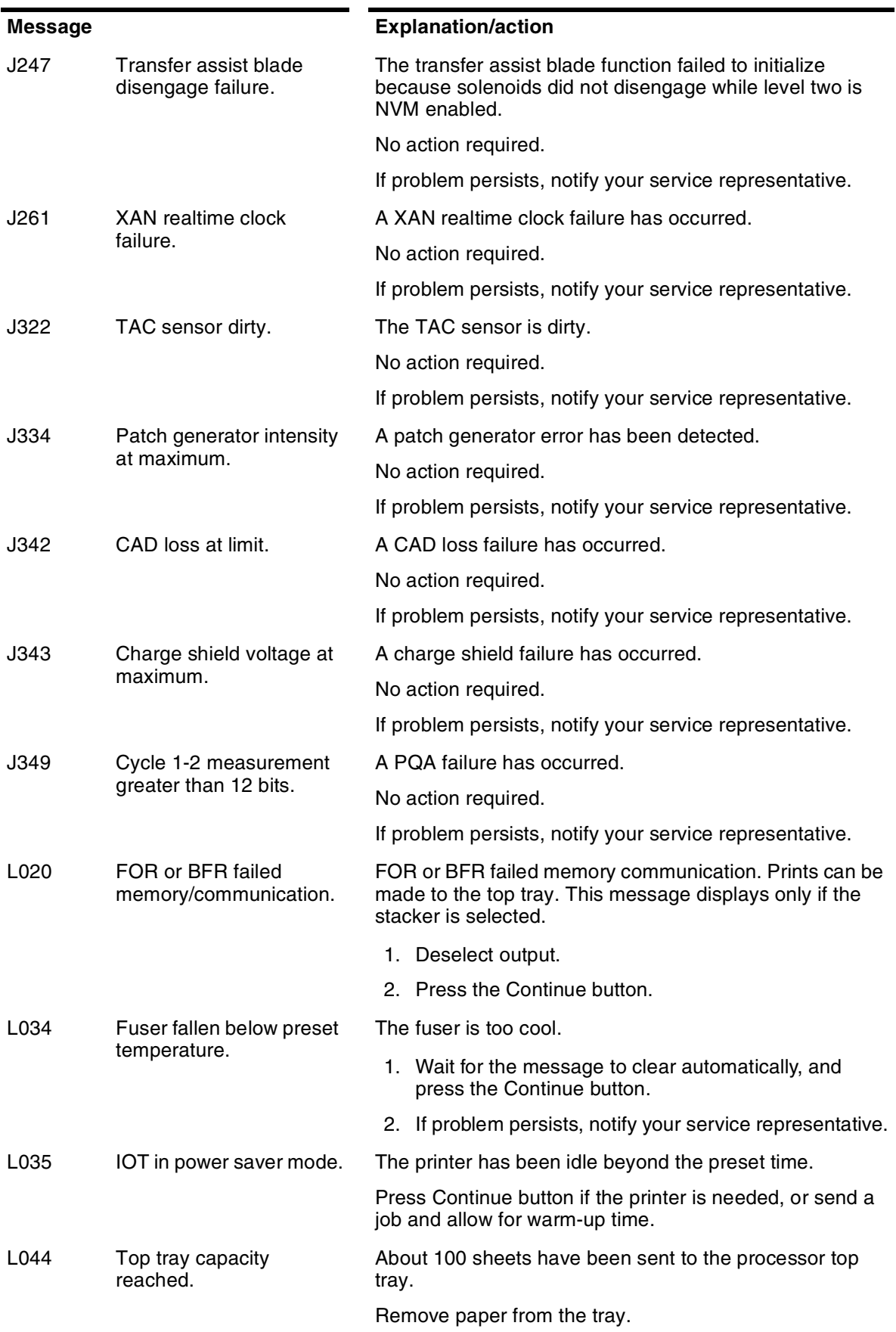

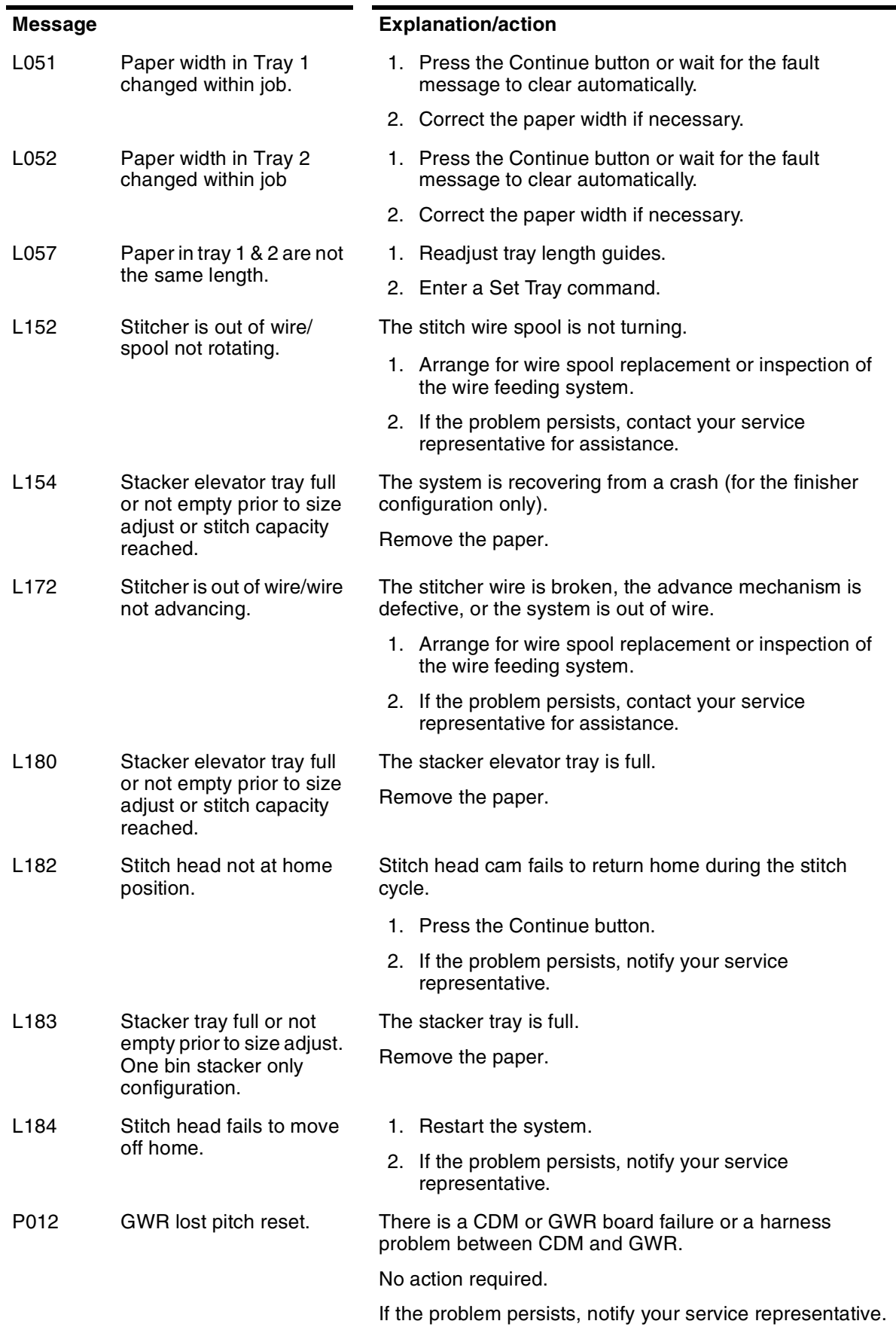

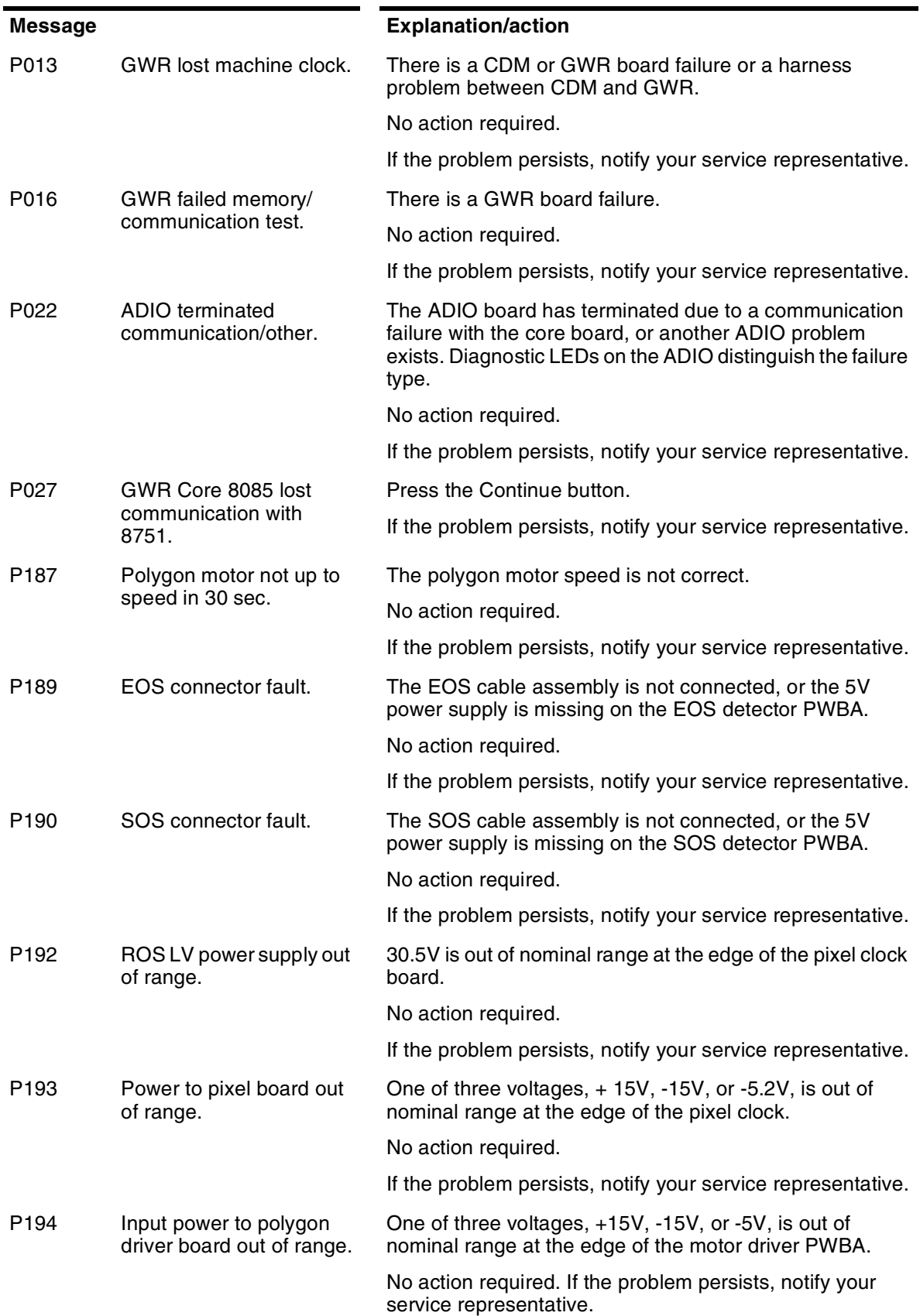

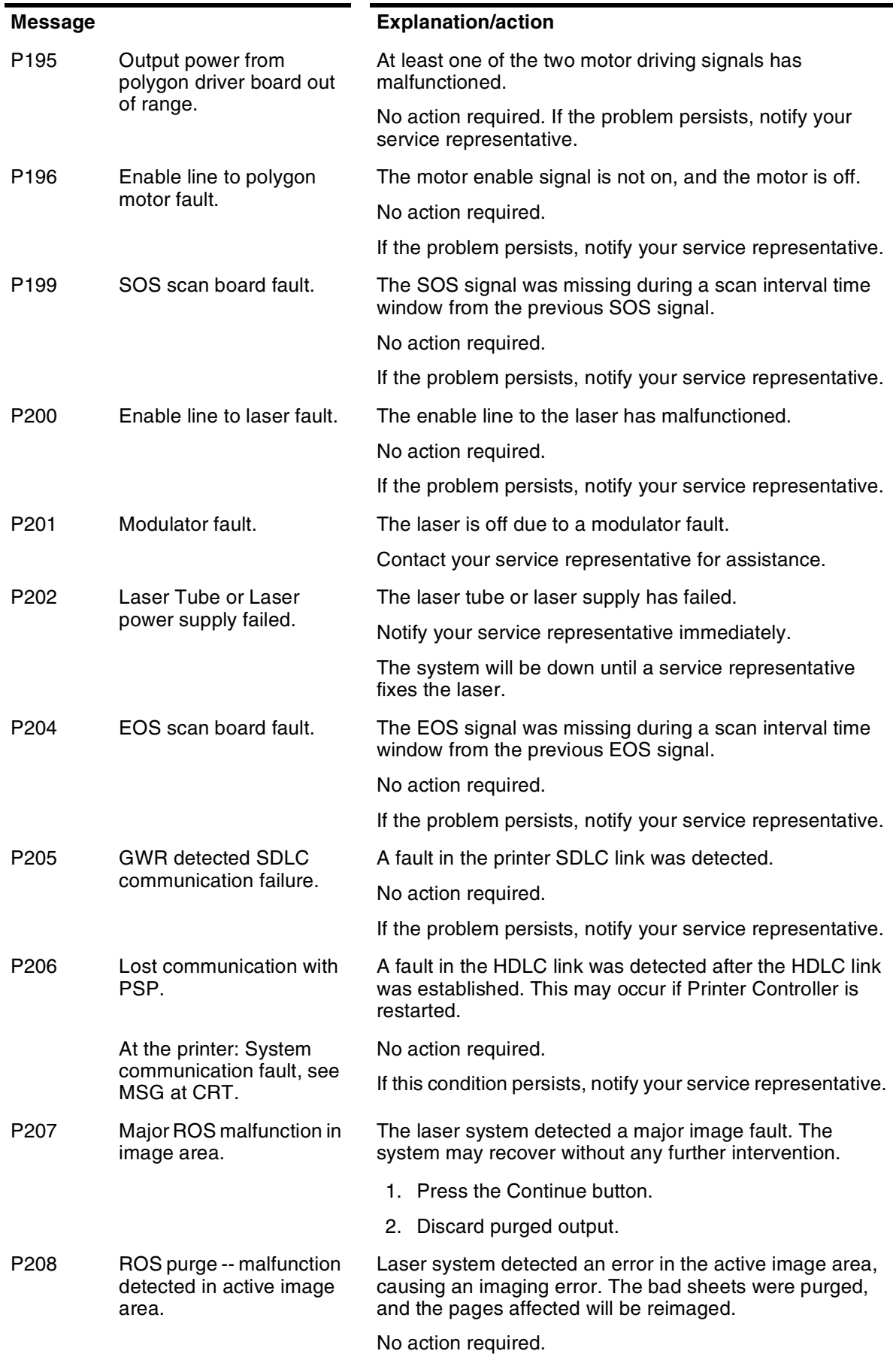

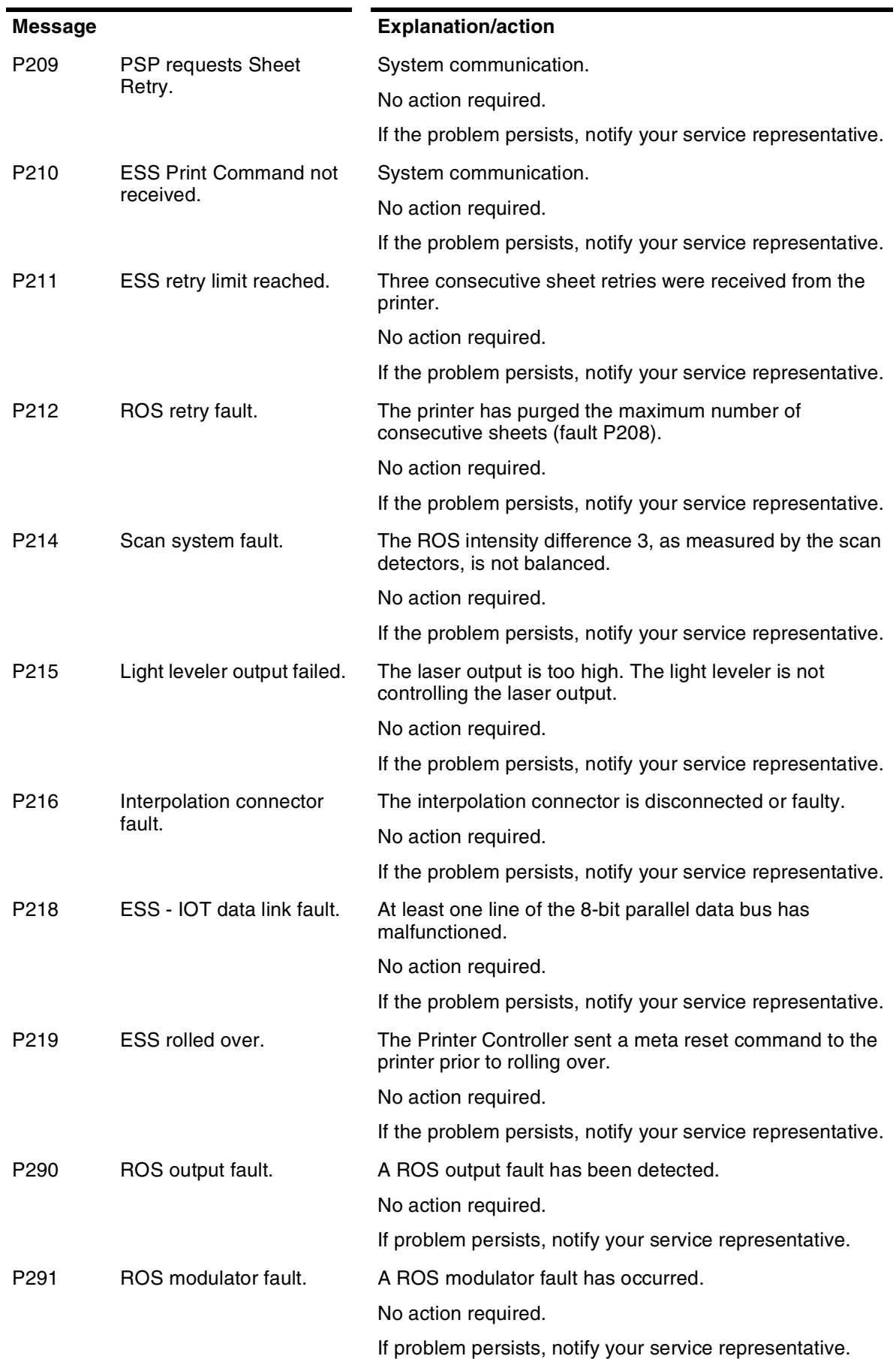

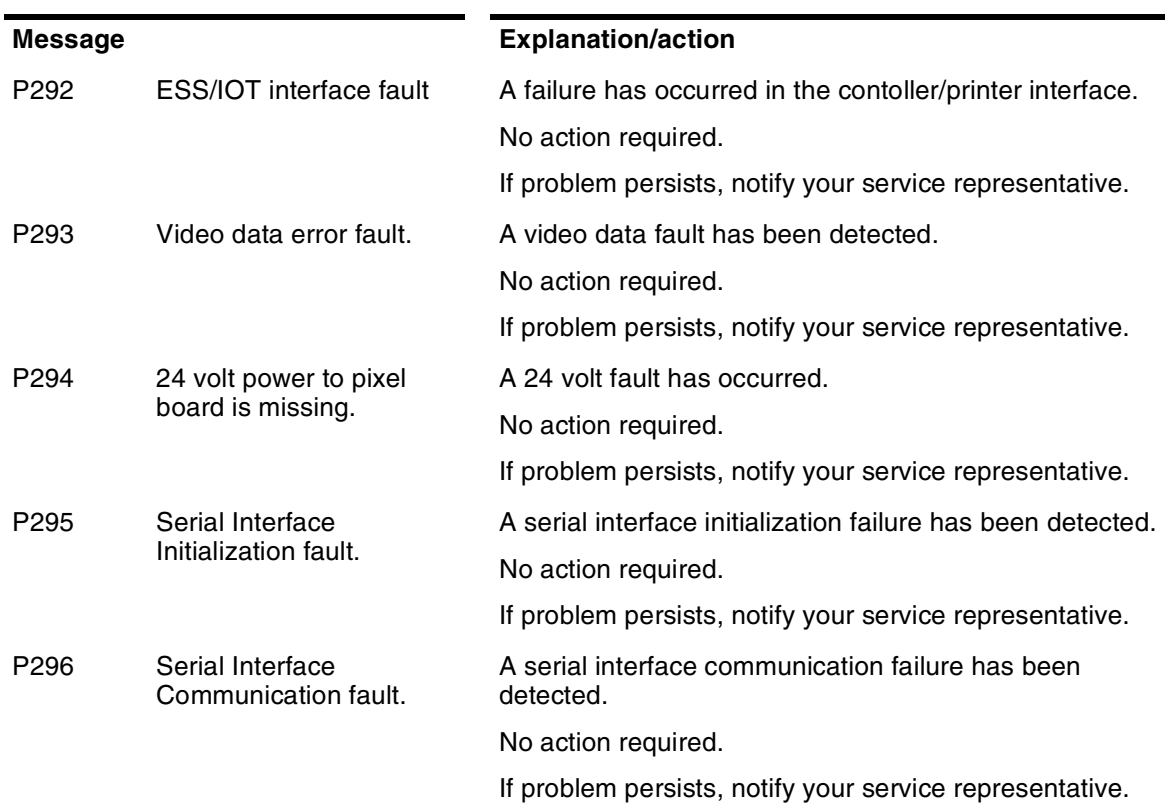

## **General system messages**

These messages may appear at the Printer Controller. The messages occur during general system operations, management of print jobs, and system activities that support the Xerox DocuPrint NPS system.

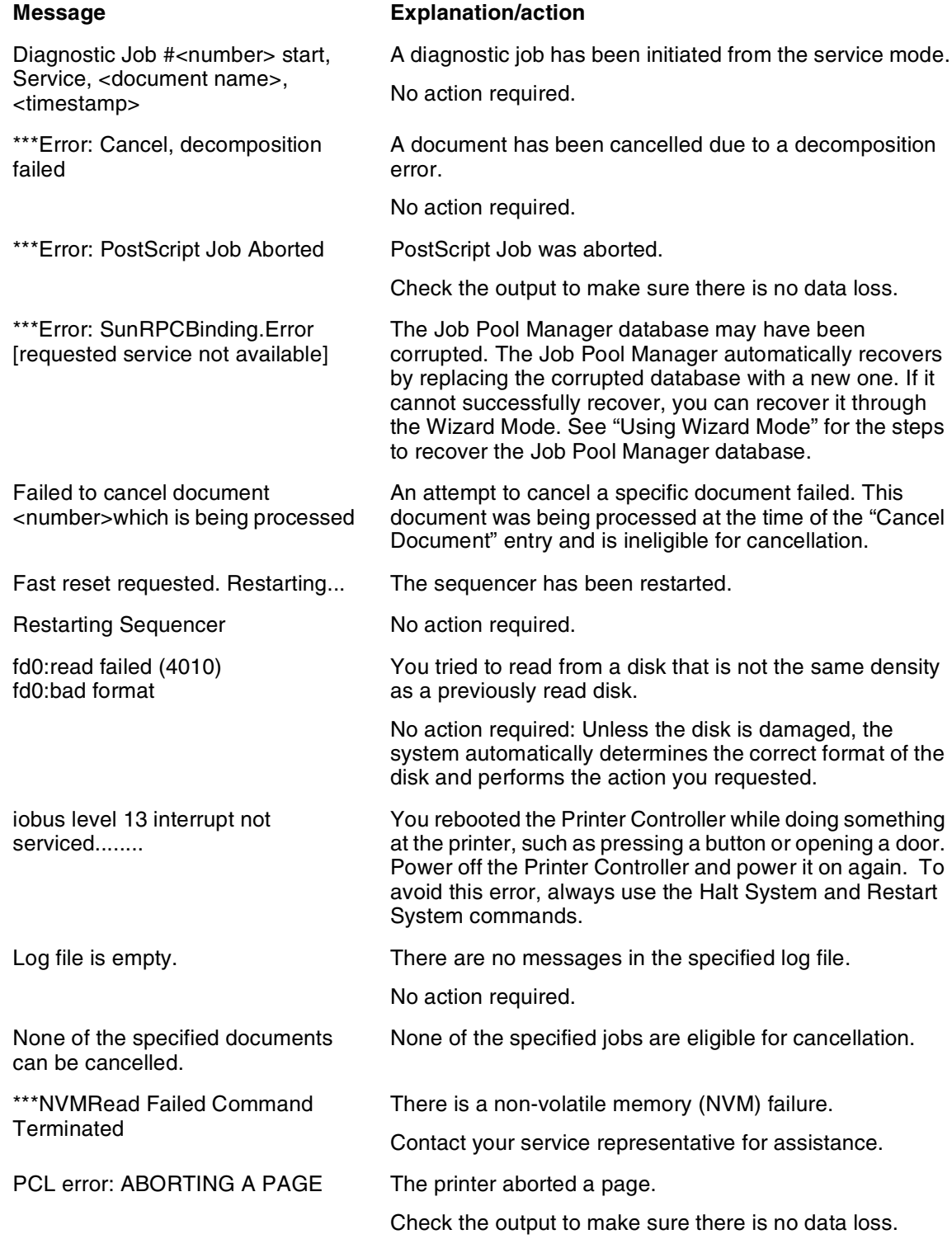

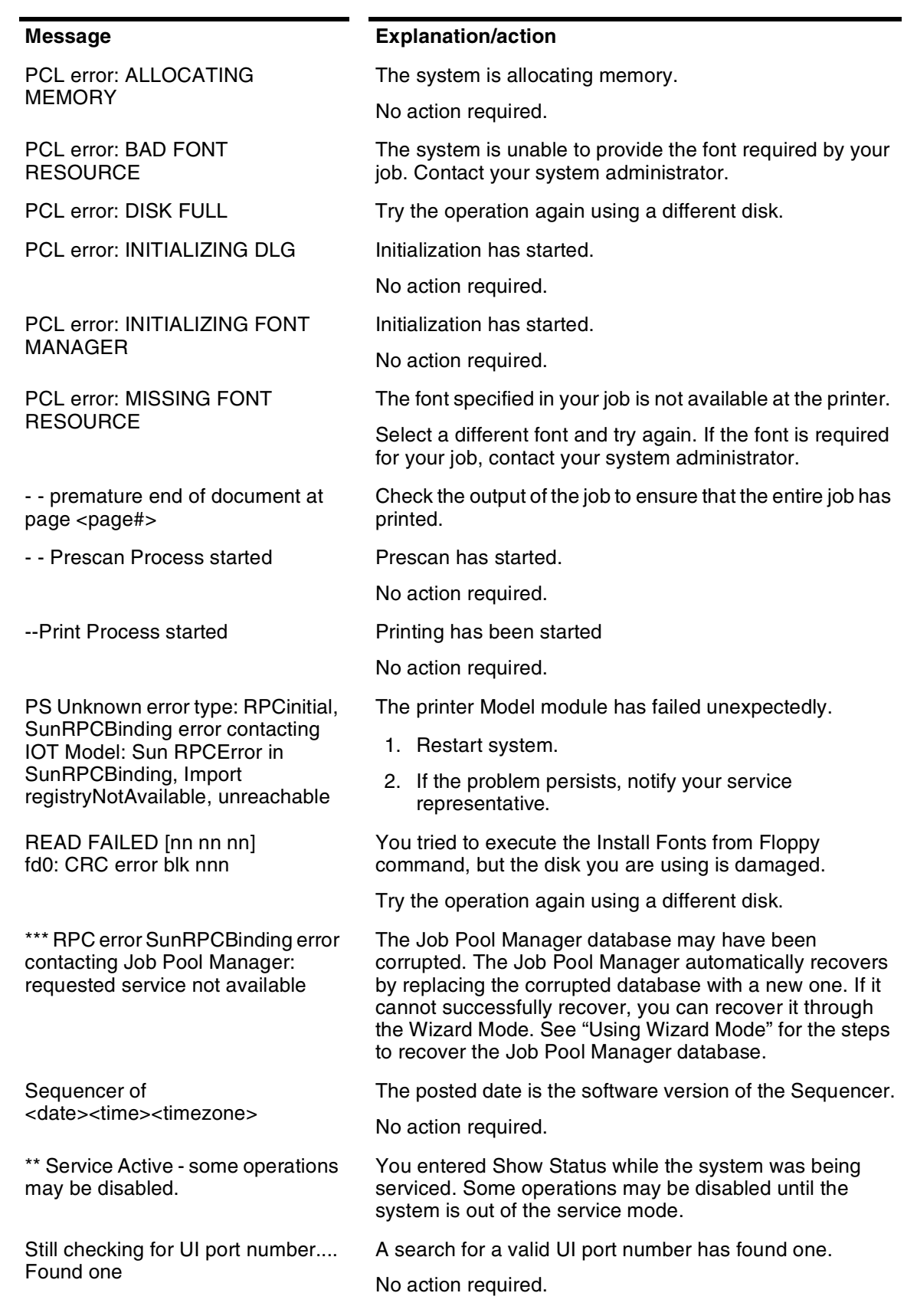

Disabled

exceeded\*\*\*

Found

SYSTEM COMMUNICATION FAULT, SEE MESSAGE AT CRT

\*\*\*Unspecified error: Job error opening job to JPM: Submit

\*\*\*Text is lost because the maximum edit log size has been

\*\*\*Unspecified error: Job error promoting document <n>: Not

X900 - IOT communication fault

(check printer power).

## **Message Explanation/action**

This message displays at the DocuPrint printer. A Show Status entered at the Printer Controller may not display any printer messages. This is caused by the printer losing communication with the Printer Controller and not reporting any appropriate messages.

Queueing has been stopped, and the Job Pool Manager is unable to accept the job.

Document submission failed Start queuing.

The console window cannot display all the text you requested. The most current 50,000 bytes are displayed.

An incorrect job number has been entered when using the Promote Document command. Enter **List Documents** to identify specific job, then retry the Promote Document command.

Welcome to Cedar 11.0.7 of <date> This is an informational greeting message posted in the Printing Activity log window.

The printer has been powered off.

- 1. Check cabling and connections.
- 2. Power on the printer.

Press continue This message appears when a task needing operator attention is required, for example replenishing the paper tray, replacing a toner waste bottle, clearing a paper jam.

> When the DocuPrint controller is processing a very complex job and the printer has already printed all the images received, the message "Press continue to resume printing" may be displayed with the message "Output caught up with input". In this instance, do **not** press the Continue button. The printer will cycle up when the controller finishes processing the next page and sends it to the printer.

# **48. Printer Controller messages**

This section contains messages that display at the Xerox DocuPrint NPS Printer Controller. The DocuPrint NPS Printer Controller maintains a daily log containing Sun operating system, Diagnostic, and Xerox Client Messages. You can use two options at the PS-op> level to obtain status and log messages: "Show Log" and "Show Status." "Show Status" messages are displayed either by entering the command at the PS-op> prompt, or automatically as a result of a change in system condition.

The DocuPrint Log is generated by the DocuPrint NPS Printer Controller software. The Printer Controller stores log entries for one week. Each log is copied to a log file, with an extension indicating the day, such as MON. You can enter "List Logs" at the PS-op> prompt to identify the logs available on your configuration.

A Sun operating system Error Log records all errors that occur and warning messages that are generated by the operating system. You may encounter additional message logs that are used by service personnel. Possible service logs are: debug.log, syslog, trace.log, adm/messages.<n>, and nps.log.

This section uses the following unique conventions:

<%d> or <%s> Generally, variable information depending on your configuration. <%d> indicates numbers, <%s> indicates text.

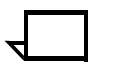

**Note:** "IOT" means printer engine throughout all messages.

## **Messages using Show Log**

You can enter Show Log at the PS-op> level to list message logs that enable you to determine the status of jobs that have been dispatched to your Xerox DocuPrint NPS printer.

For instance, a typical listing may present several days' worth of DocuPrint logs, while including additional logs used by service personnel to diagnose system function. A representative sample follows:

PS-op>Show Log

- 1 /var/log/DocuPrint.Sat<br>2 /var/log/DocuPrint ac
- 2 /var/log/DocuPrint\_accounting<br>4 /var/log/DocuPrint.Fri
- 4 /var/log/DocuPrint.Fri<br>5 /var/log/DocuPrint.Thu
- 5 /var/log/DocuPrint.Thu

Enter choice number *<1>*

Enter number of lines from the end to show (or "All"): 20

You are concerned with messages that are issued to the DocuPrint log. All other DocuPrint logs, posted with the day of the week extension, are DocuPrint messages for that particular day.

The five DocuPrint message types are:

<timestamp><severity level>AppleTalk:<message> <timestamp><severity level>AppleTalk Server:<message> <timestamp><severity level>IOTModel:<message> <timestamp><severity level>JobPoolManager:<message> <timestamp><severity level>Lpd Translator:<message>

Each message is preceded by a timestamp and one of the following severity level indicators:

INFO: informational message

DEBUG: debug message

NOTICE: normal but significant condition

WARNING: warning condition

ERROR: error condition

CRIT: critical condition

ALERT: action must be taken immediately

EMERG: system is unusable.

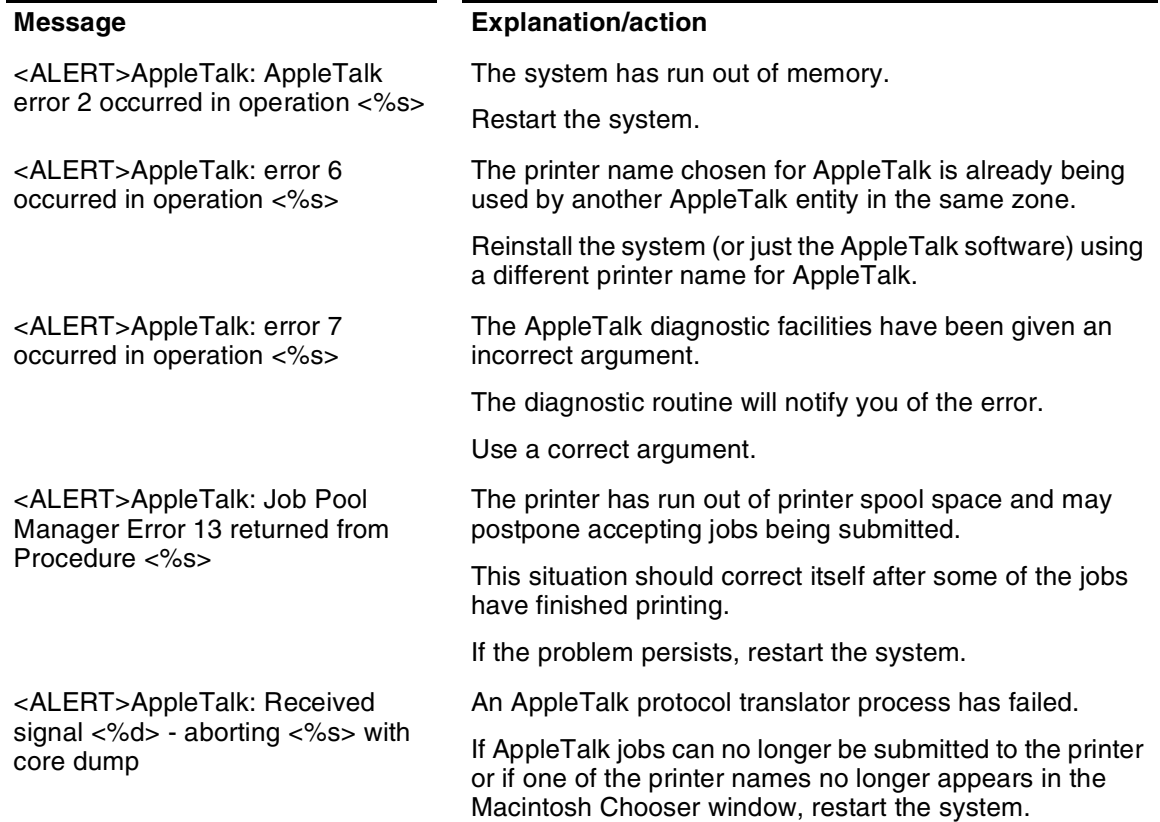

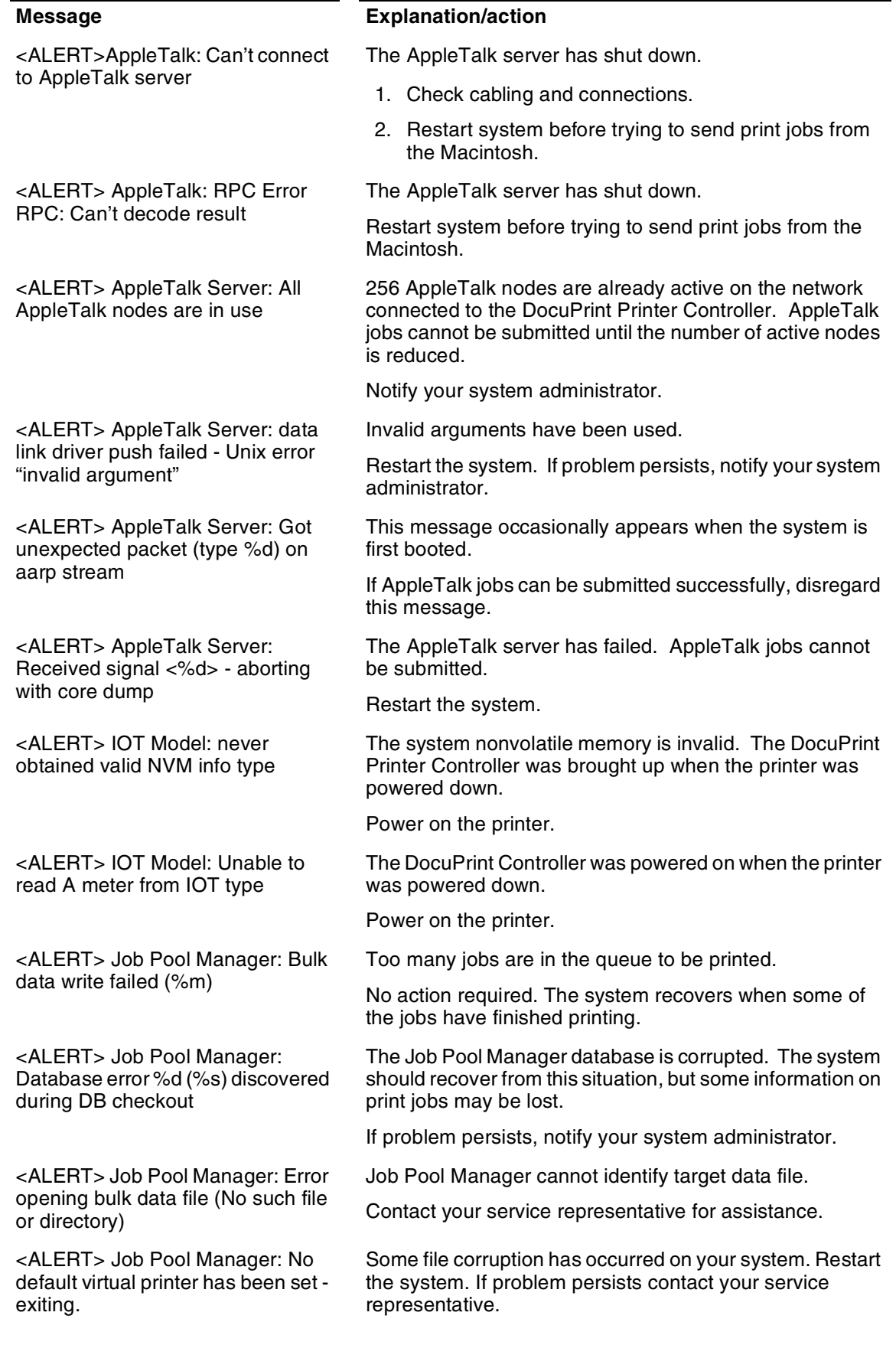

<ALERT> Job Pool Manager: Received signal%d - aborting with core dump

<ALERT> Job Pool Manager: Unix error "not enough memory" on attempted fork

<ALERT> Job Pool Manager: Unable to fork bulk data transfer process (Not enough memory)

<ALERT> Job Pool Manager: Unrecoverable Database error - <%d><%s> occurred

<ALERT> Job Pool Manager: Unrecoverable Database error... / var/db/core: core file from jpm /var/ db/core removed

<ALERT> Lpd translator Lost connection to remote system while accepting command input

<ALERT> Lpd translator: The Job Pool Manager appears to be down

<ALERT> Lpd translator: Received signal %d - aborting with core dump

<ALERT>Lpd translator: Job Pool Manager Error 13 returned from procedure <%s>

<ALERT> Lpd translator: Unable to determine service information for printer/tcp

<ALERT> Lpd translator: Unexpected end of file during control file transmission

<DEBUG>IOT Model: IOT Model Server for <%d><%s>

### **Message Explanation/action**

The Job Pool Manager has failed.

Restart the system.

The system is unable to start up due to not enough memory. Restart the system. If problem persists contact your service representative.

The Job Pool Manager is unable to transfer data due to memory deficiency.

Restart the system.

If problem persists, notify your system administrator.

The Job Pool Manager database has been corrupted.

The Job Pool Manager automatically recovers by replacing the corrupted database with a new one. If it does not recover automatically, use the Config Utility to reinitialize the database**.**

The Job Pool Manager database has been corrupted.

The Job Pool Manager automatically recovers by replacing the corrupted database with a new one. If it does not recover automatically, use the Config Utility to reinitialize the database**.**

The system sending data to the DocuPrint NPS system has failed while it was sending data to DocuPrint NPS. Any partially submitted file is automatically removed from the system and not printed. This condition should not cause any other DocuPrint NPS problems.

Resend the data.

Job Pool Manager is unavailable.

Restart the system.

Lpr protocol translator process has failed. The system usually continues to function normally.

If lpr jobs can no longer be submitted to the printer, restart the system.

The system memory has been exceeded.

Restart the system.

The "/etc/services" file has incorrect information.

Notify your service representative.

Error occurred on the client machine that dispatched the job to the Printer Controller.

No action required at the Printer Controller. Fix problem at the client machine

The printer Model server is up and running.

No action required.

<EMERG> Job Pool Manager: Attempt to run JPM (version %d) with wrong database version

<EMERG> Job Pool Manager: Error opening database (%d) existing

<ERROR> AppleTalk: Out of memory in %s

<ERROR> AppleTalk: GetZoneList requested timed out with no reply

<ERROR> Job Pool Manager: Complete job <jobid> found in active queue status changed to Inactive.

<ERROR> Job Pool Manager: Complete job <jobid> found in active queue status changed to Processing.

<ERROR> Job Pool Manager: DB error %d in d\_\_findnm called from EnumerateFilters()

<ERROR> Job Pool Manager: Insufficient values stored for attr %d

<ERROR> Job Pool Manager: Job <jobid> in acquire process is not in D<sub>B</sub>

<ERROR> Job Pool Manager: Lpd translator Out of memory in %s

<ERROR> Job Pool Manager: Out of memory in %s

<ERROR> lpd translator: Out of memory in %d

### **Message Explanation/action**

Database and Job Pool Manager are incompatible.

Reinstall the system.

An unrecoverable database error has been detected. All previous information about jobs will be lost.

Notify your service representative.

Memory has been exceeded, causing the system to fail.

Restart the system.

This could be caused if the AppleTalk network connected to the printer has no routers, or if the network is misconfigured or not connected properly.

If you are connected to a network with routers, make sure you have configured AppleTalk correctly. If not, use the Configure utility. Otherwise check your cables and network, etc.

**NOTE:** This message should only be seen if system administrator runs "get\_\_zones" in wizard mode.

The system has detected a corrupt file situation on the system and has repaired it. The specified job may not have been printed and will need to be resubmitted if that is the case.

The system has detected a corrupt file situation on the system and has repaired it. The specified job may have be printed twice.

The job pool database may have been corrupted.

Restart the system.

If problem persists, reinitialize the database.

The system identifies an attributes mismatch.

Restart the system.

If problem persists, notify your service representative.

The system has detected an incompatible but correctable software state. No immediate action is necessary but if problem occurs often contact your service representative.

The system memory has been exceeded.

Restart the system.

The system memory has been exceeded.

Restart the system.

The system memory has been exceeded.

Restart the system.

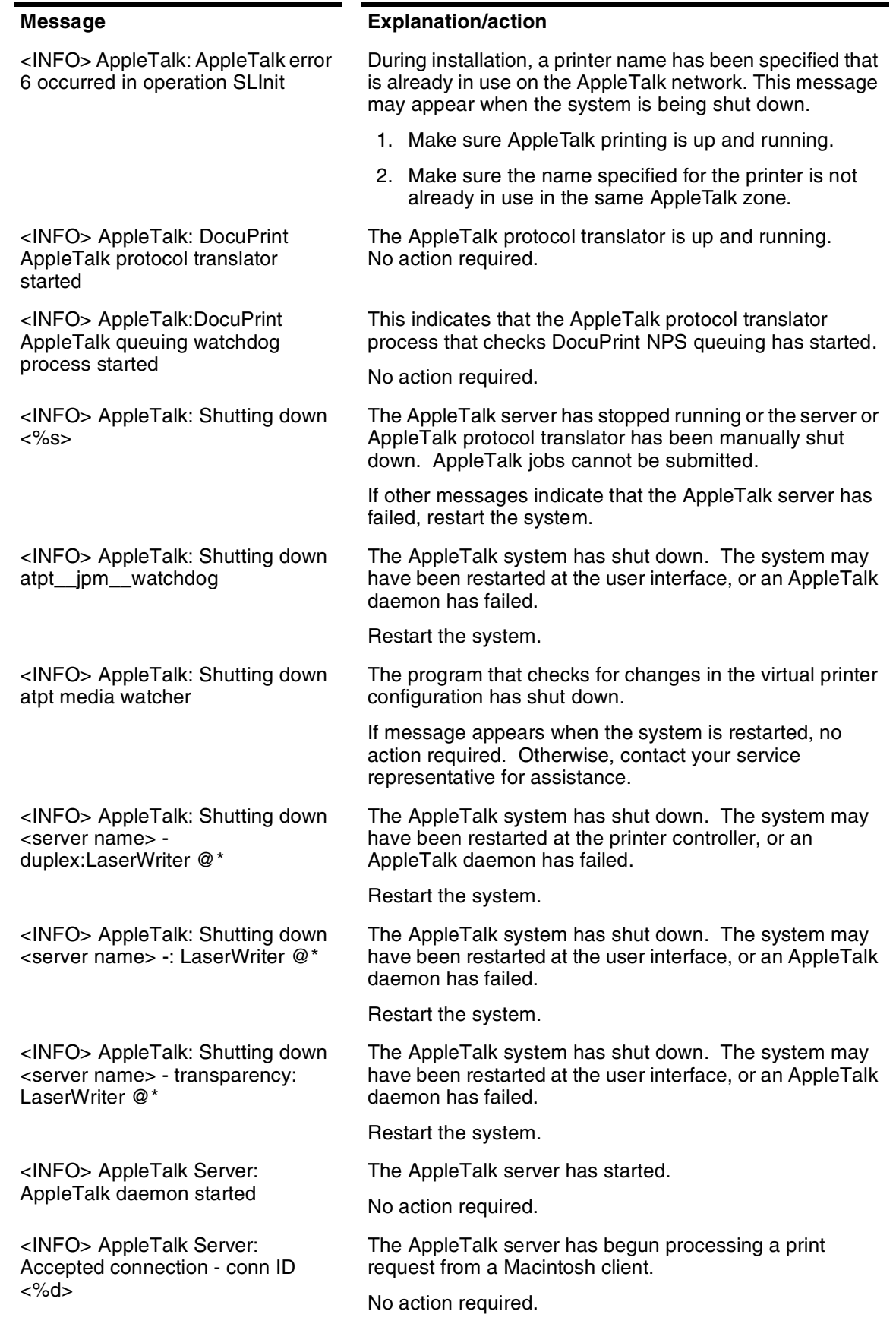

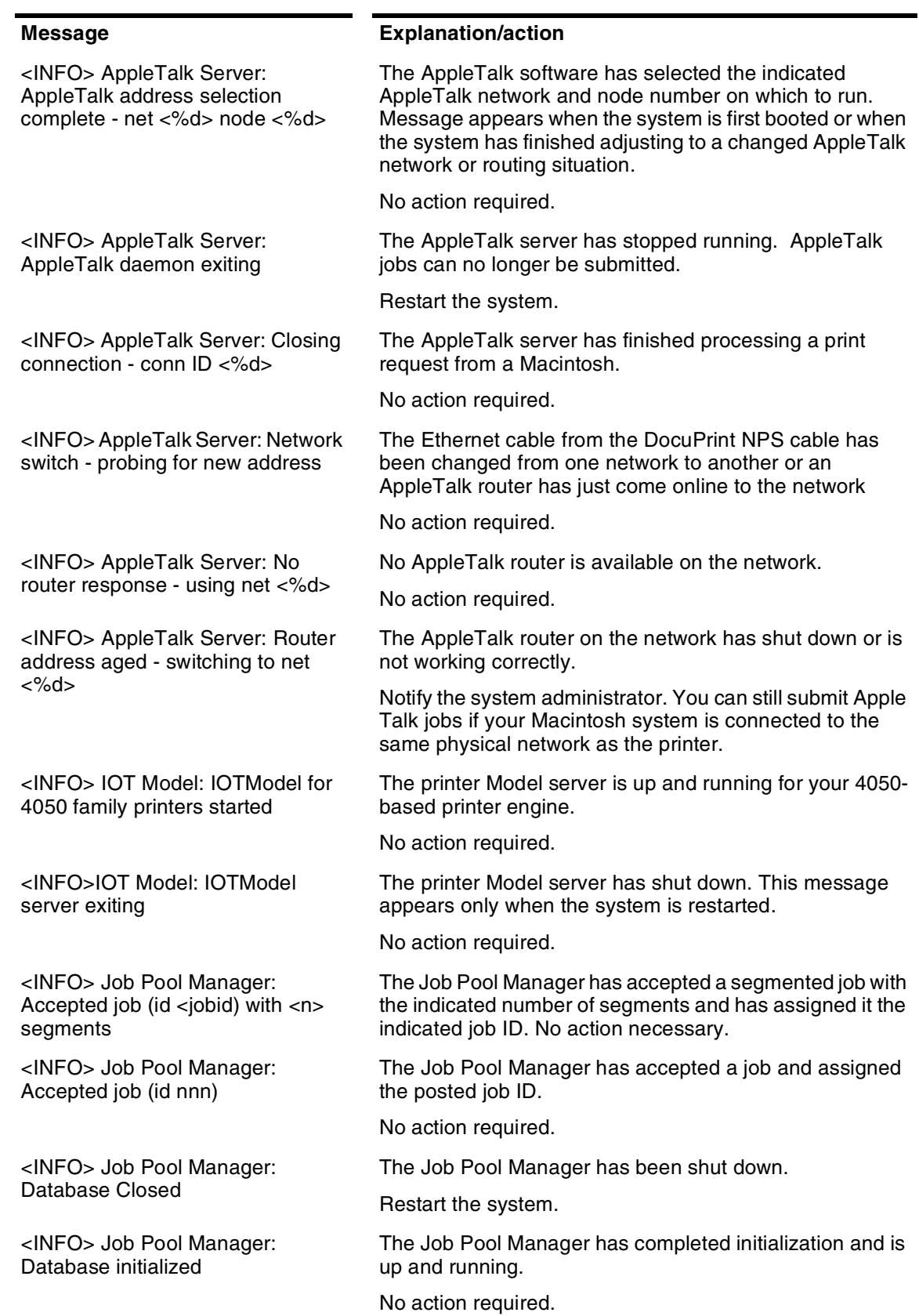

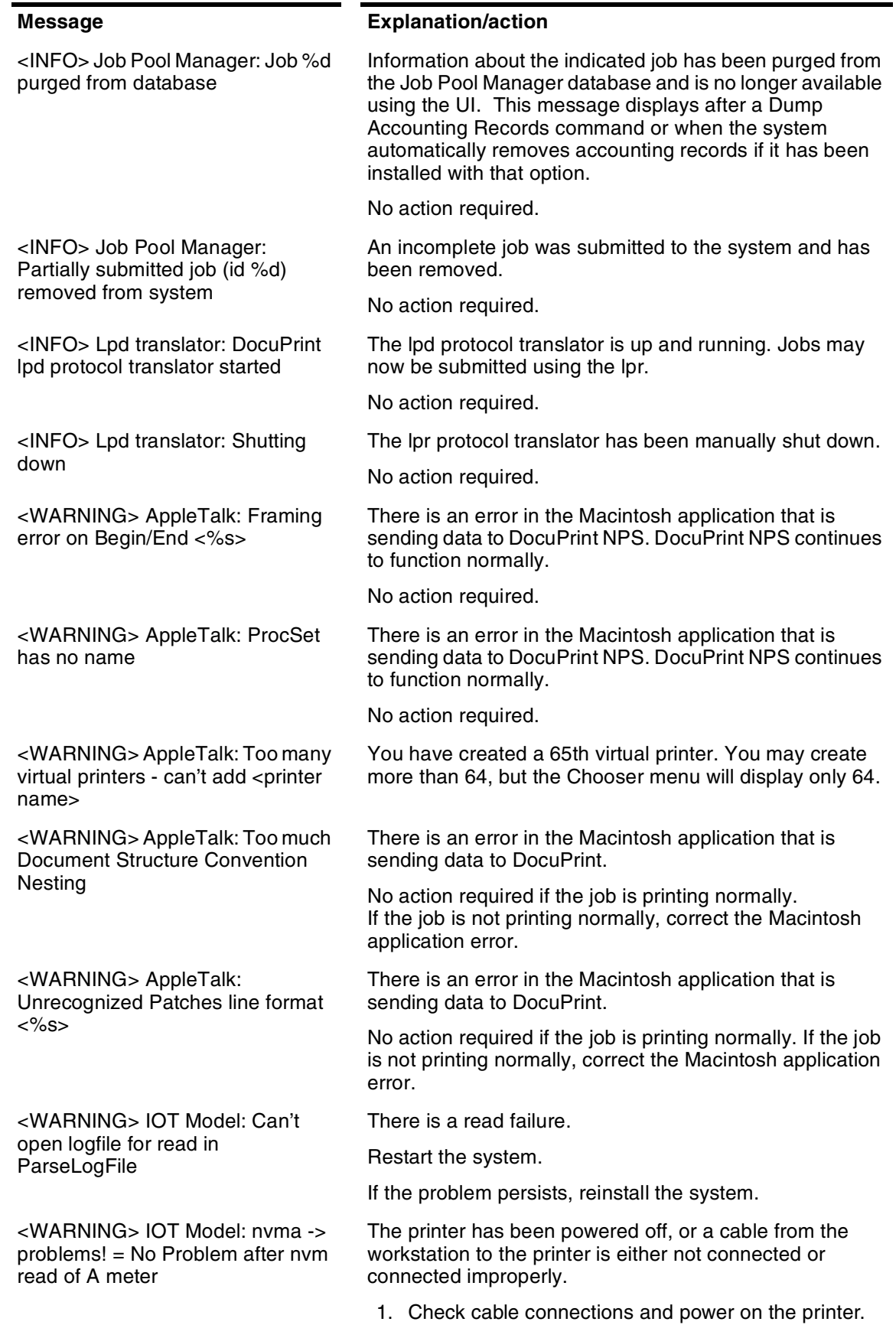

2. Contact your service representative for assistance.
<WARNING> IOT Model: PSIIOC GET\_\_IOT\_\_CONFIGURATION never returned valid info

<WARNING> Job Pool Manager: Acquire filter <id> removed from system (prescanner died?)

<WARNING> Job Pool Manager: Can't open VP file <file> - Unix error <error number>

<WARNING> Job Pool Manager: FlexLM procedure <proc> failed with reason <reason>

<WARNING> Job Pool Manager: Missing attribute description for attribute %d

<WARNING> Job Pool Manager: VP file <file> has corrupt data

<WARNING> Lpd translator: Attempted read of data file timed out

<WARNING> Lpd translator: Too many media specifications to process, excess ignored

### **Message Explanation/action**

The printer has been powered off, or a cable from the workstation to the printer is either not connected or connected improperly.

- 1. Check cable connections and power on the printer.
- 2. Contact your service representative for assistance.

Indicates a software problem on your system. Restart the system. If problem persists, contact your service representative.

Indicates file corruption on your system. Restart the system. If problem persists, contact your service representative.

Your software license has been installed incorrectly. Contact your service representative with the text of this message.

The job pool database was corrupted.

Restart the system.

Indicates file corruption or an installation problem on your system. Try restarting the system. If problem persists, contact your service representative.

A client is sending data to DocuPrint NPS using lpr, is low on disk space, or is sending a very large file. The file being sent is automatically removed from the system without being printed.

Use lpr -s or free up some disk space on the client where the lpr command is being used.

The -C lpr switch was used to request more kinds of media than the maximum allowed.

Resubmit the job with fewer media specifications.

# **Messages using Show Status**

You can enter Show Status at the PS-op>-level to show a status of: loaded paper sizes, printer messages, spooler, formatter, printing, and queueing conditions.

Status messages appear in two ways. The first occurs automatically. For example, if the top cover of the printer is open, you will see: "PS E115 IOT top cover open". If you enter **Show Status**, the same message appears without the PS prefix.

**Note:** When the "SEE MESSAGE AT CRT" message is displayed on the printer display panel, enter **Show Status** to see the status of the Printer Controller and the printer. Afterwards, press the Continue button on the printer.

In the case of "SYSTEM COMMUNICATION FAULT, SEE MESSAGE AT CRT," a Show Status may not display any printer messages. This is due to the printer losing communication with the Printer Controller and not reporting any appropriate messages.

A representative sample for the 4090 NPS follows:

PS-admin>**Show Status**

Printer Type: Xerox/4090, Duplex capable

Media Loaded:

A4::white: Tray 4

UsLegal::white: Tray 3

Not Set: Tray 2

UsLetter::white: Tray 1

#### Paper Trays:

1:OK (can feed: standard, transparencies, drilled)

2:Not Set

3:OK (can feed: standard, transparencies, drilled)

4:OK (can feed: standard, transparencies, drilled)

#### Stackers:

Top: OK, No Offset (can stack: standard, transparencies, drilled)

1: OK, Offset (can stack: standard, drilled)

2: OK, Offset (can stack: standard, drilled)

### Stacker Groups:

0: Top Tray

1: Stackers 2,1

No Printer Messages.

Spooler status: Available

Formatter status: Available

Printer status: Available

Printing is Started.

## Queuing is Started.

Scheduling Policy: resourceMatch

PS-admin>

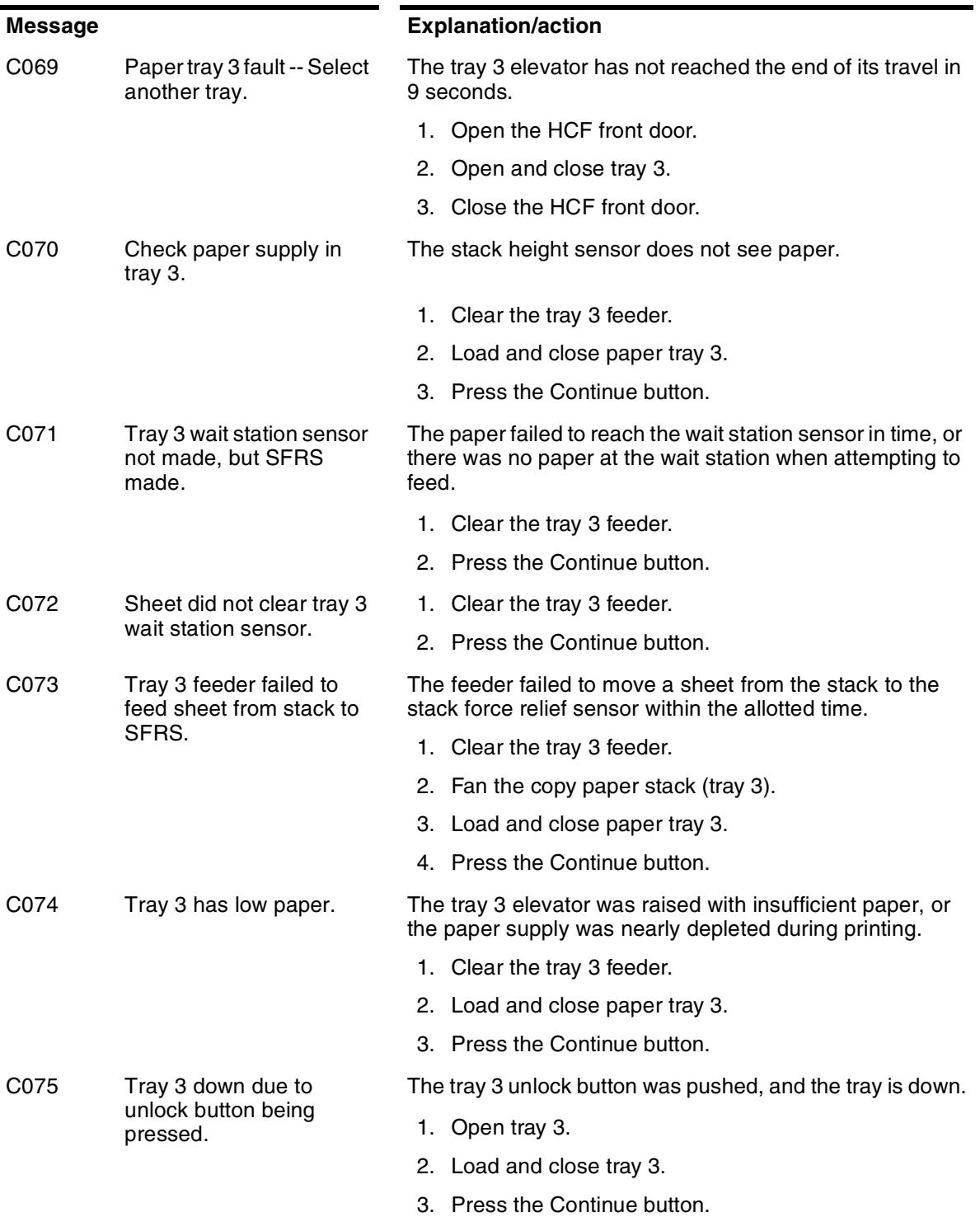

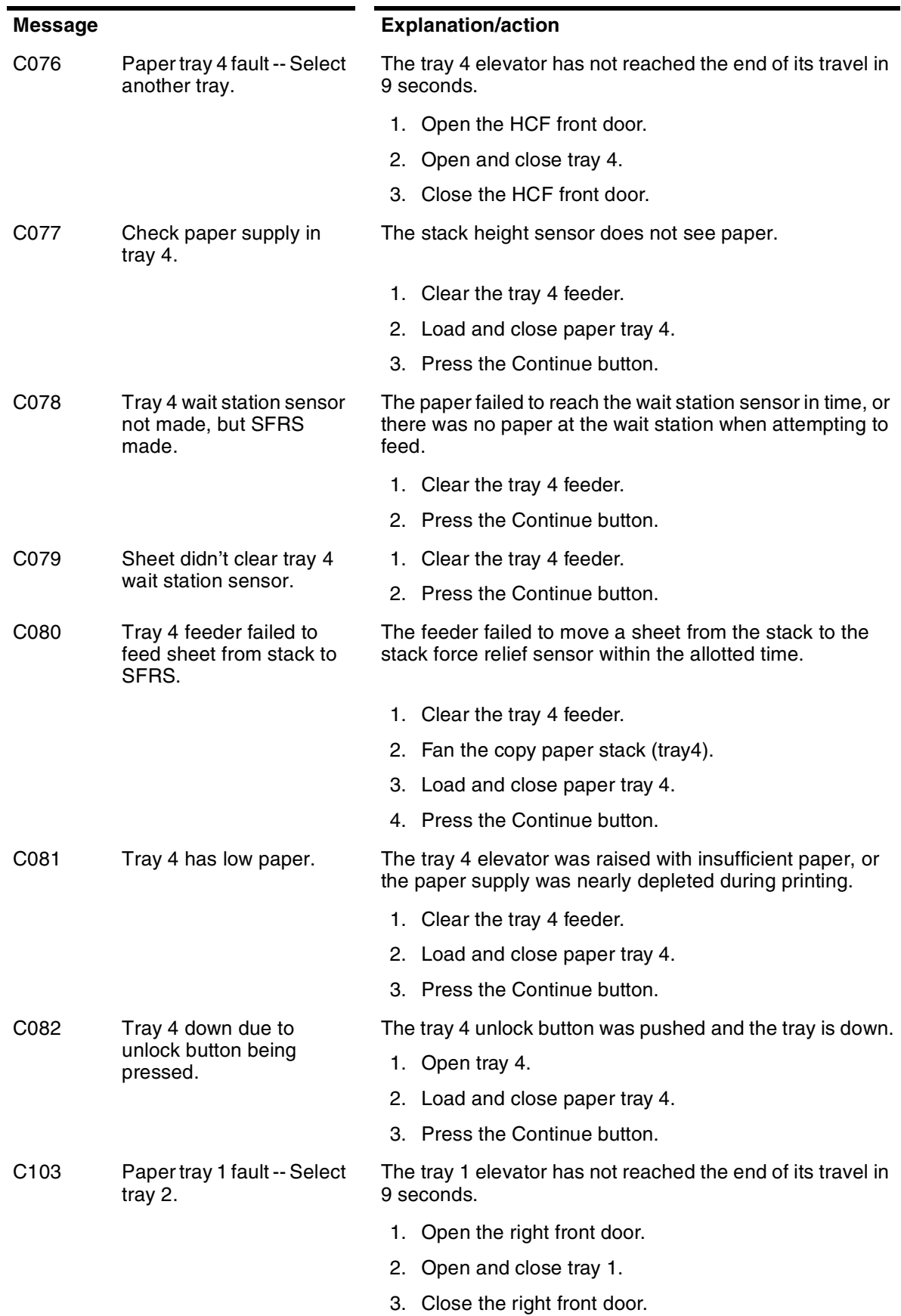

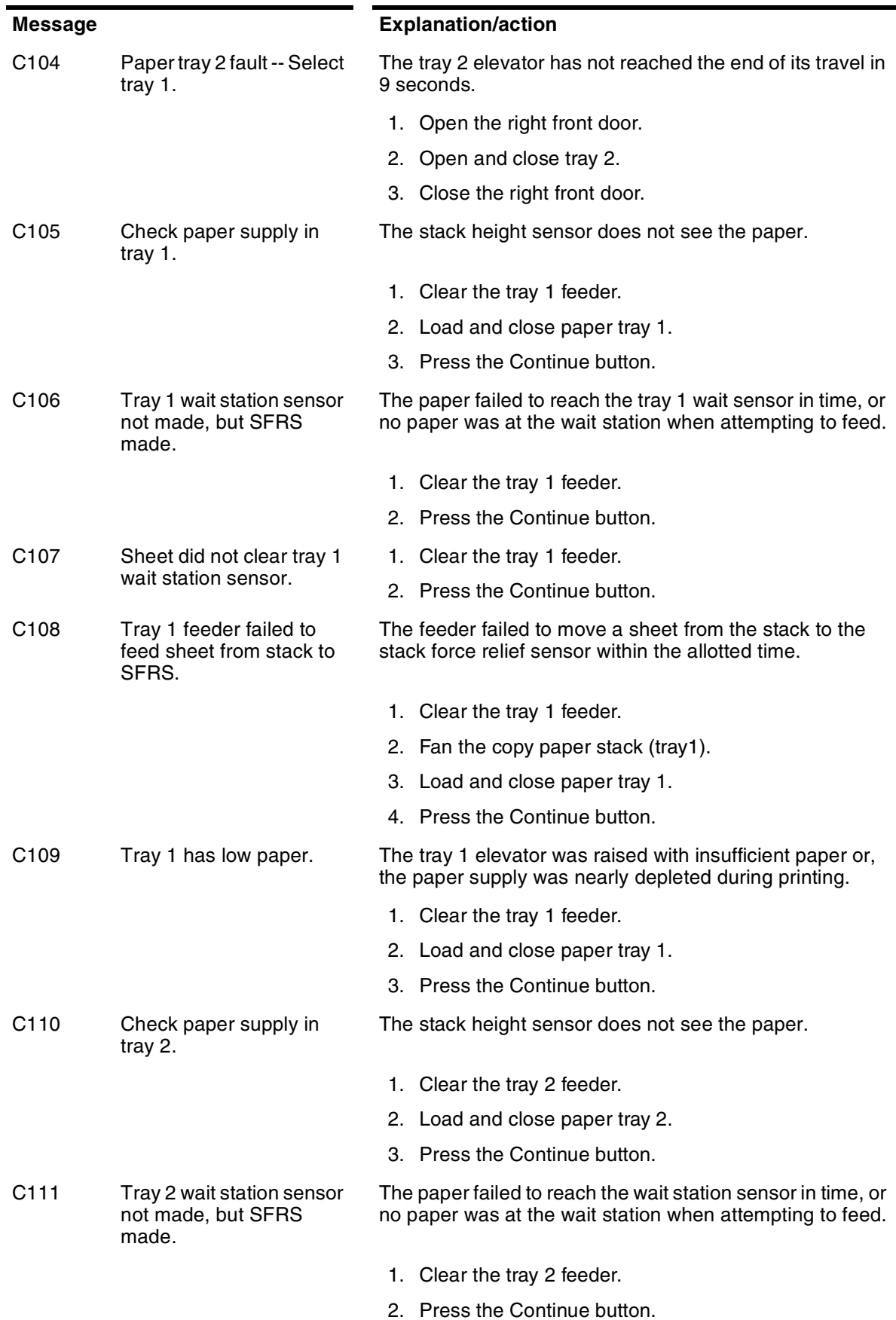

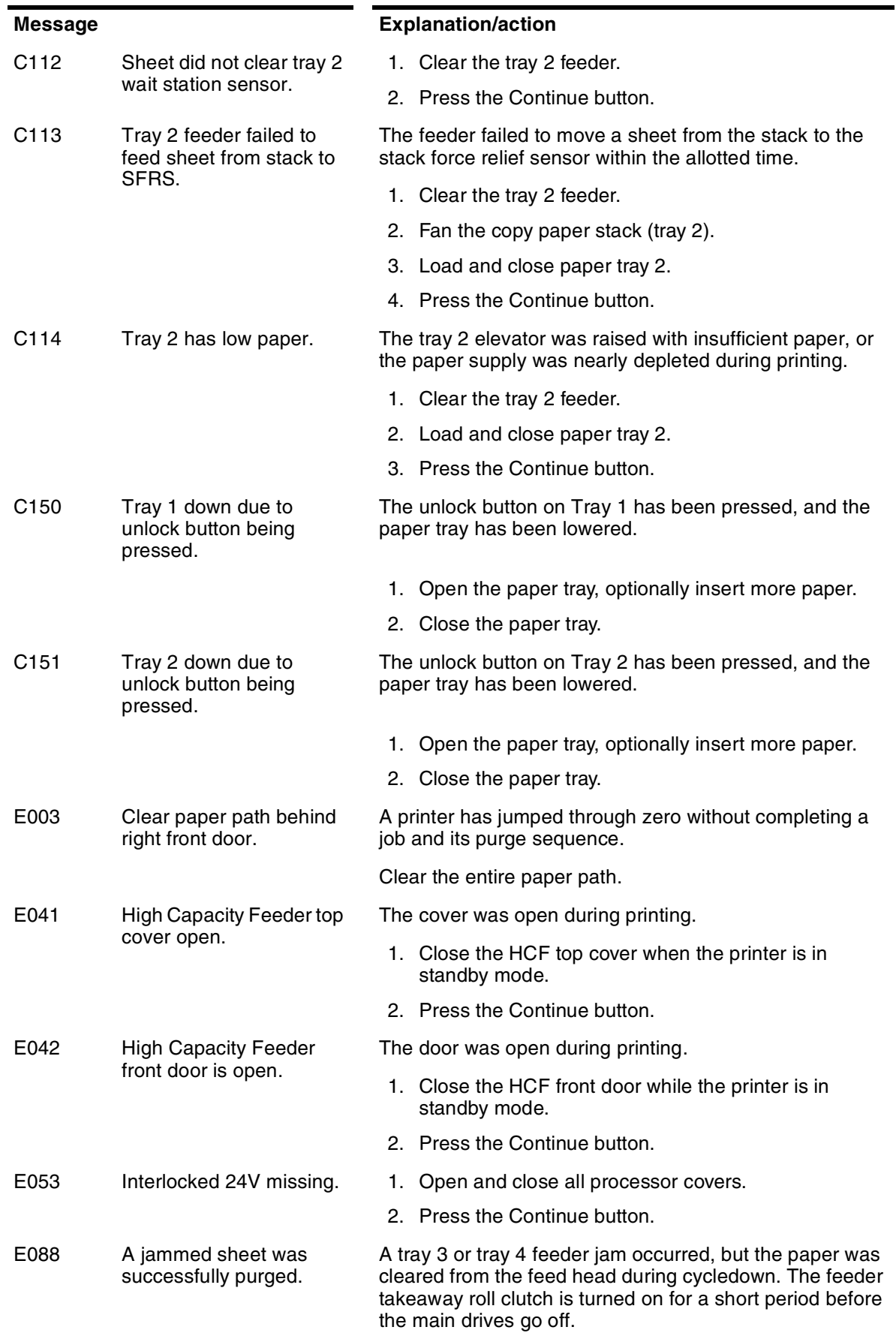

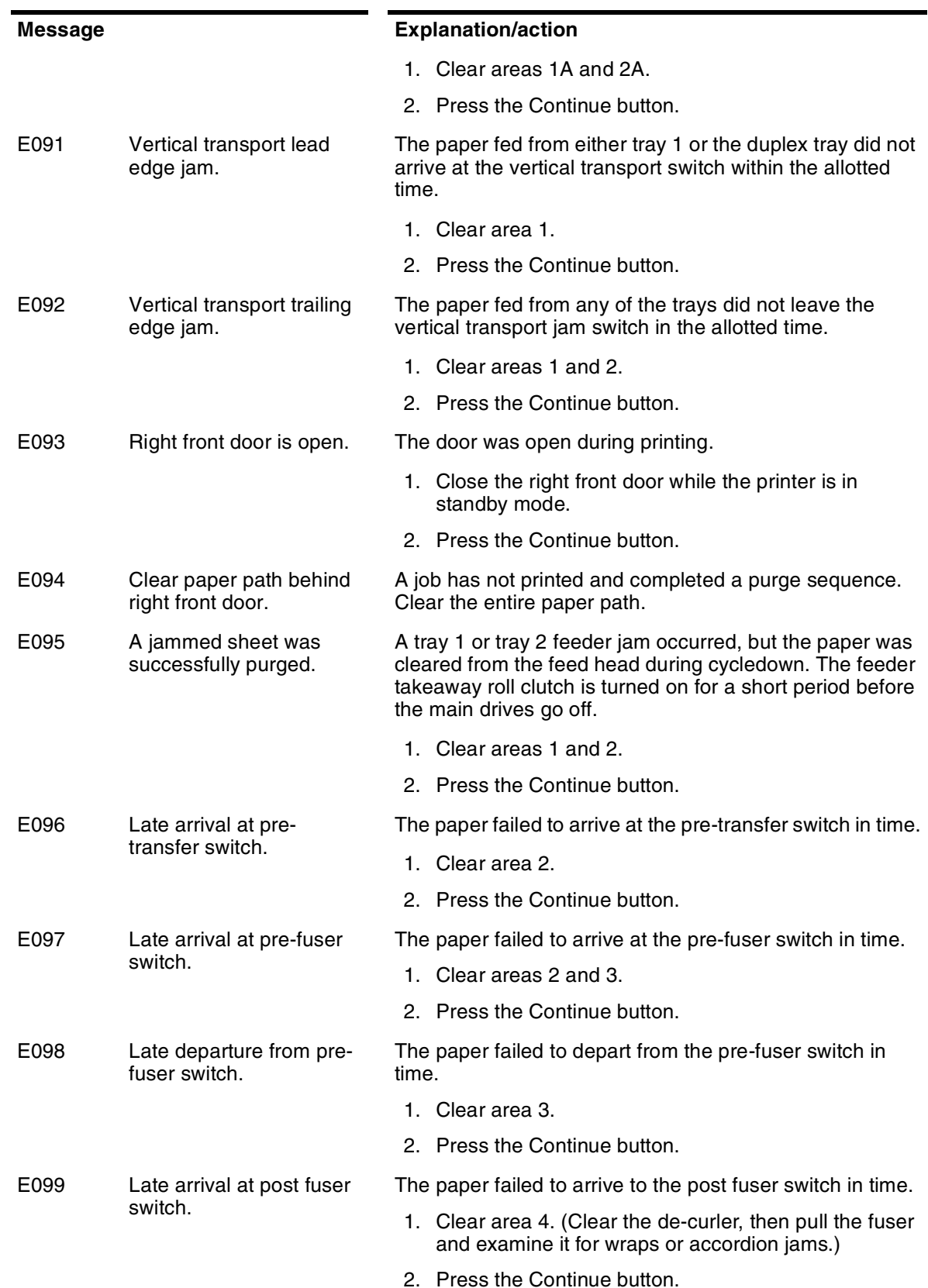

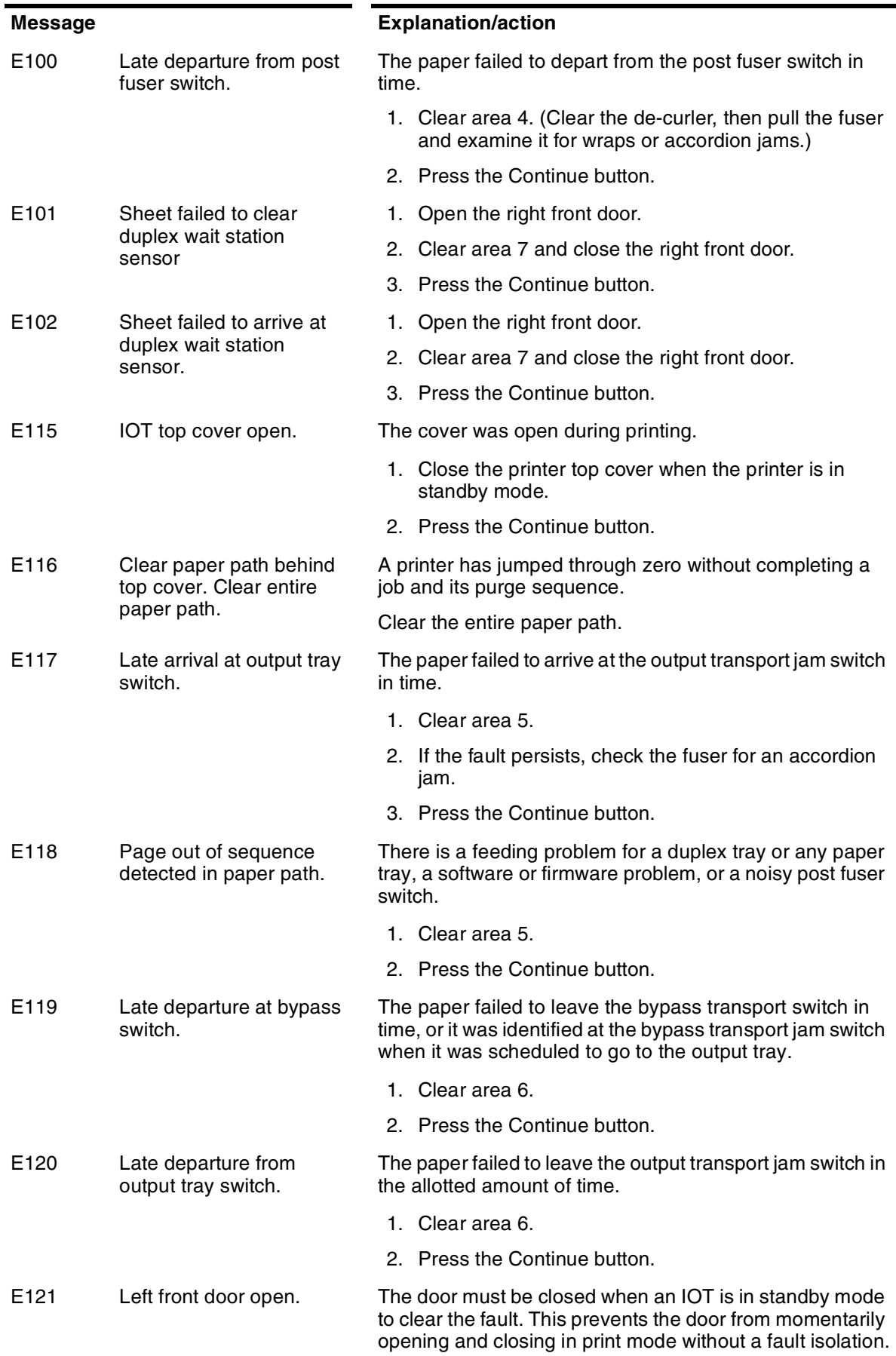

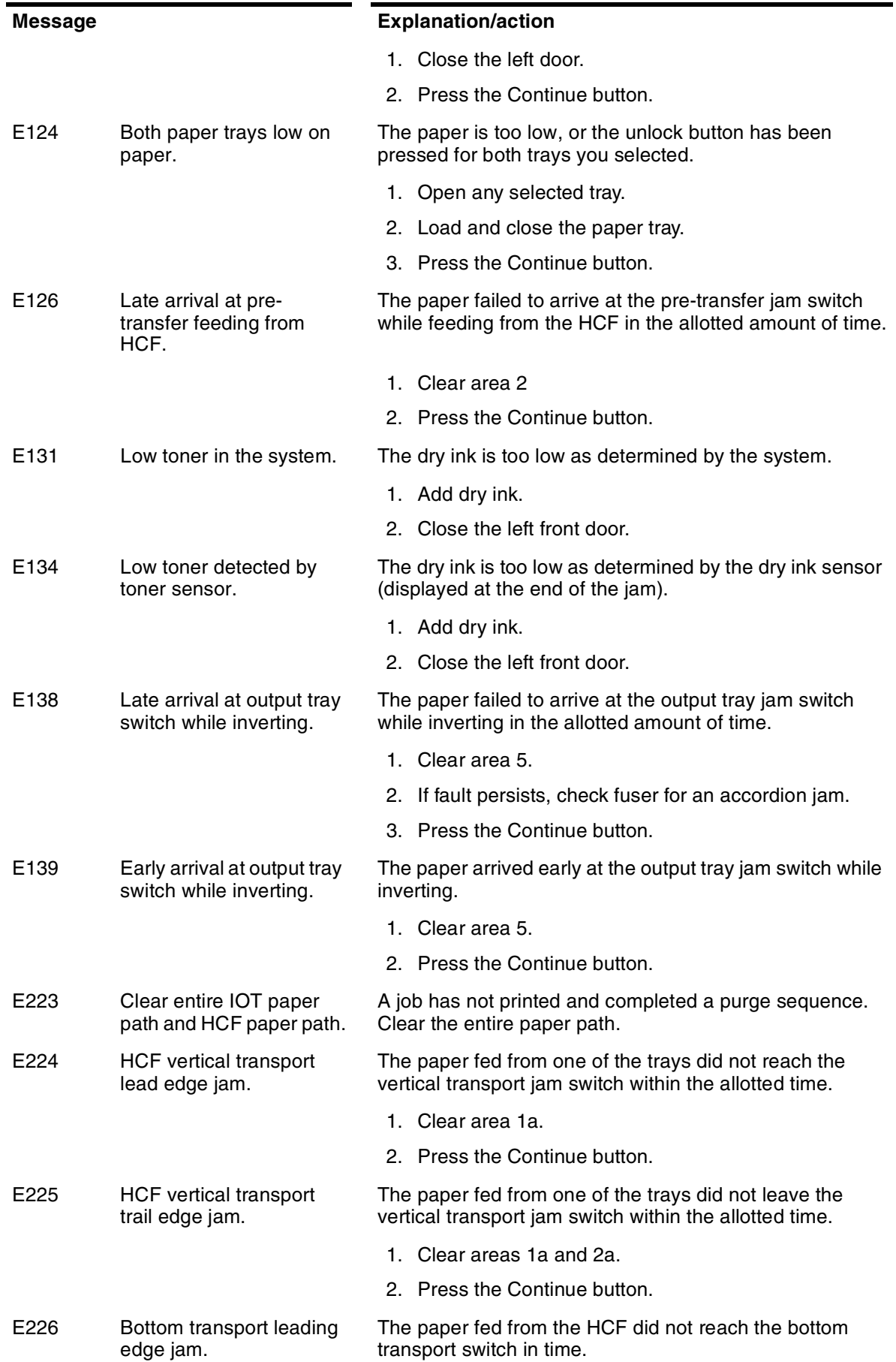

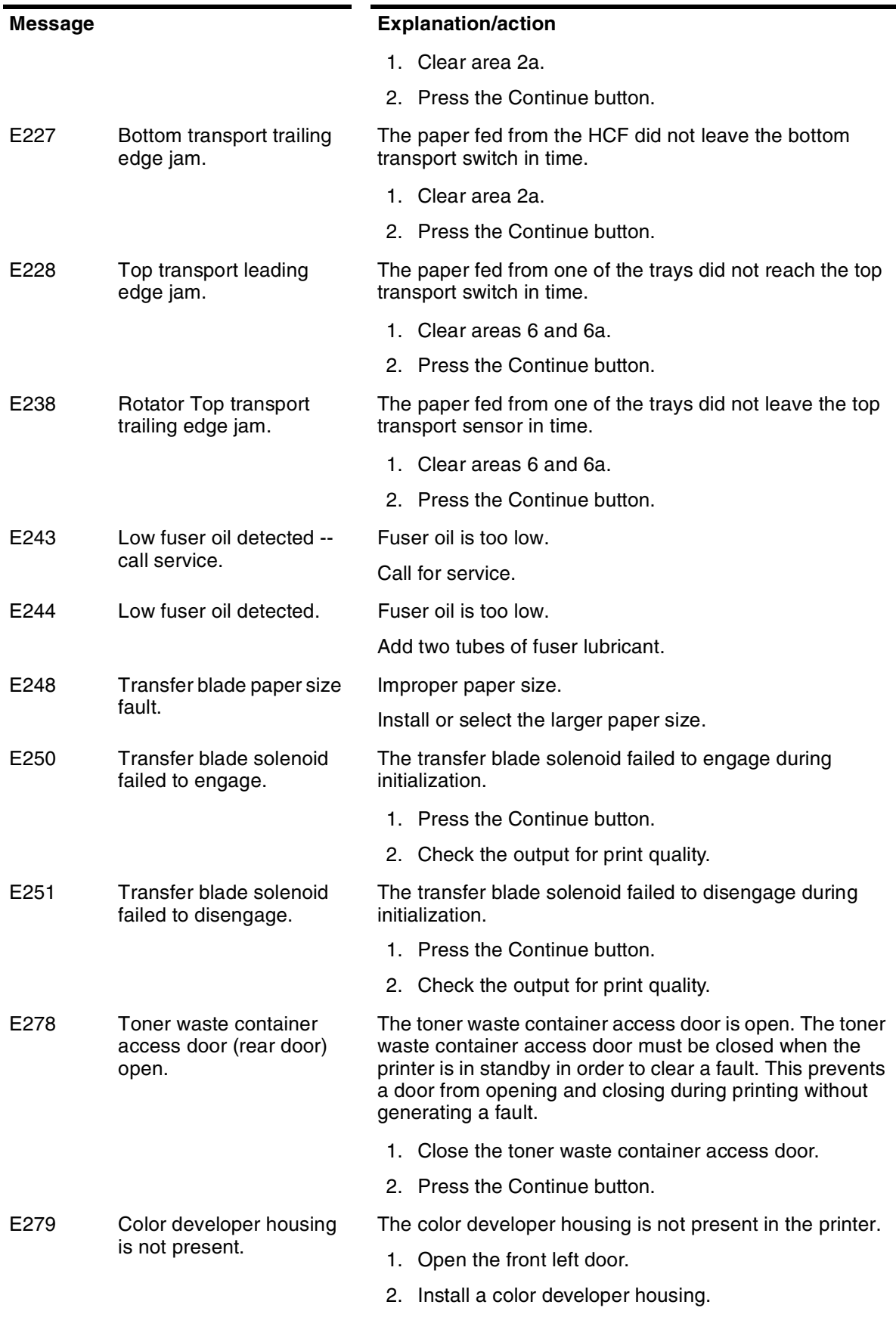

3. Close the left front door.

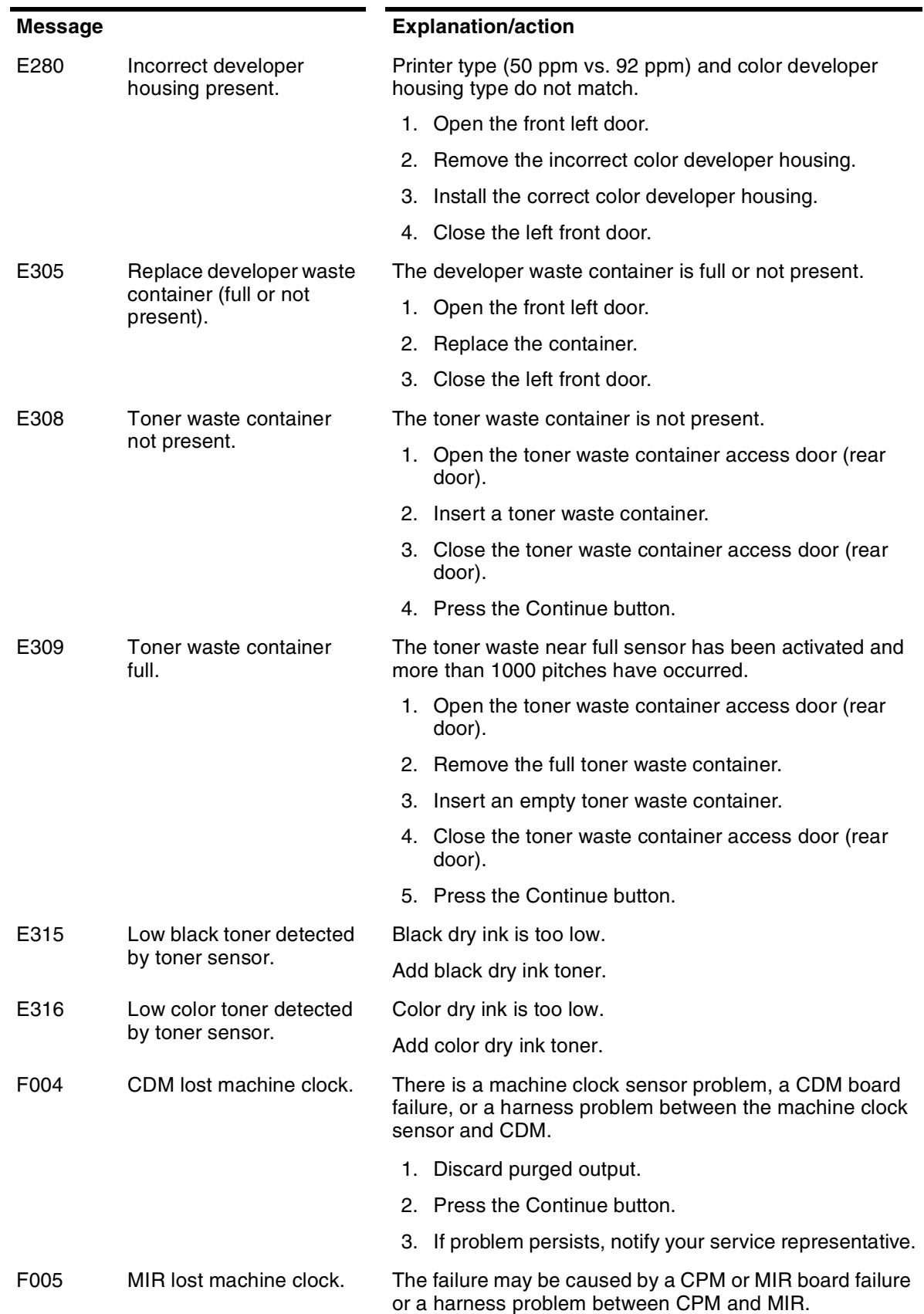

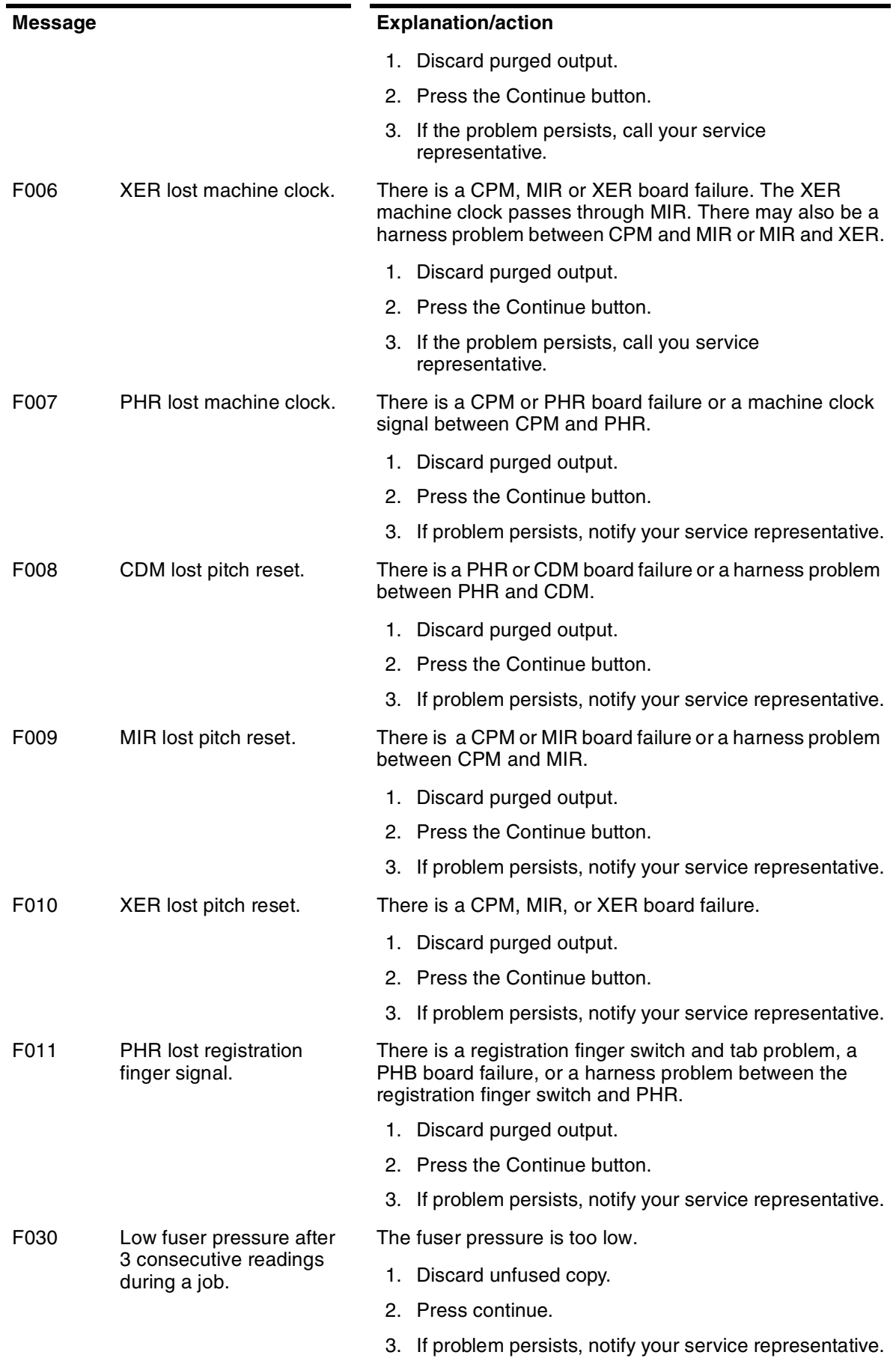

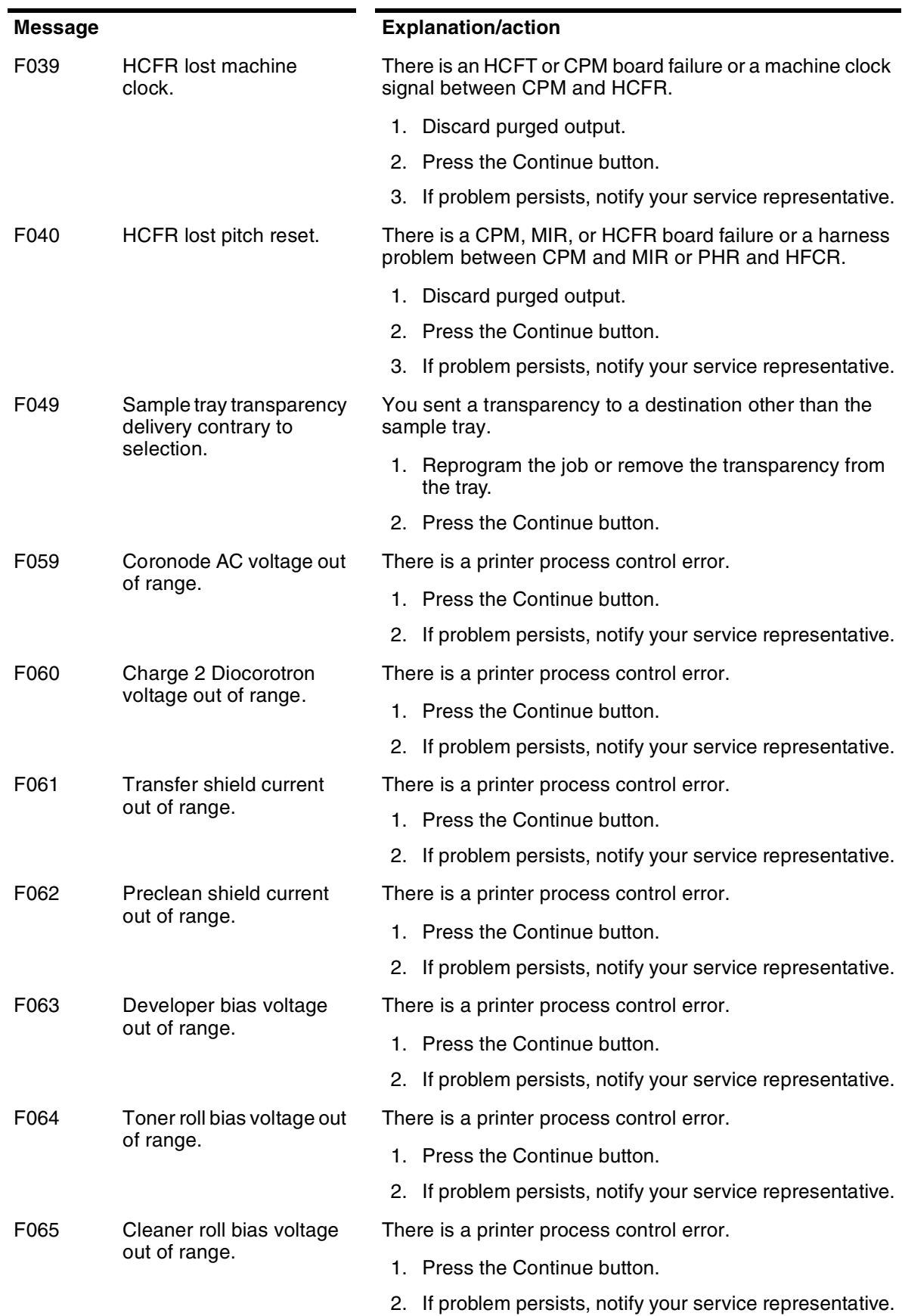

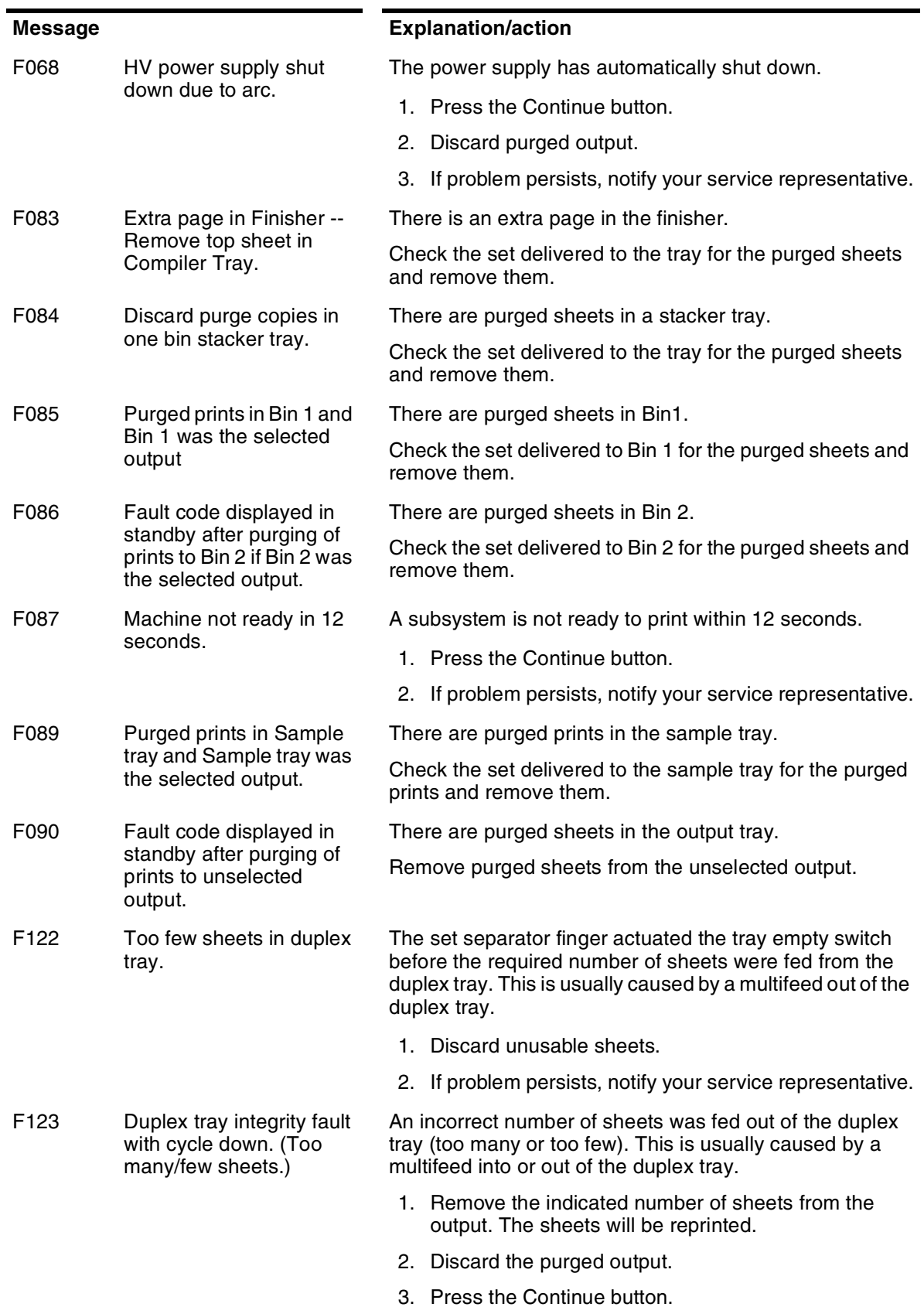

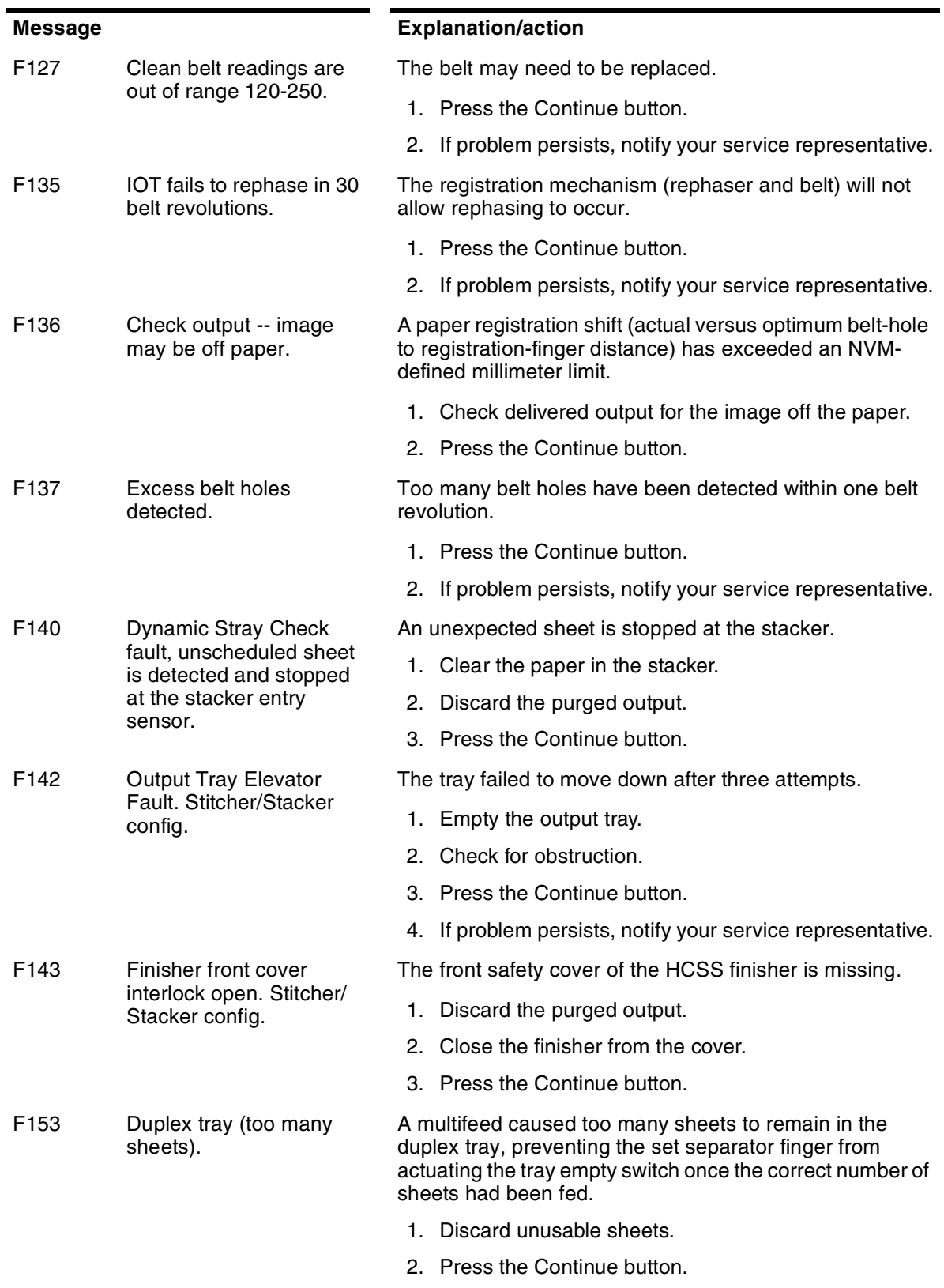

3. If problem persists, notify your service representative.

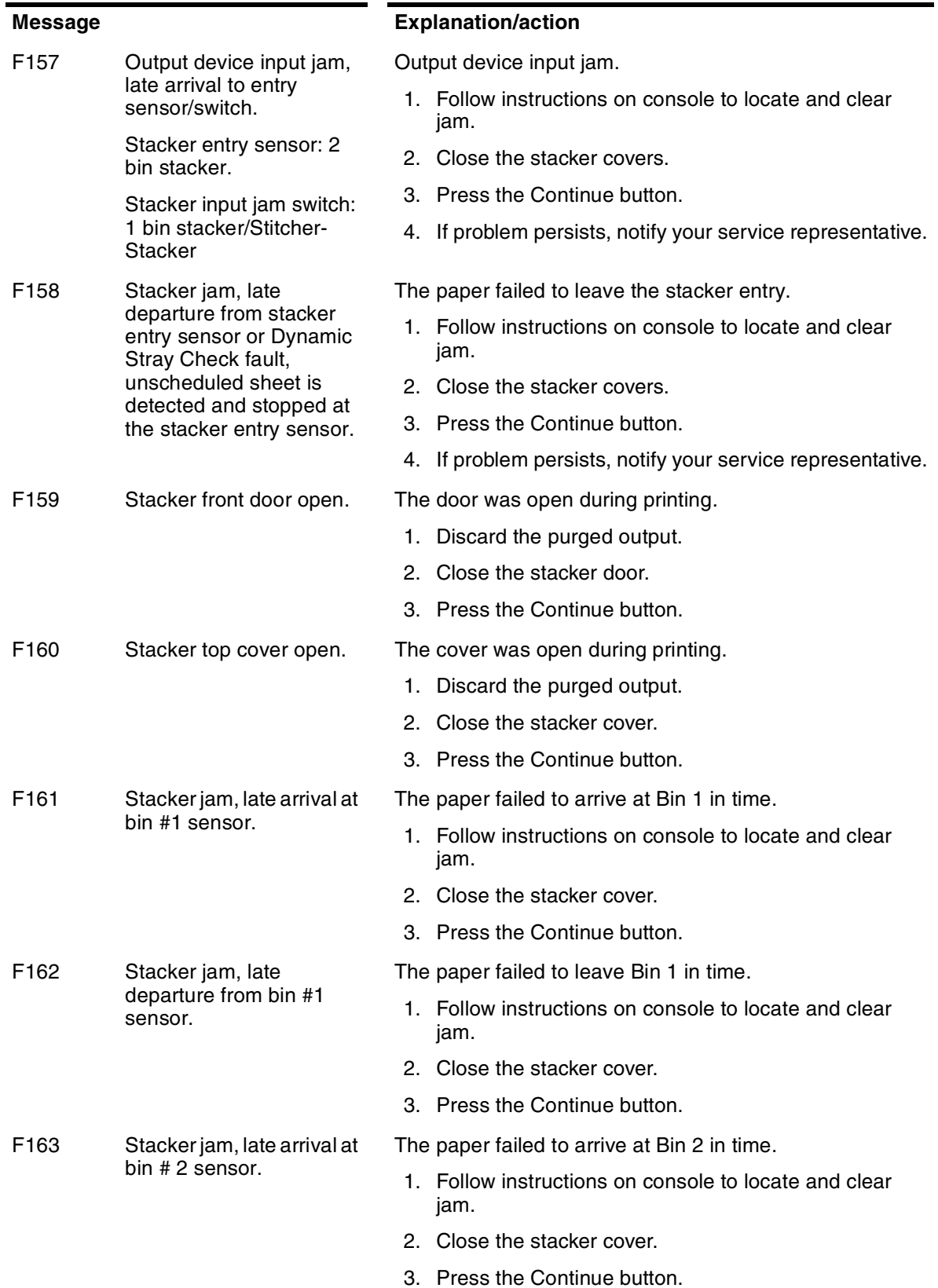

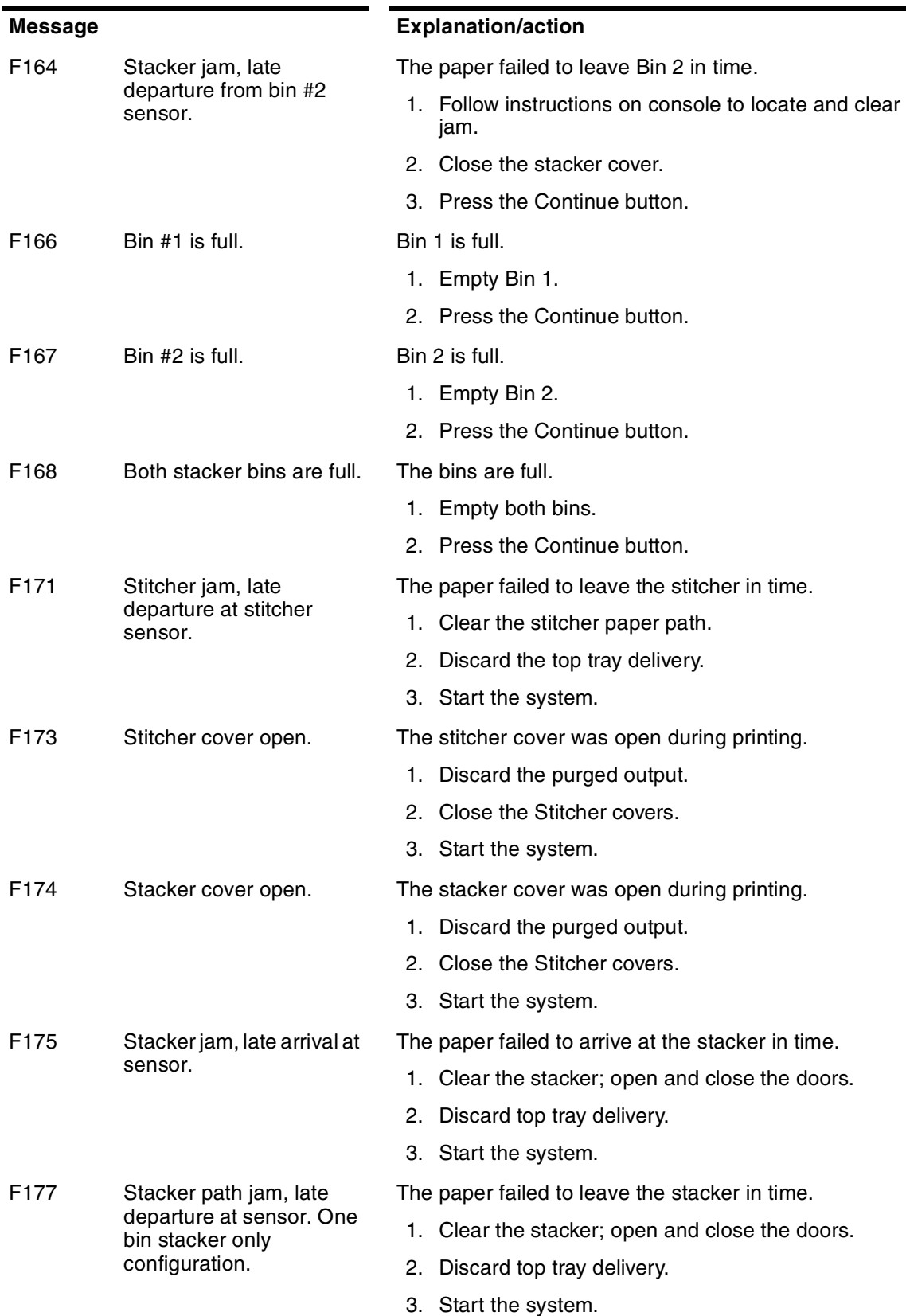

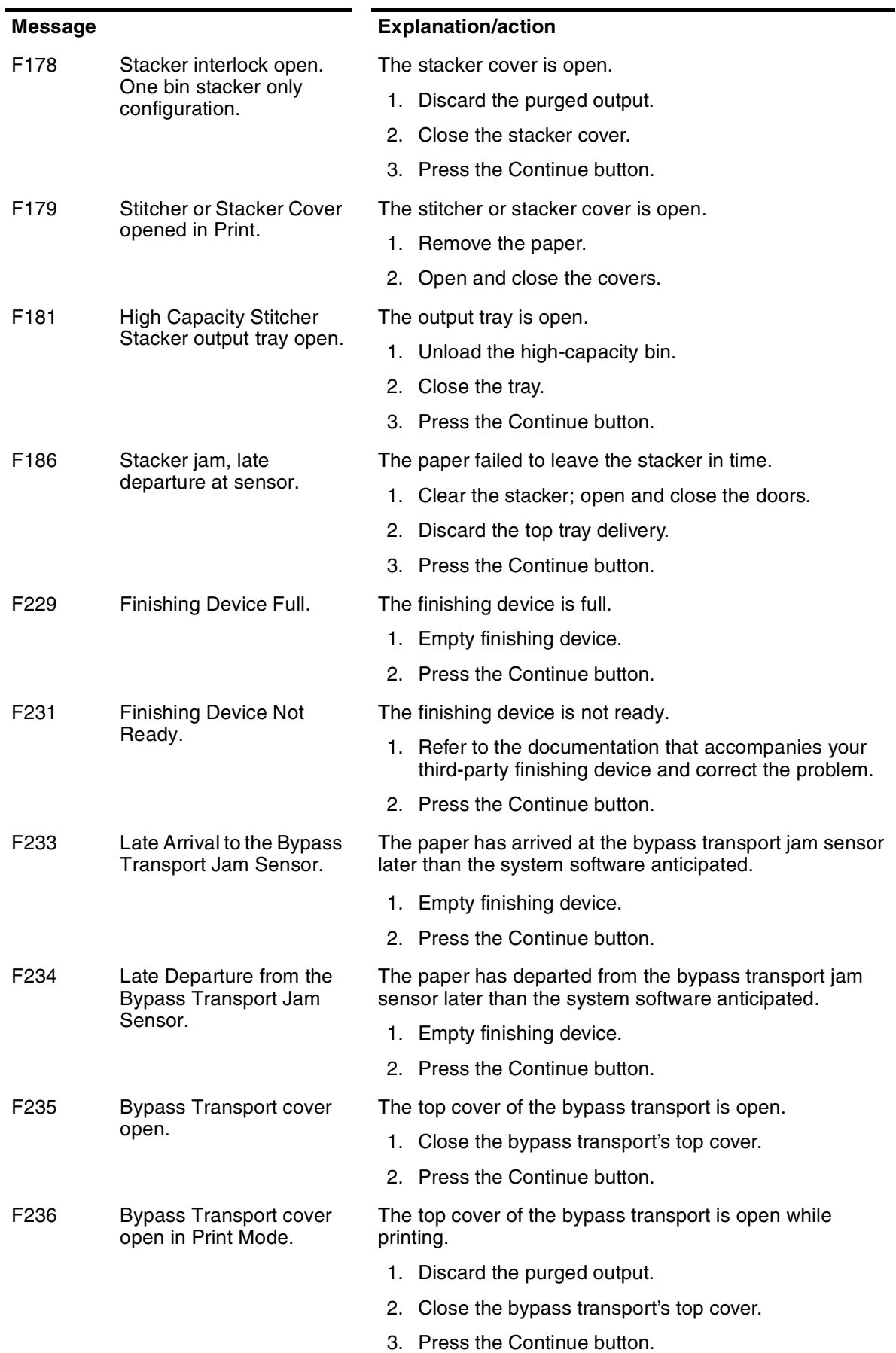

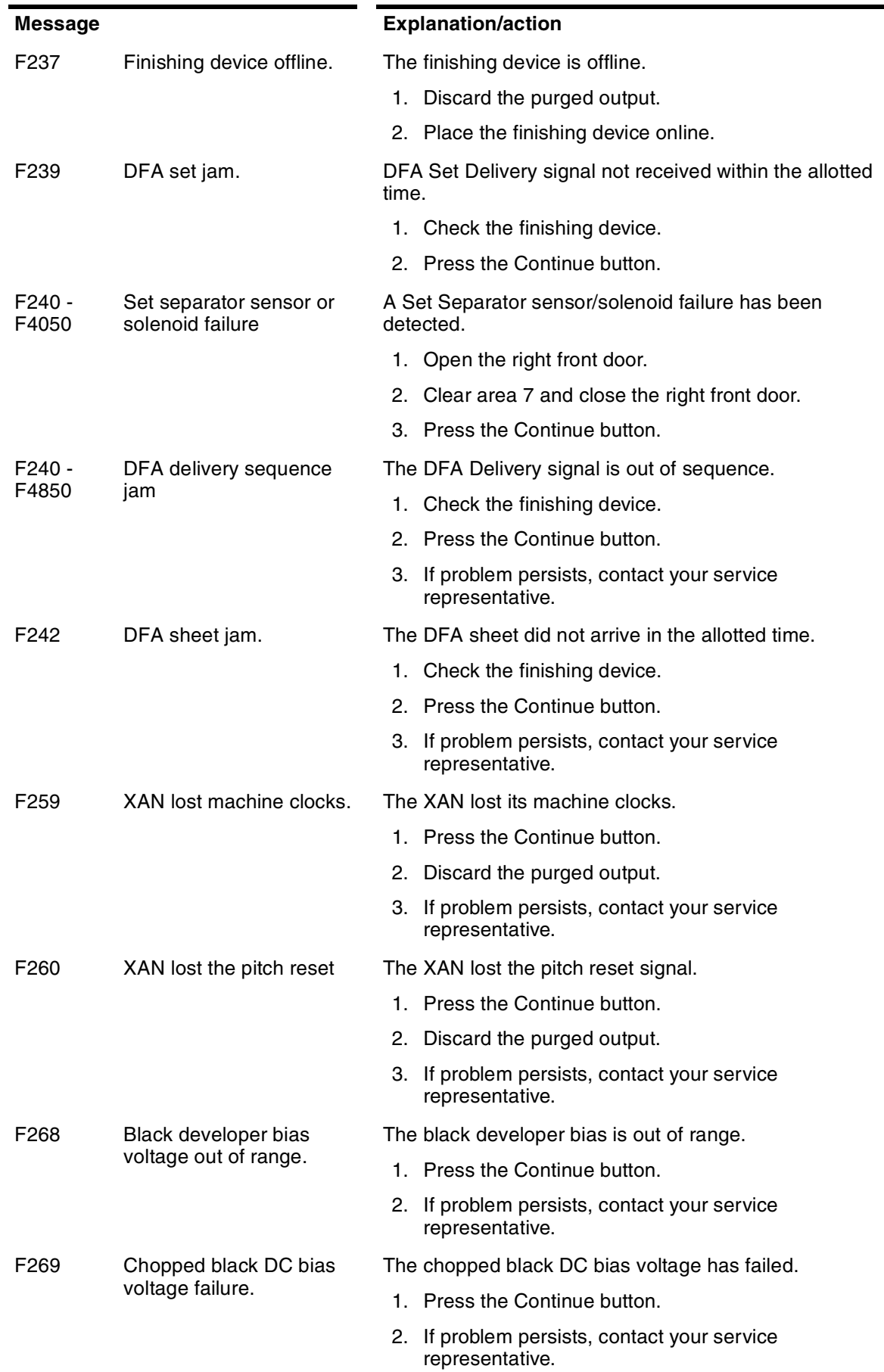

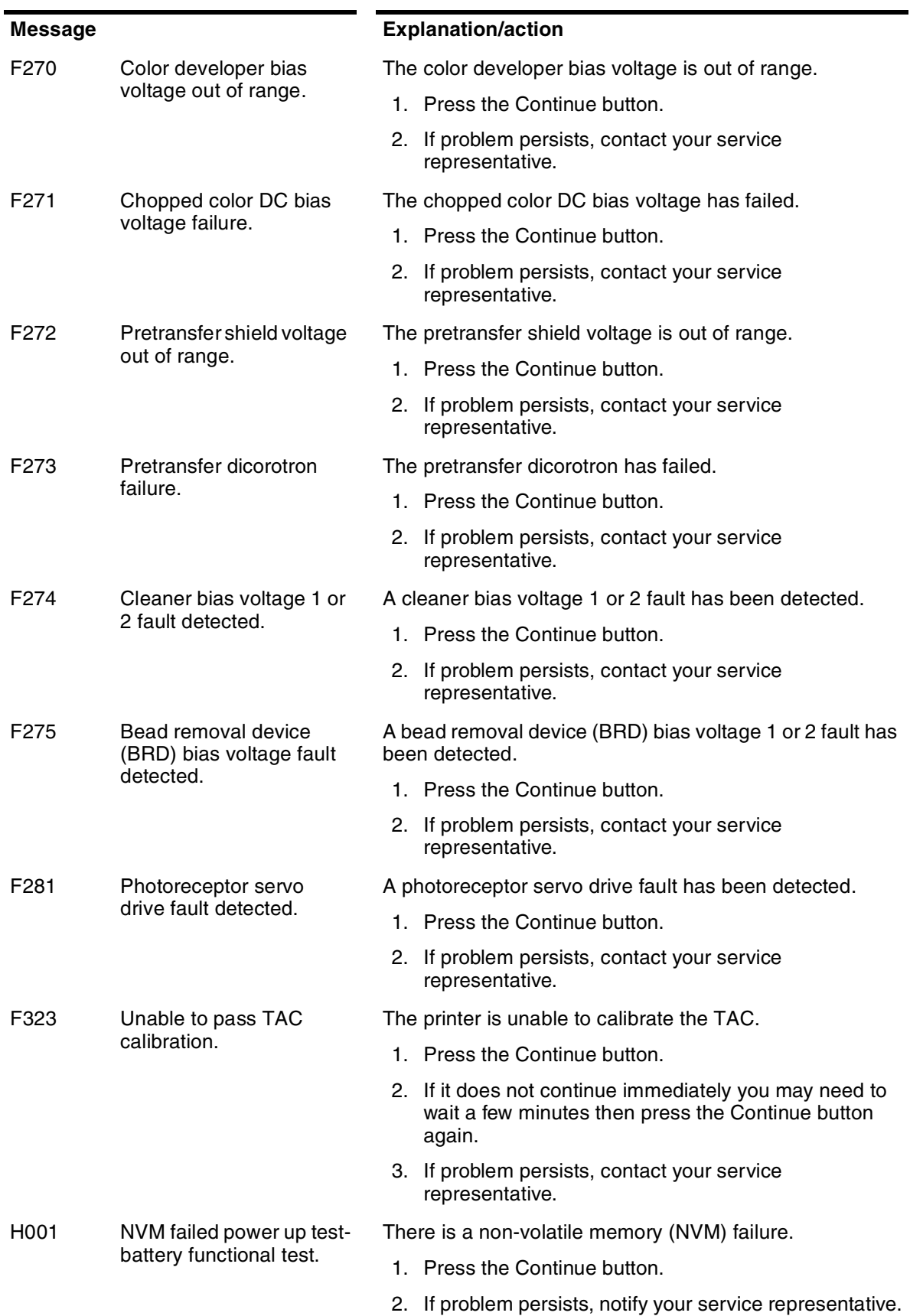

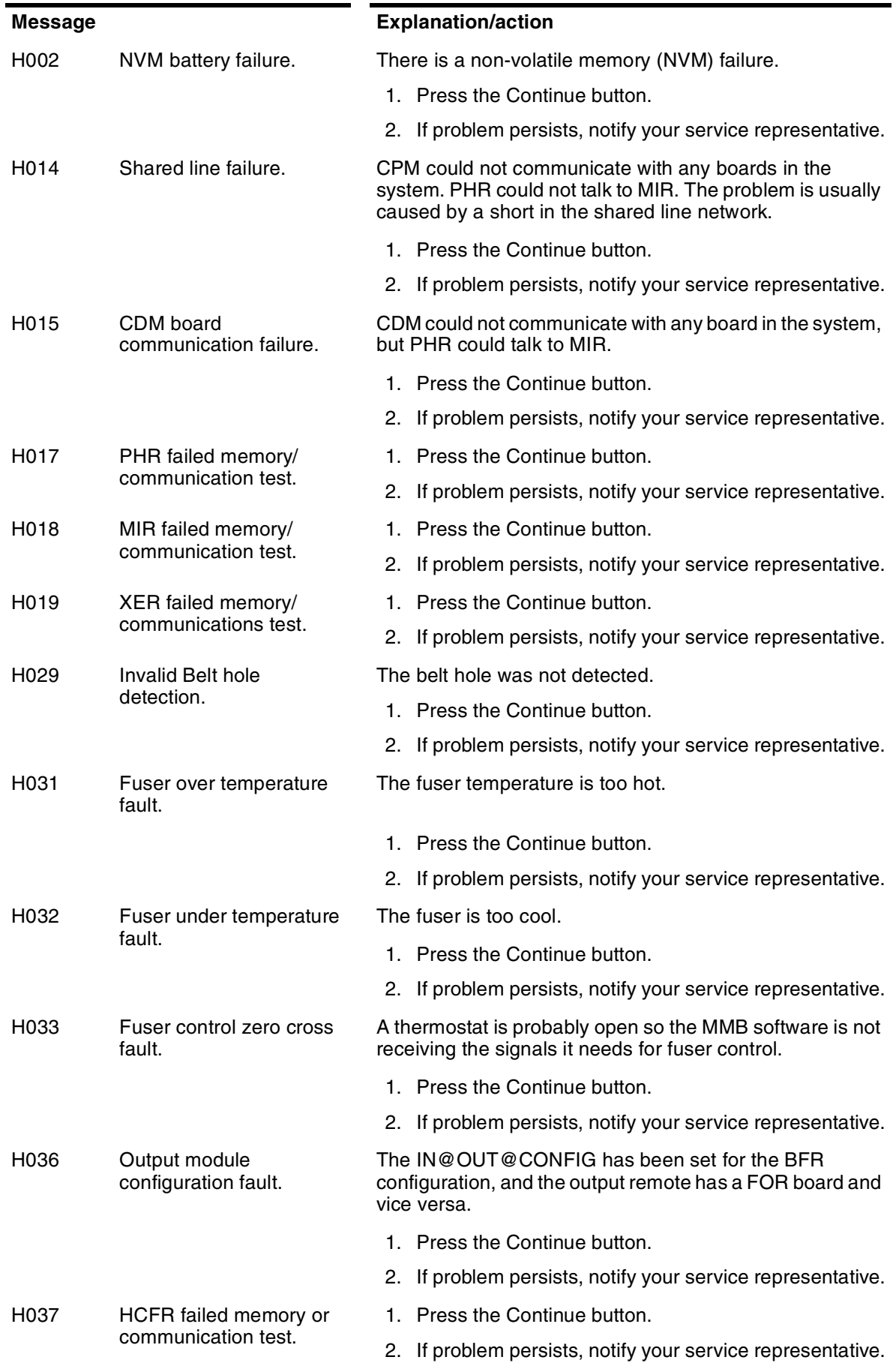

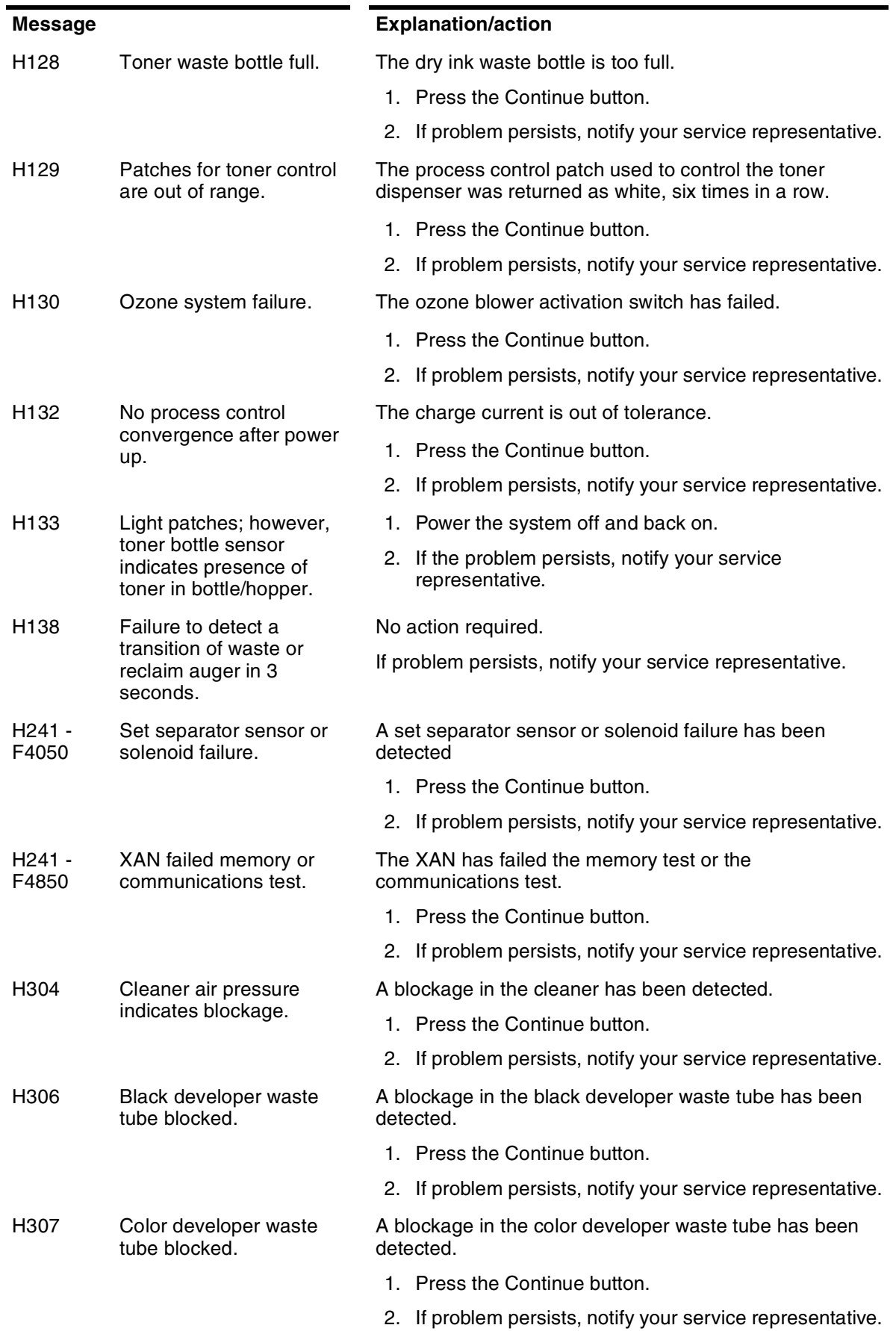

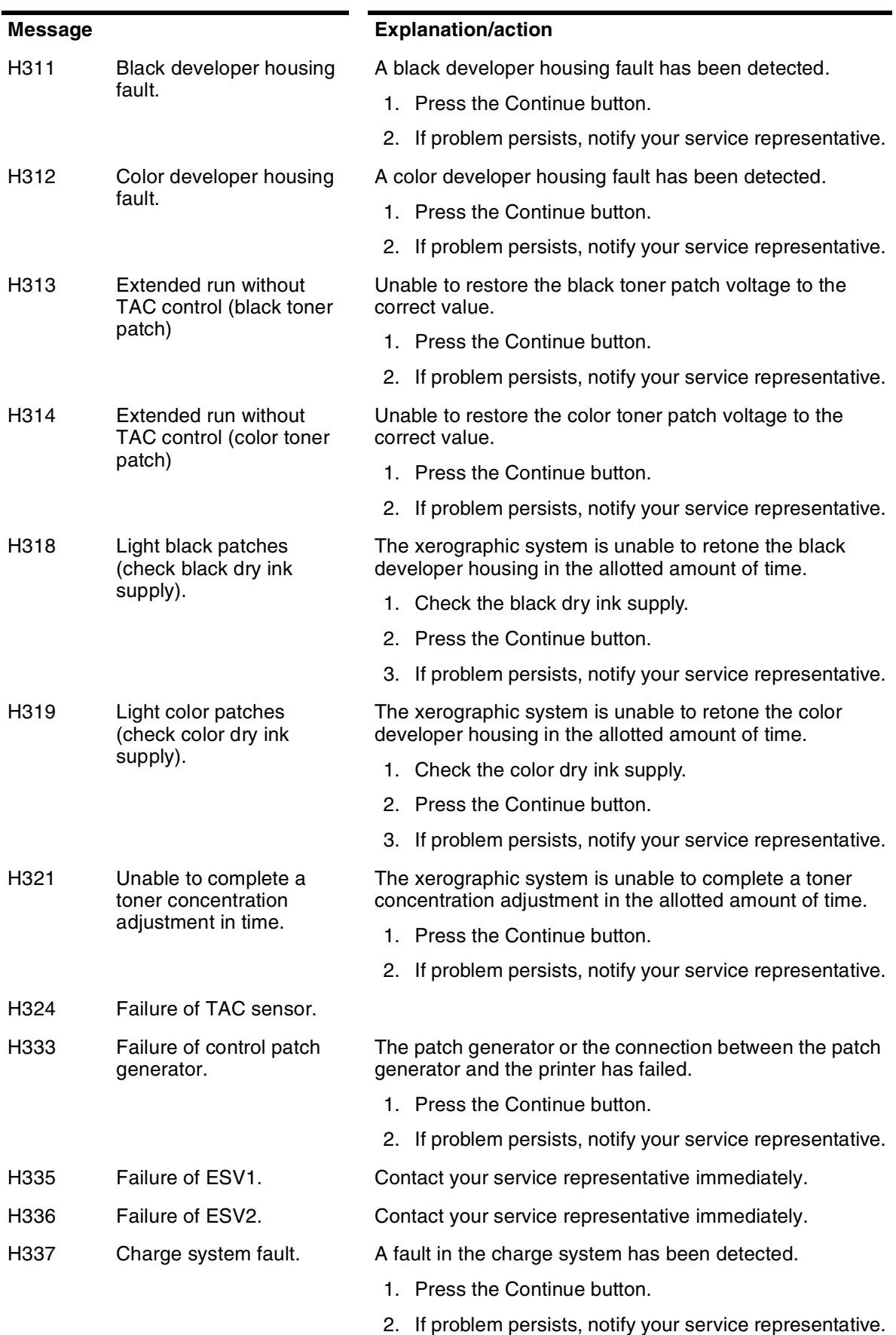

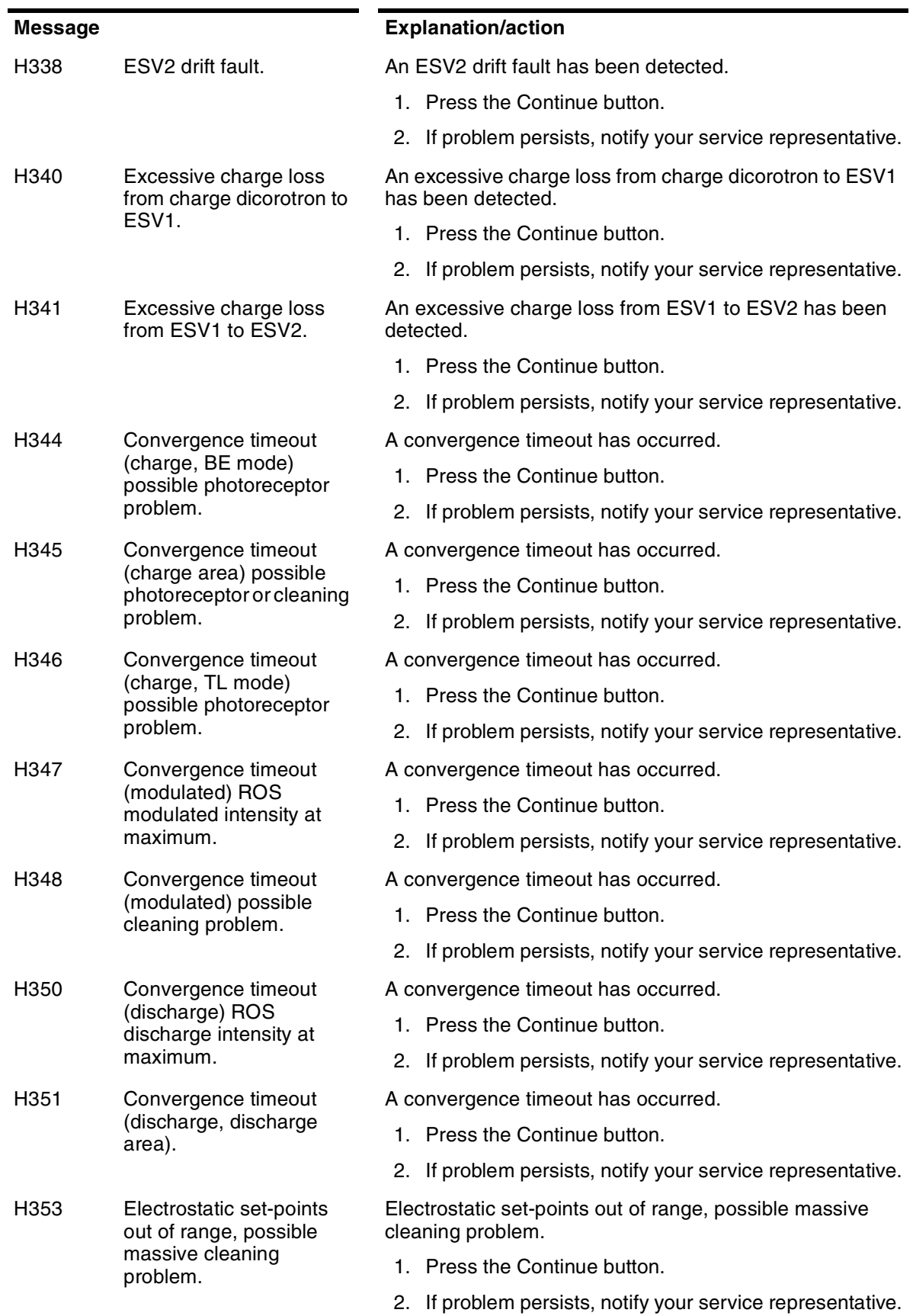

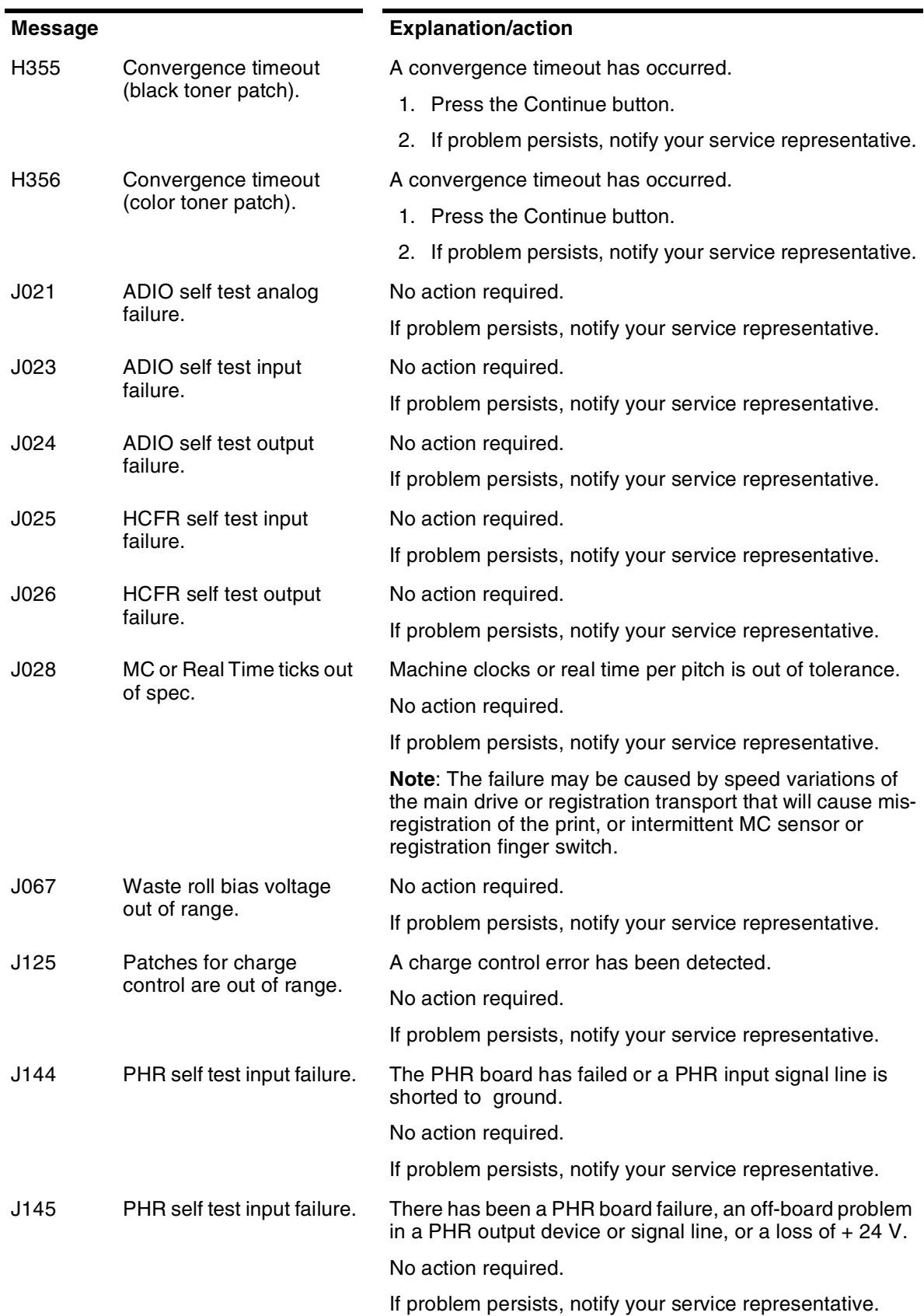

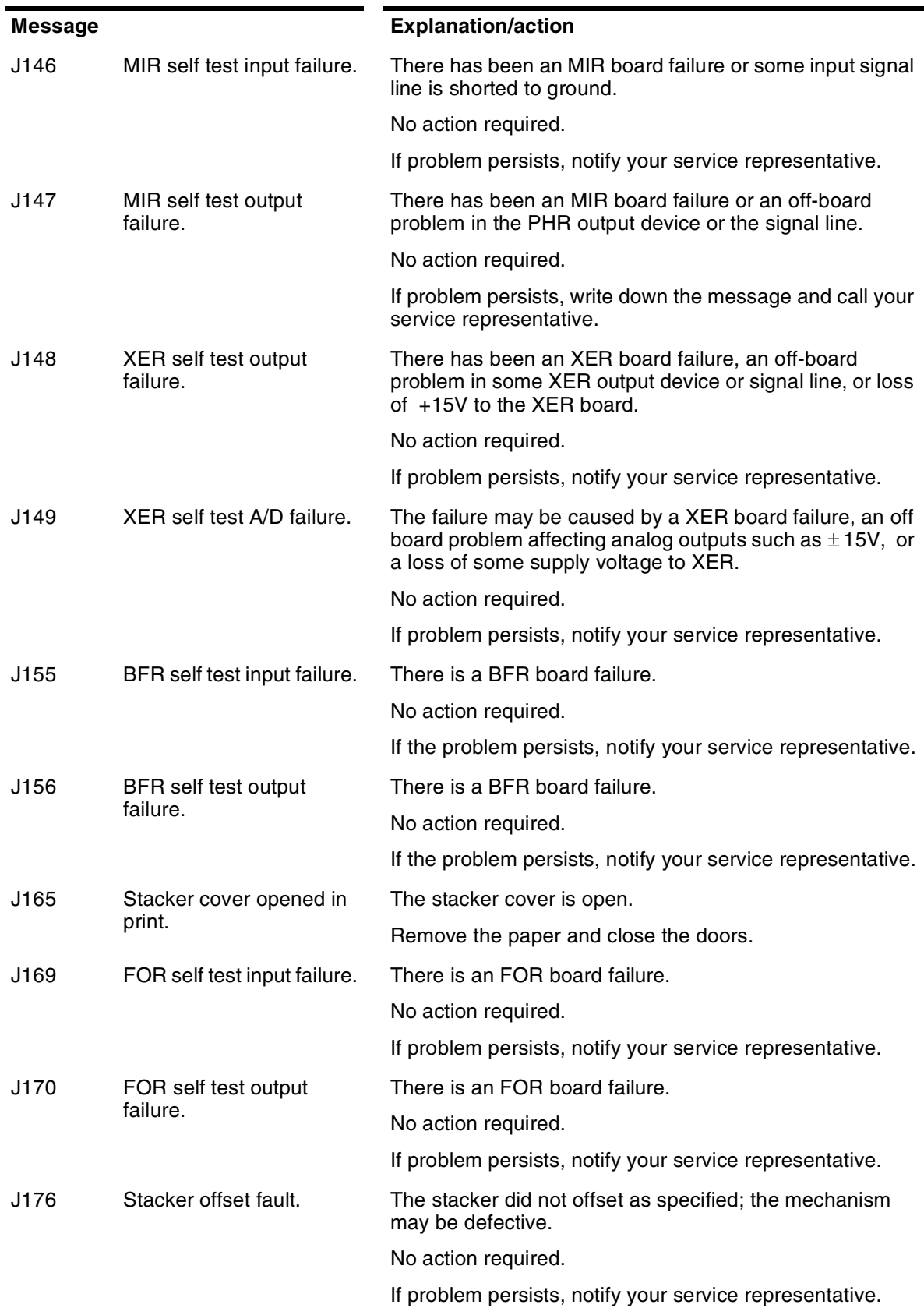

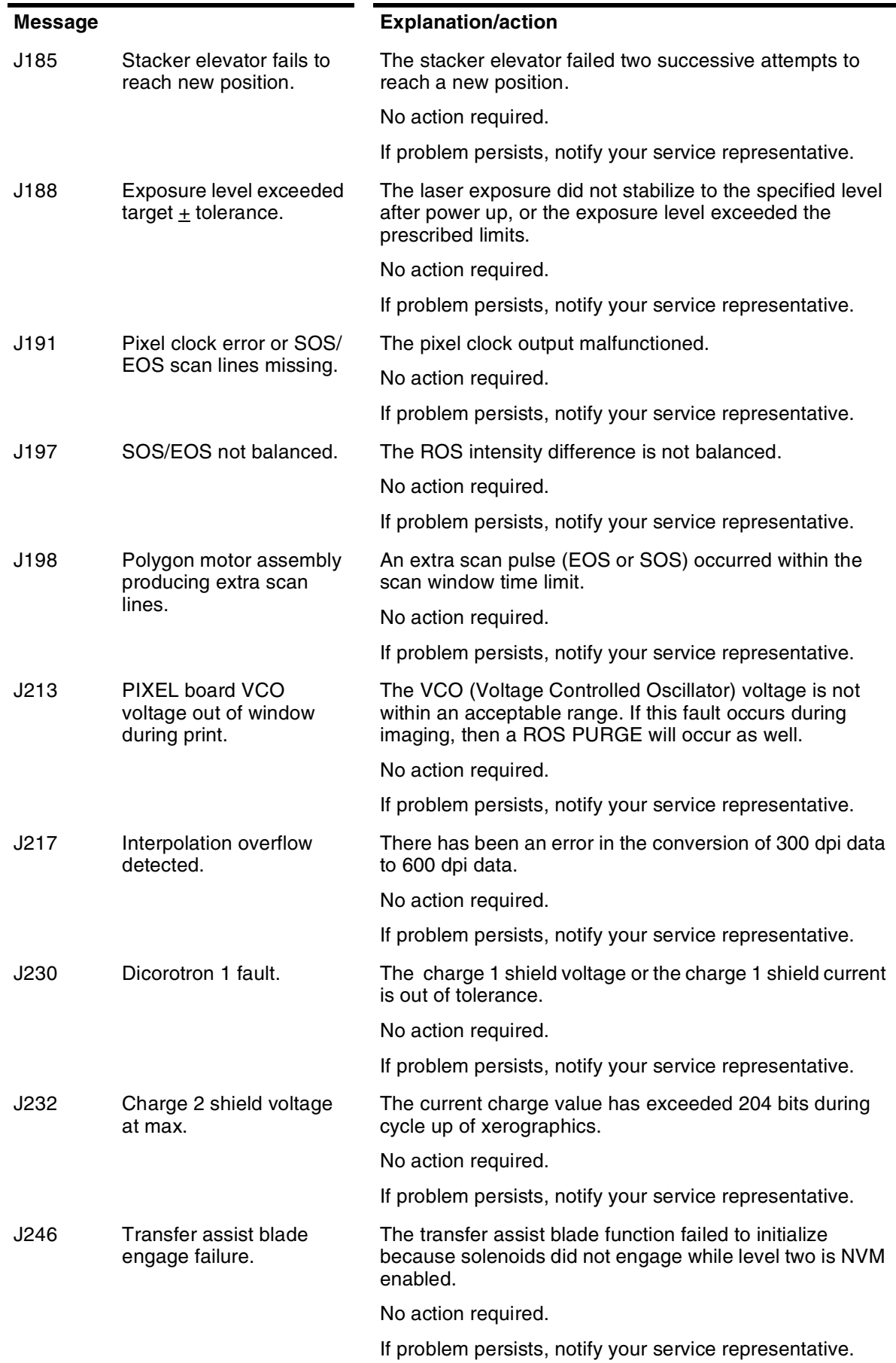

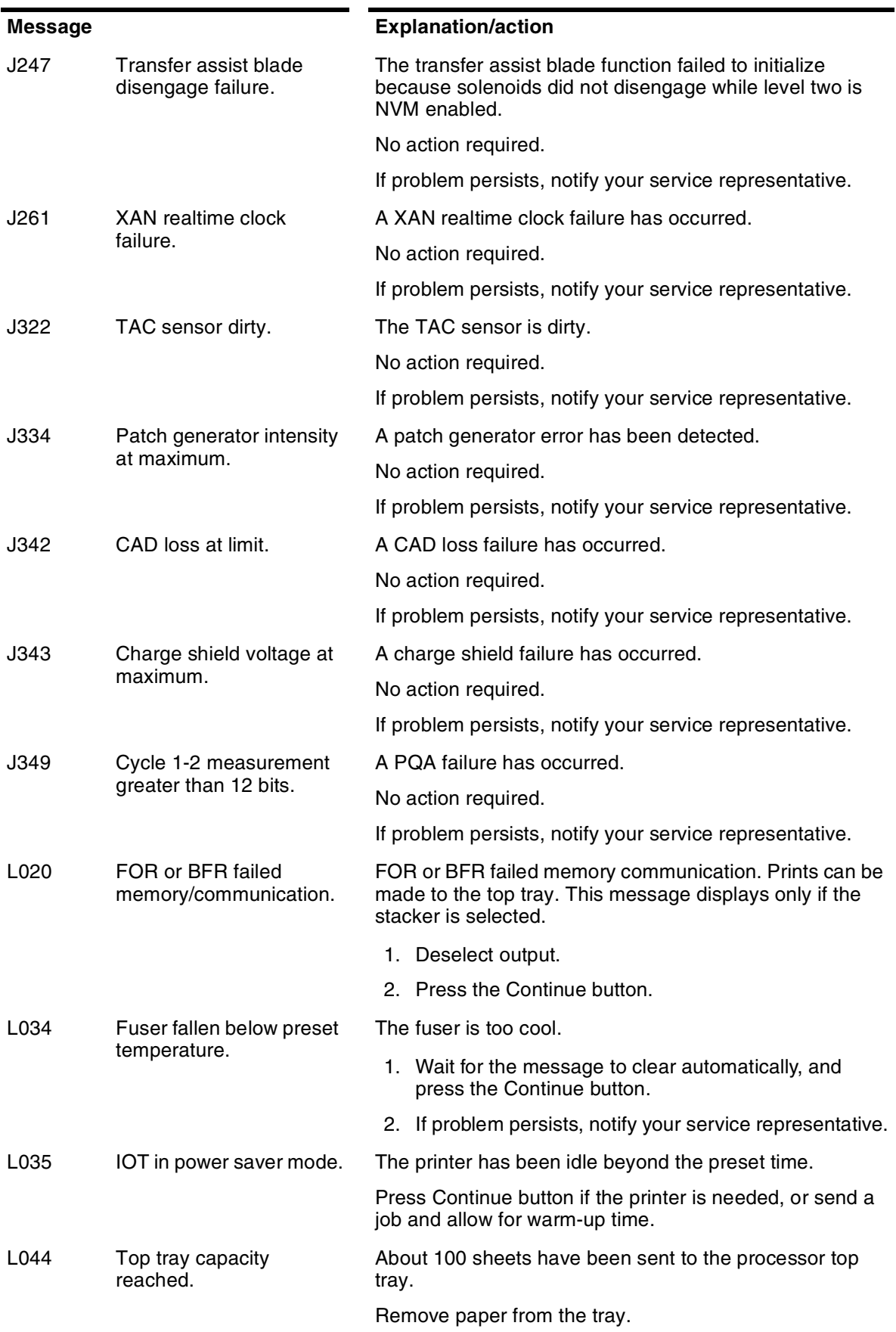

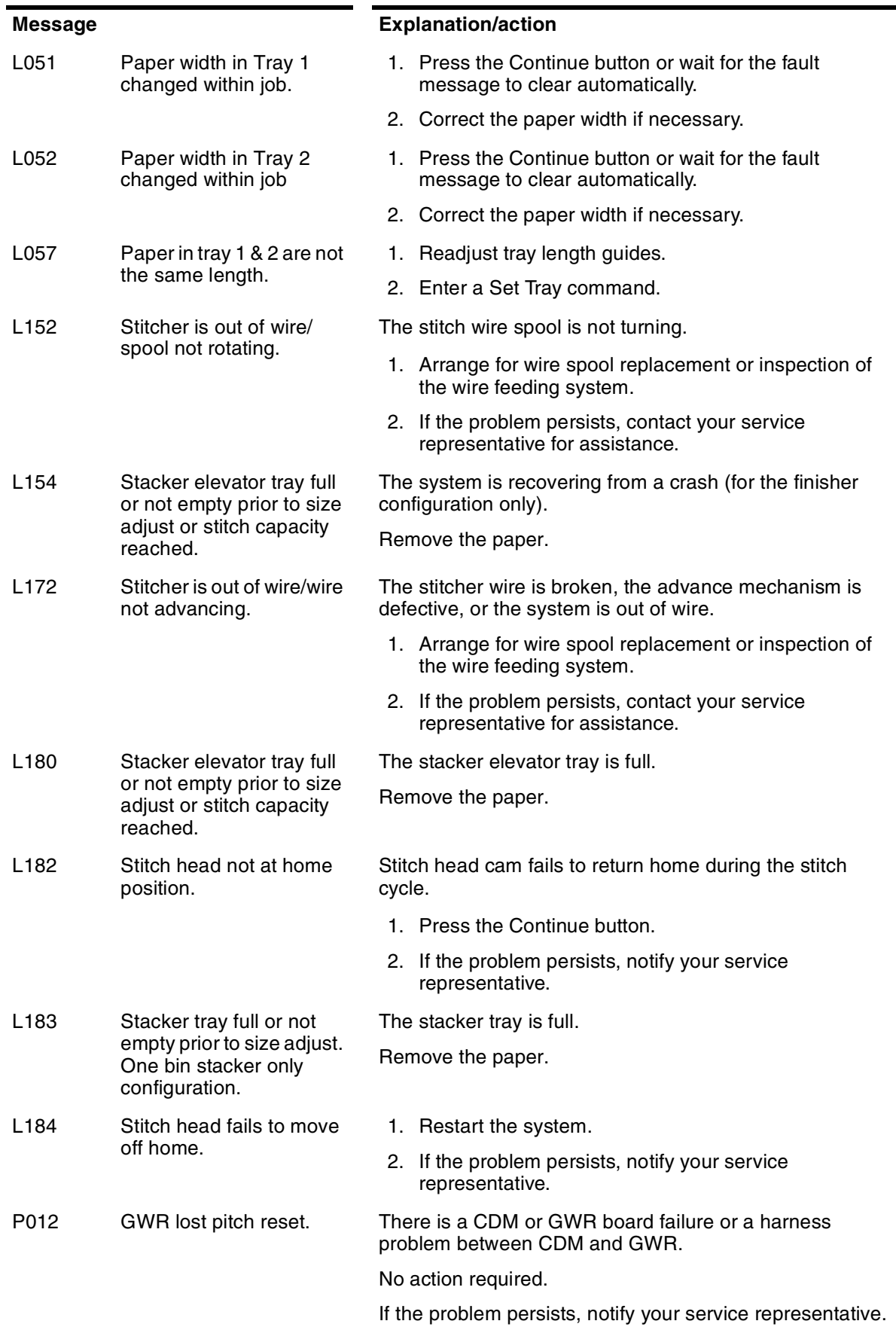

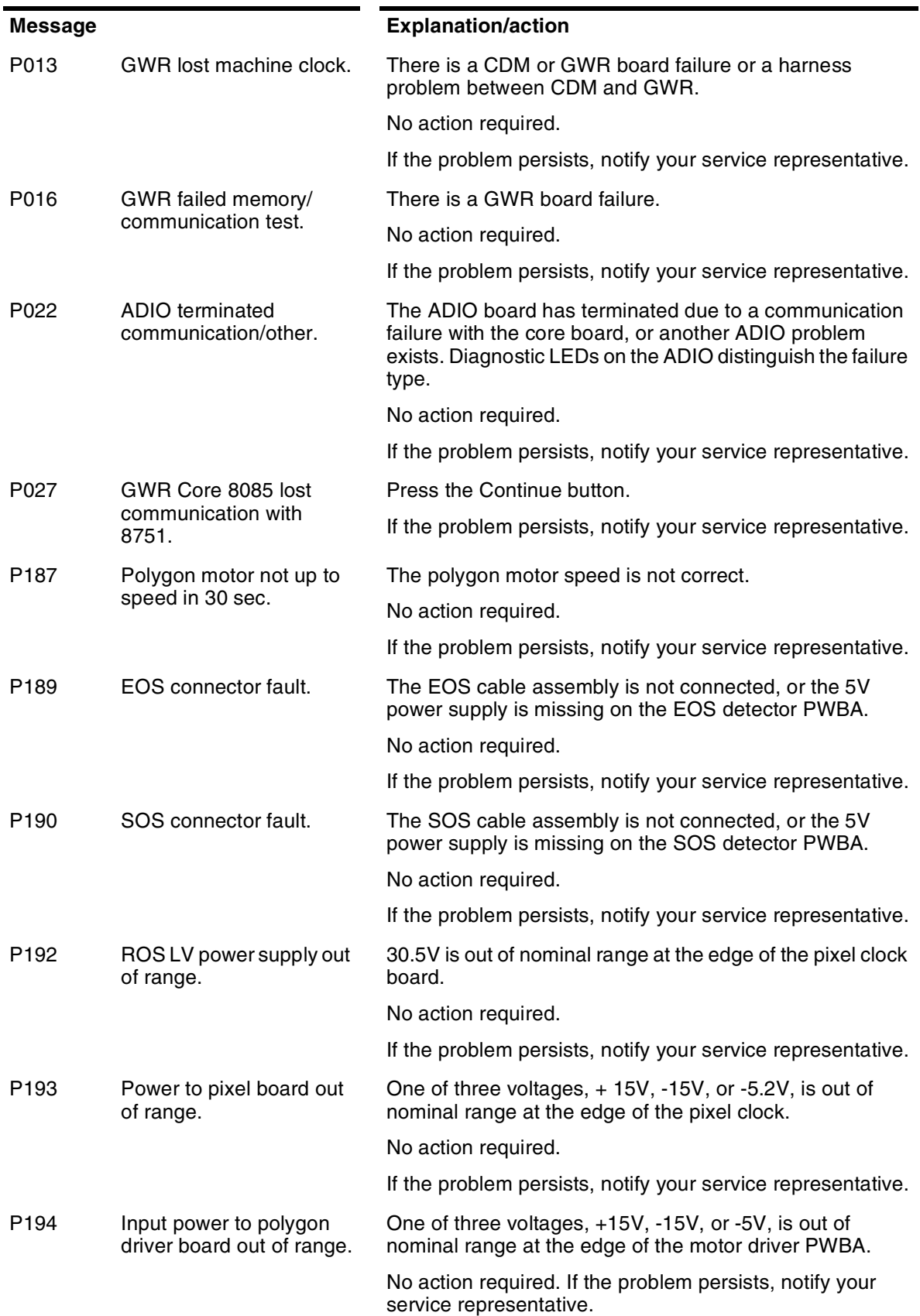

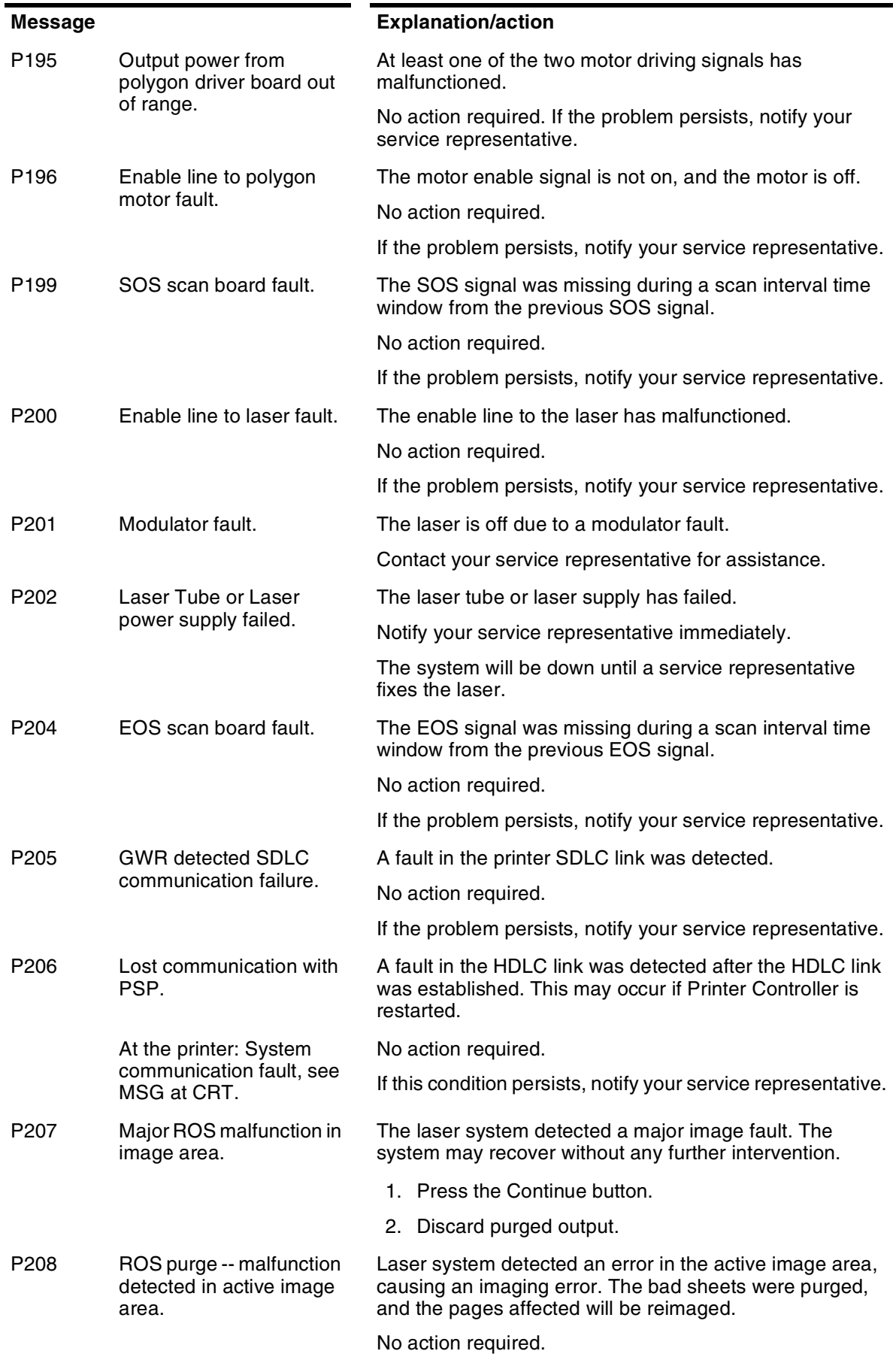

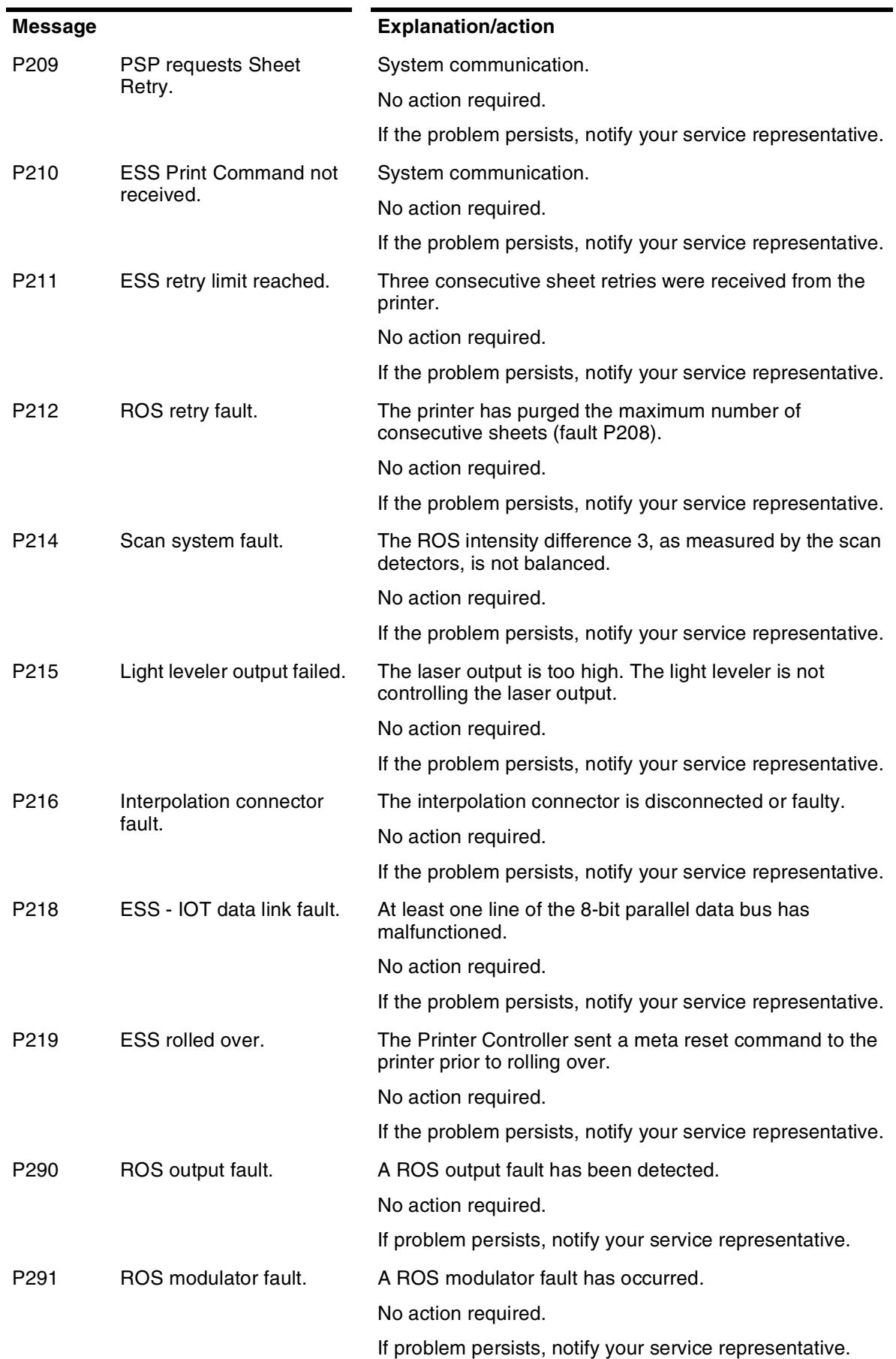

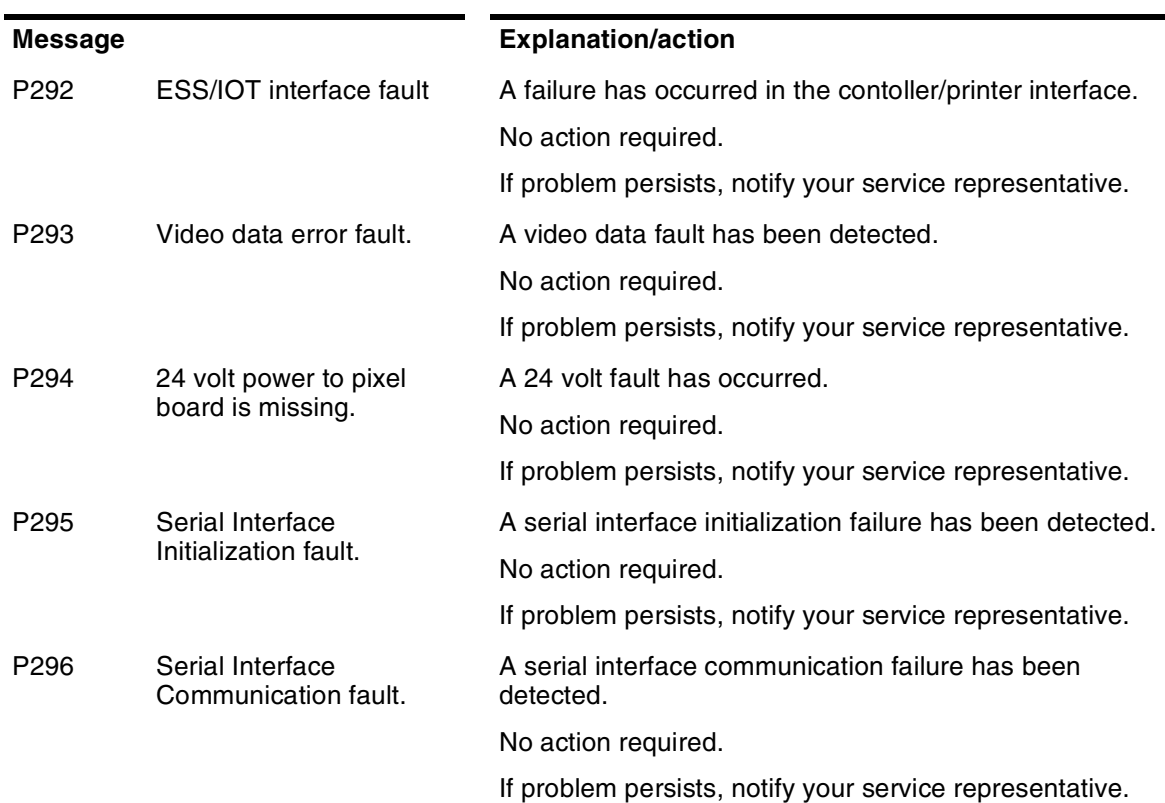

## **General system messages**

These messages may appear at the Printer Controller. The messages occur during general system operations, management of print jobs, and system activities that support the Xerox DocuPrint NPS system.

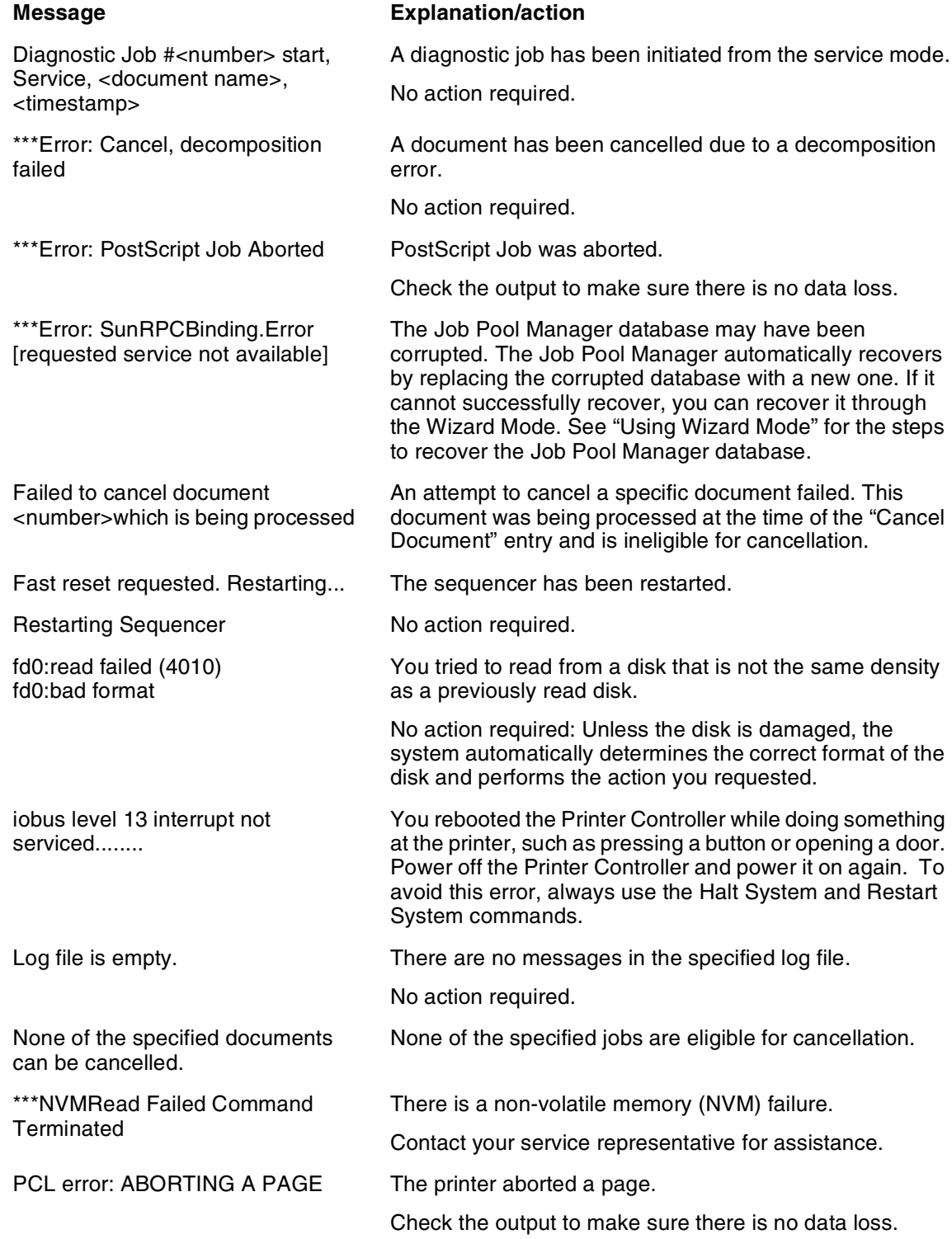

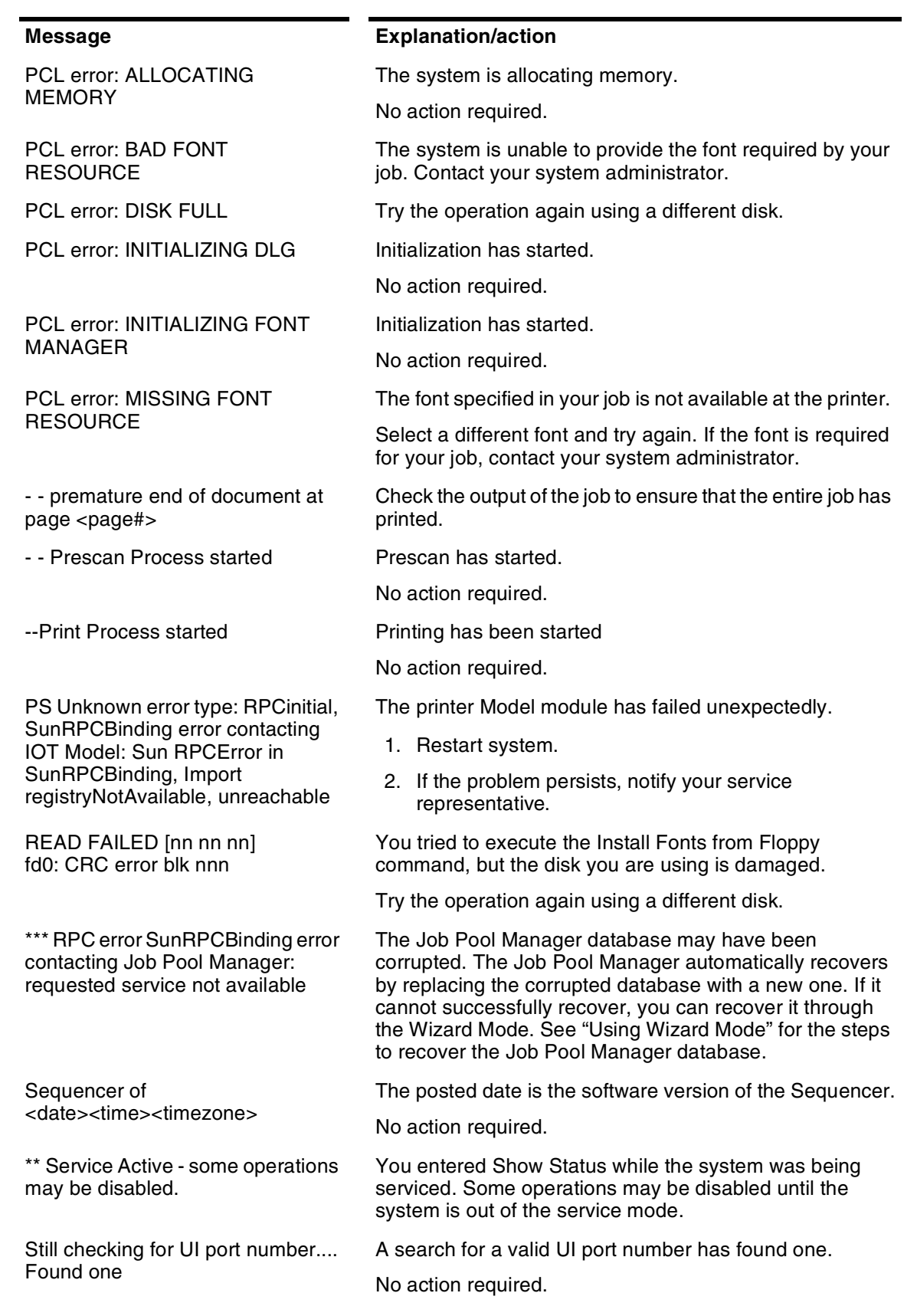

Disabled

exceeded\*\*\*

Found

SYSTEM COMMUNICATION FAULT, SEE MESSAGE AT CRT

\*\*\*Unspecified error: Job error opening job to JPM: Submit

\*\*\*Text is lost because the maximum edit log size has been

\*\*\*Unspecified error: Job error promoting document <n>: Not

X900 - IOT communication fault

(check printer power).

### **Message Explanation/action**

This message displays at the DocuPrint printer. A Show Status entered at the Printer Controller may not display any printer messages. This is caused by the printer losing communication with the Printer Controller and not reporting any appropriate messages.

Queueing has been stopped, and the Job Pool Manager is unable to accept the job.

Document submission failed Start queuing.

The console window cannot display all the text you requested. The most current 50,000 bytes are displayed.

An incorrect job number has been entered when using the Promote Document command. Enter **List Documents** to identify specific job, then retry the Promote Document command.

Welcome to Cedar 11.0.7 of <date> This is an informational greeting message posted in the Printing Activity log window.

The printer has been powered off.

- 1. Check cabling and connections.
- 2. Power on the printer.

Press continue This message appears when a task needing operator attention is required, for example replenishing the paper tray, replacing a toner waste bottle, clearing a paper jam.

> When the DocuPrint controller is processing a very complex job and the printer has already printed all the images received, the message "Press continue to resume printing" may be displayed with the message "Output caught up with input". In this instance, do **not** press the Continue button. The printer will cycle up when the controller finishes processing the next page and sends it to the printer.
# **49. Windows workstation messages**

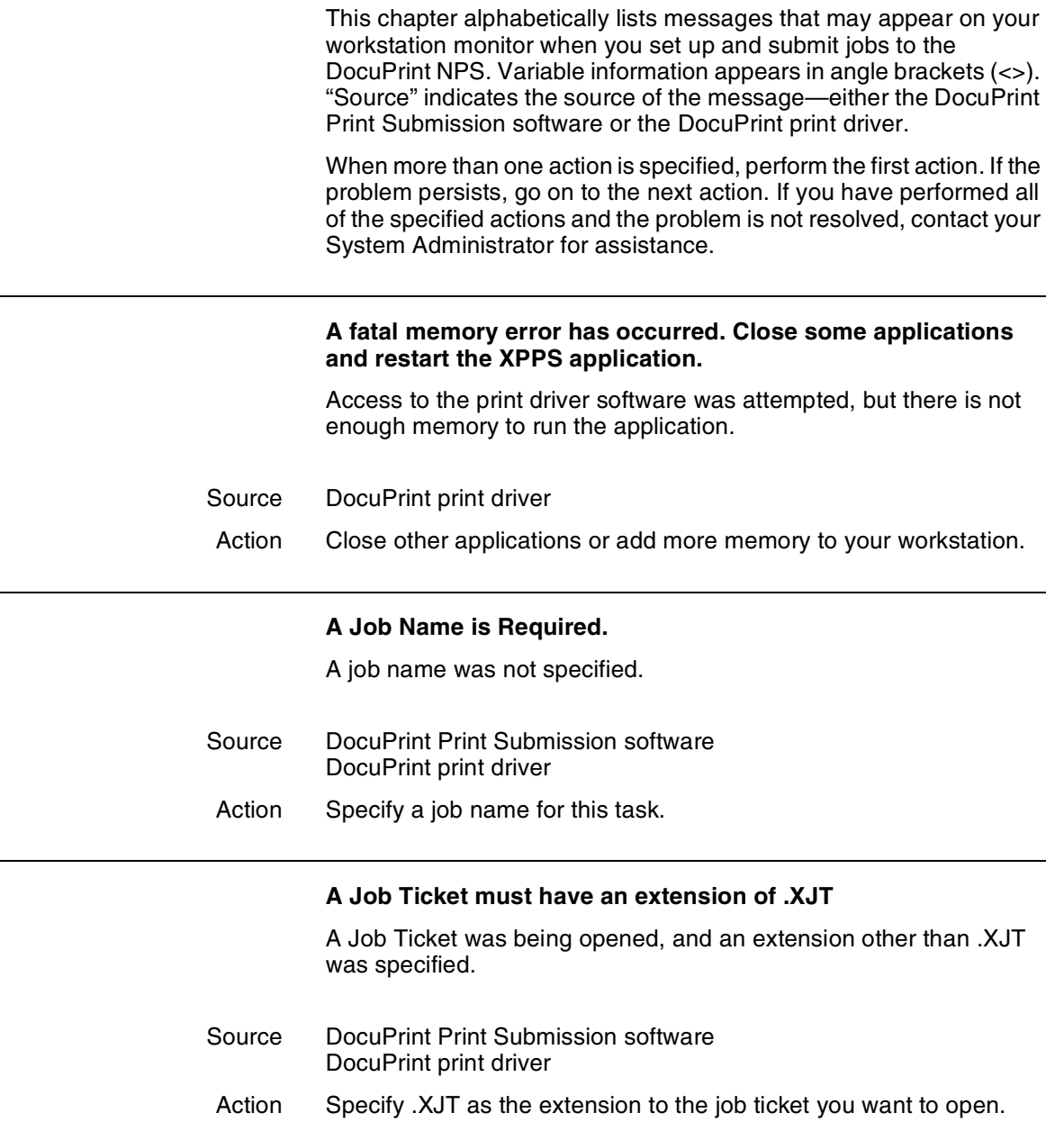

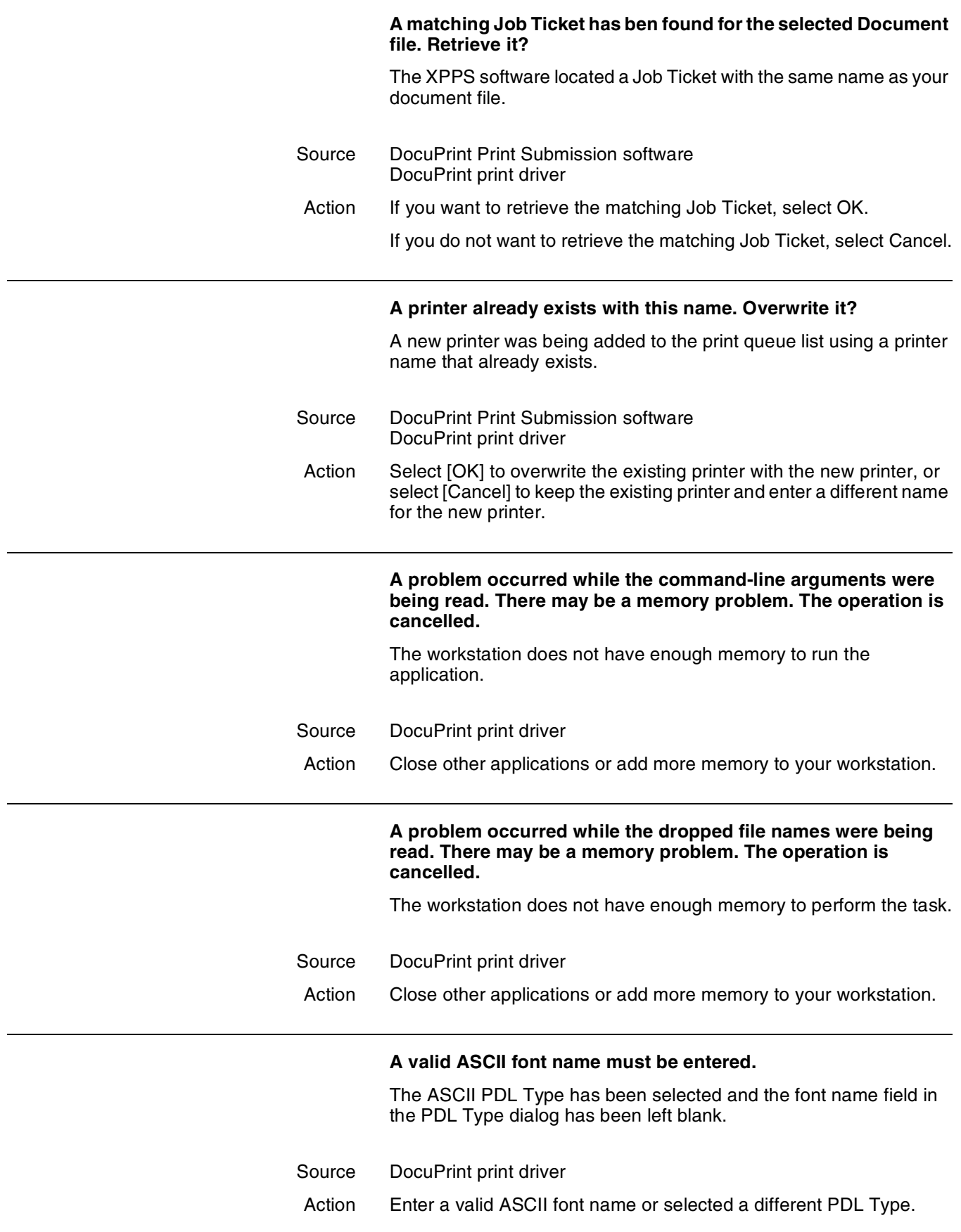

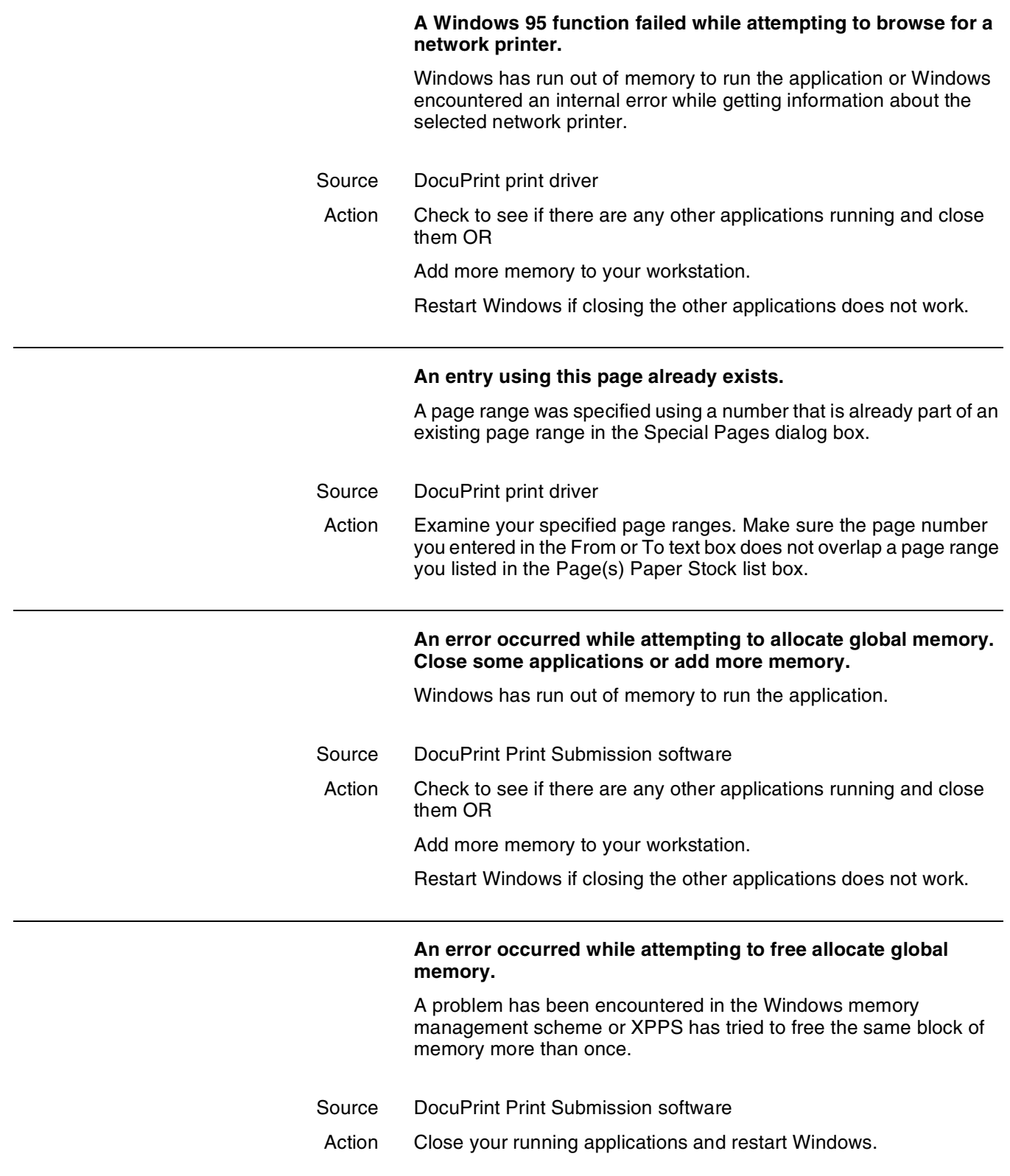

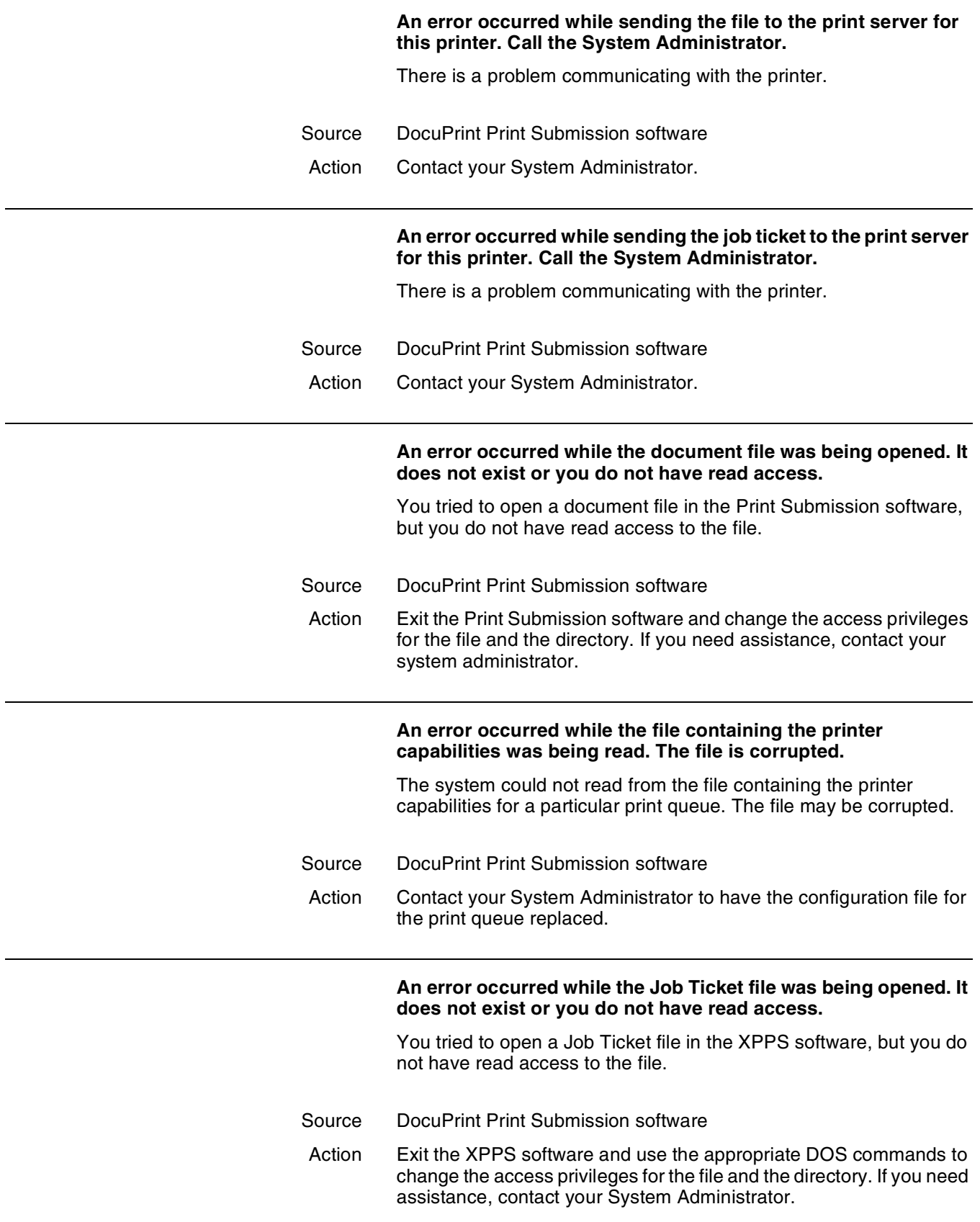

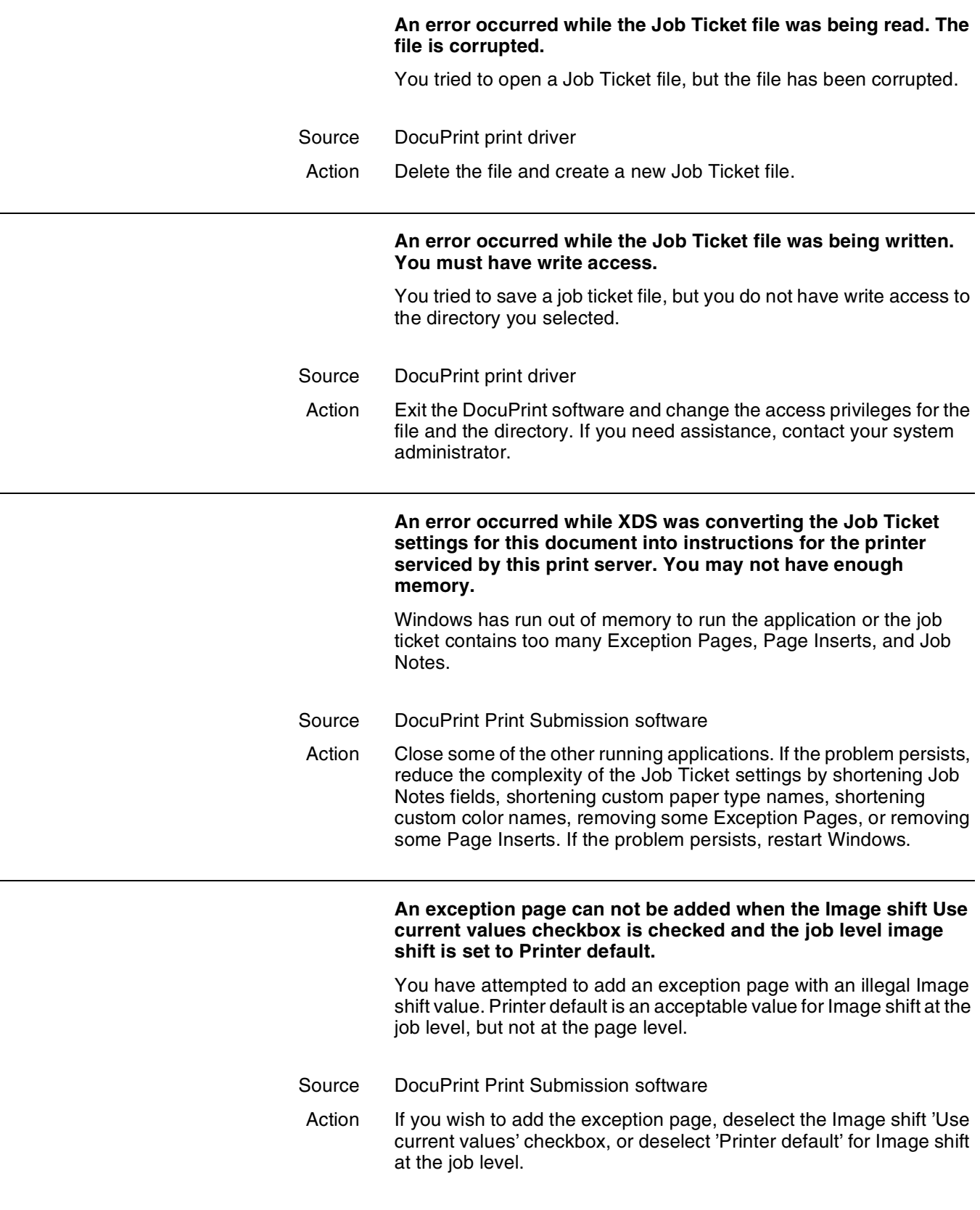

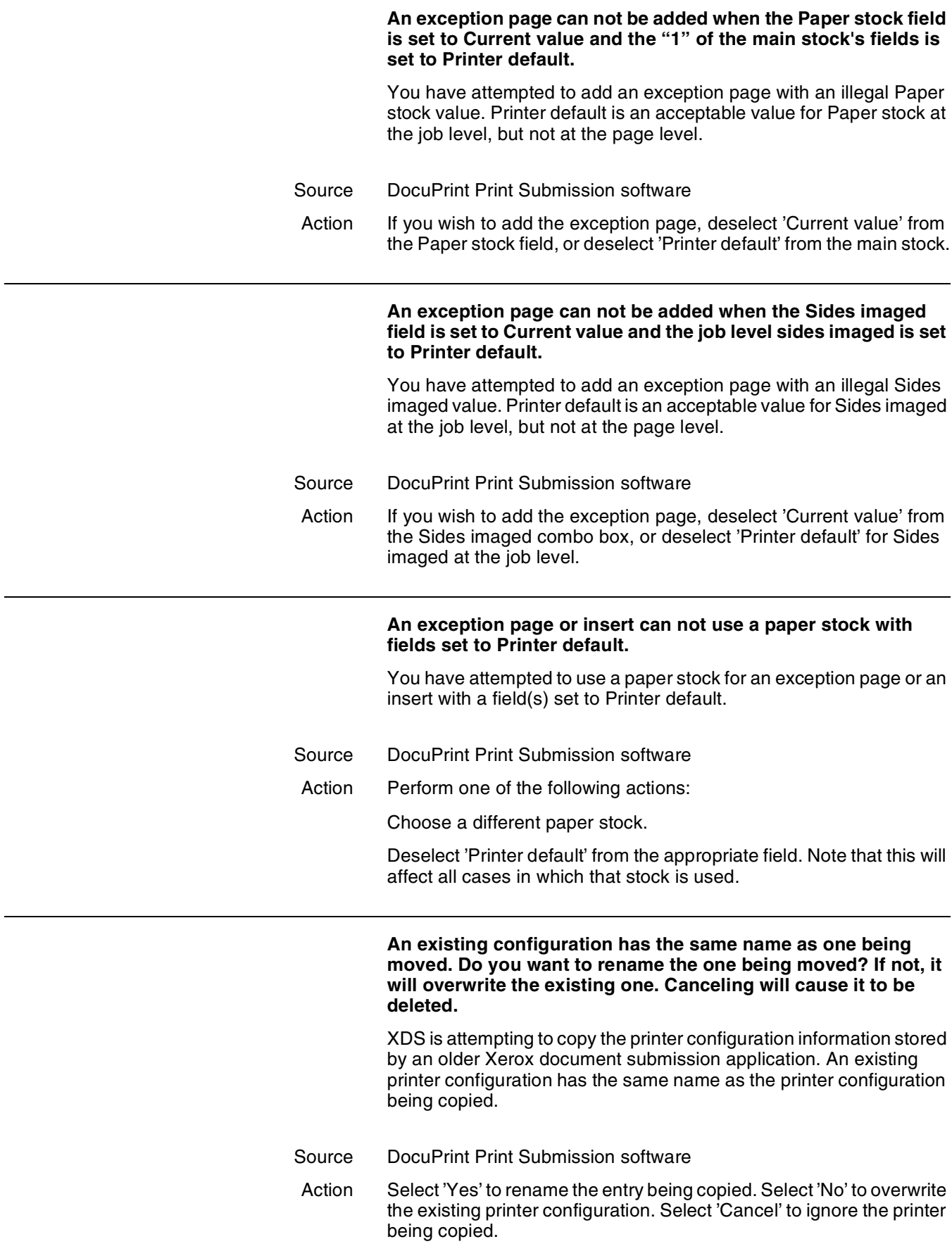

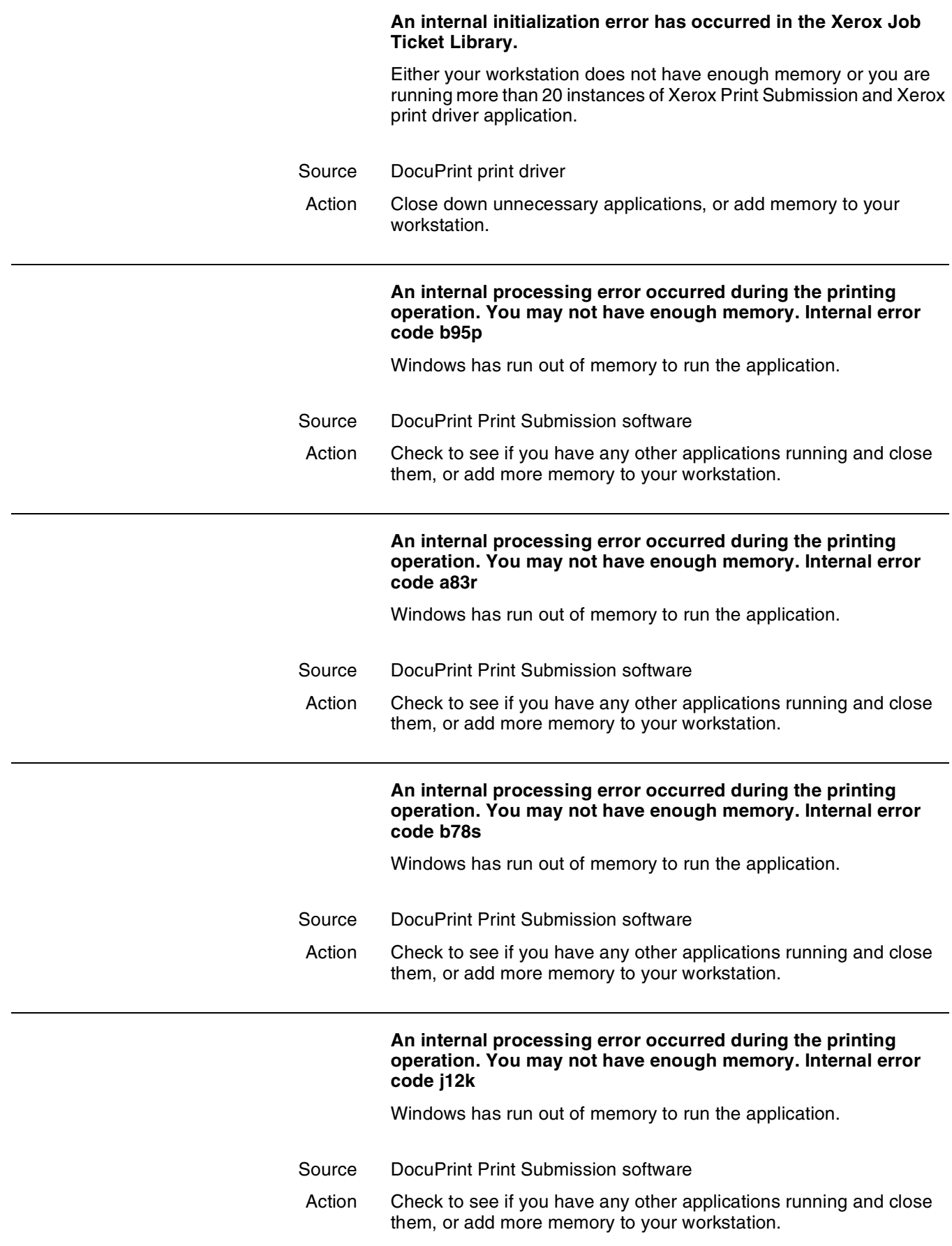

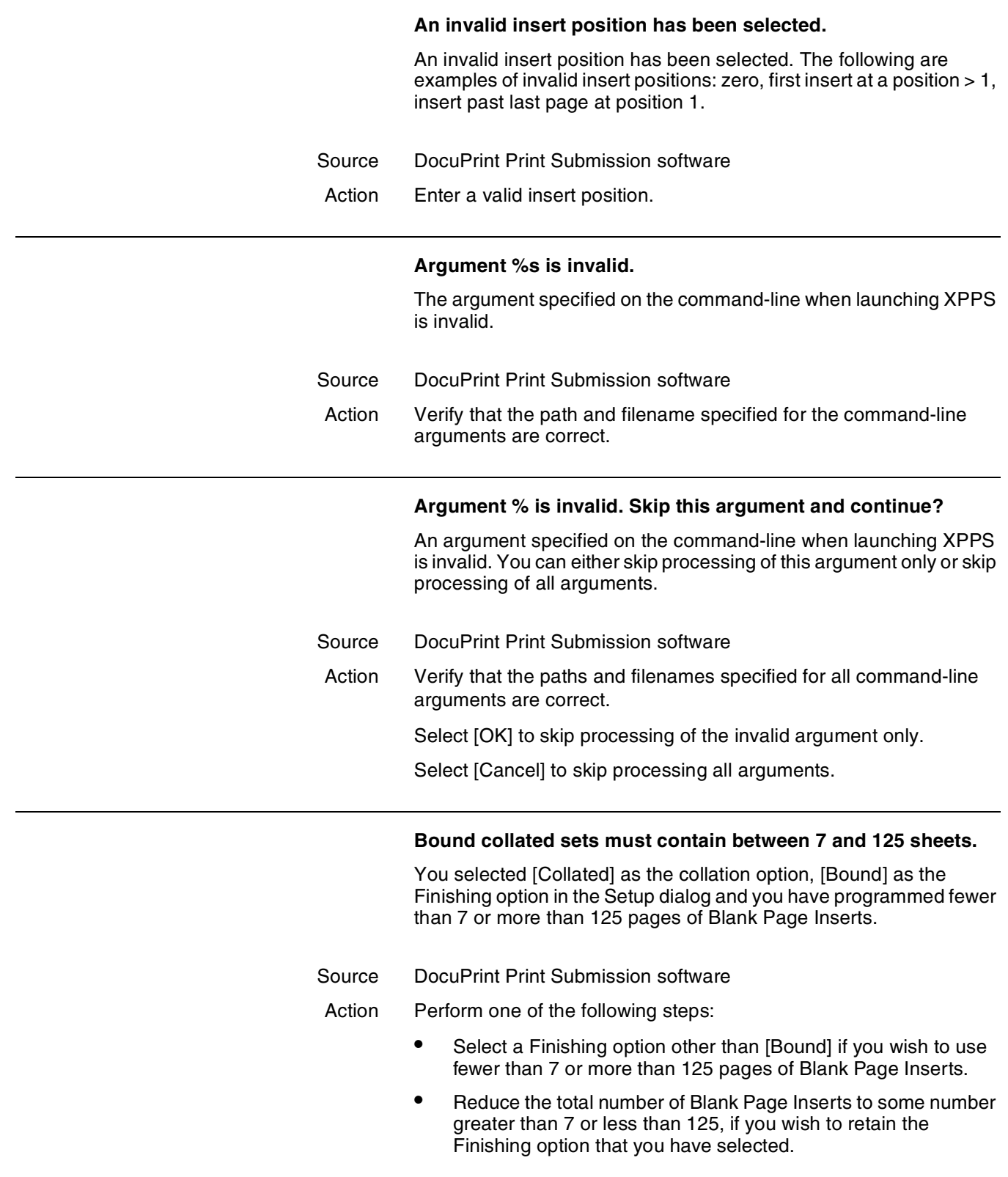

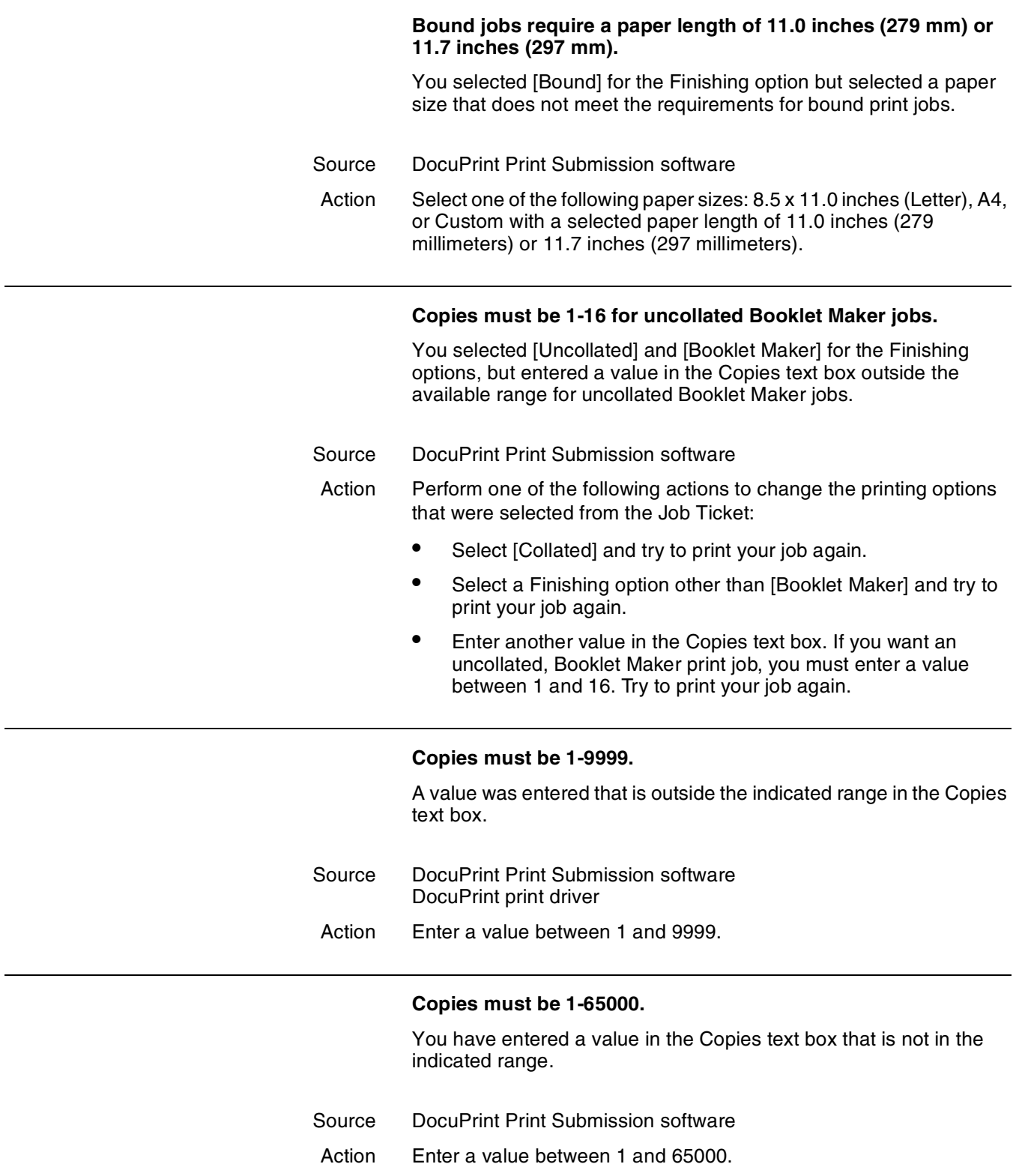

#### **Copies must be 2-50 for uncollated stapled jobs.**

This message applies to the DocuTech Network Publisher 90 only. You selected [Uncollated] and one of the stapling options for the Finishing options, but entered a value in the Copies text box outside the available range for uncollated stapled jobs on the DocuTech 90.

- Source DocuPrint Print Submission software
- Action Perform one of the following actions to change the printing options selected from the Job Ticket:
	- Select [Collated] and try to print your job again.
	- Select a Finishing option other than [Portrait Staple], [Landscape Staple], or [Dual Staple] and try to print your job again.
	- Enter another value in the Copies text box. If you want an uncollated stapled print job, you must enter a value between 2 and 50. Try to print your job again.

# **Copies must be 2-70 for uncollated stapled jobs.**

This message applies to the DocuTech Network Publisher 135 only. You selected [Uncollated] and one of the stapling options for the Finishing options, but entered a value in the Copies text box outside the available range for uncollated stapled jobs.

- Source DocuPrint Print Submission software
- Action Perform one of the following actions to change the printing options selected from the Job Ticket:
	- Select [Collated] and try to print your job again.
	- Select a Finishing option other than [Portrait Staple], [Landscape Staple], or [Dual Staple] and try to print your job again.
	- Enter another value in the Copies text box. If you want an uncollated stapled print job, you must enter a value between 2 and 70. Try to print your job again.

#### **Copies must be 7-125 for uncollated bound jobs.**

You selected [Uncollated] and [Bound] for the Finishing options, but entered a value in the Copies text box outside the available range for uncollated bound jobs.

- Source DocuPrint Print Submission software
- Action Perform one of the following actions to change the printing options selected from the Job Ticket:
	- Select [Collated] and try to print your job again.
	- Select a Finishing option other than [Bound] and try to print your job again.
	- Enter another value in the Copies text box. If you want an uncollated bound print job, you must enter a value between 7 and 125. Try to print your job again.

#### **Covers can not use a paper stock with fields set to Printer default.**

You have attempted to use a paper stock for a cover with a field(s) set to Printer default.

- Source DocuPrint Print Submission software
- Action Perform one of the following actions:
	- Choose a different paper stock.
	- Deselect 'Printer default' from the appropriate field. Note that this will affect all cases in which that stock is used.

# **Delete the selected printer?**

You attempted to delete the selected printer in the printer list.

- Source DocuPrint Print Submission software
- Action Perform one of the following:
	- Select [OK] to delete the printer from the printer list.
	- Select [Cancel] to skip processing all arguments.

#### **Do you always want to ignore the configured printers in this INI file?**

XDS found configured printers from an older Xerox document submission application and you chose to ignore the configured printers in the INI file.

- Source DocuPrint Print Submission software
- Action Select 'Yes' if you never want to be asked to copy the configured printers in this particular INI file. Select 'No' if you wish to be prompted to copy the configured printers in this INI file the next time you run XDS.

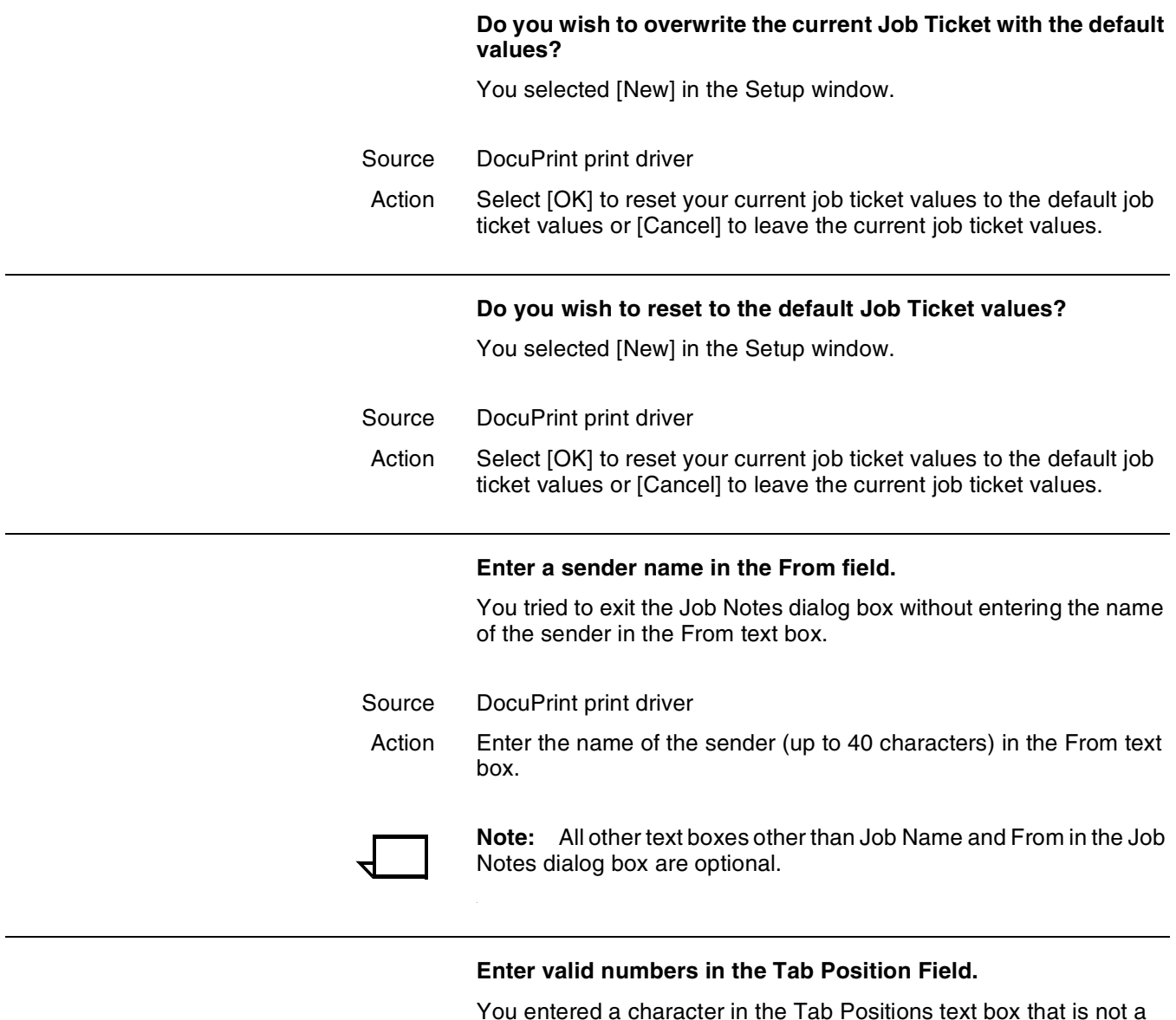

valid number for Precut Tabs.

- Source DocuPrint Print Submission software
- Action Enter only numbers between 1 and 100 in the Tab Positions text box.

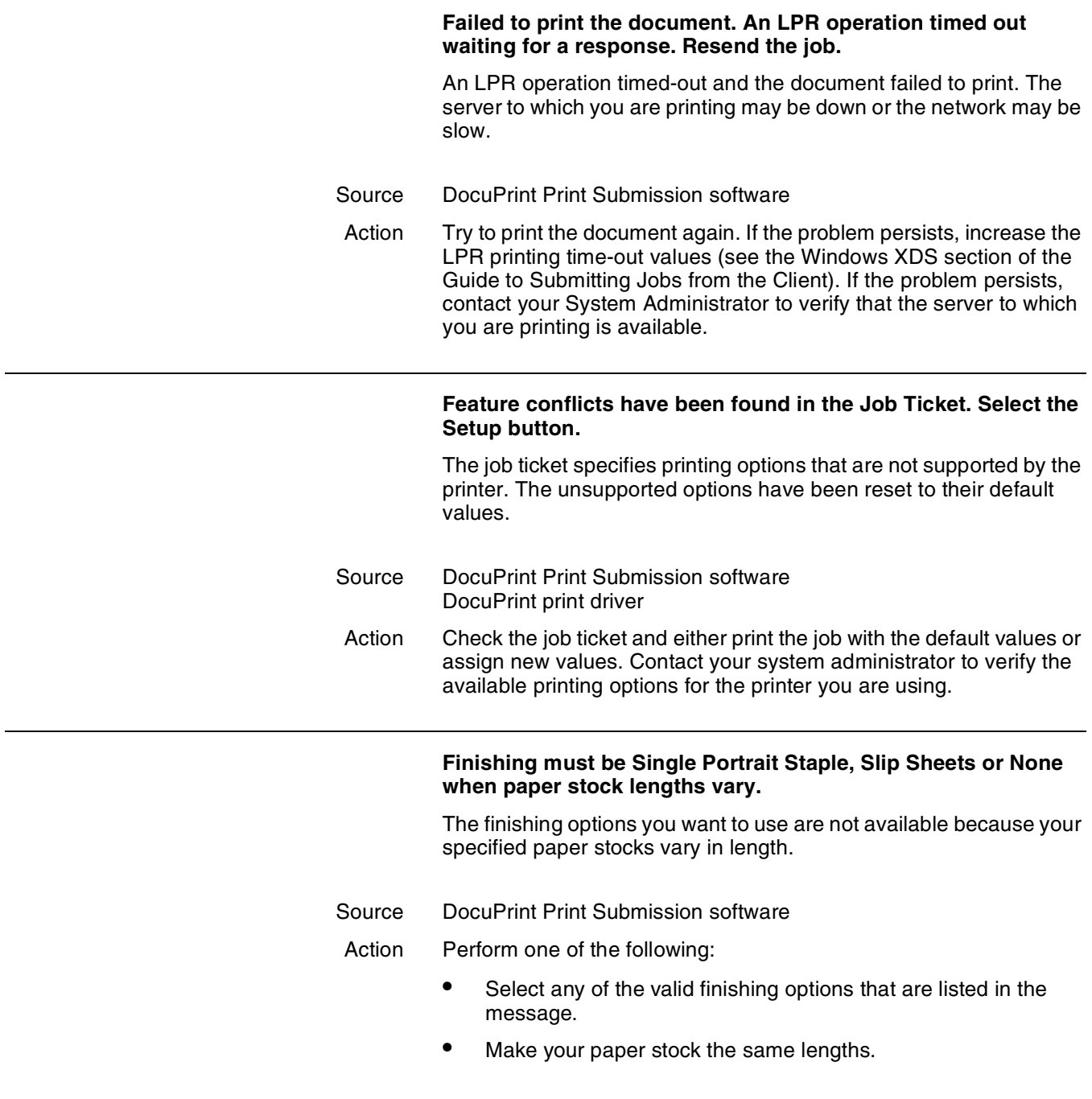

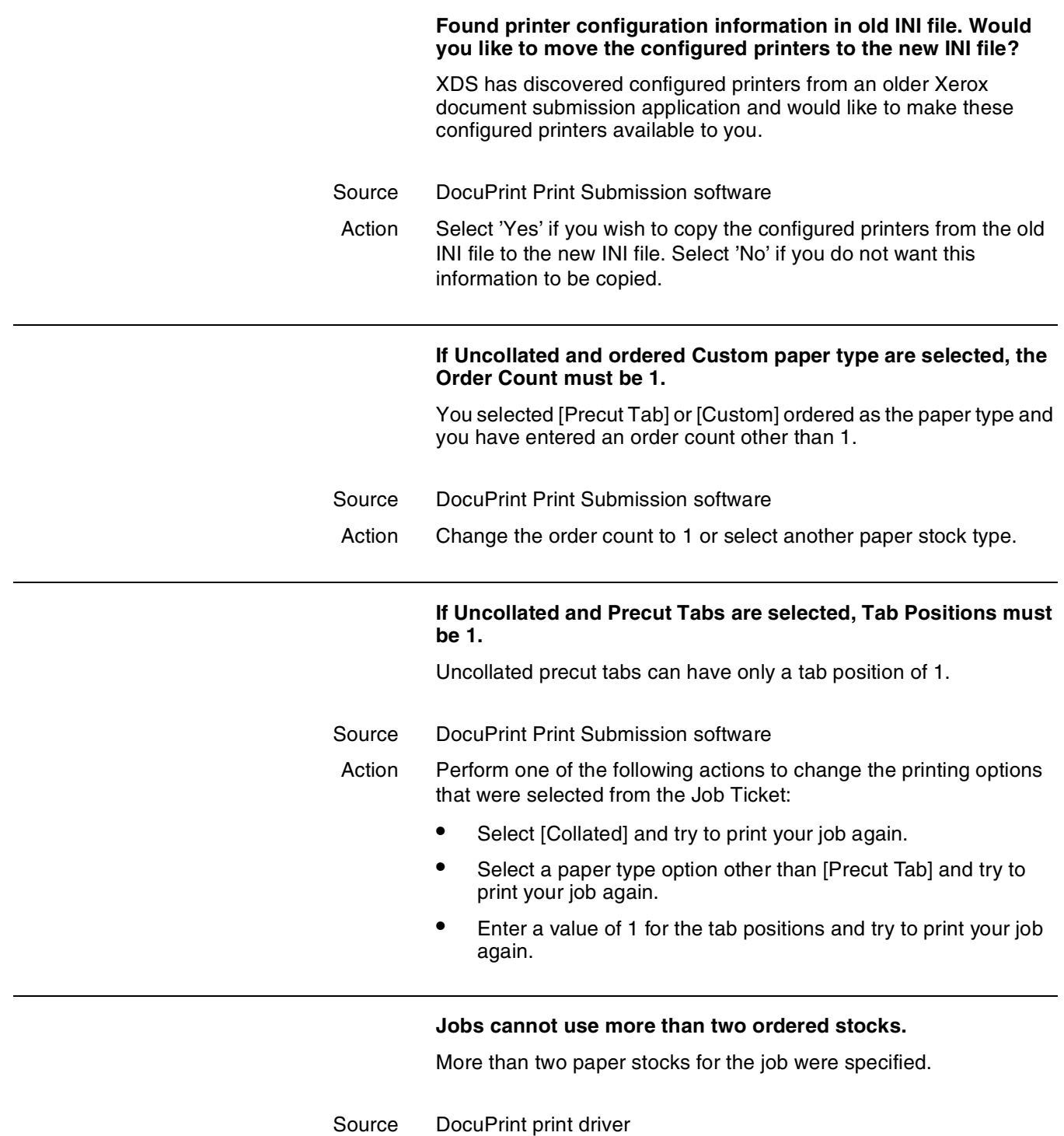

Action Examine your document and change the stock options.

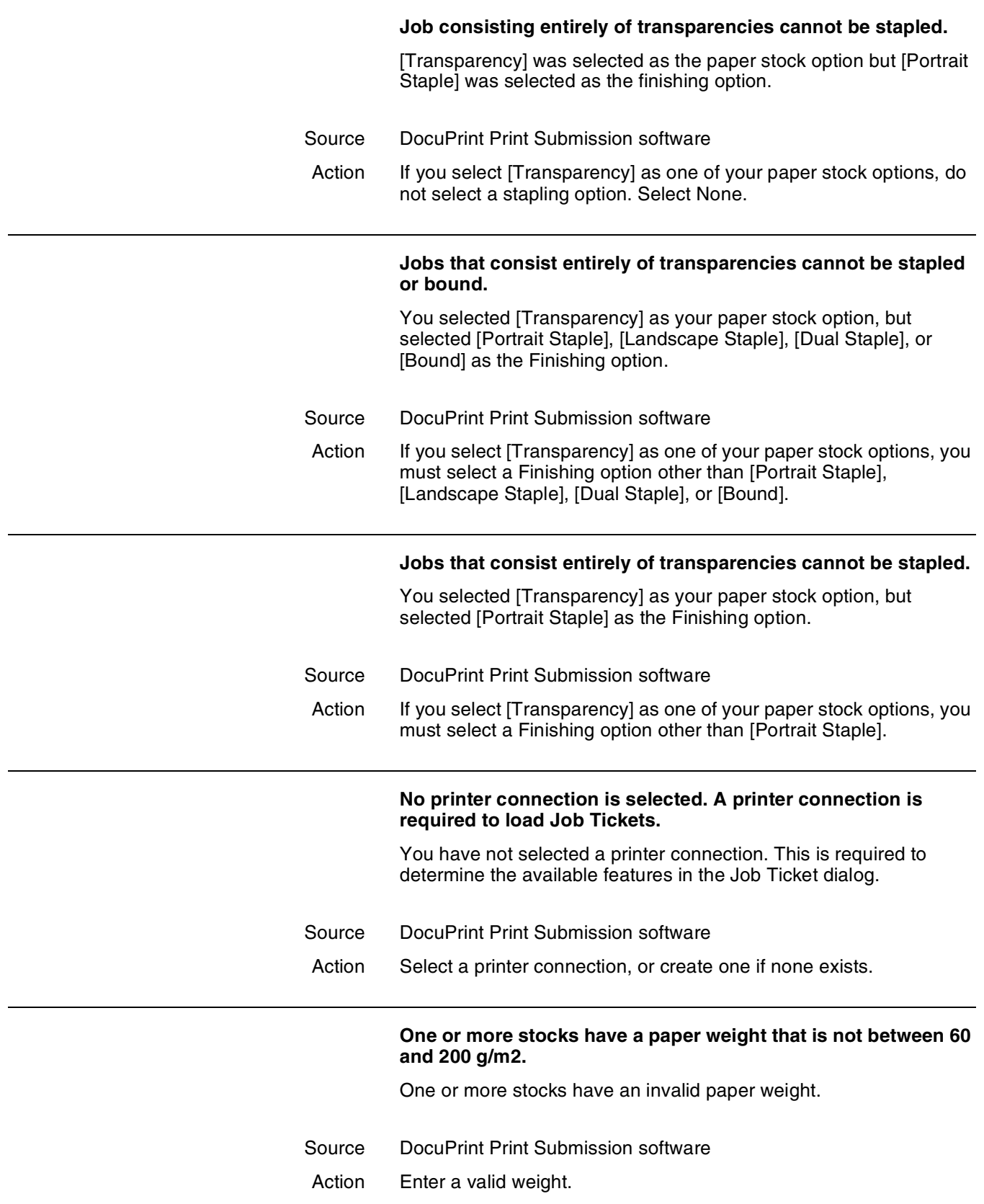

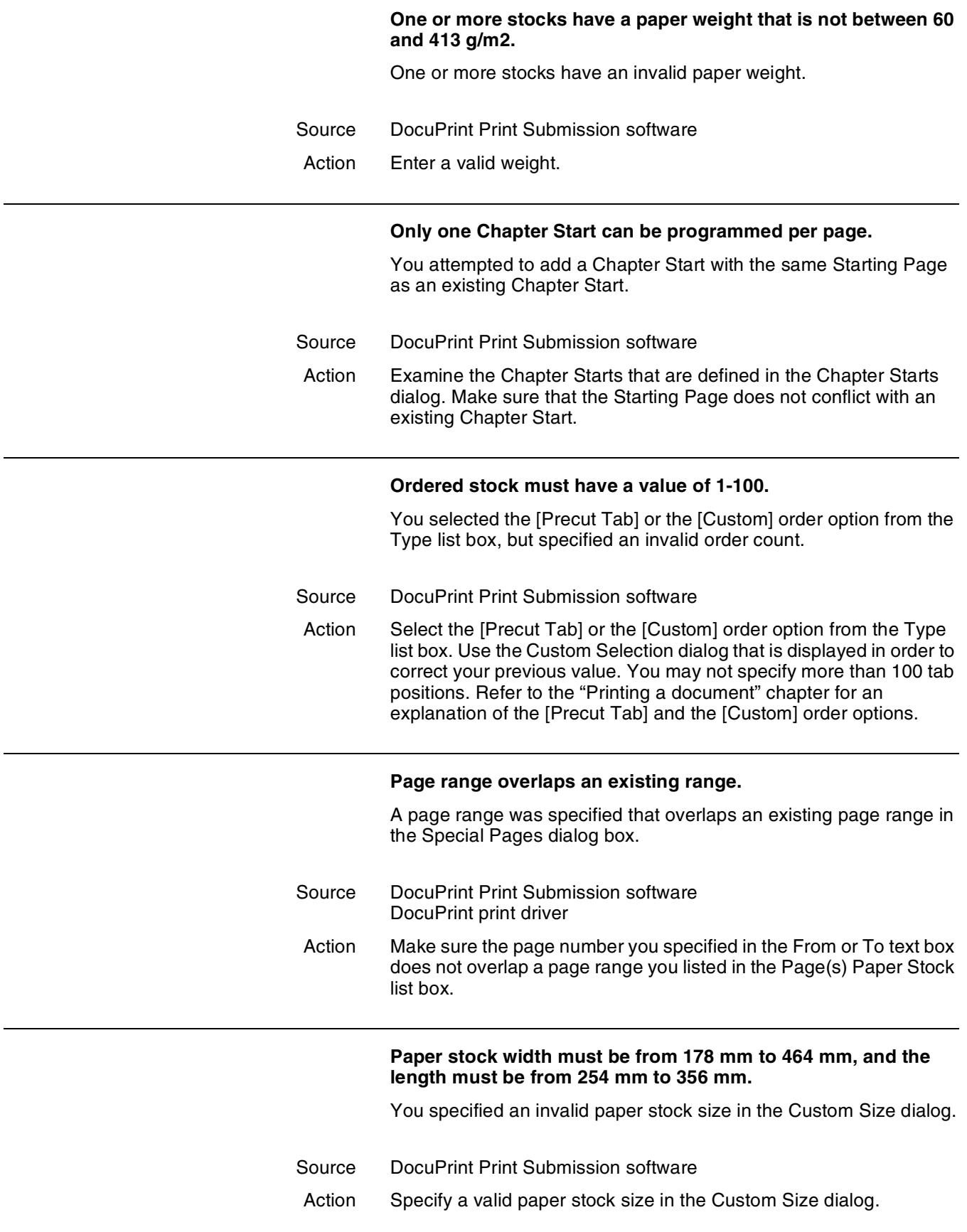

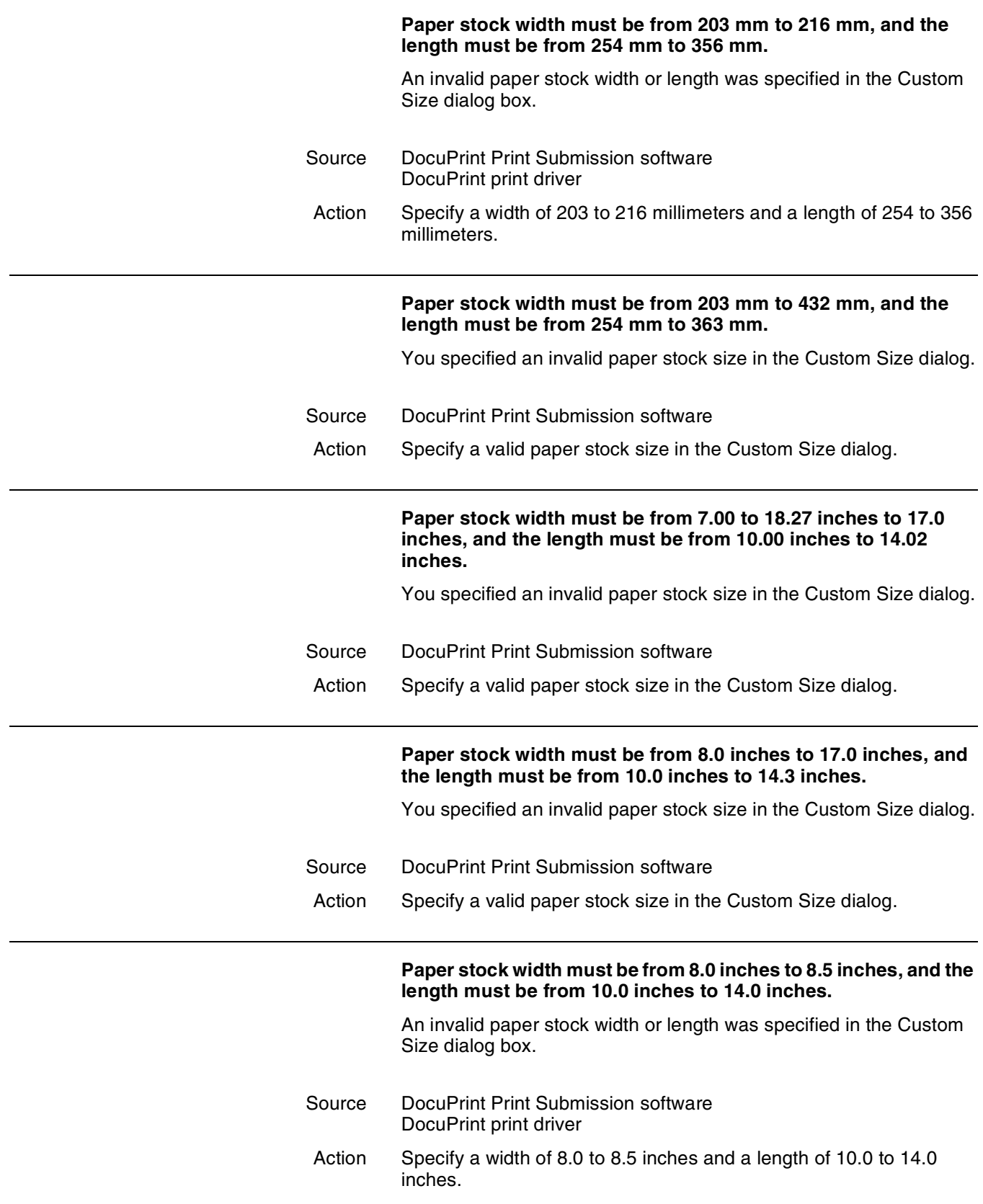

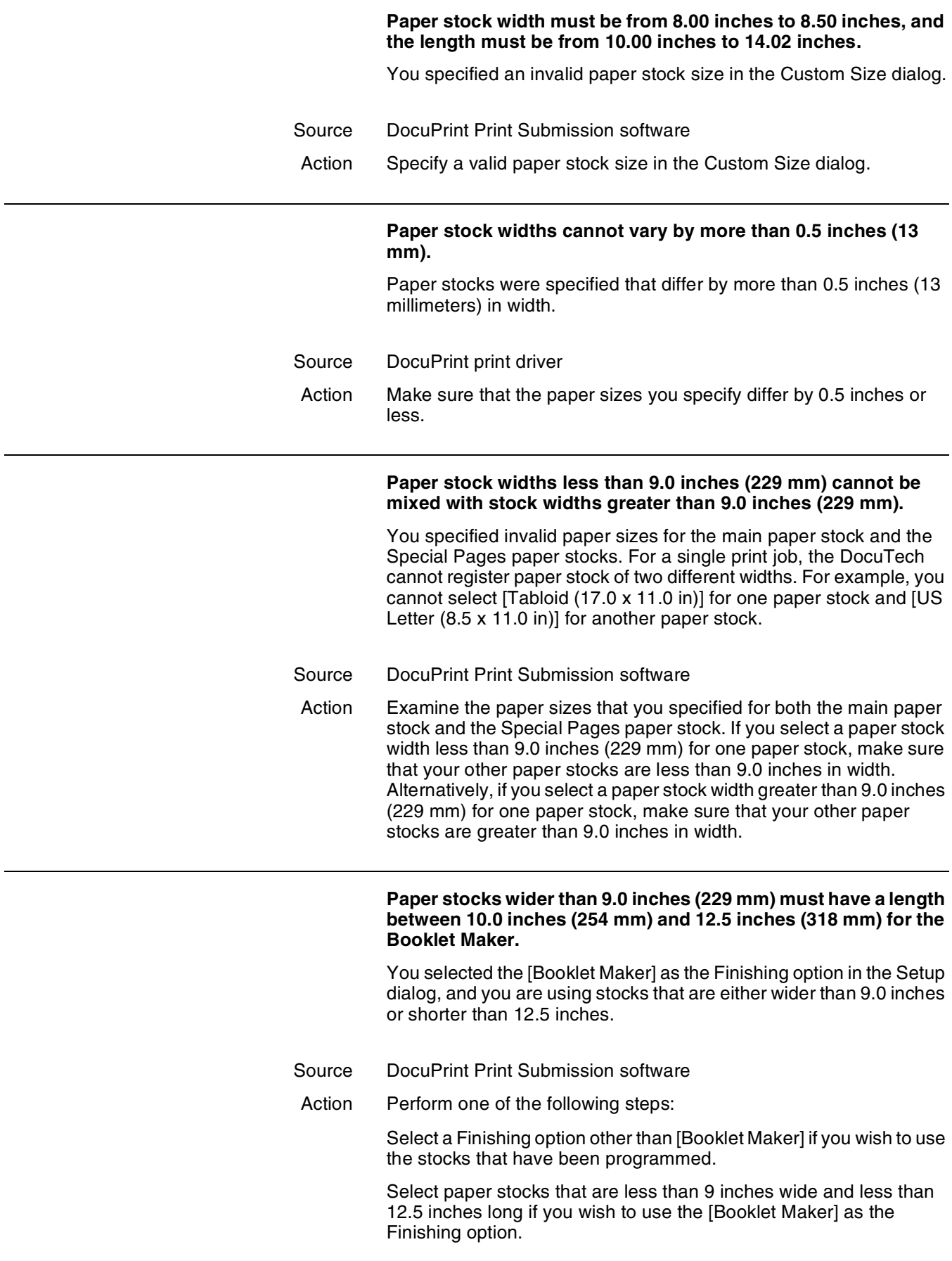

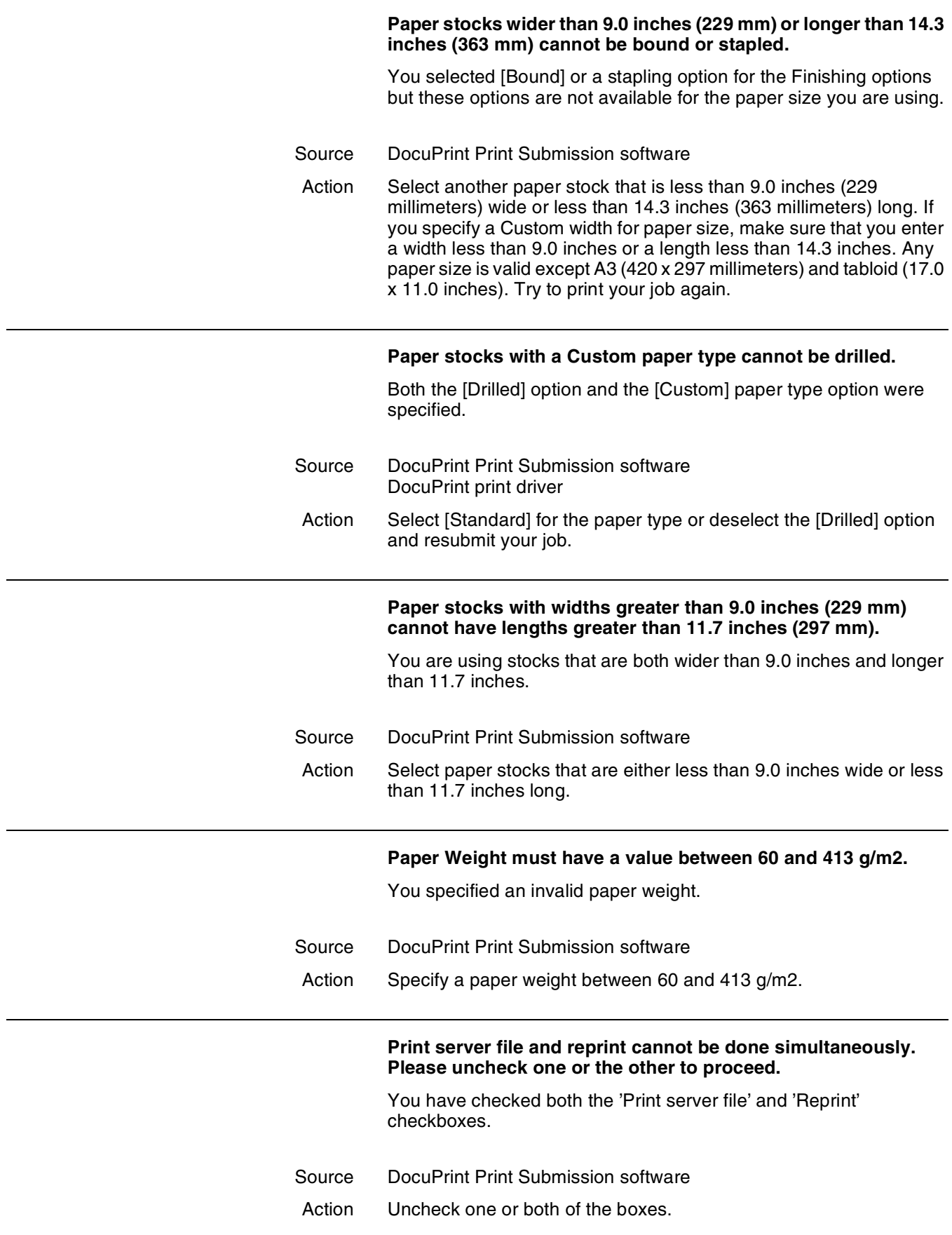

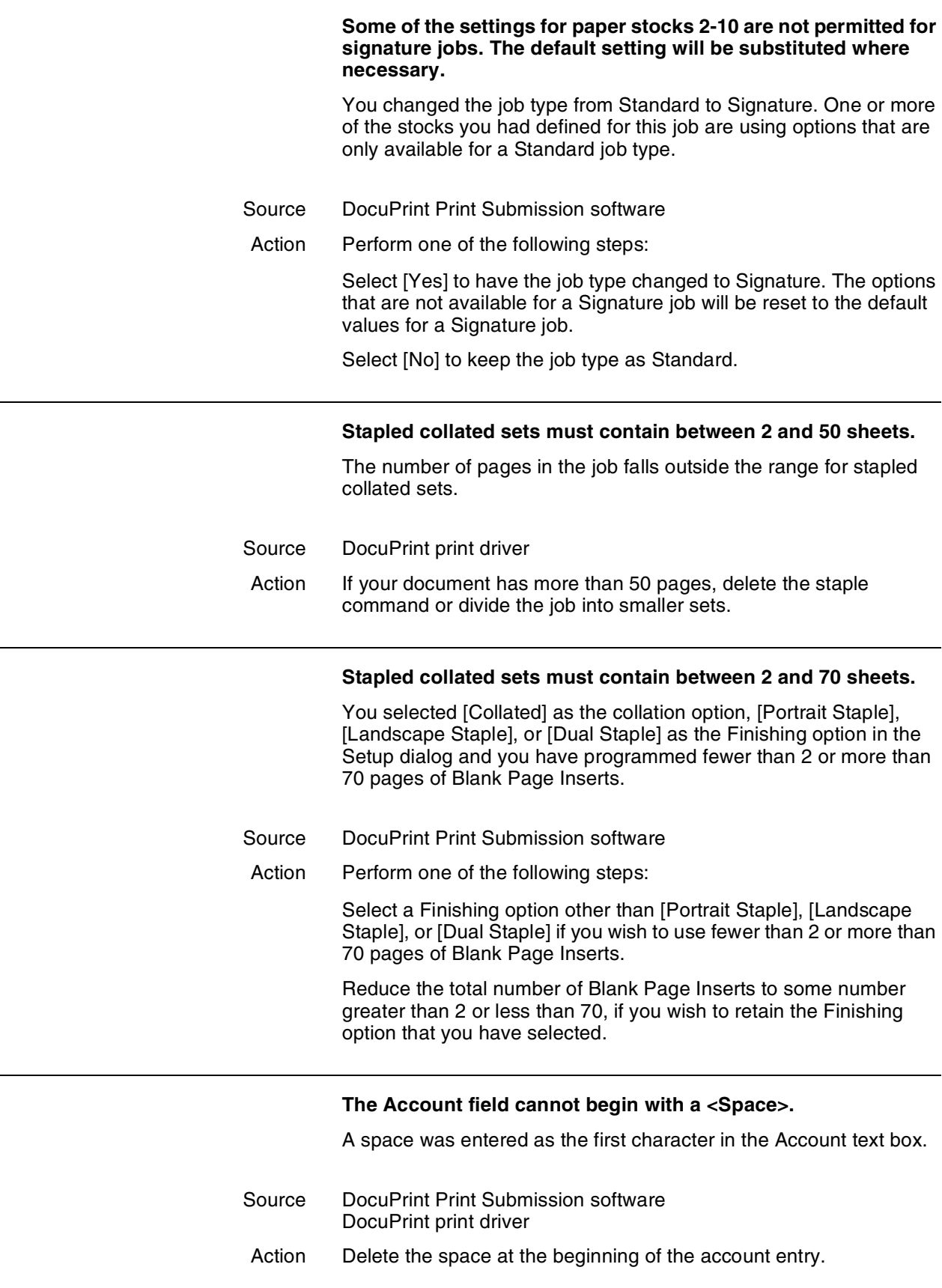

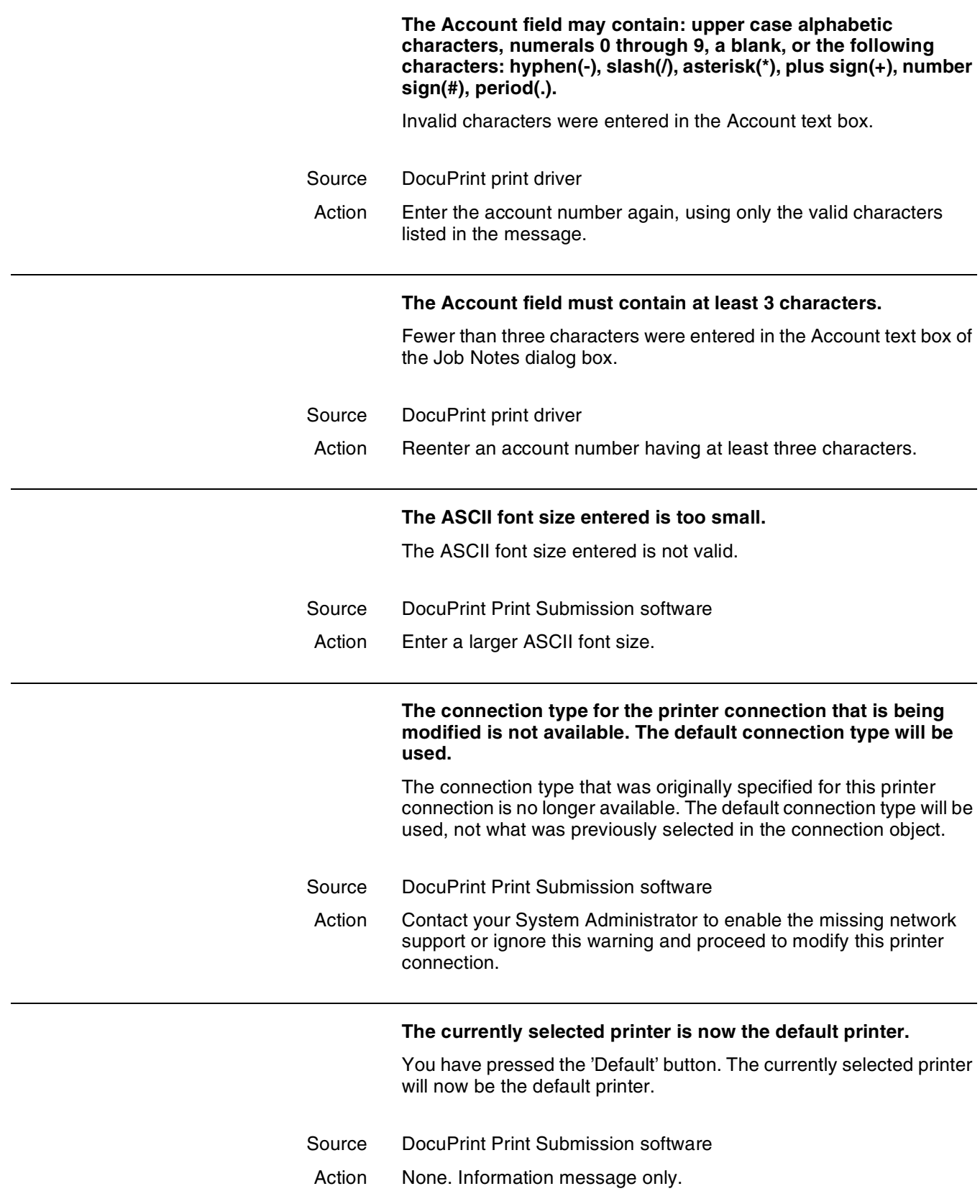

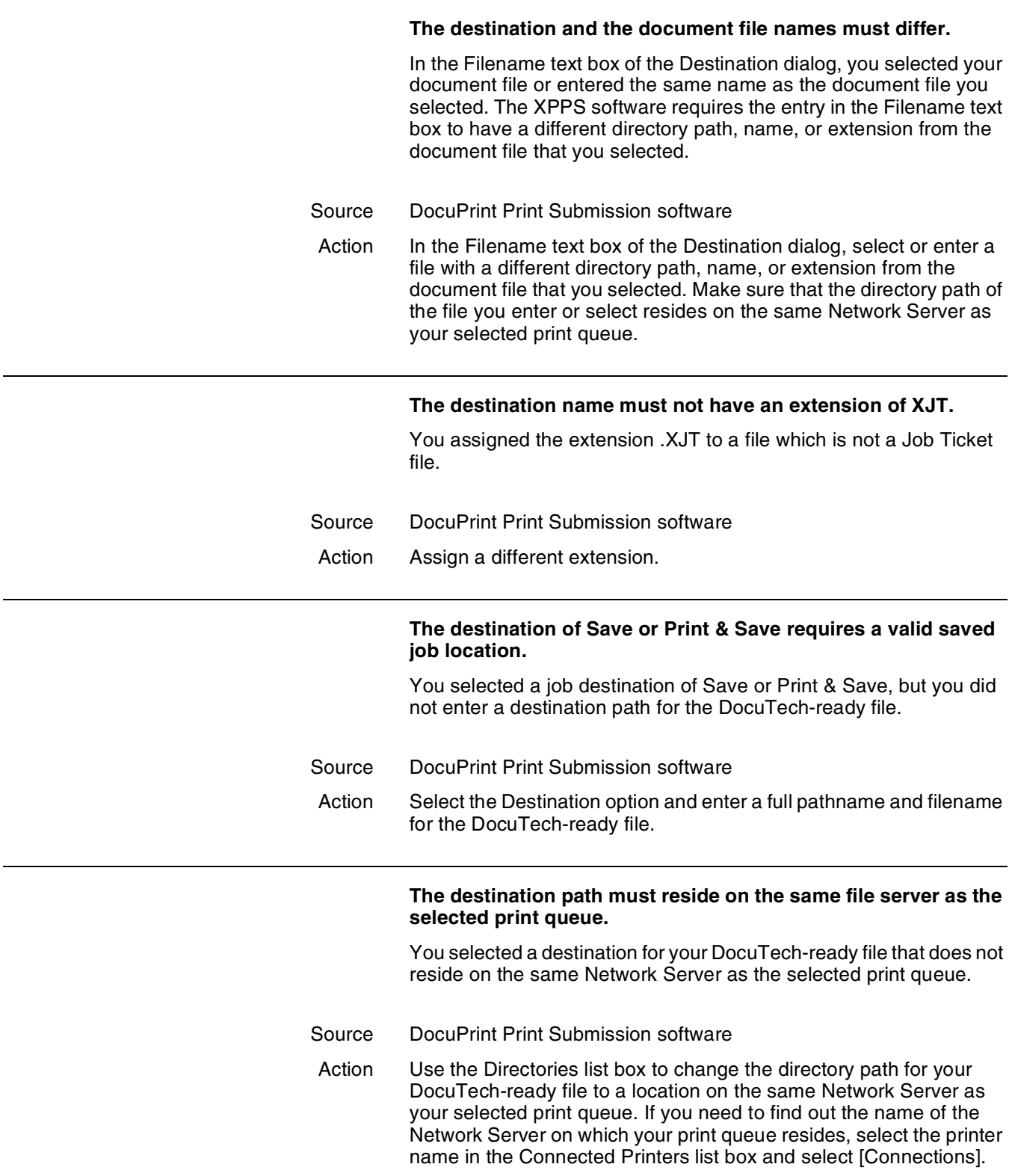

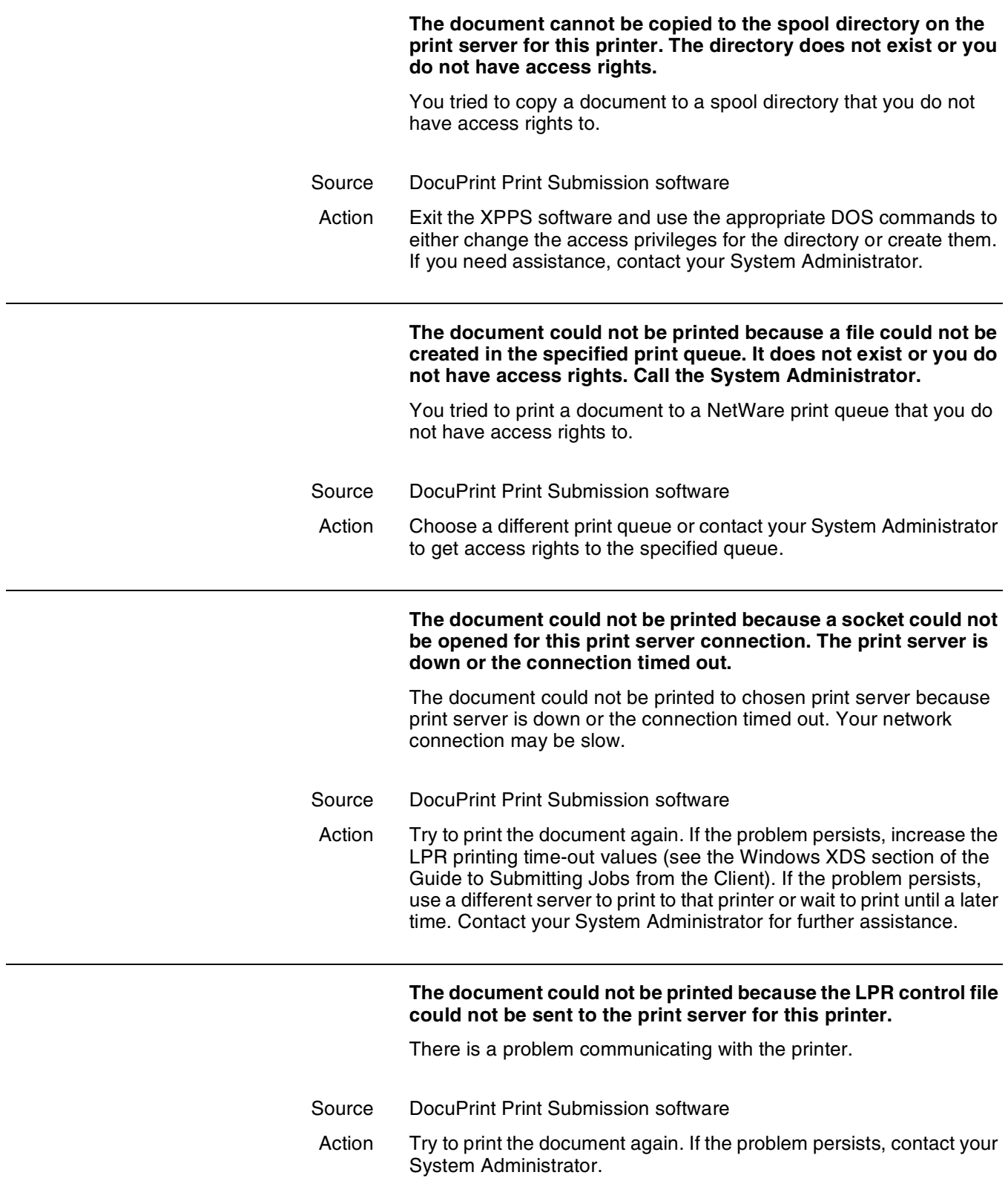

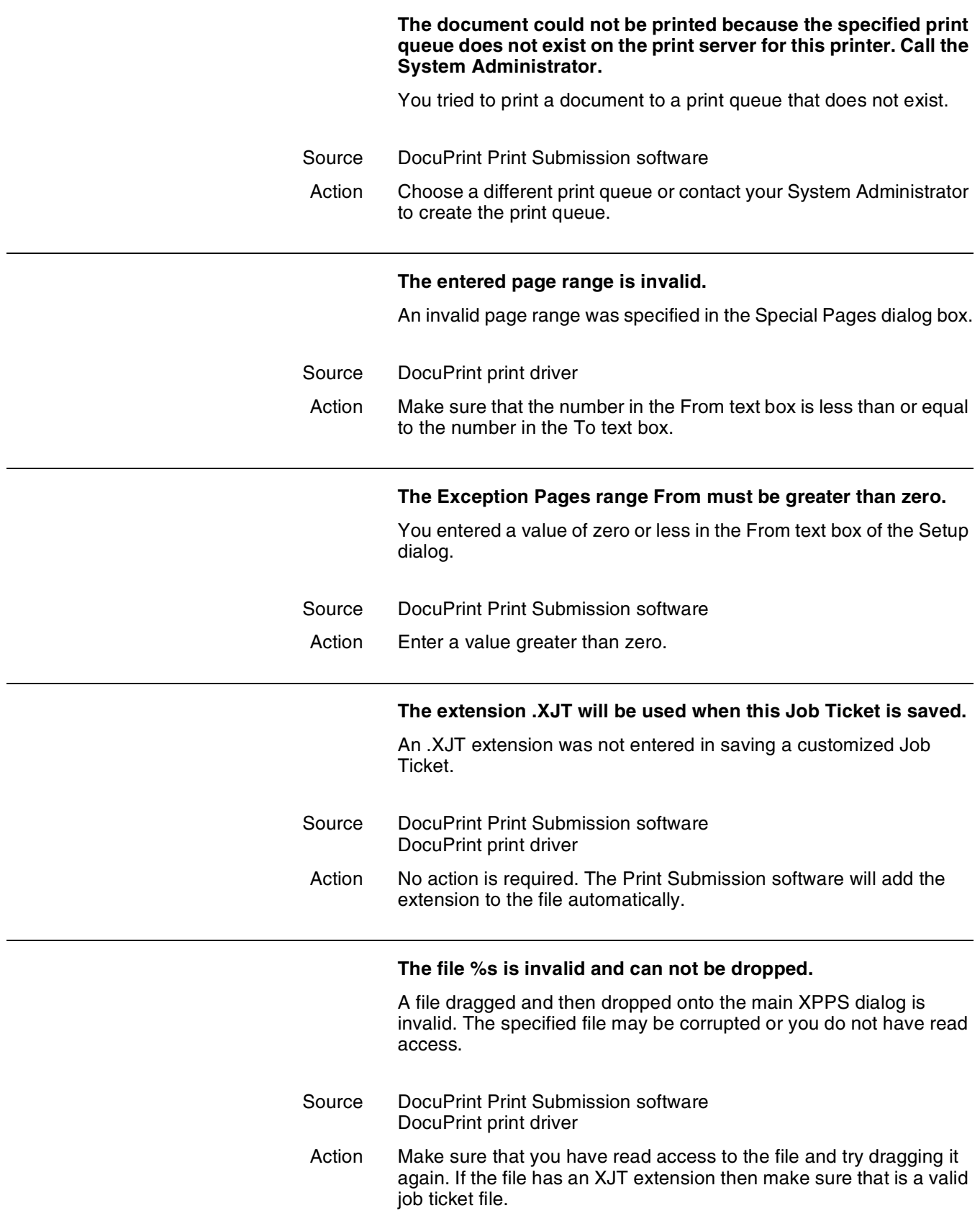

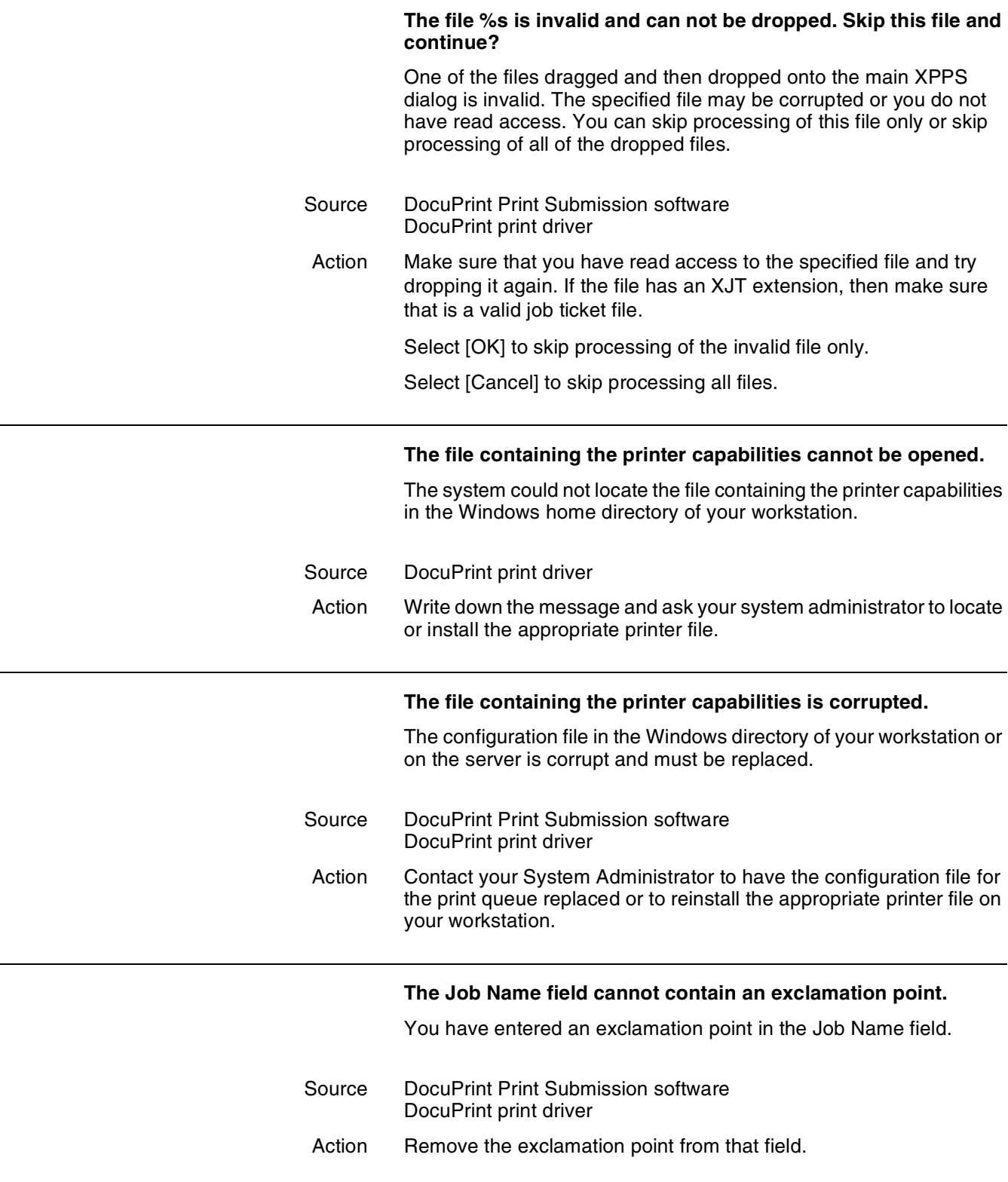

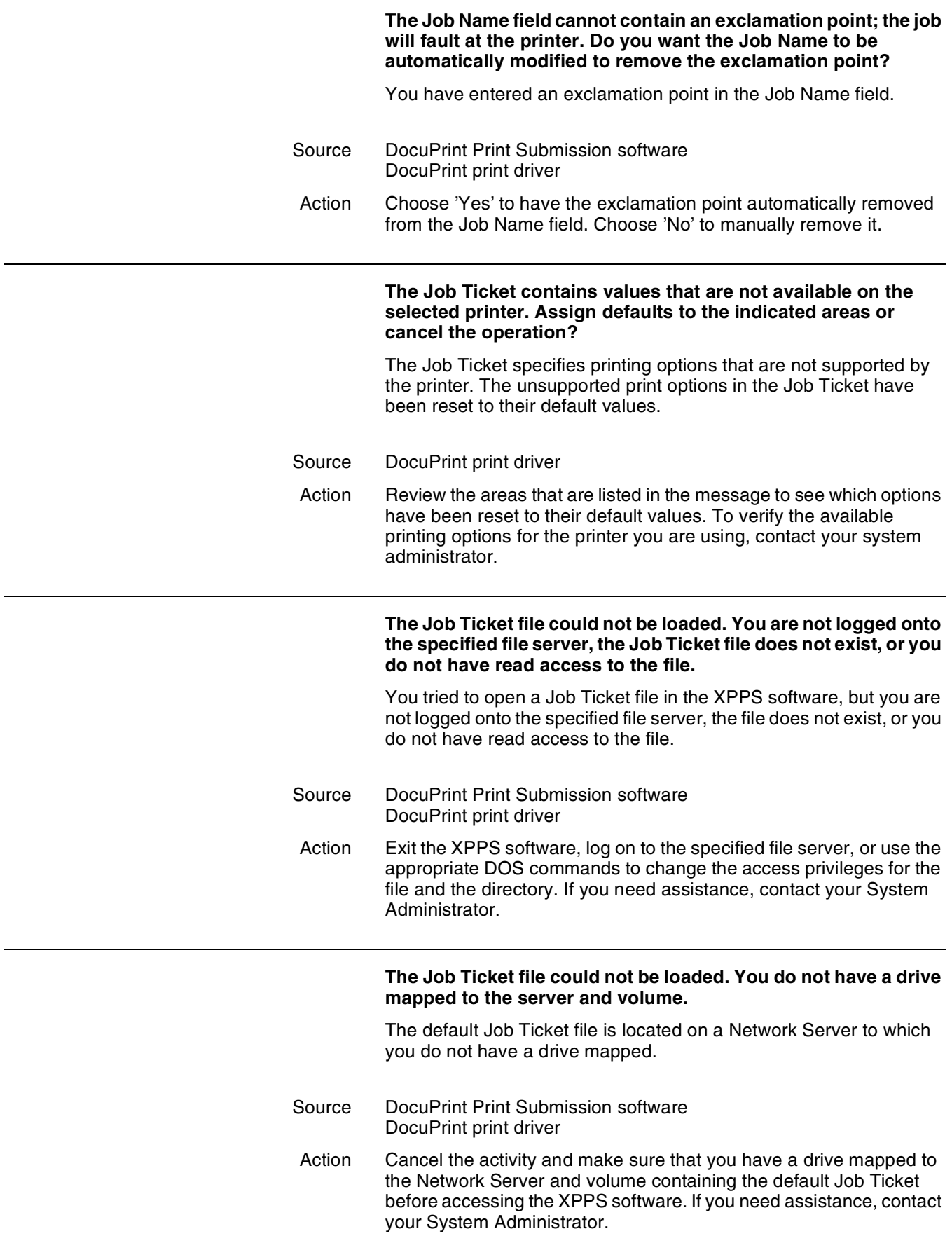

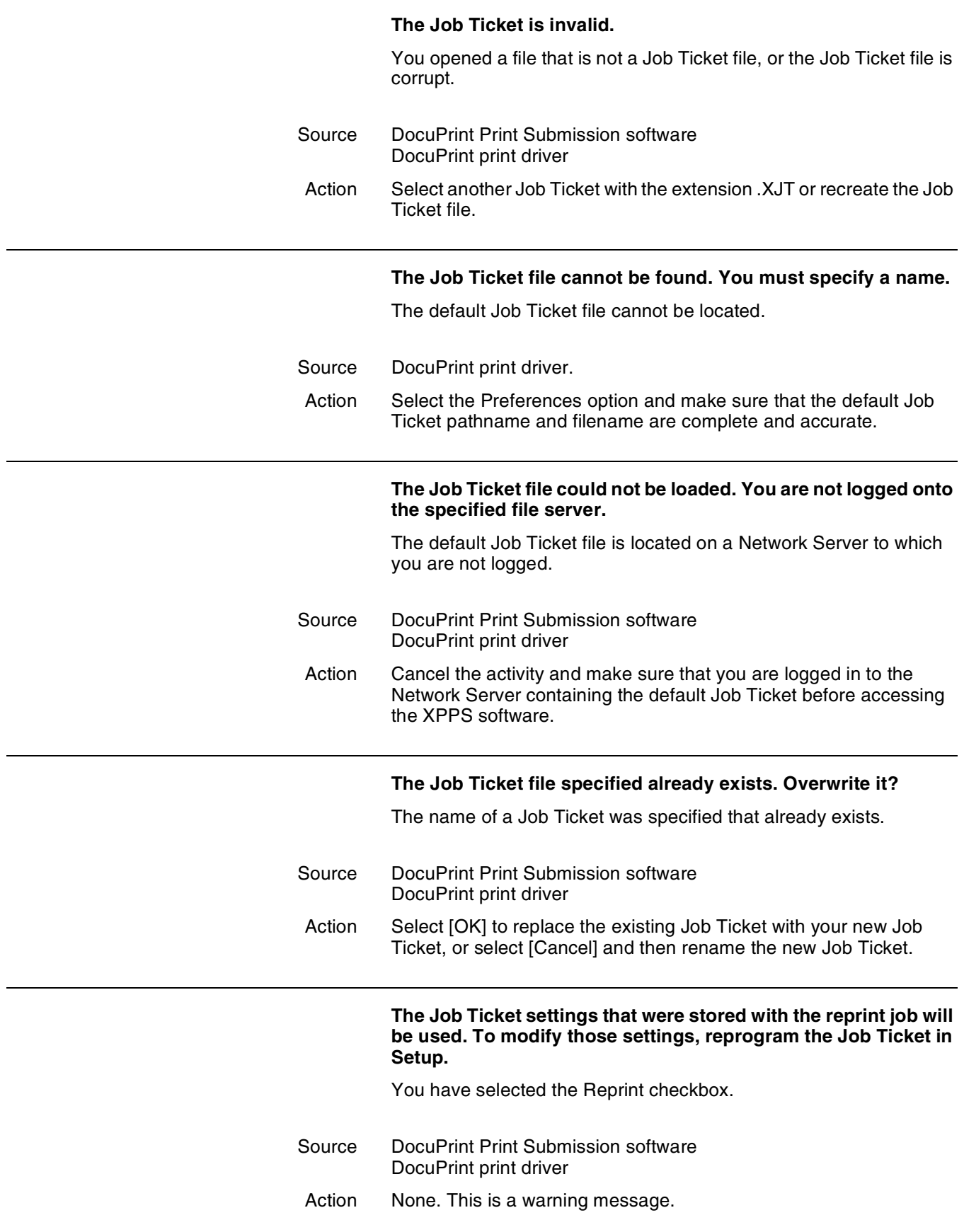

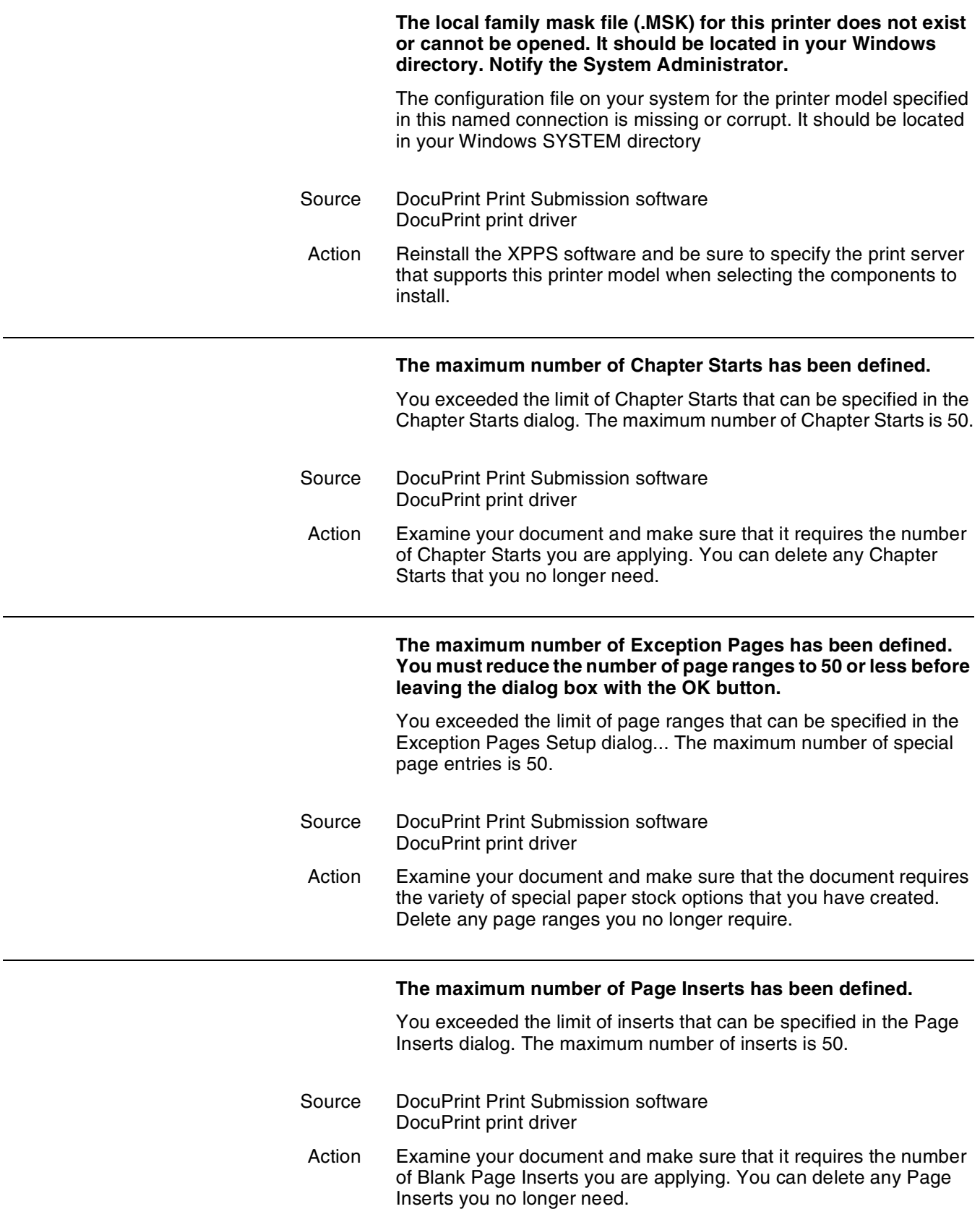

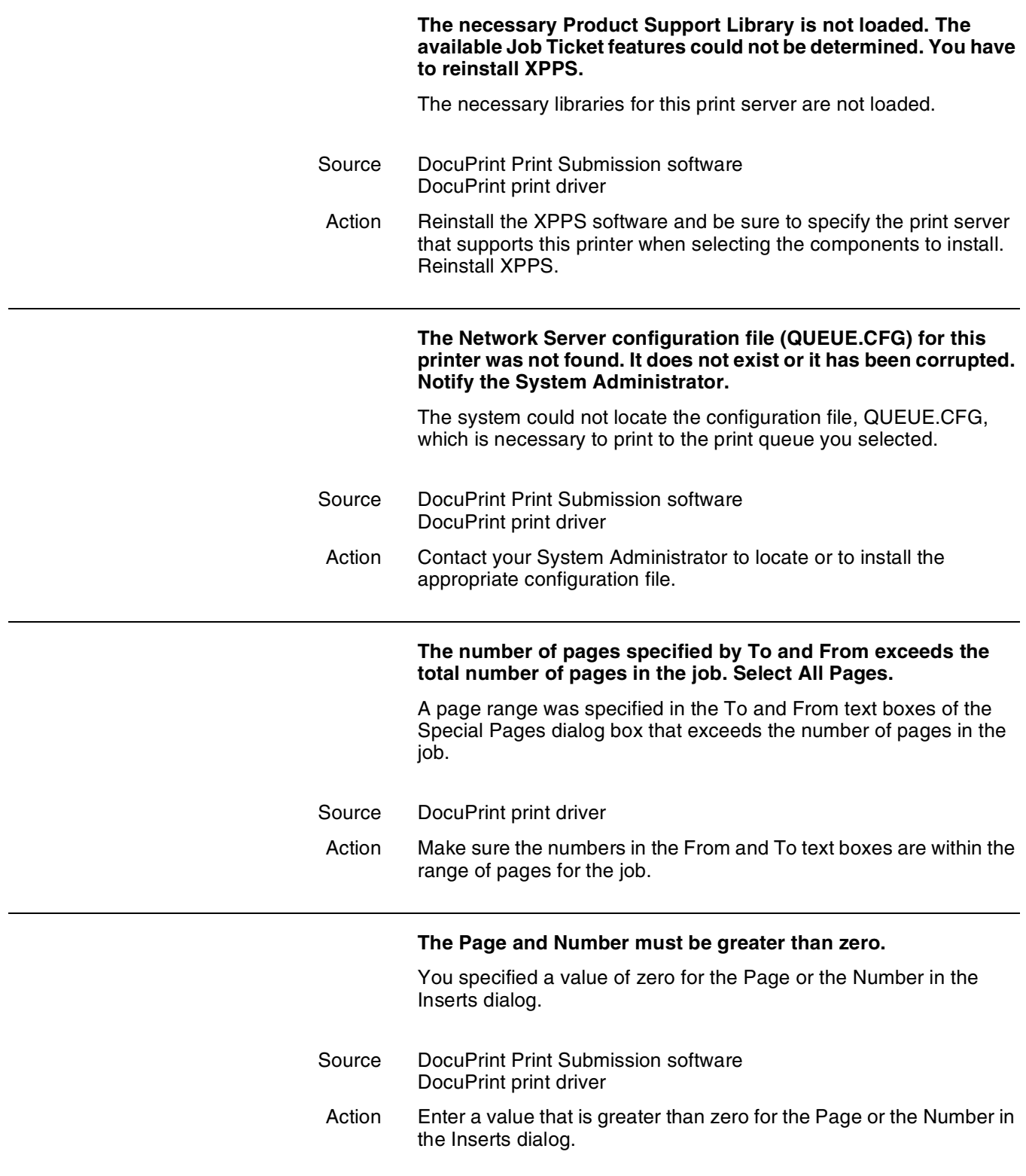

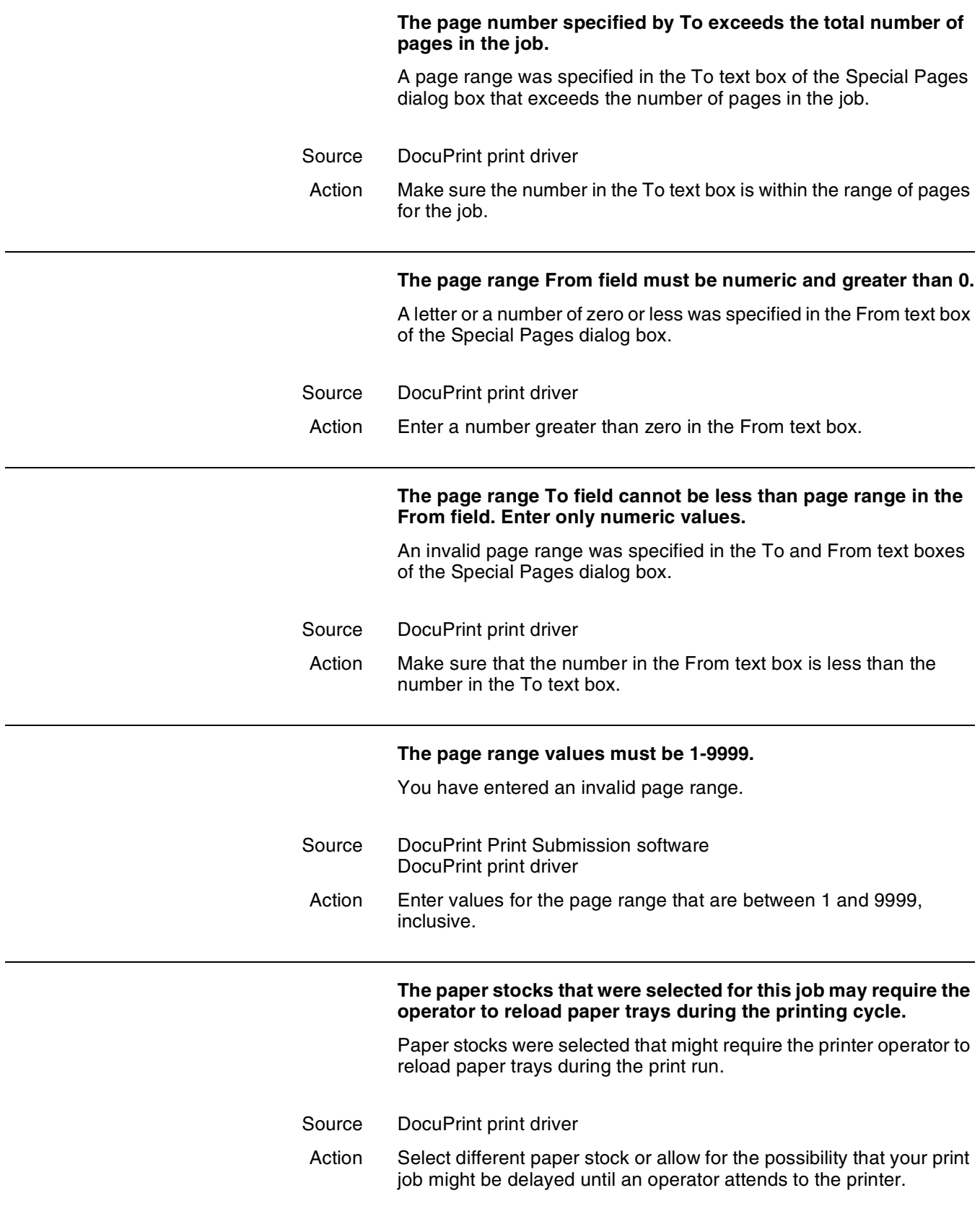

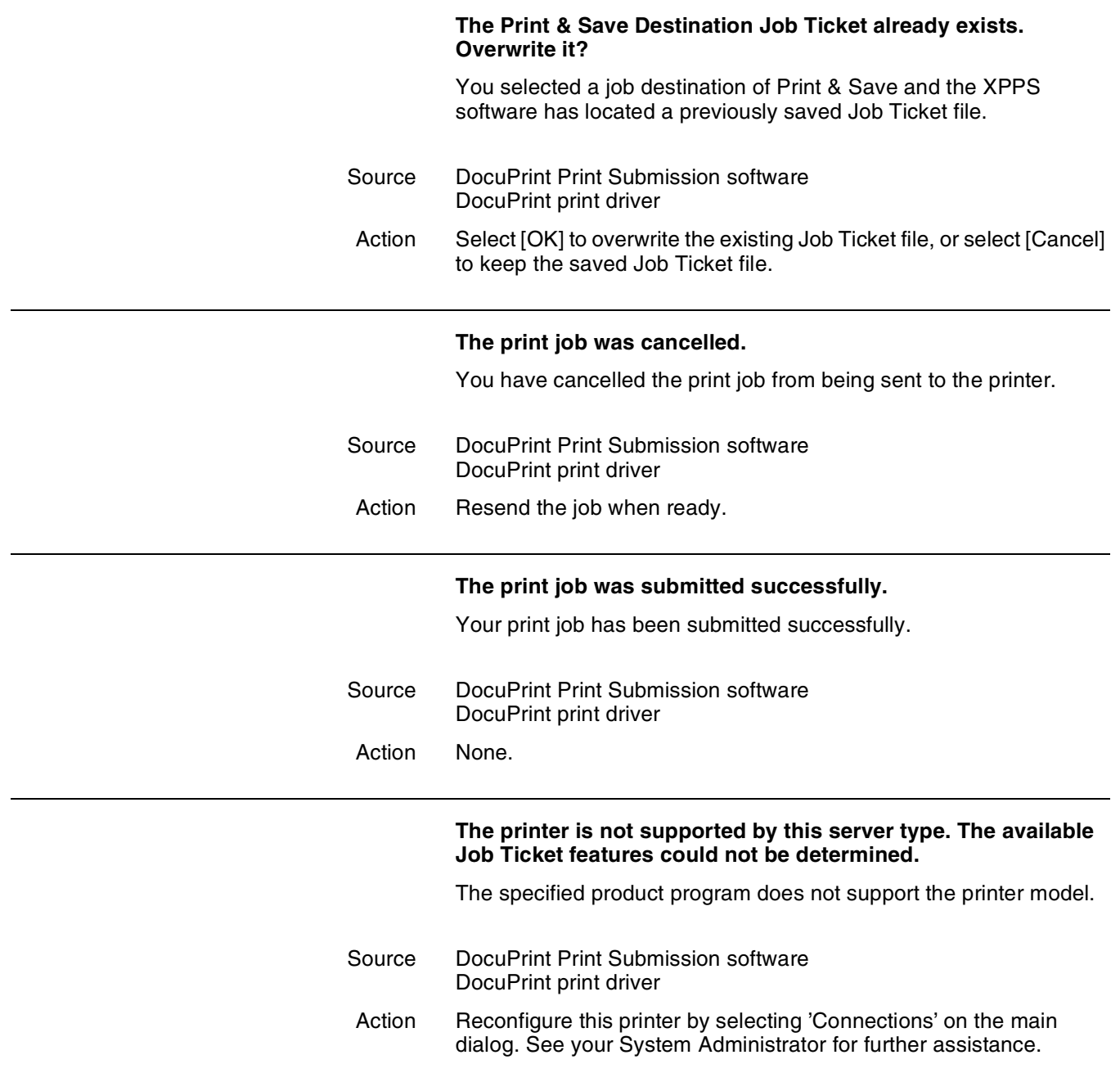

# **The printer setup structure for the Xerox Job Ticket Library could not be created and initialized.**

The Xerox PCL5e printer driver could not initialize the Job Ticket properties because the capabilities of the printer could not be determined due to a missing product support library or a missing local printer model configuration file. Windows may also have run out of memory to execute this operation.

Source DocuPrint Print Submission software DocuPrint print driver Action Close some other running applications to free up memory and try again. If the problem persists, reinstall the XPPS software and be sure to specify this printer driver when selecting the components to install.

# **The printer specified in the connection is not supported.**

The definition of this connection is specified incorrectly or the configuration file for the printer model specified in this connection is missing or corrupted.

- Source DocuPrint Print Submission software DocuPrint print driver
- Action Delete this connection and use Add New… to recreate it. If the problem persists, reinstall the XPPS software and be sure to check the print server that supports this printer model when selecting components to install.

# **The printer specified in the file containing the printer capabilities is not supported.**

The configuration file in the Windows SYSTEM directory of your workstation or on the server is corrupted and must be replaced.

- Source DocuPrint Print Submission software DocuPrint print driver
- Action Contact your System Administrator to have the configuration file for the print queue replaced or to reinstall the appropriate printer file on your workstation.

### **The Product Support Library could not be loaded. The dialog cannot be initialized. You may need to run the setup program again.**

The necessary library could not be loaded.

- Source DocuPrint Print Submission software DocuPrint print driver
- Action Restart computer and try same sequence of events. If same message appears, reinstall XPPS software.

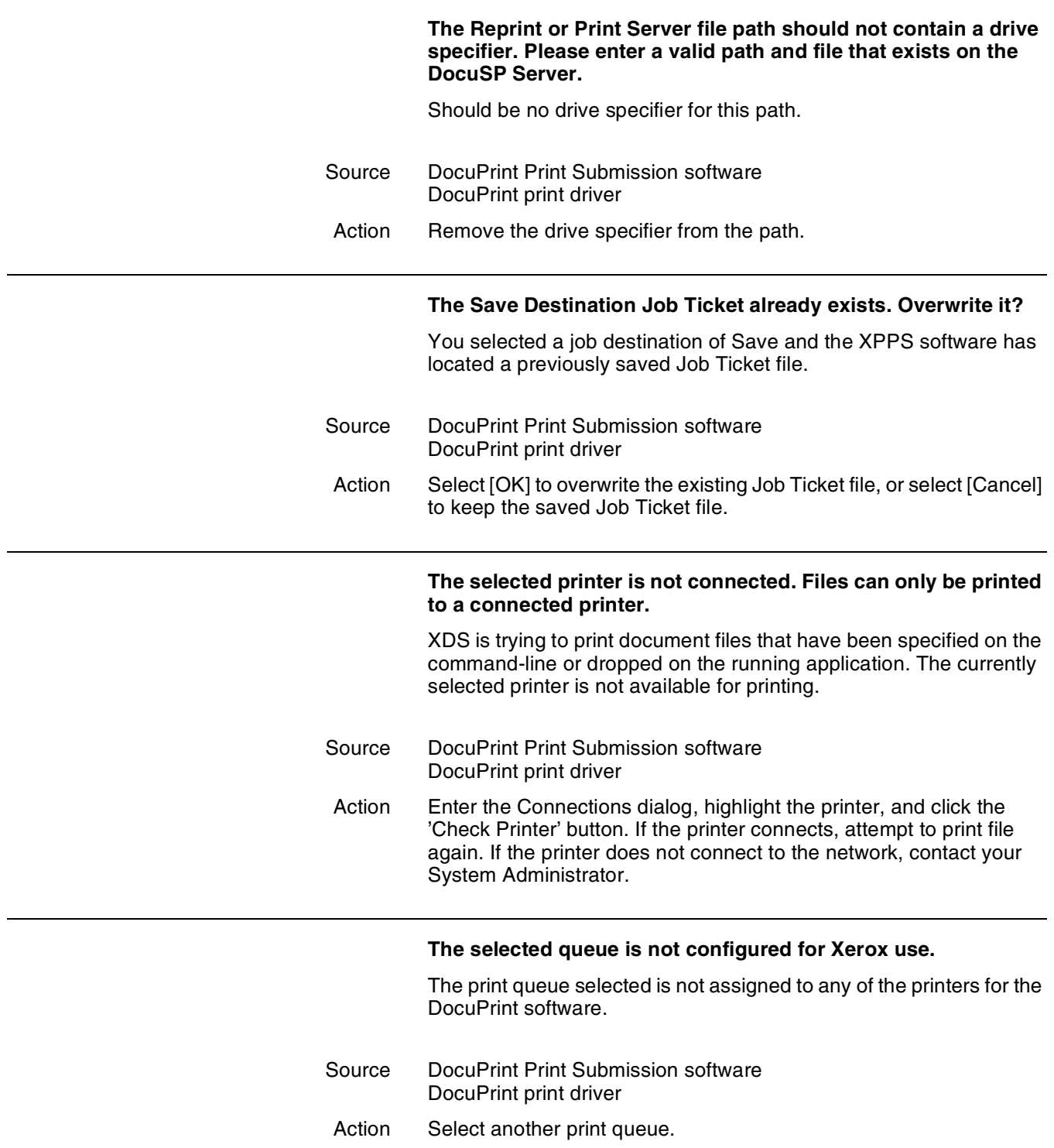

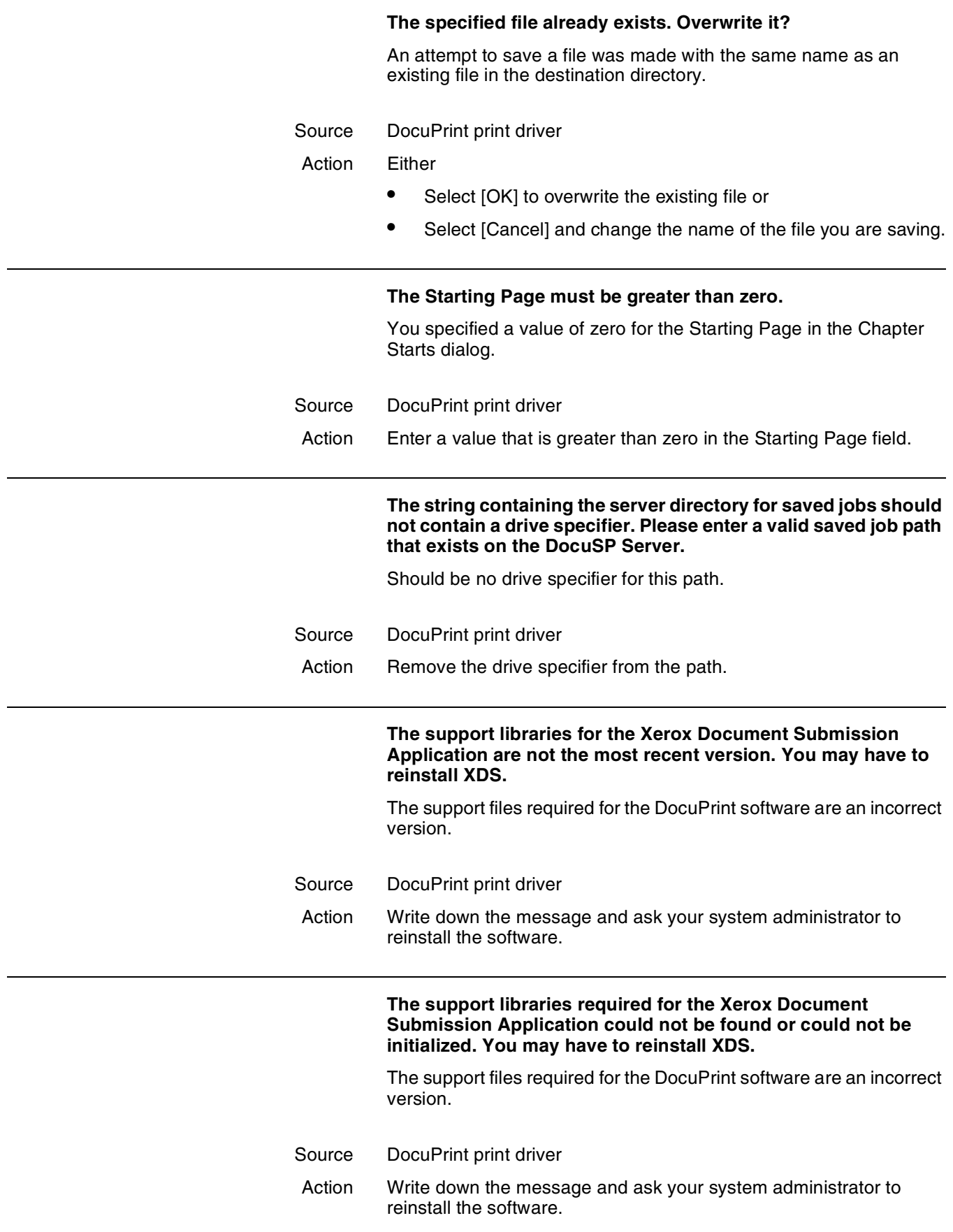

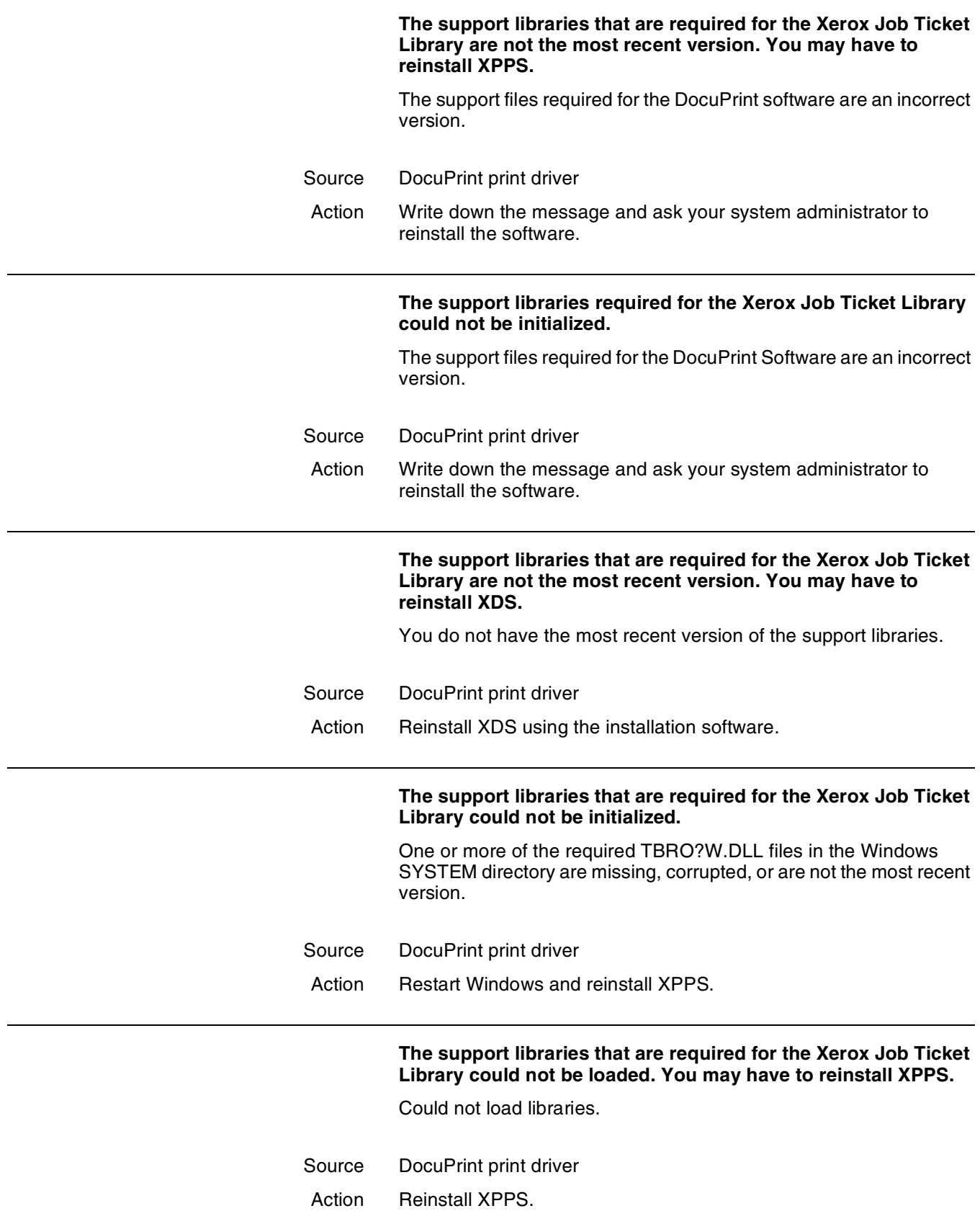

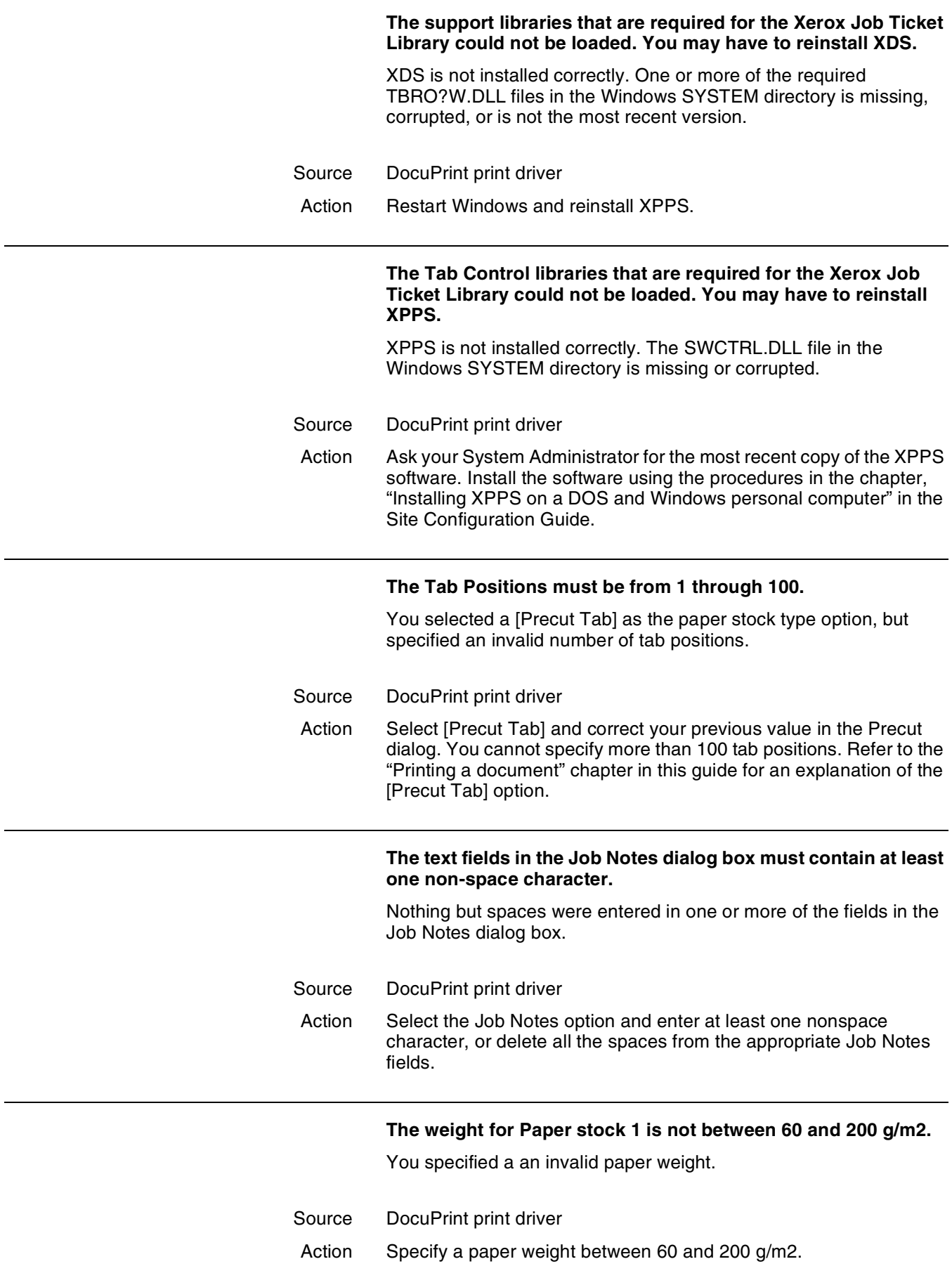
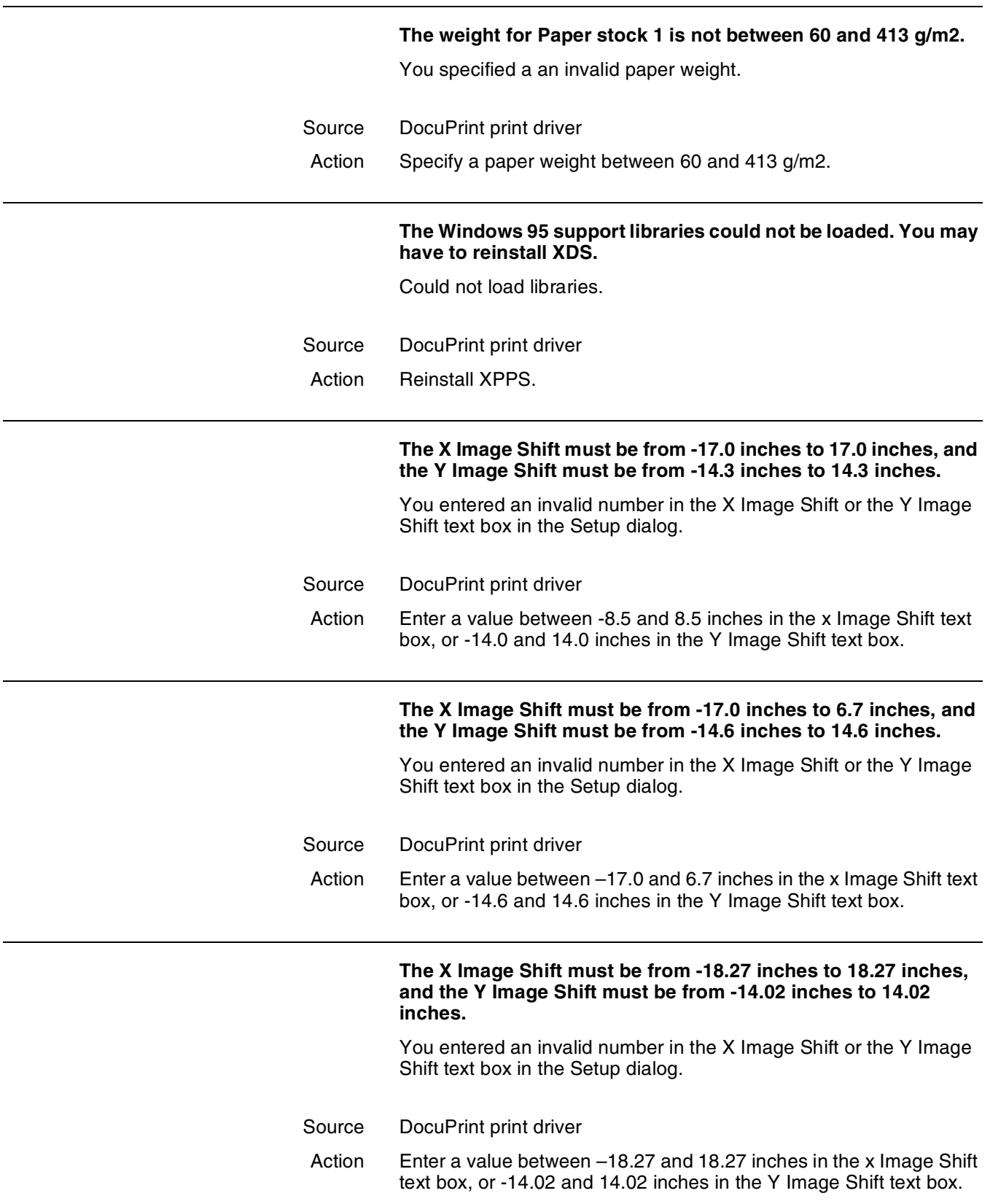

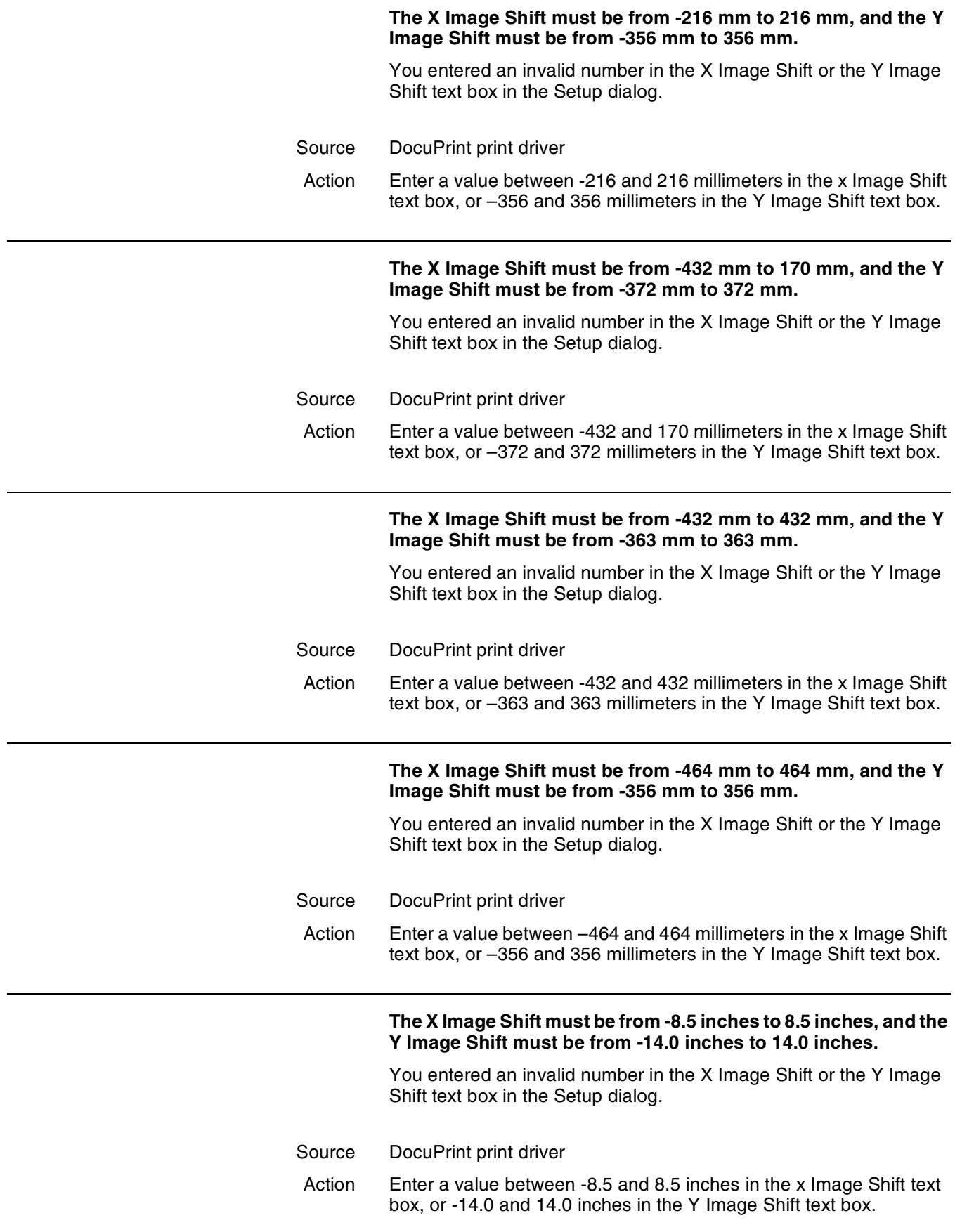

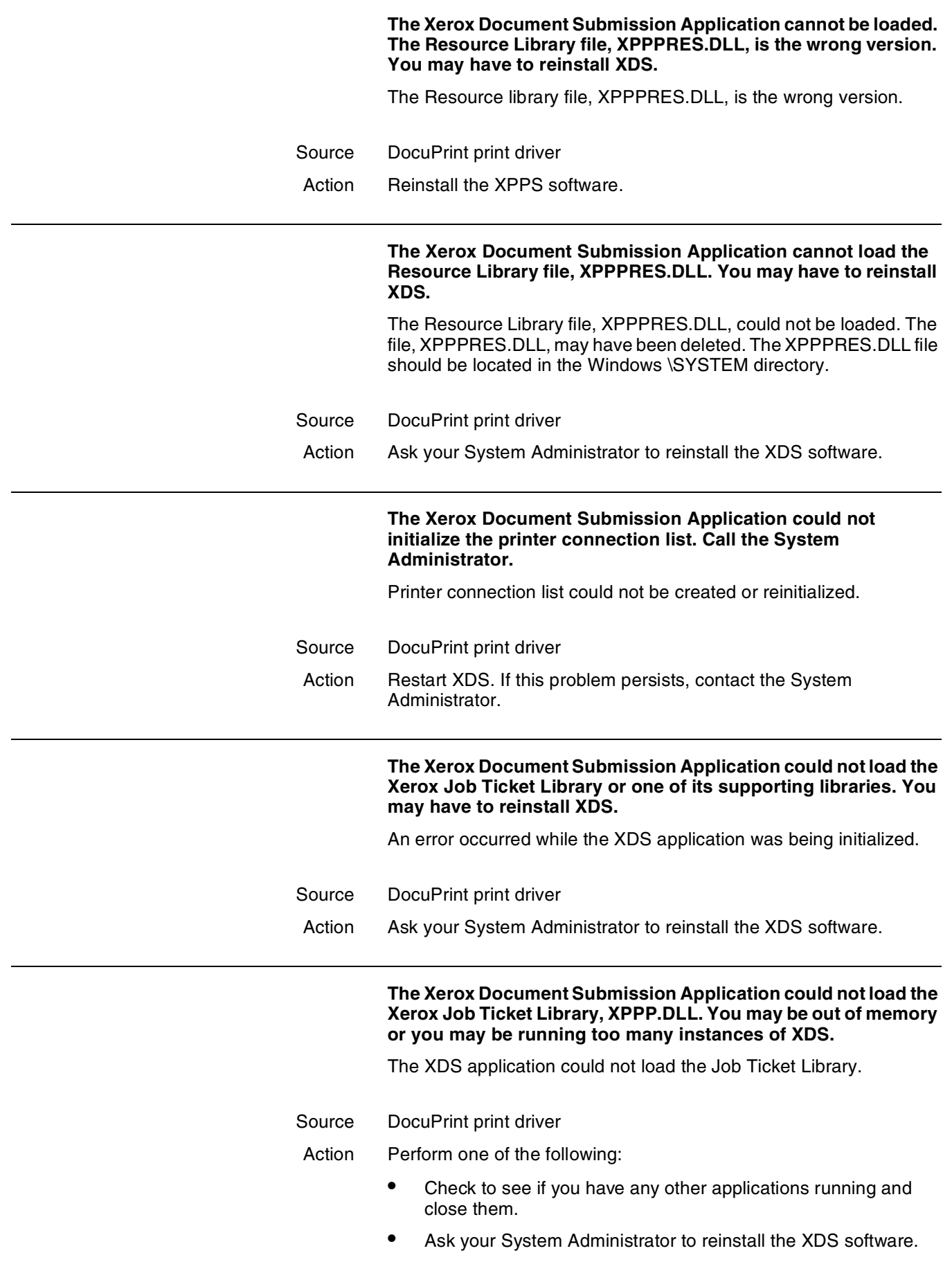

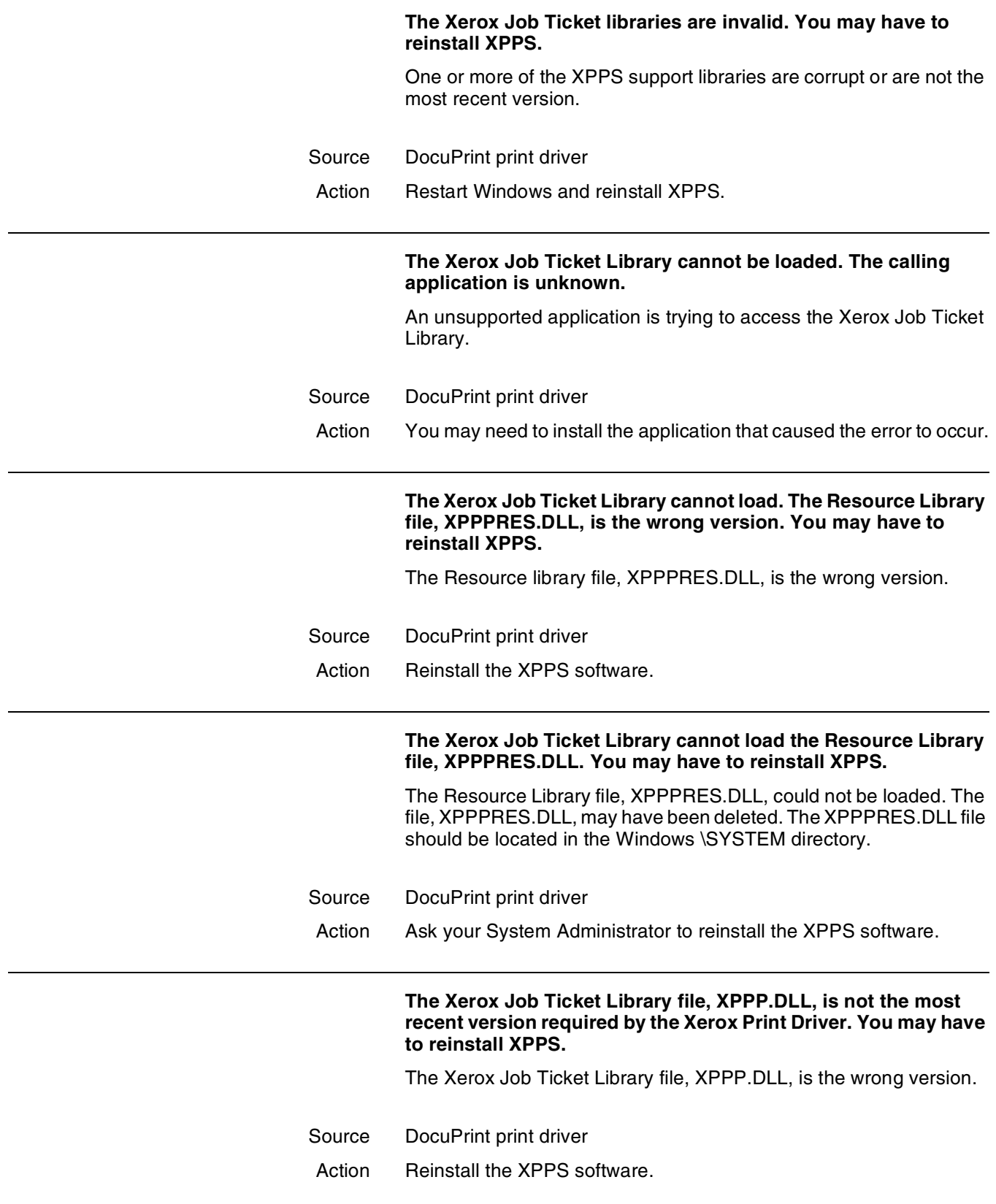

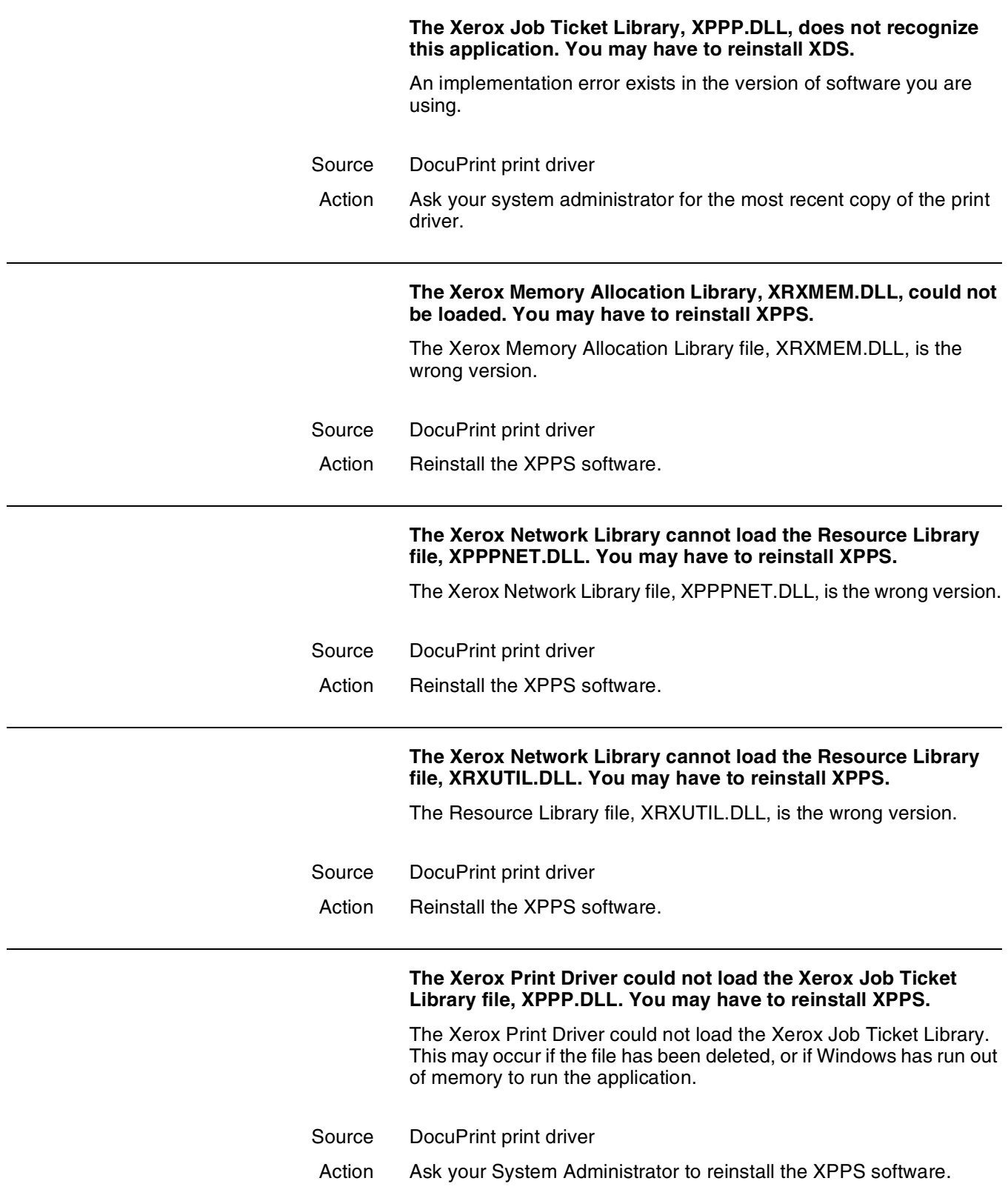

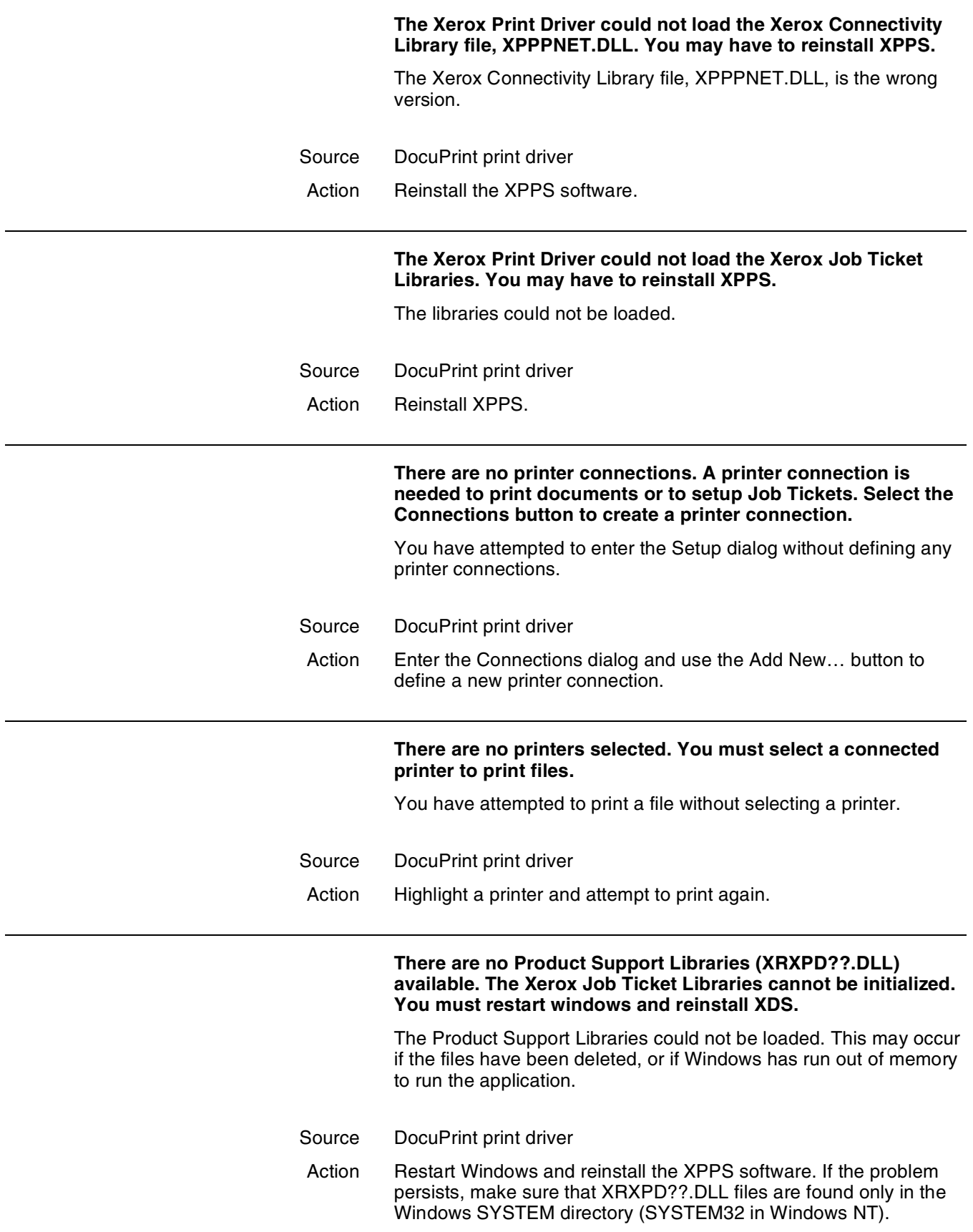

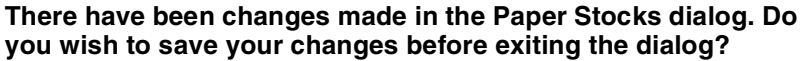

The Paper Stocks dialog was entered from one of the following parent dialogs:

- **Chapter Starts**
- **Blank Page Inserts**
- **Covers**
- Special Pages

Changes were made to the Paper Stocks and an attempt was made to close the parent dialog before the changes to the Paper Stocks were saved.

Source DocuPrint print driver Action Perform one of the following: • Select [Yes] if you want the changes to the Paper Stocks to be saved. Select [No] to return to the Setup dialog without saving the changes. Select [Cancel] to return to the parent dialog. **There was a problem while a window handle was being stored or retrieved.** The DocuPrint software detected an error in the current application. Source DocuPrint print driver Action Exit the application. Then restart the application and try the operation again. **This operation results in more page ranges than can be accommodated by this dialog box. You must Change or Delete some page ranges before attempting this operation again.** More than 50 page ranges were specified in the Special Pages dialog box. Source DocuPrint print driver Action Examine your document and make sure that it requires the variety of special paper stock options that you specified. Delete any page ranges you no longer require.

#### **This print queue resides on a file server containing a previous version of software. Some Job Ticket options will not be available.**

The print queue that you have added to the list of available printers or that you have selected from the list of available printers does not contain the most recent version of the Network Server software. Some of the Job Ticket features in the Setup dialog will not be available.

Source DocuPrint print driver

Action If you wish to use the new features available in the Setup dialog, you must connect to a print queue that resides on a Network Server that has version 1.2, or higher, of the software.

### **This version of XDS requires at least version 3.1 of Microsoft Windows.**

You attempted to access the XDS software from Windows 3.0 or lower.

- Source DocuPrint print driver
- Action The XDS software version 1.1 requires at least version 3.1 of Windows. Contact your System Administrator to either reinstall the XPPS software version 1.0 or to install Windows 3.1.

#### **Transparencies or Tab paper stock types cannot be wider than 9.0 inches (229 mm) or longer than 14.0 inches (356 mm).**

You specified an invalid paper size for the paper stock option. If you select [Transparency] or a paper stock with tabs, you cannot specify a paper size wider than 9.0 inches (229 mm), or longer than 14.3 inches (363 mm).

- Source DocuPrint print driver
- Action Select another paper size and make sure that it is less than 9.0 inches (229 mm) wide, and 14.3 inches (363 millimeters) long.

#### **Transparencies require "1-sided" for Sides Imaged. Please check the default stock.**

[Transparency] was selected as a paper stock option but [2-Sided] or [Head-to-Toe] was selected in the Sides Imaged list box.

- Source DocuPrint Print Submission software
- Action If you select [Transparency] as one of your paper stock options, select [1-Sided] in the Sides Imaged list box.

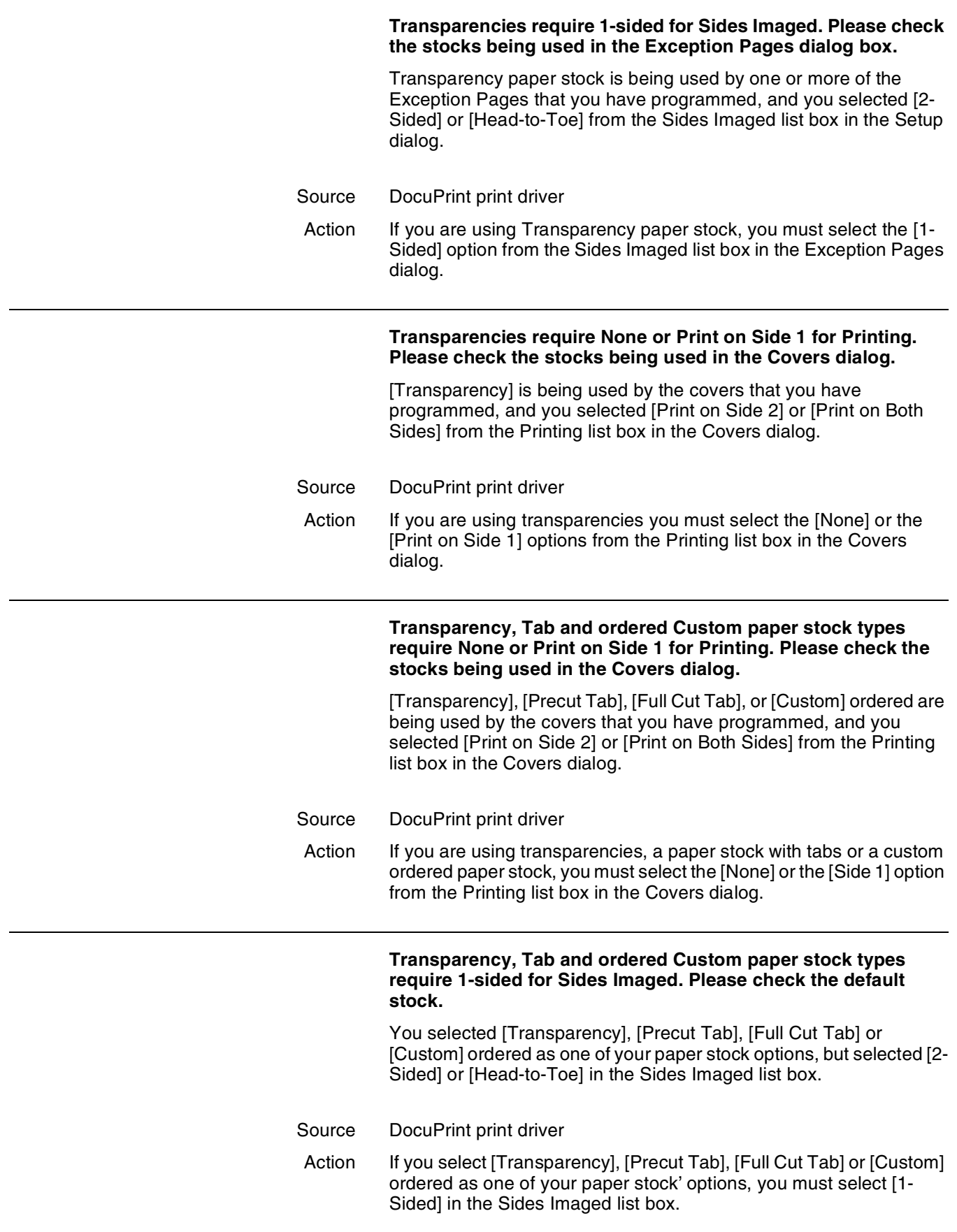

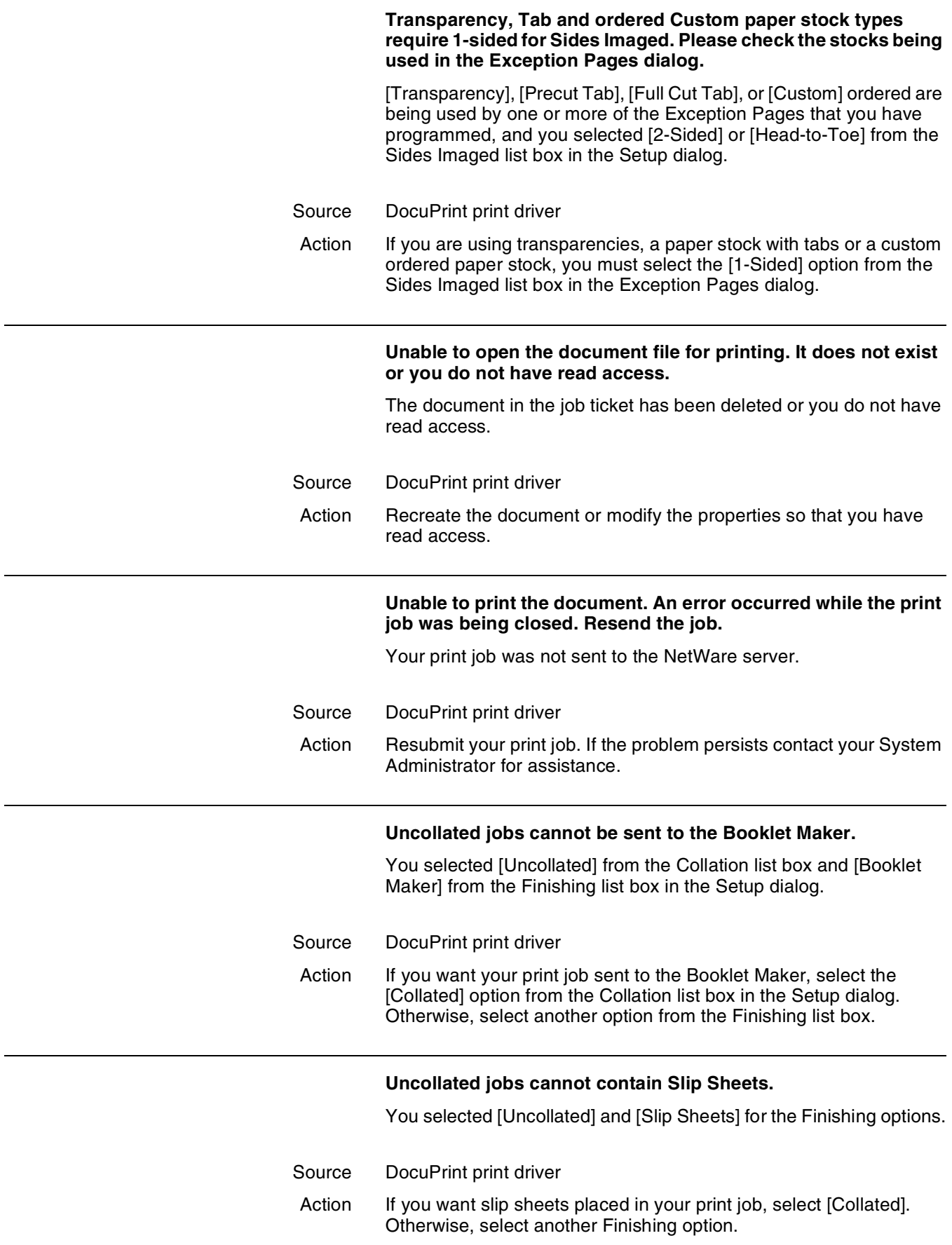

Ē,

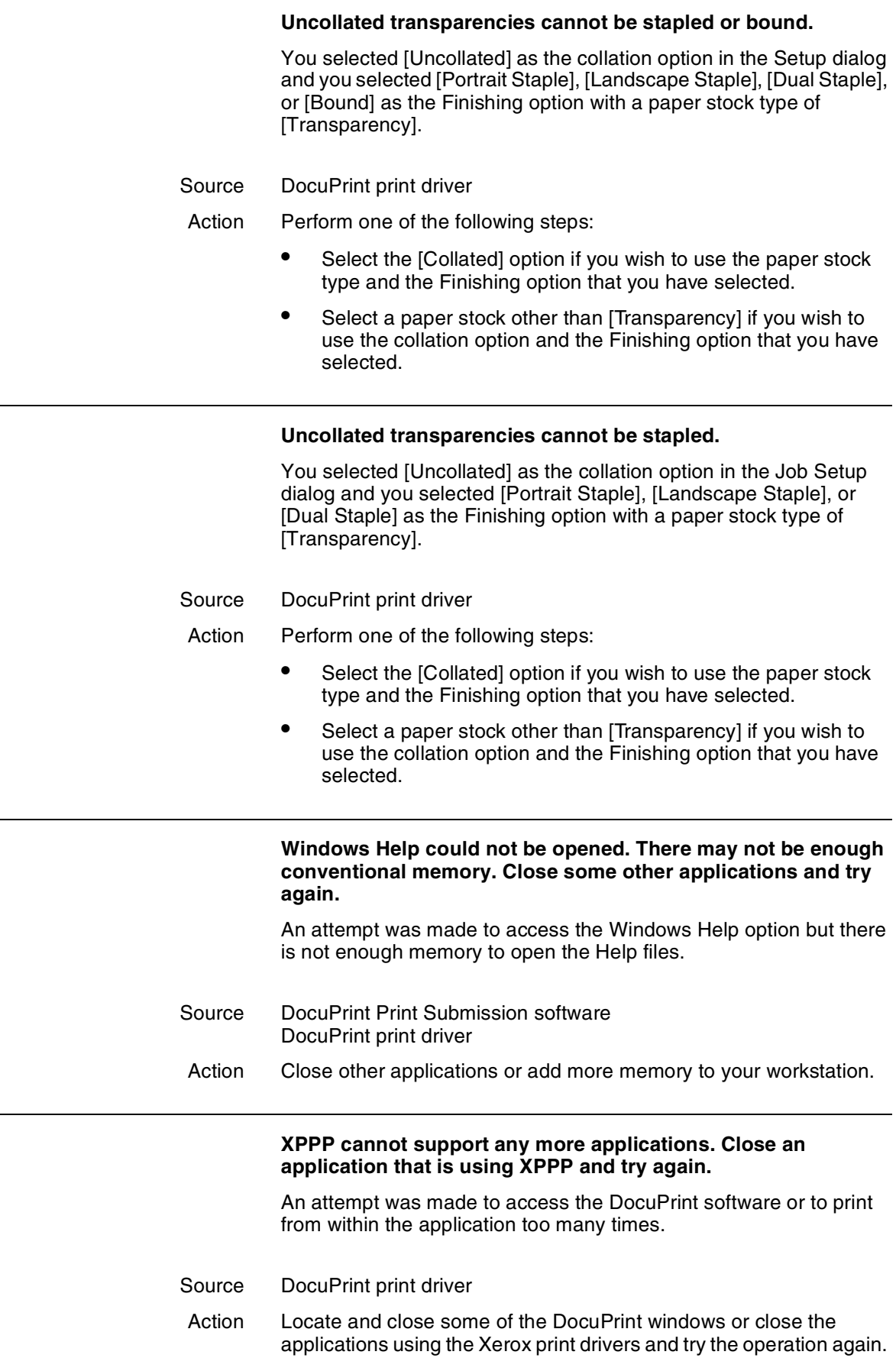

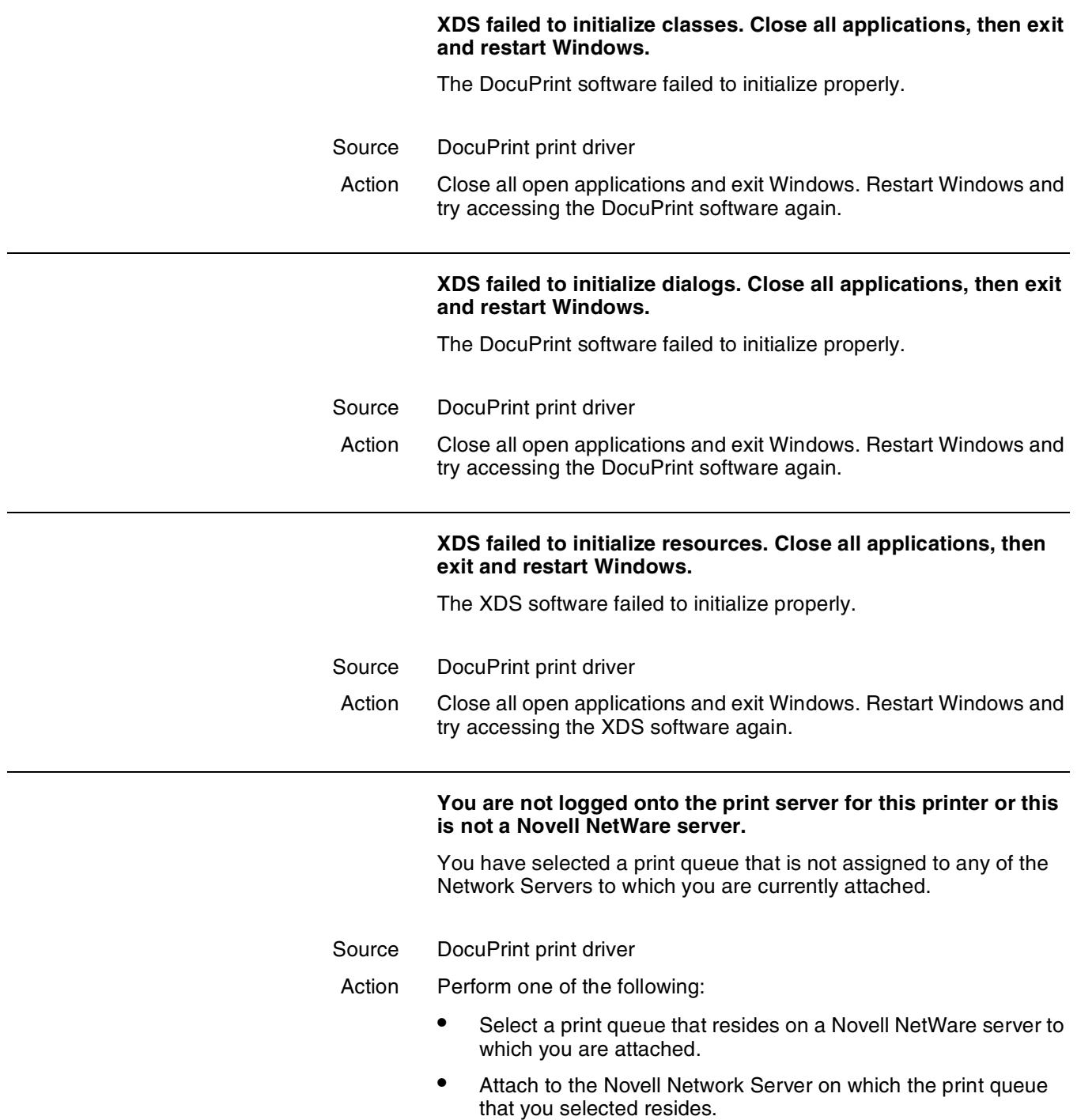

## **Your access rights to the file or directory are insufficient. The minimum rights that are required are WRITE and CREATE.**

The DocuTech-ready file could not be saved to the named directory because you do not have write privileges for the directory.

- Source DocuPrint print driver
- Action Perform one of the following:
	- Select another directory in which to store the DocuTech-ready file.
	- Exit the XPPS software and contact your System Administrator to gain write access privileges for the specified directory.

If the problem persists, note the message and contact your System Administrator for assistance.

# **49. Windows workstation messages**

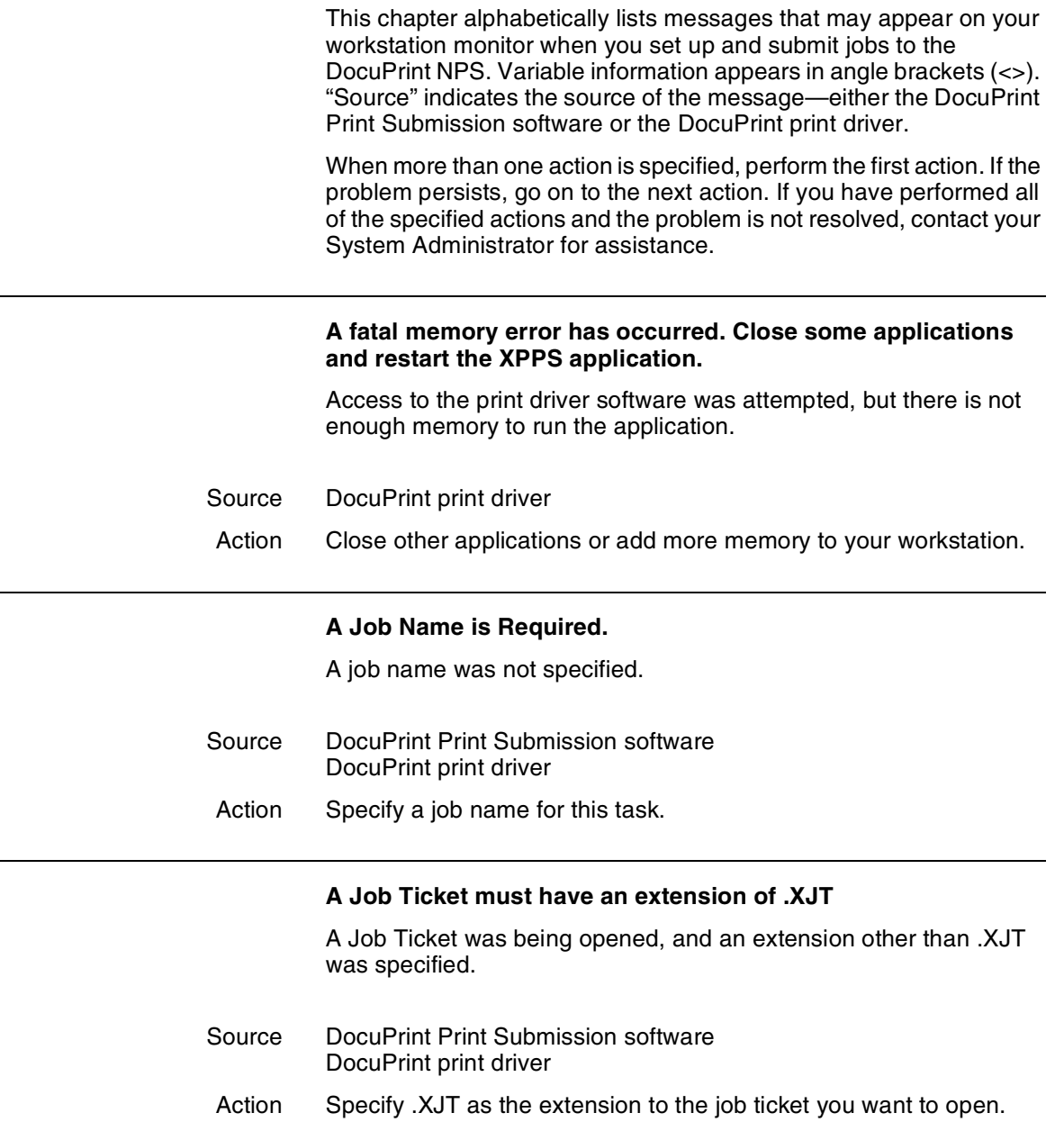

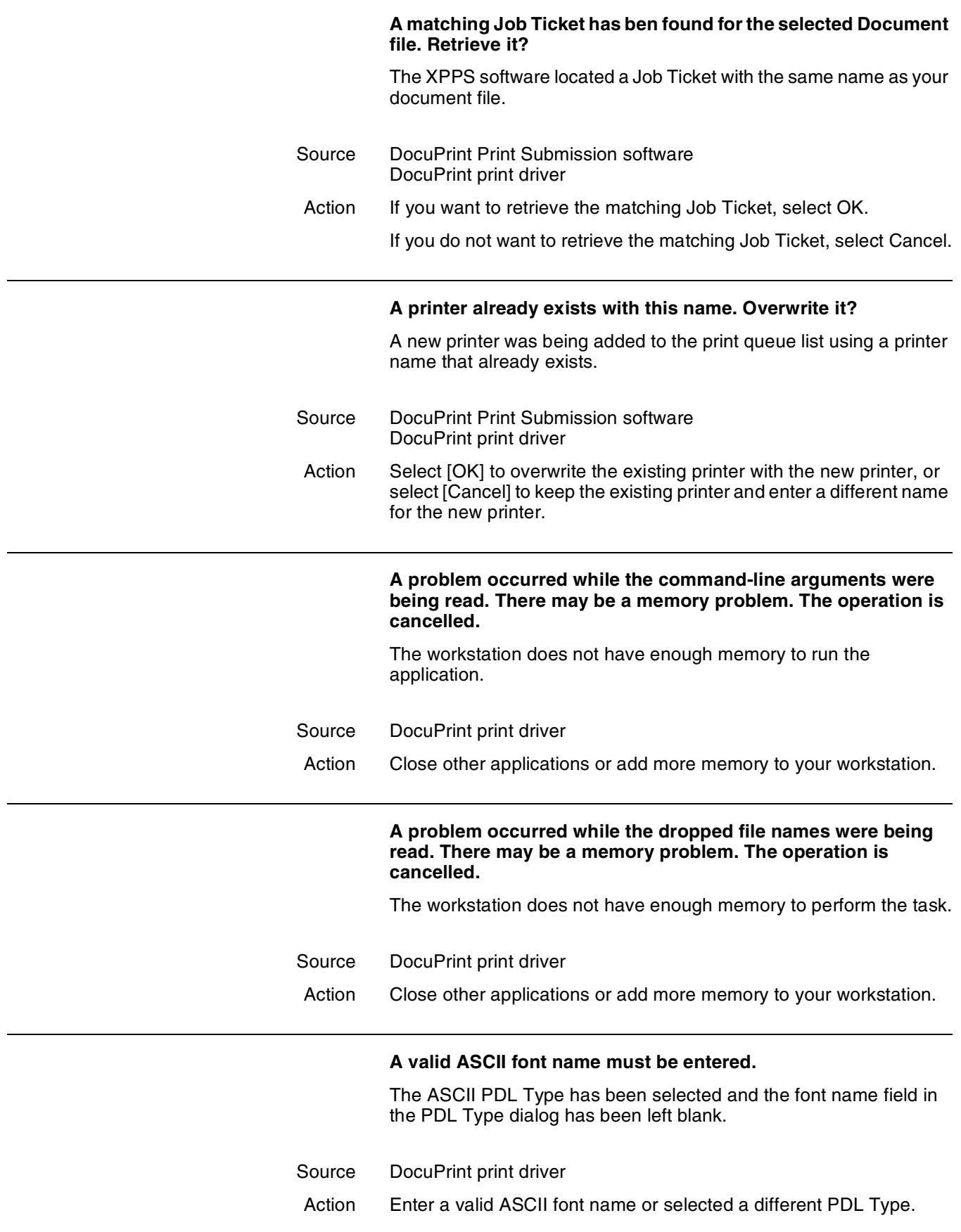

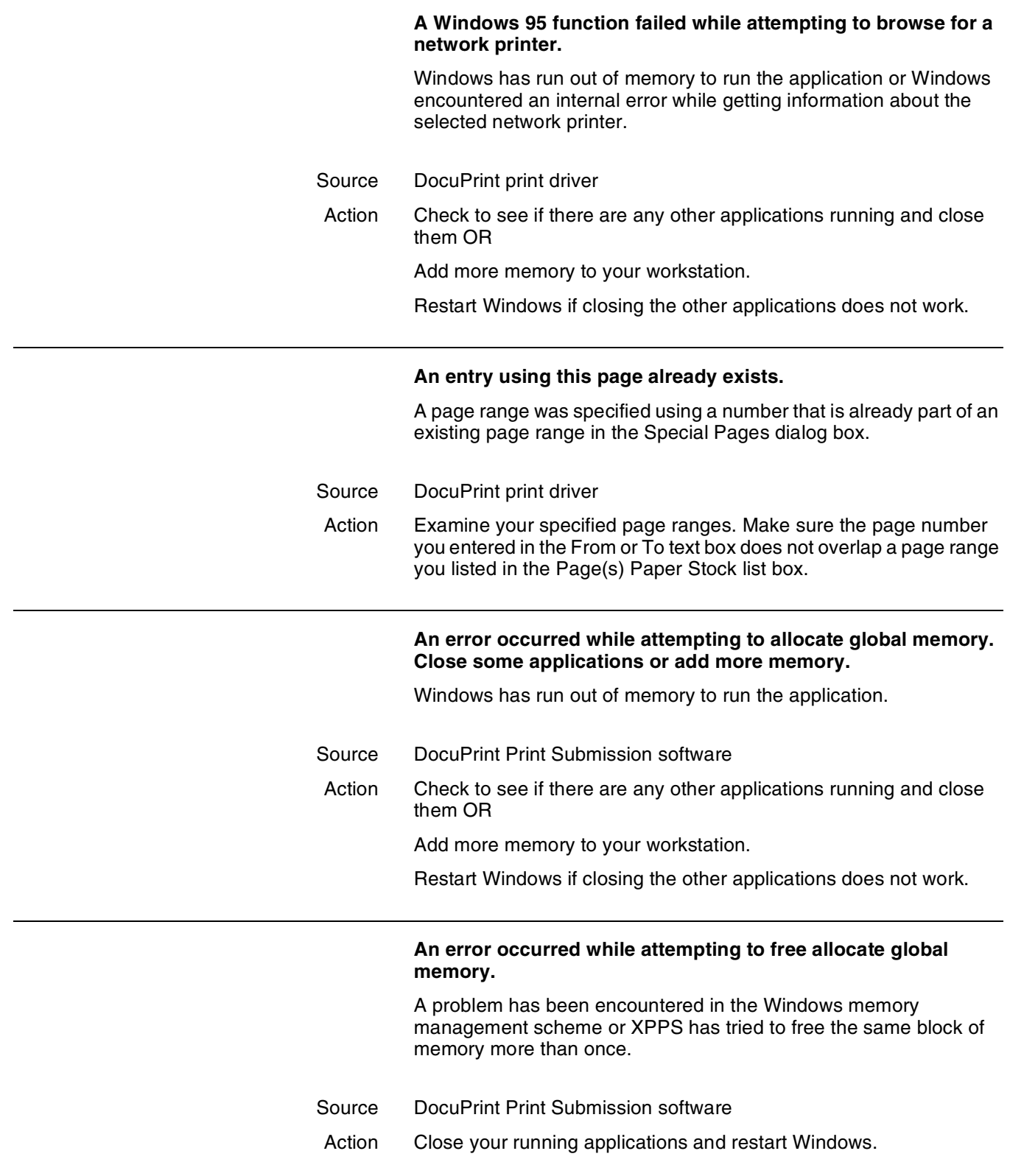

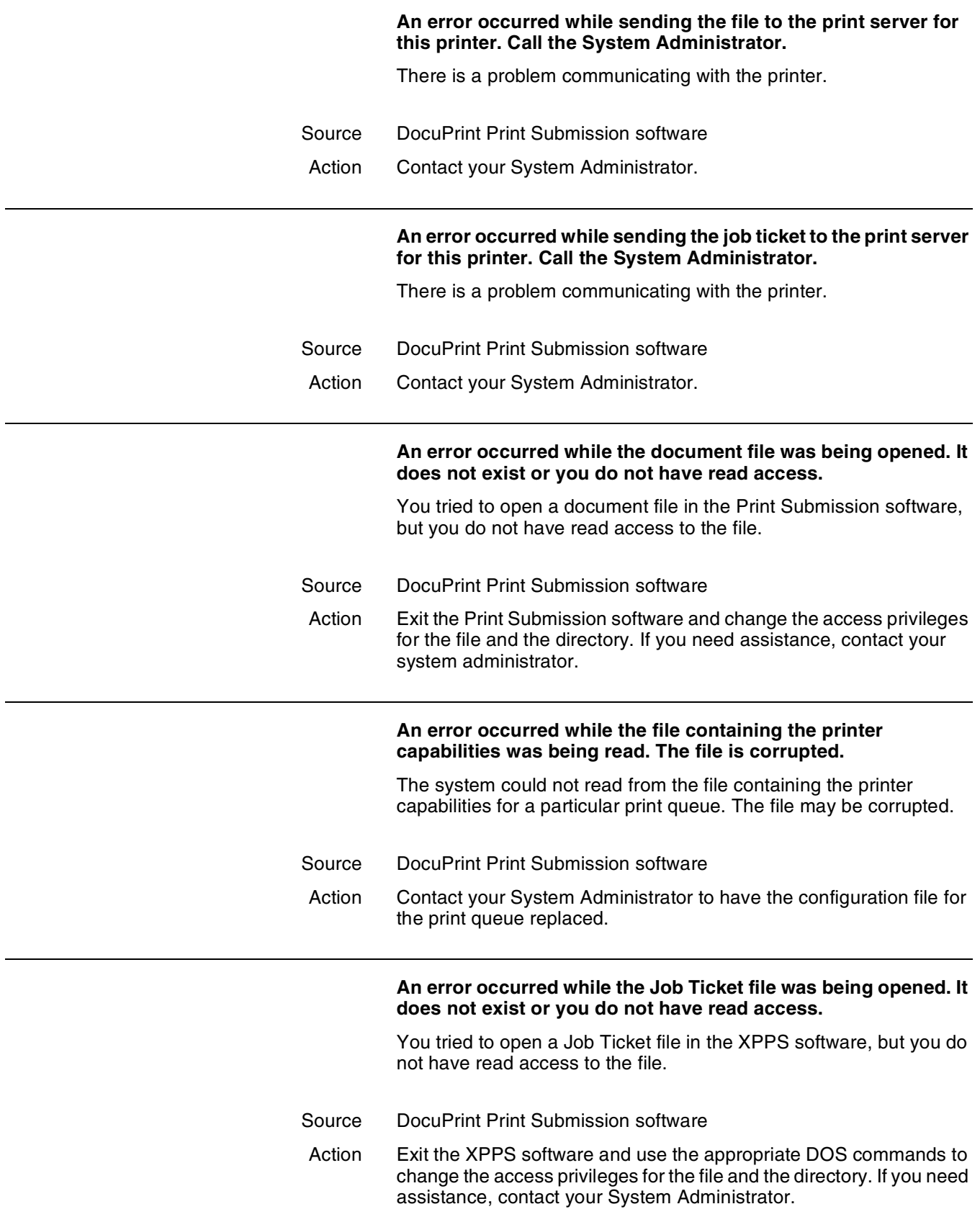

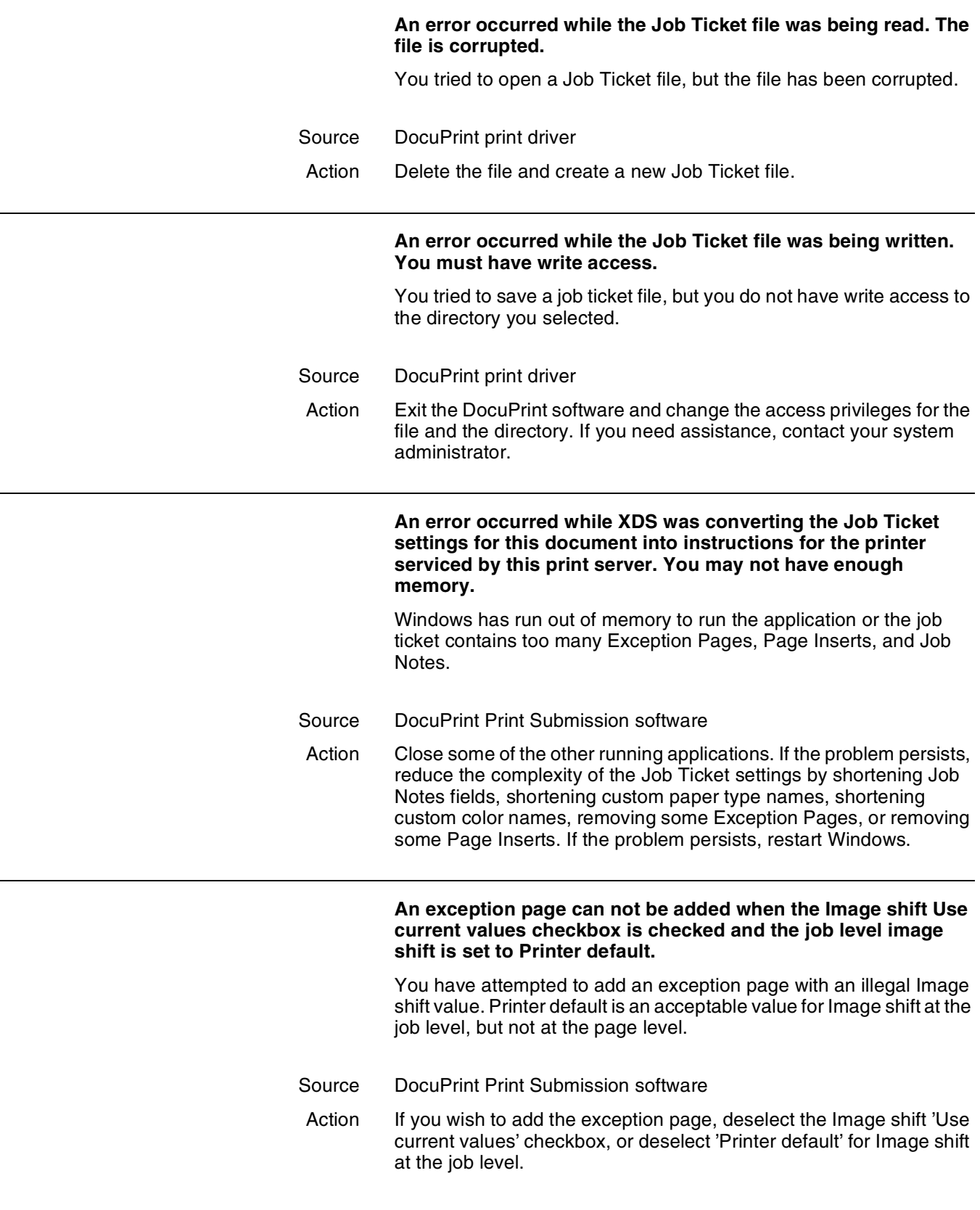

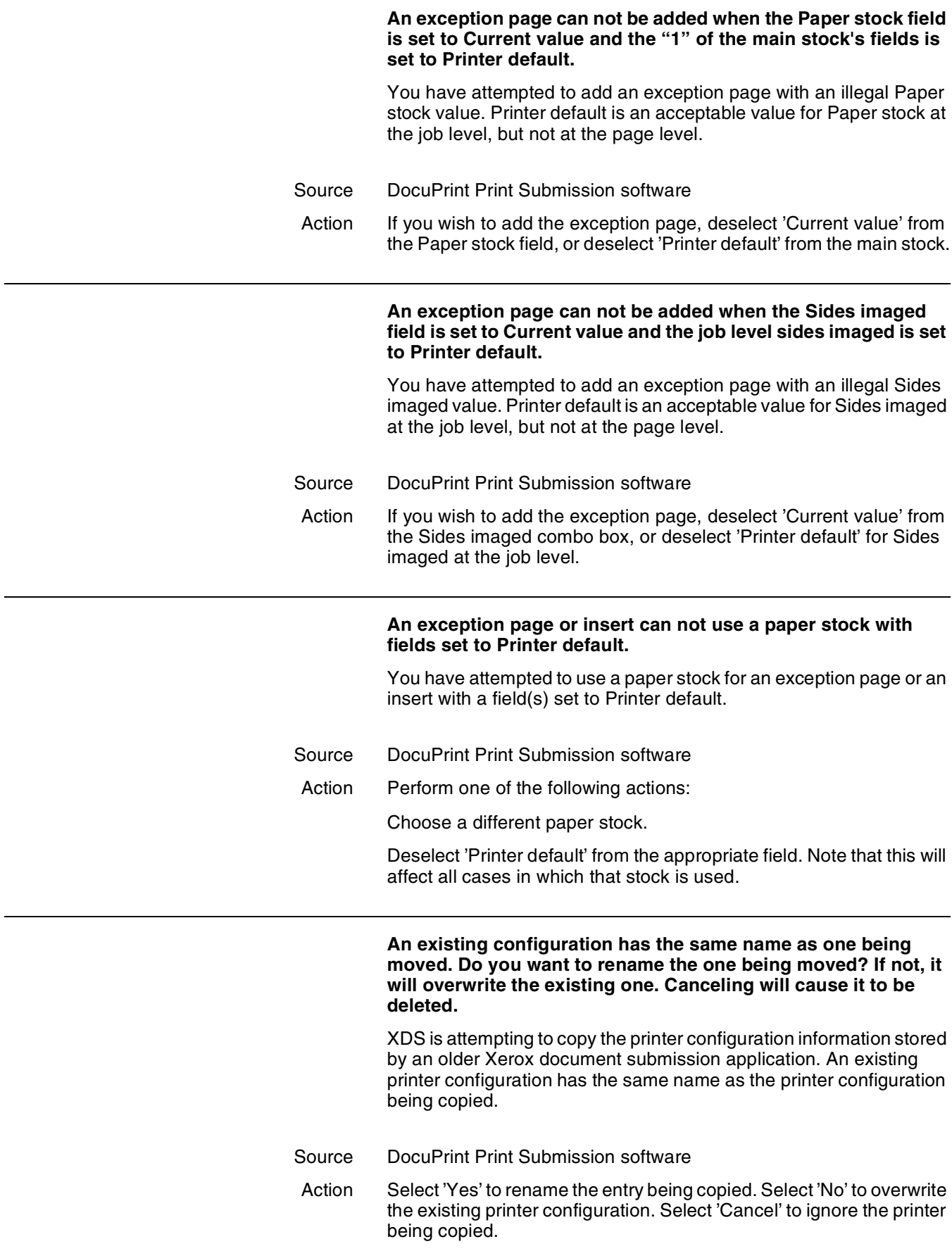

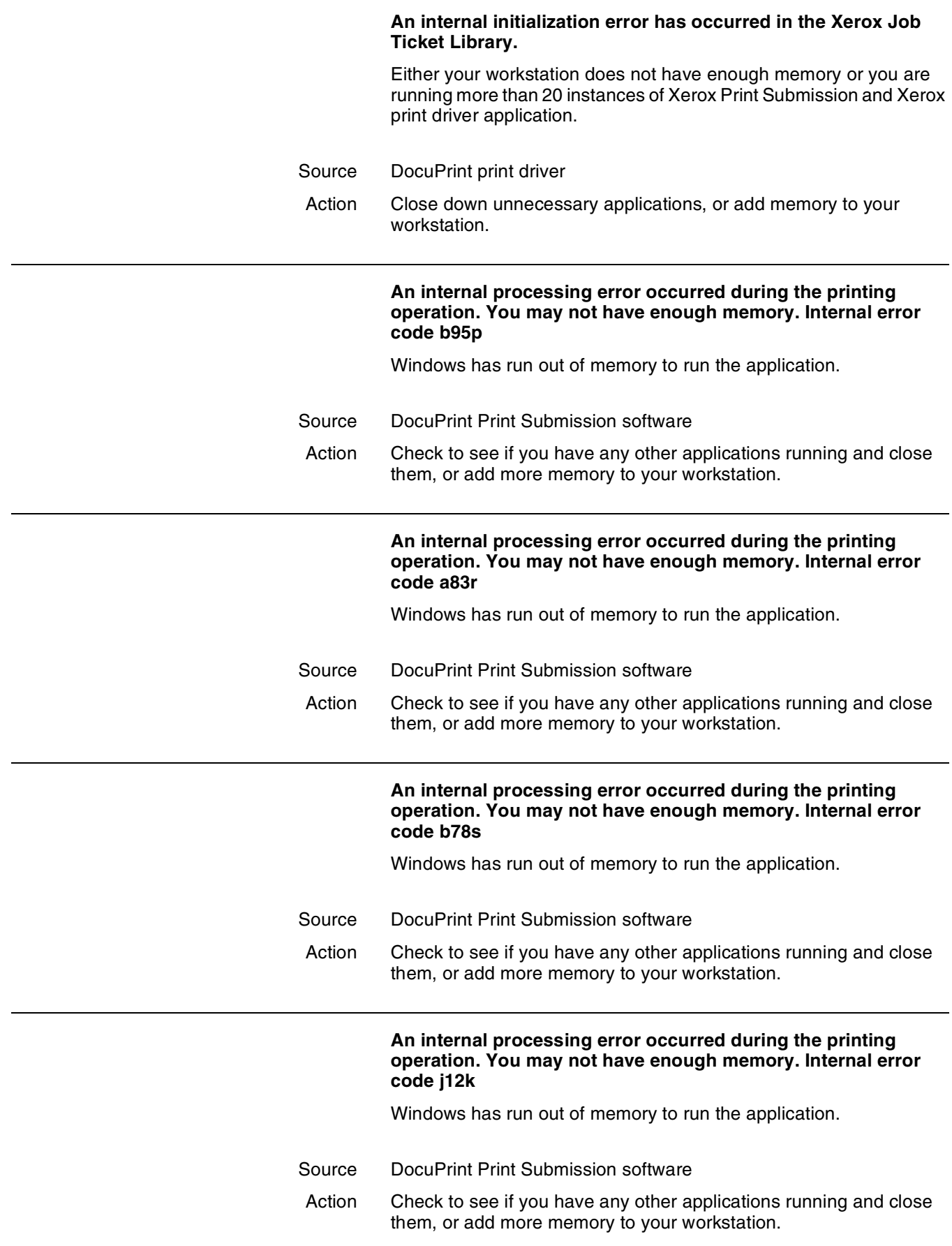

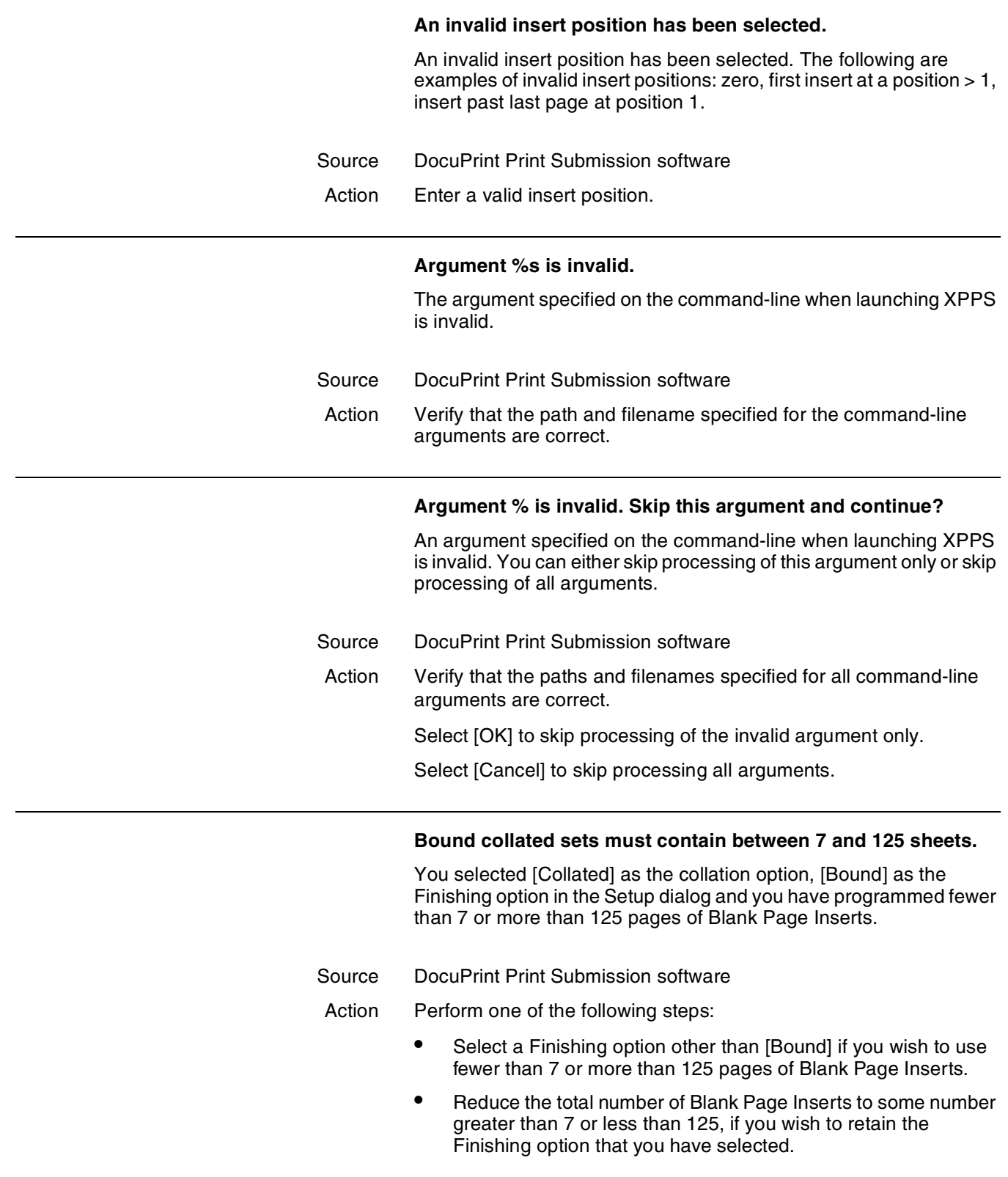

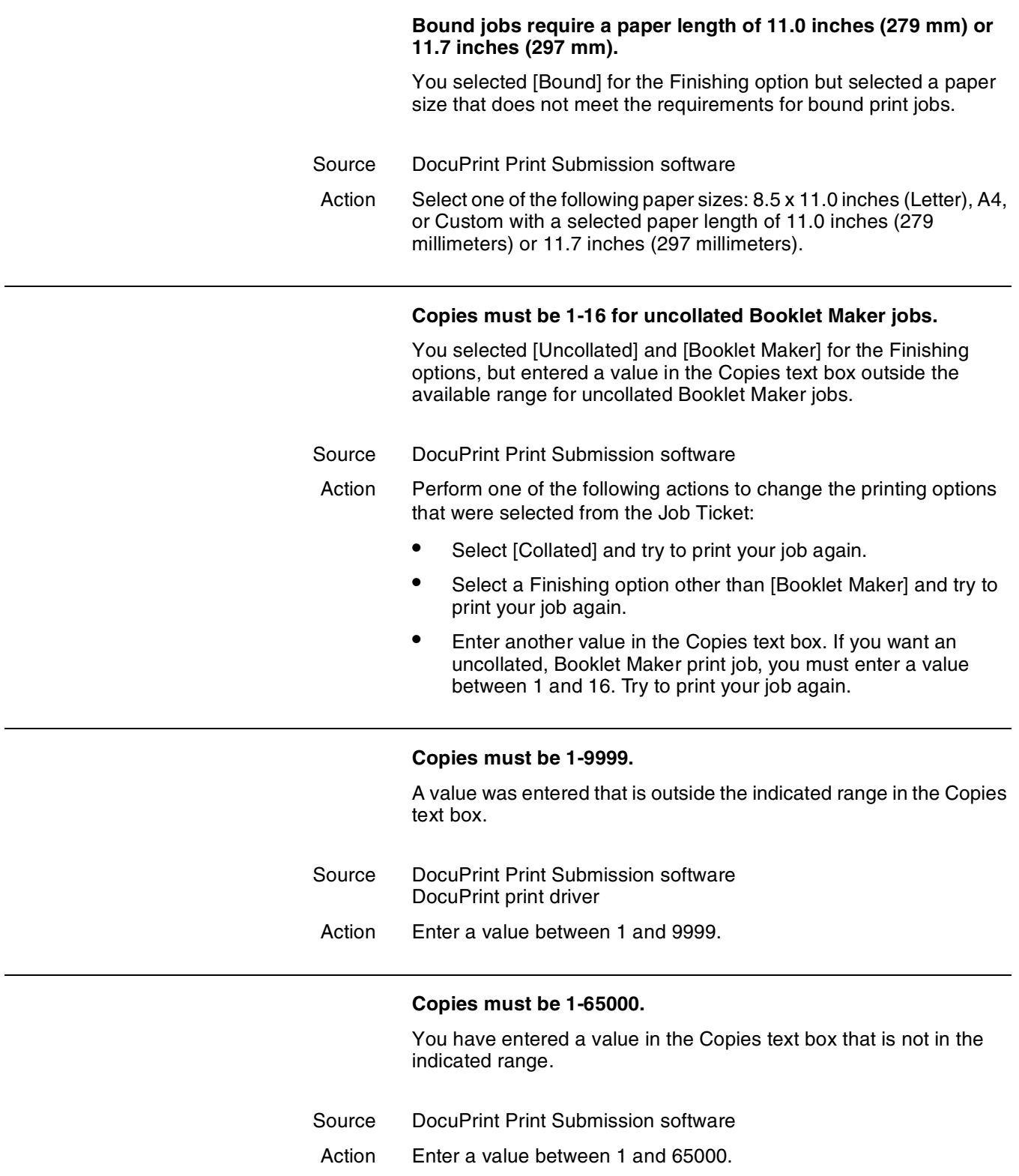

### **Copies must be 2-50 for uncollated stapled jobs.**

This message applies to the DocuTech Network Publisher 90 only. You selected [Uncollated] and one of the stapling options for the Finishing options, but entered a value in the Copies text box outside the available range for uncollated stapled jobs on the DocuTech 90.

- Source DocuPrint Print Submission software
- Action Perform one of the following actions to change the printing options selected from the Job Ticket:
	- Select [Collated] and try to print your job again.
	- Select a Finishing option other than [Portrait Staple], [Landscape Staple], or [Dual Staple] and try to print your job again.
	- Enter another value in the Copies text box. If you want an uncollated stapled print job, you must enter a value between 2 and 50. Try to print your job again.

## **Copies must be 2-70 for uncollated stapled jobs.**

This message applies to the DocuTech Network Publisher 135 only. You selected [Uncollated] and one of the stapling options for the Finishing options, but entered a value in the Copies text box outside the available range for uncollated stapled jobs.

- Source DocuPrint Print Submission software
- Action Perform one of the following actions to change the printing options selected from the Job Ticket:
	- Select [Collated] and try to print your job again.
	- Select a Finishing option other than [Portrait Staple], [Landscape Staple], or [Dual Staple] and try to print your job again.
	- Enter another value in the Copies text box. If you want an uncollated stapled print job, you must enter a value between 2 and 70. Try to print your job again.

#### **Copies must be 7-125 for uncollated bound jobs.**

You selected [Uncollated] and [Bound] for the Finishing options, but entered a value in the Copies text box outside the available range for uncollated bound jobs.

- Source DocuPrint Print Submission software
- Action Perform one of the following actions to change the printing options selected from the Job Ticket:
	- Select [Collated] and try to print your job again.
	- Select a Finishing option other than [Bound] and try to print your job again.
	- Enter another value in the Copies text box. If you want an uncollated bound print job, you must enter a value between 7 and 125. Try to print your job again.

#### **Covers can not use a paper stock with fields set to Printer default.**

You have attempted to use a paper stock for a cover with a field(s) set to Printer default.

- Source DocuPrint Print Submission software
- Action Perform one of the following actions:
	- Choose a different paper stock.
	- Deselect 'Printer default' from the appropriate field. Note that this will affect all cases in which that stock is used.

## **Delete the selected printer?**

You attempted to delete the selected printer in the printer list.

- Source DocuPrint Print Submission software
- Action Perform one of the following:
	- Select [OK] to delete the printer from the printer list.
	- Select [Cancel] to skip processing all arguments.

#### **Do you always want to ignore the configured printers in this INI file?**

XDS found configured printers from an older Xerox document submission application and you chose to ignore the configured printers in the INI file.

- Source DocuPrint Print Submission software
- Action Select 'Yes' if you never want to be asked to copy the configured printers in this particular INI file. Select 'No' if you wish to be prompted to copy the configured printers in this INI file the next time you run XDS.

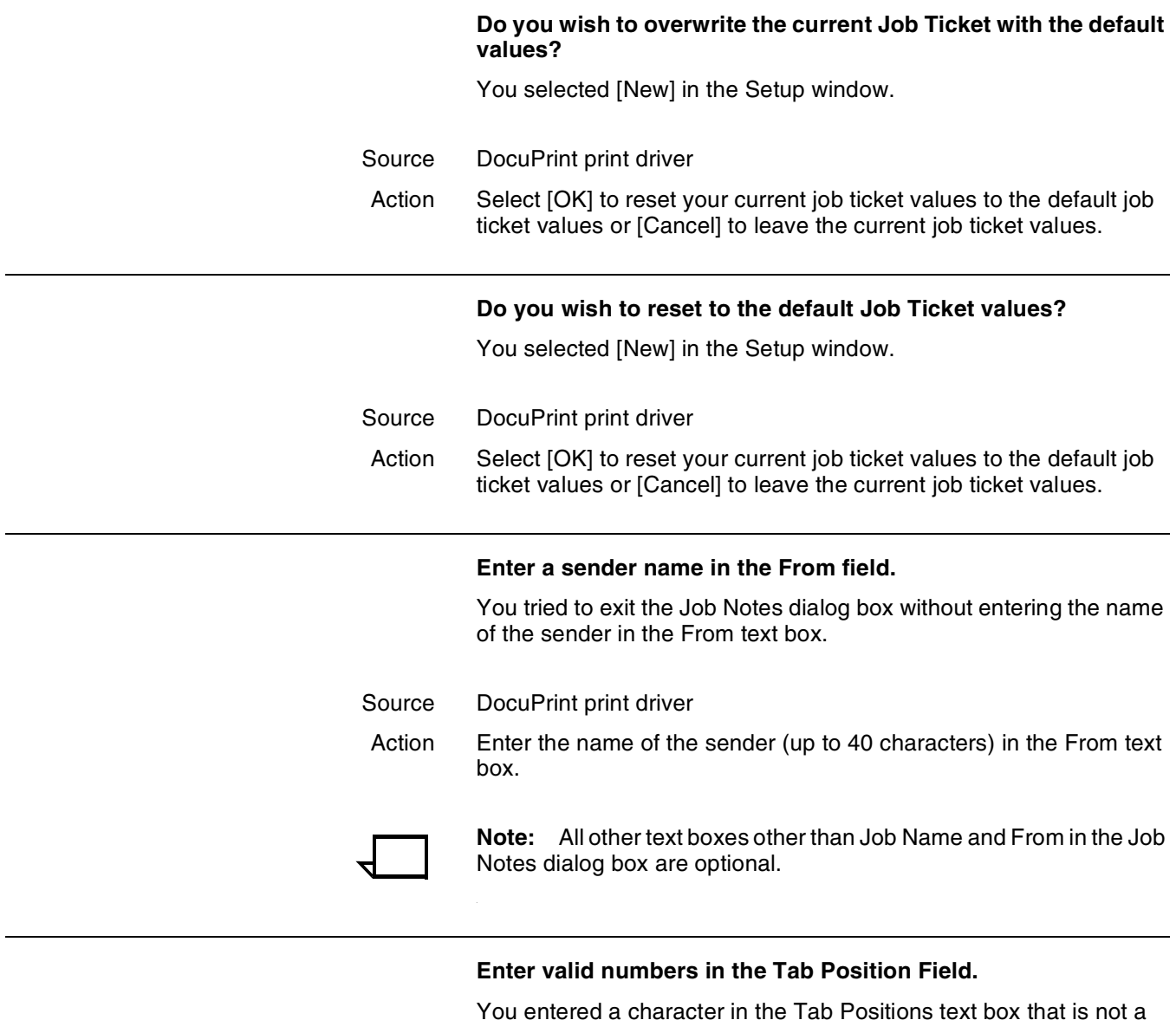

valid number for Precut Tabs.

- Source DocuPrint Print Submission software
- Action Enter only numbers between 1 and 100 in the Tab Positions text box.

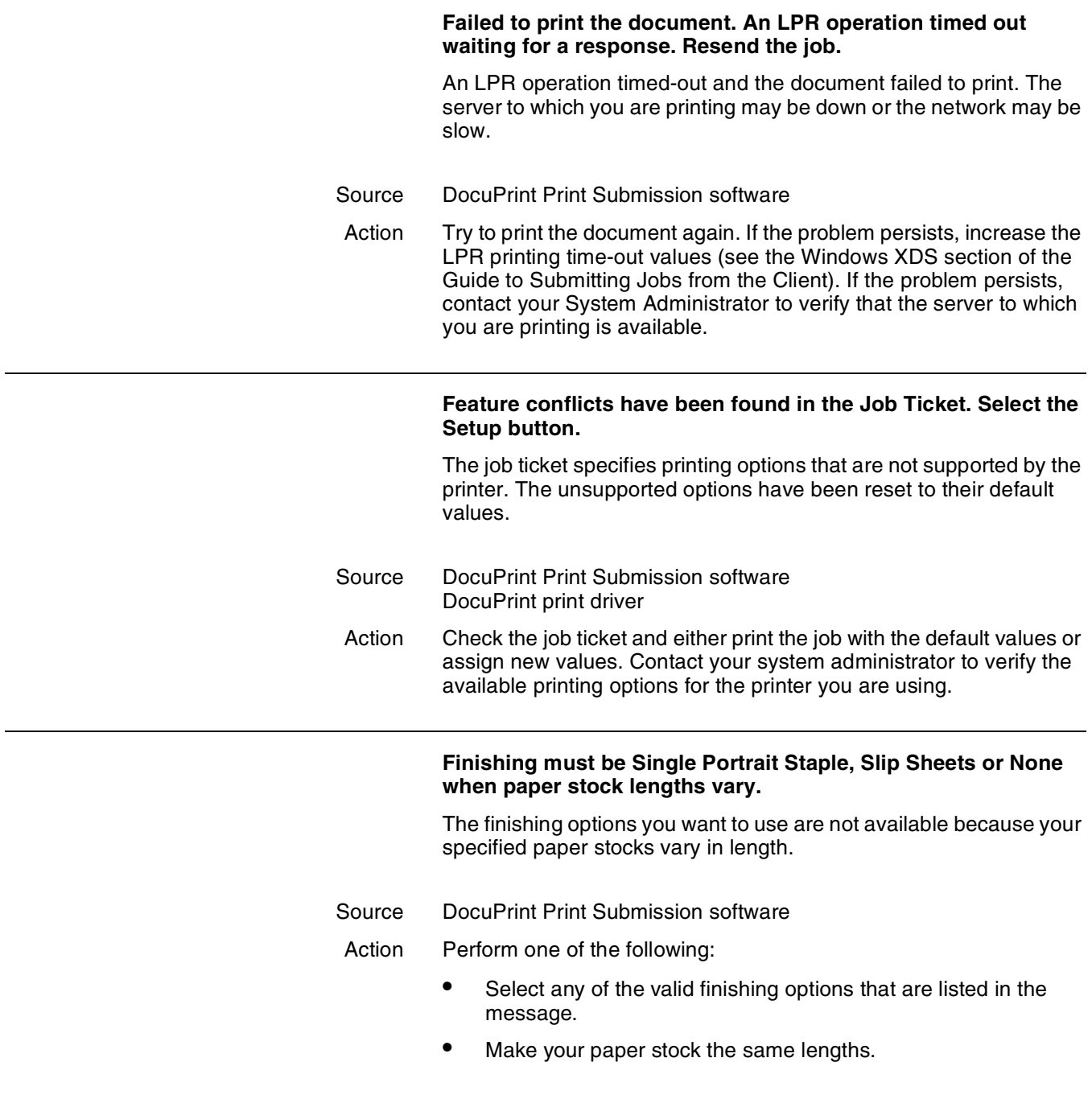

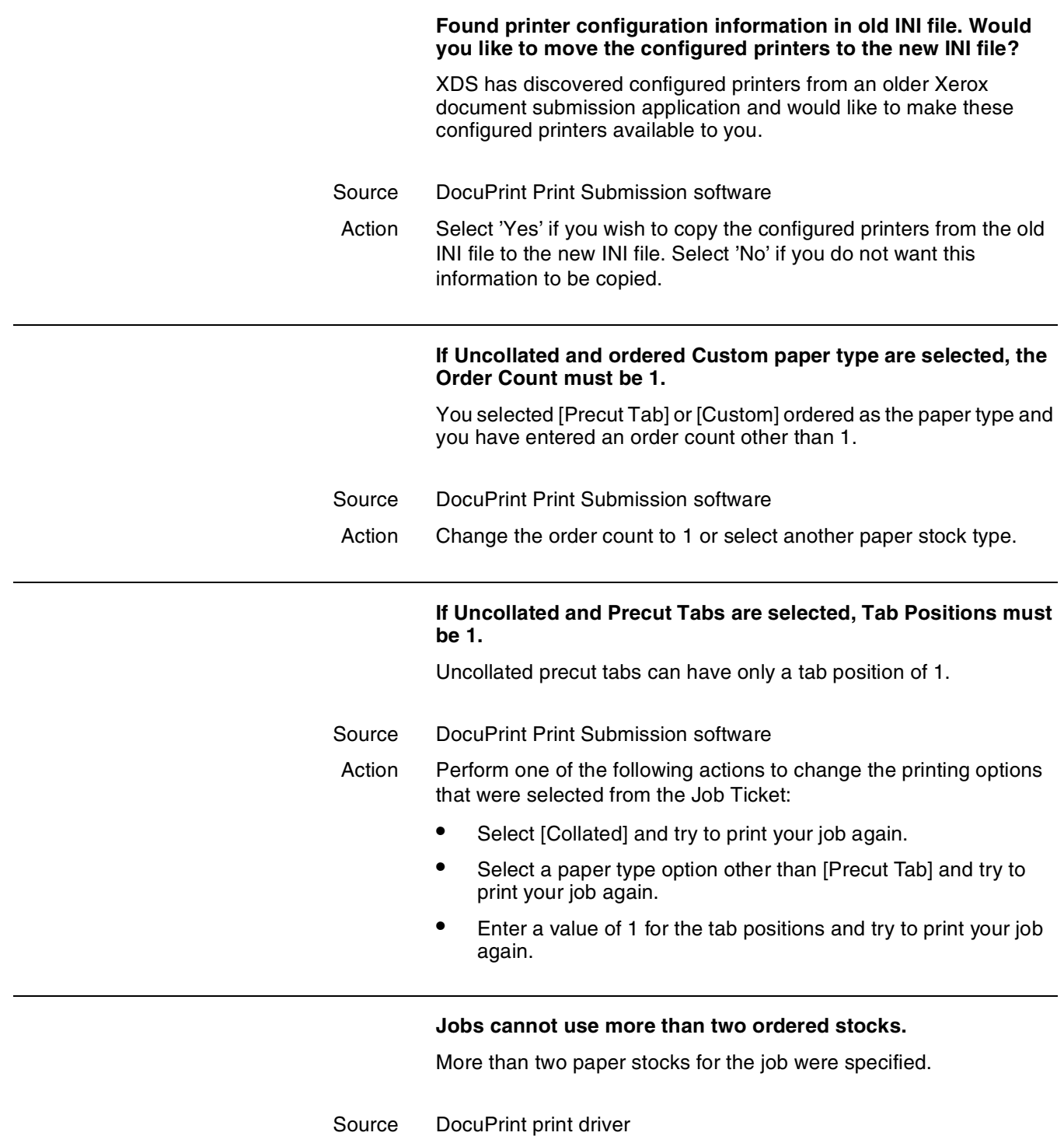

Action Examine your document and change the stock options.

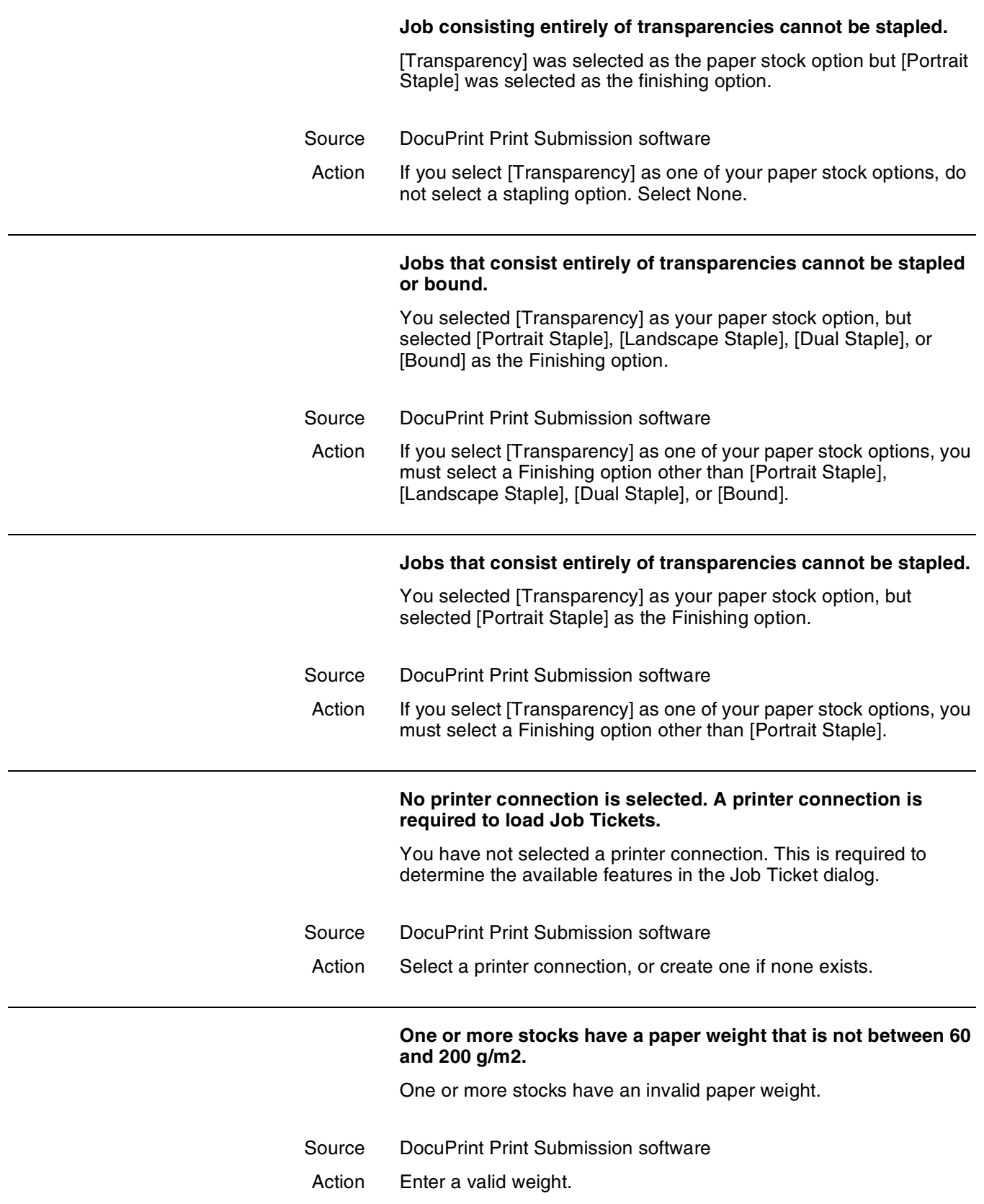

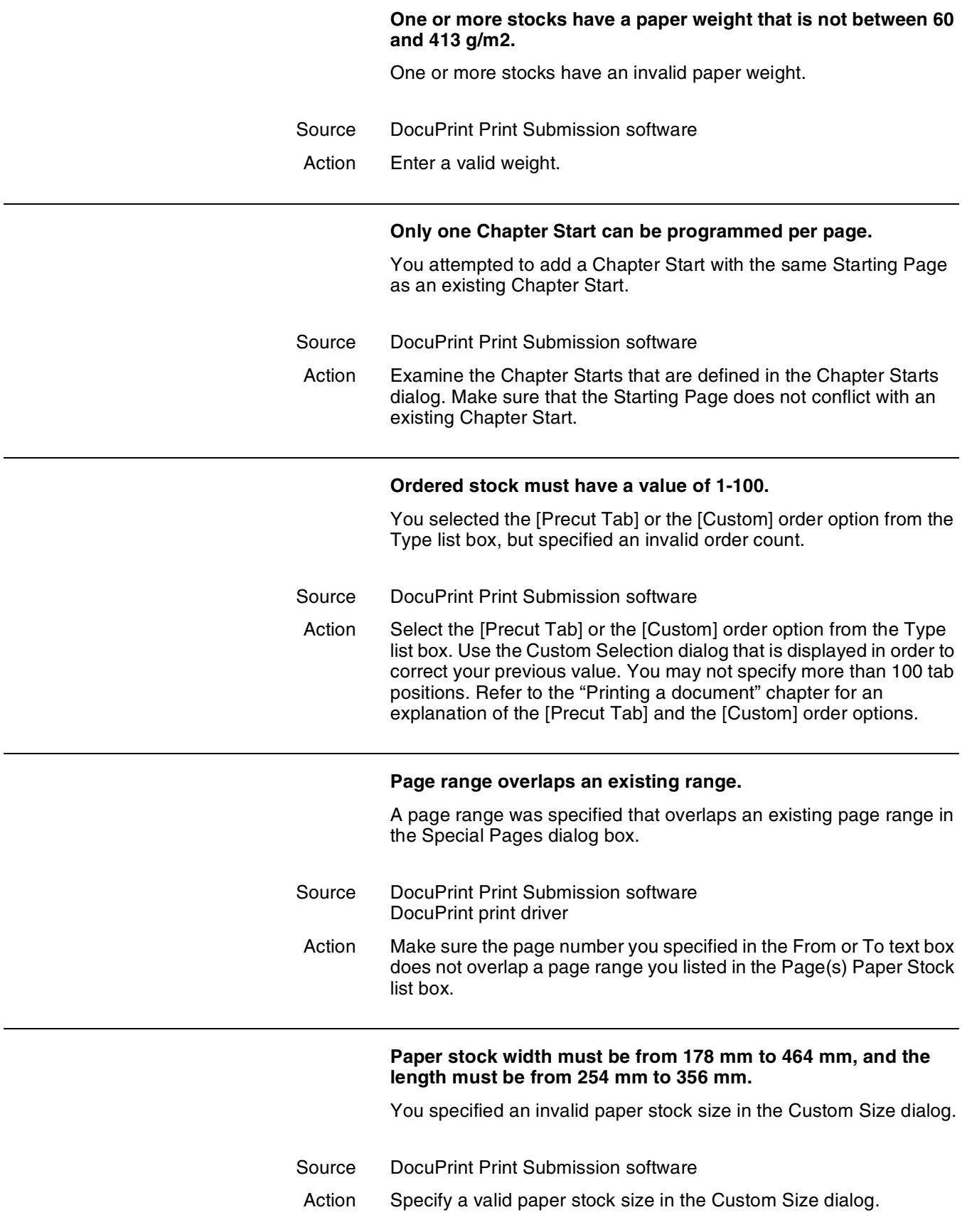

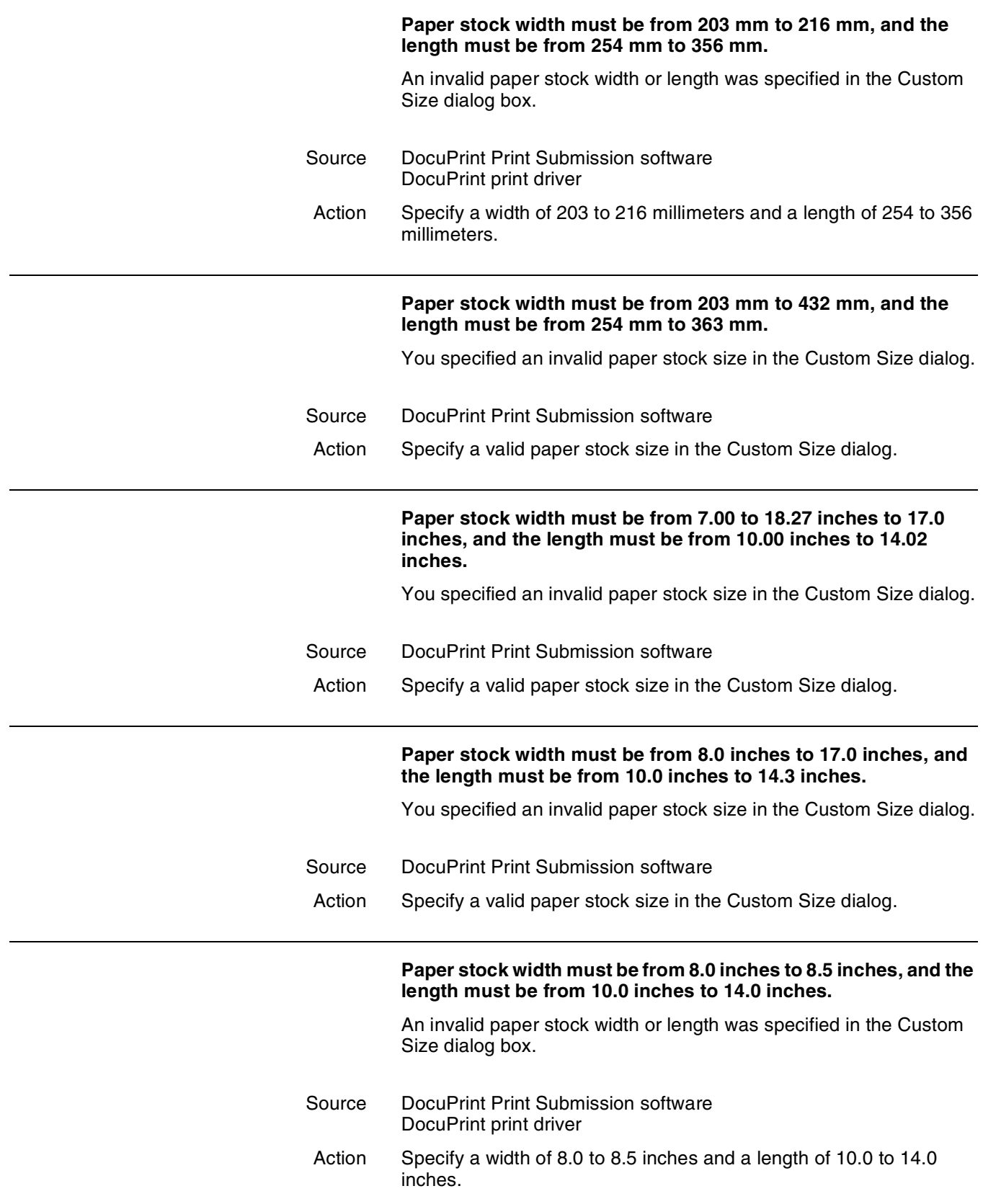

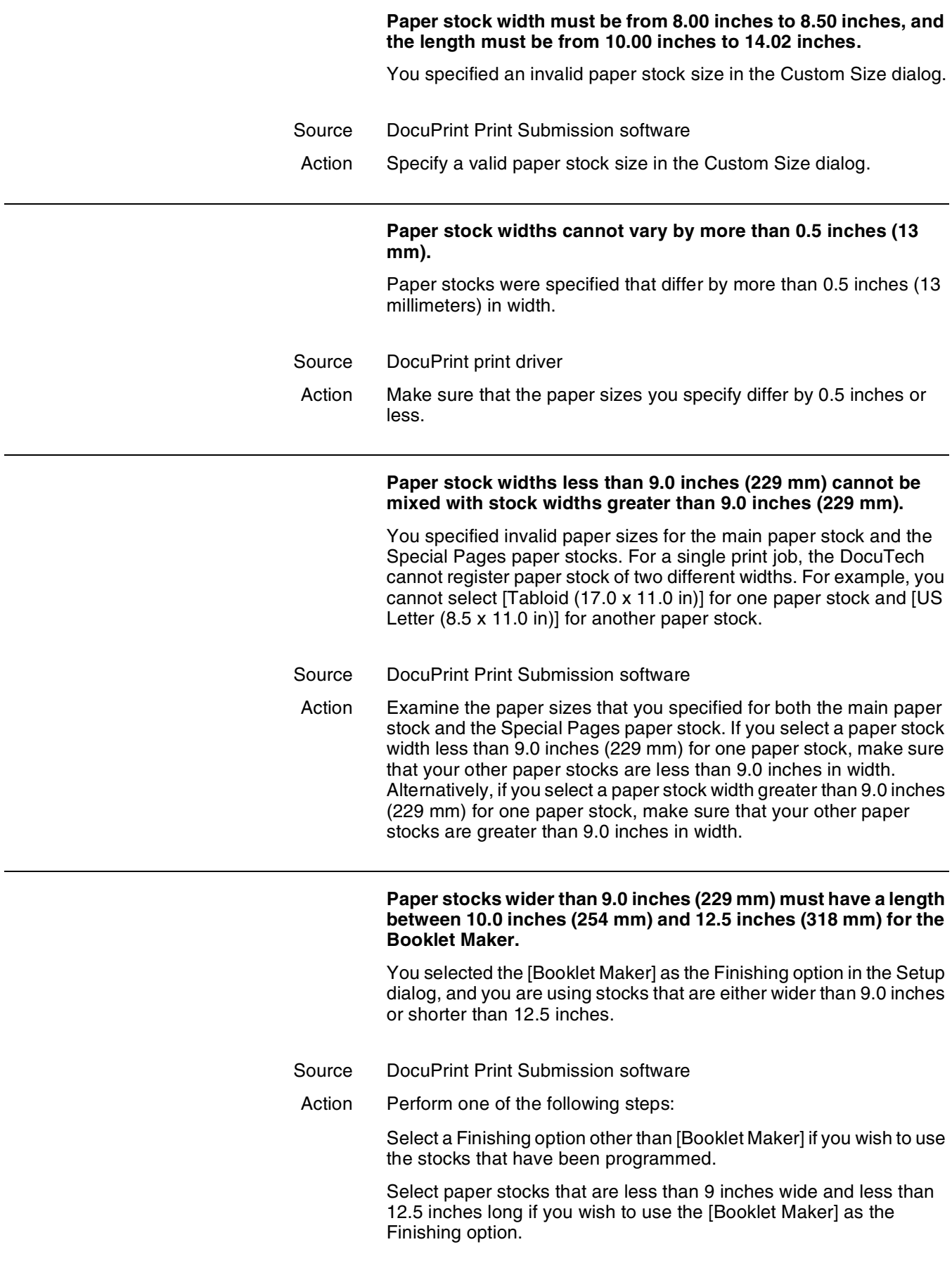

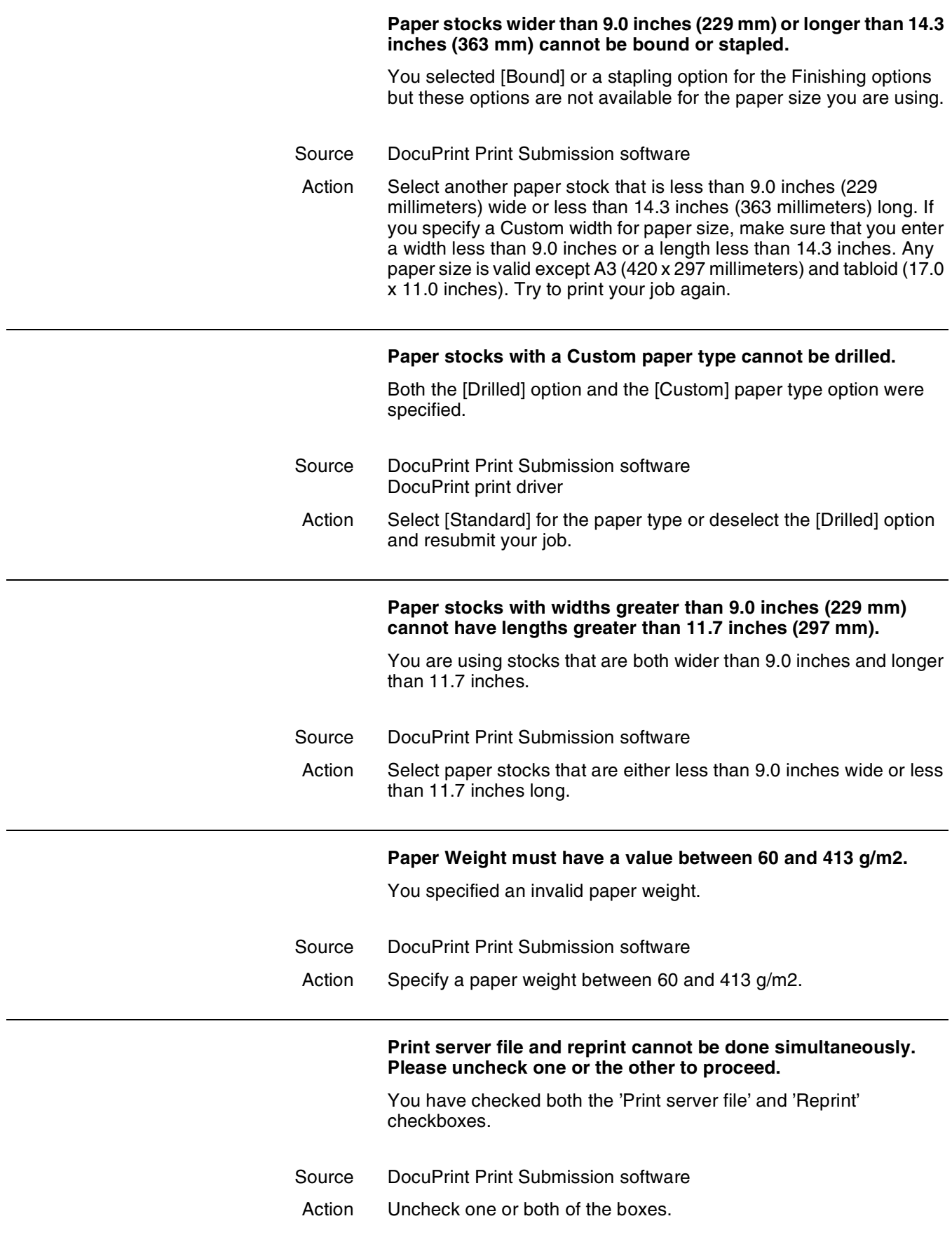

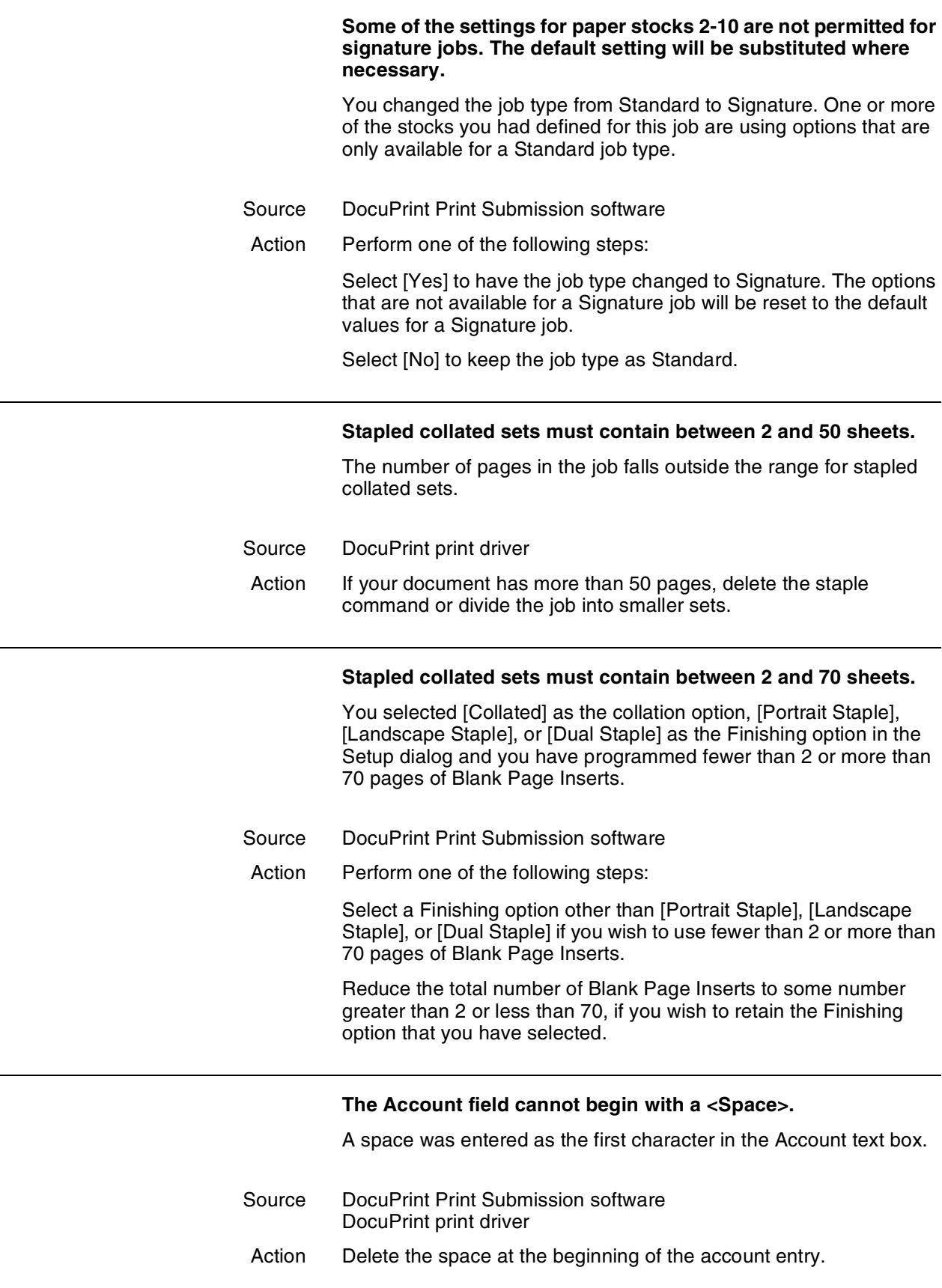

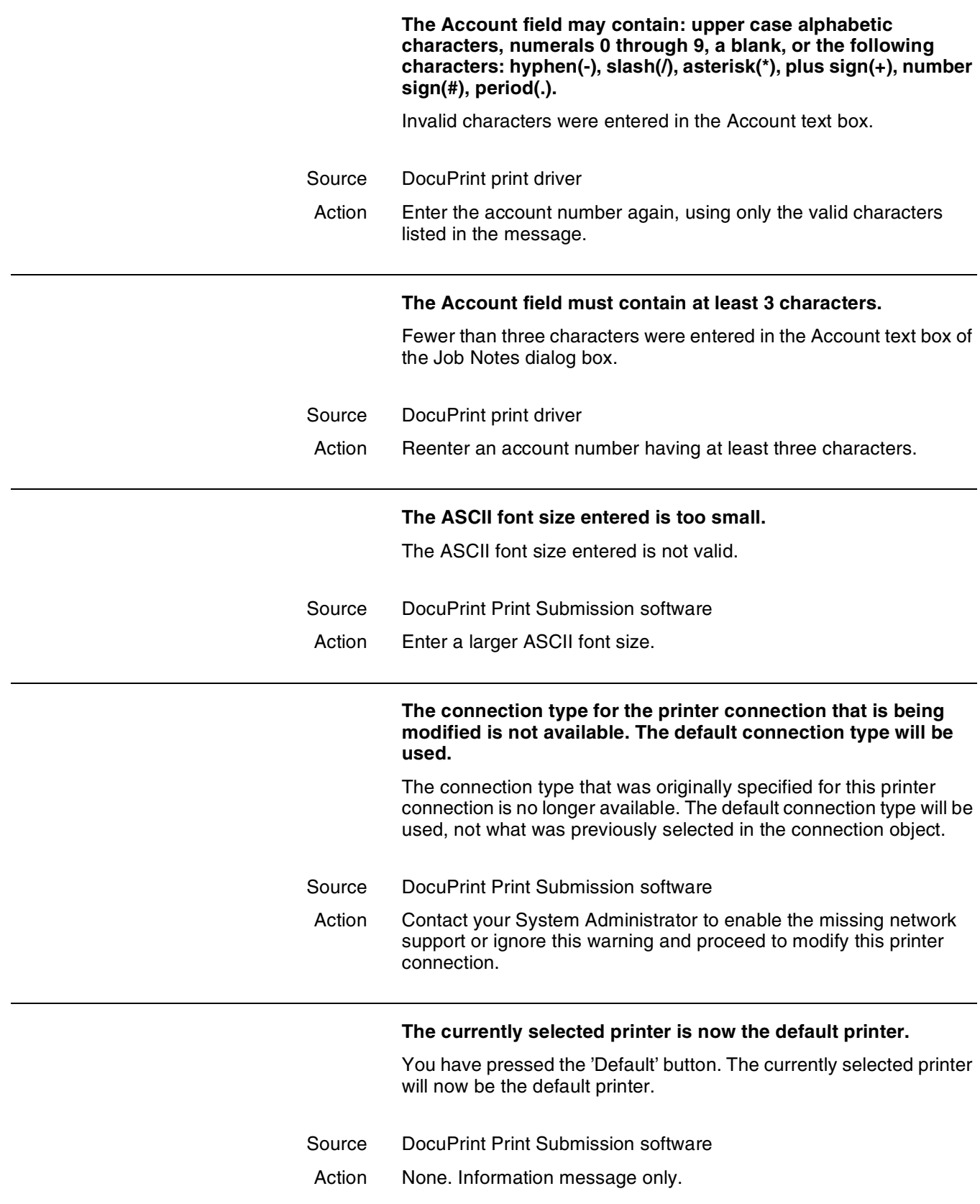

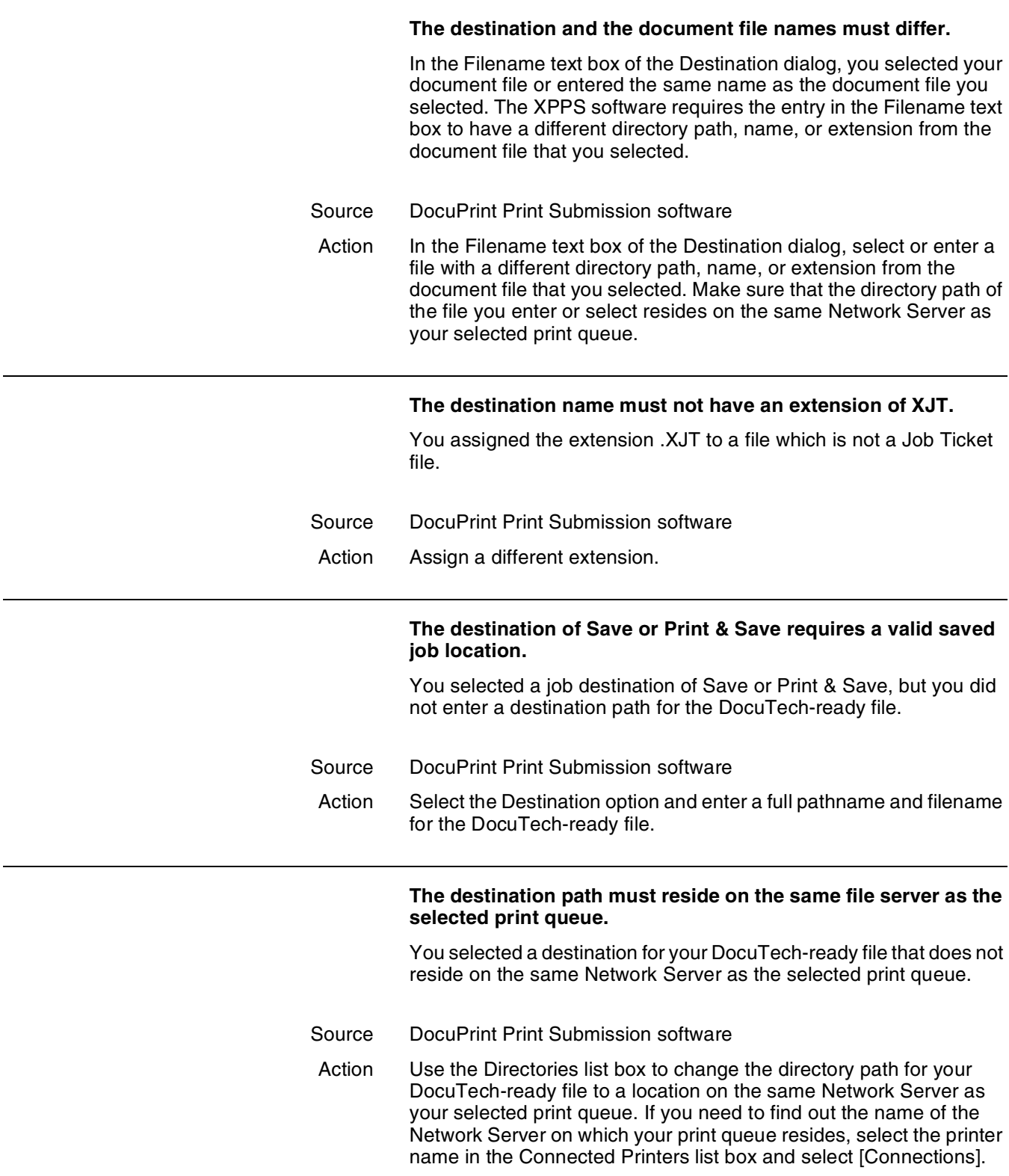
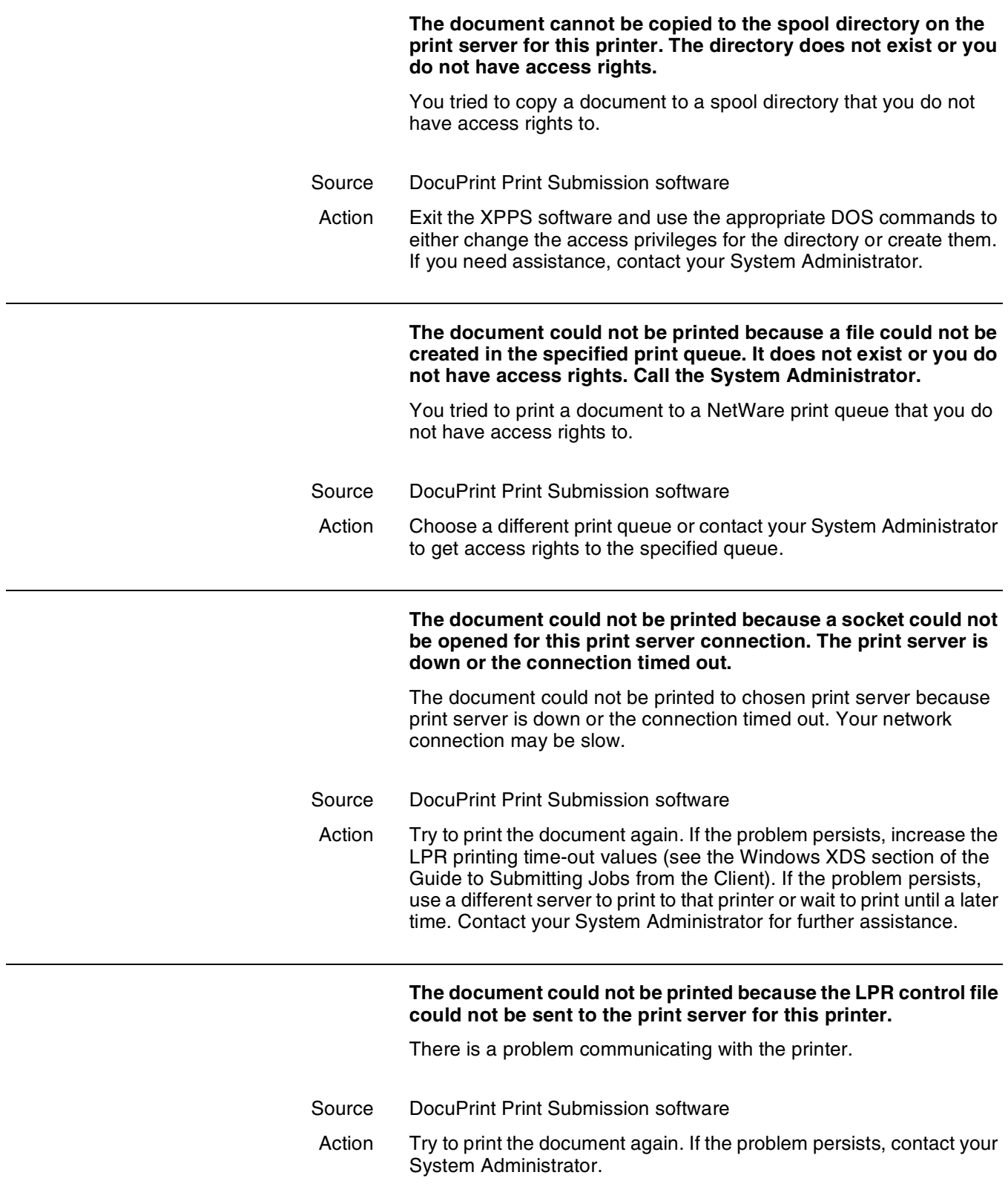

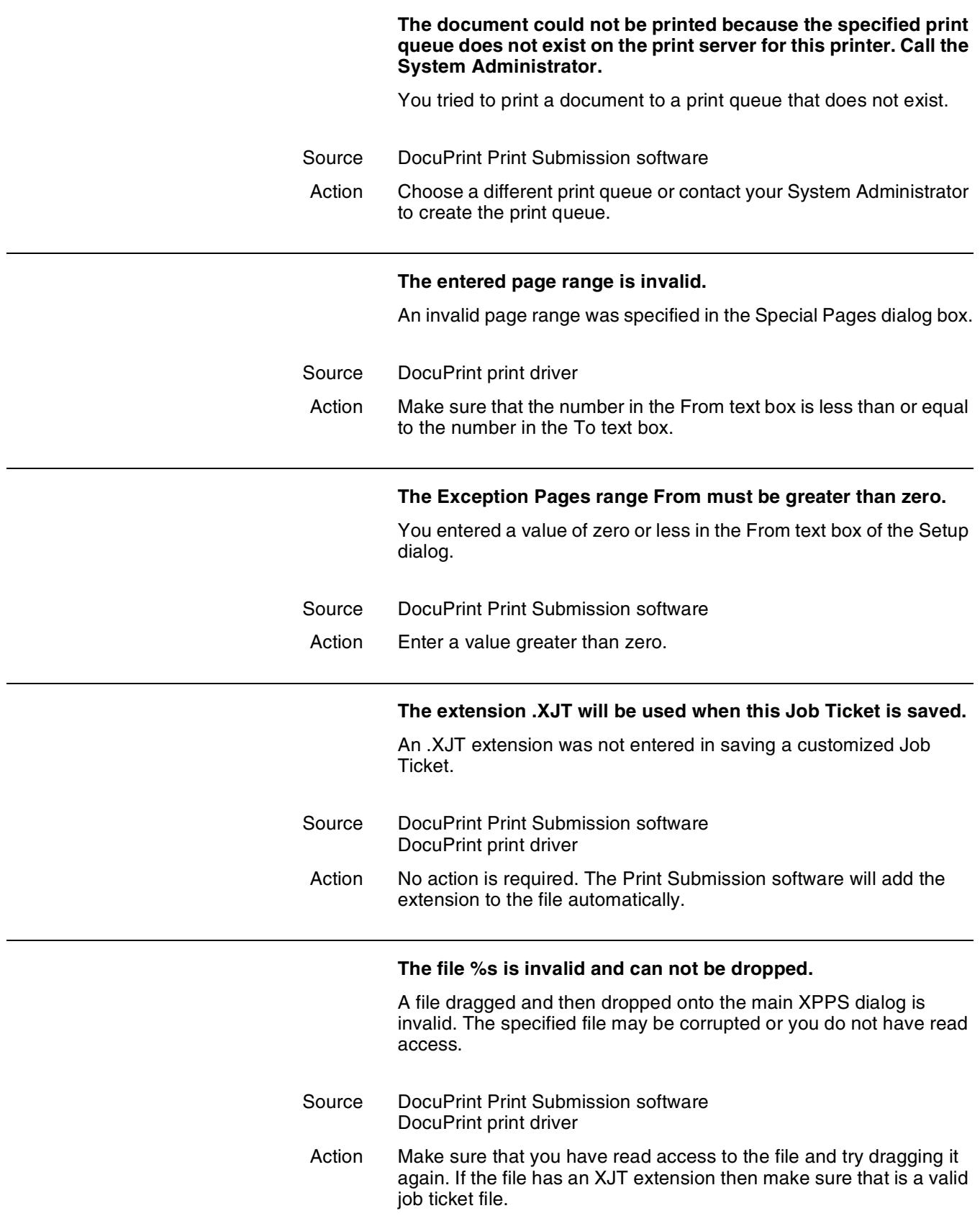

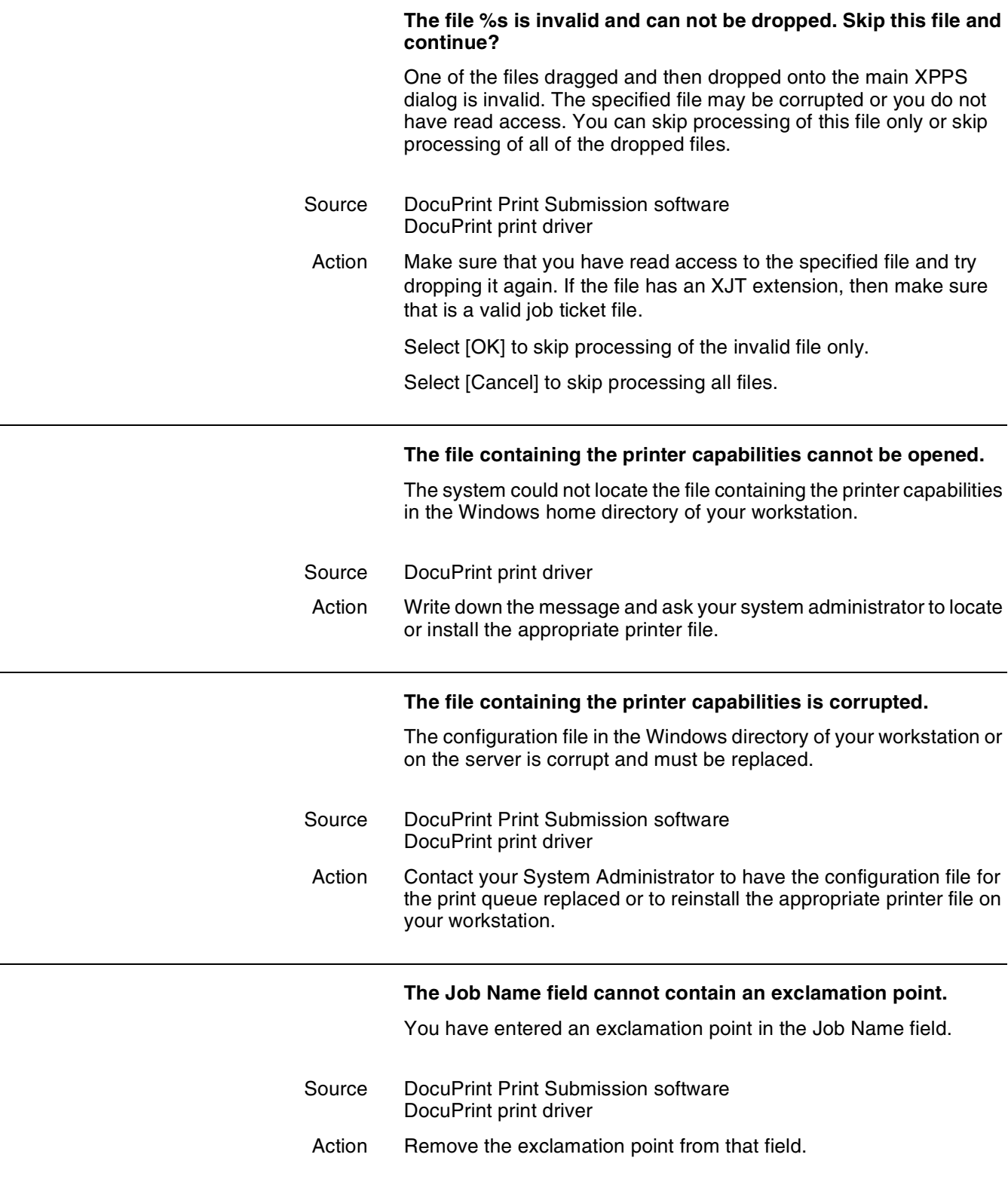

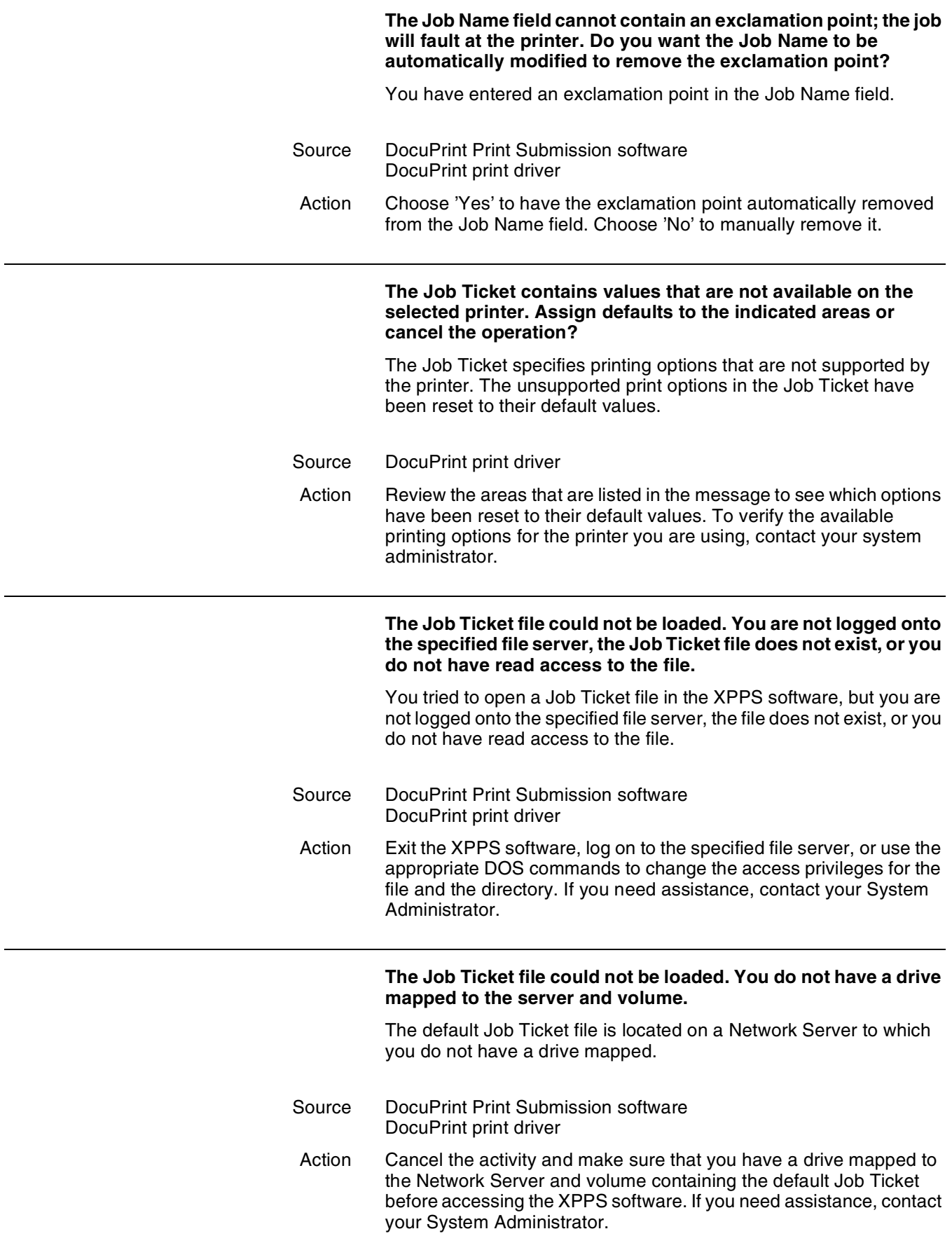

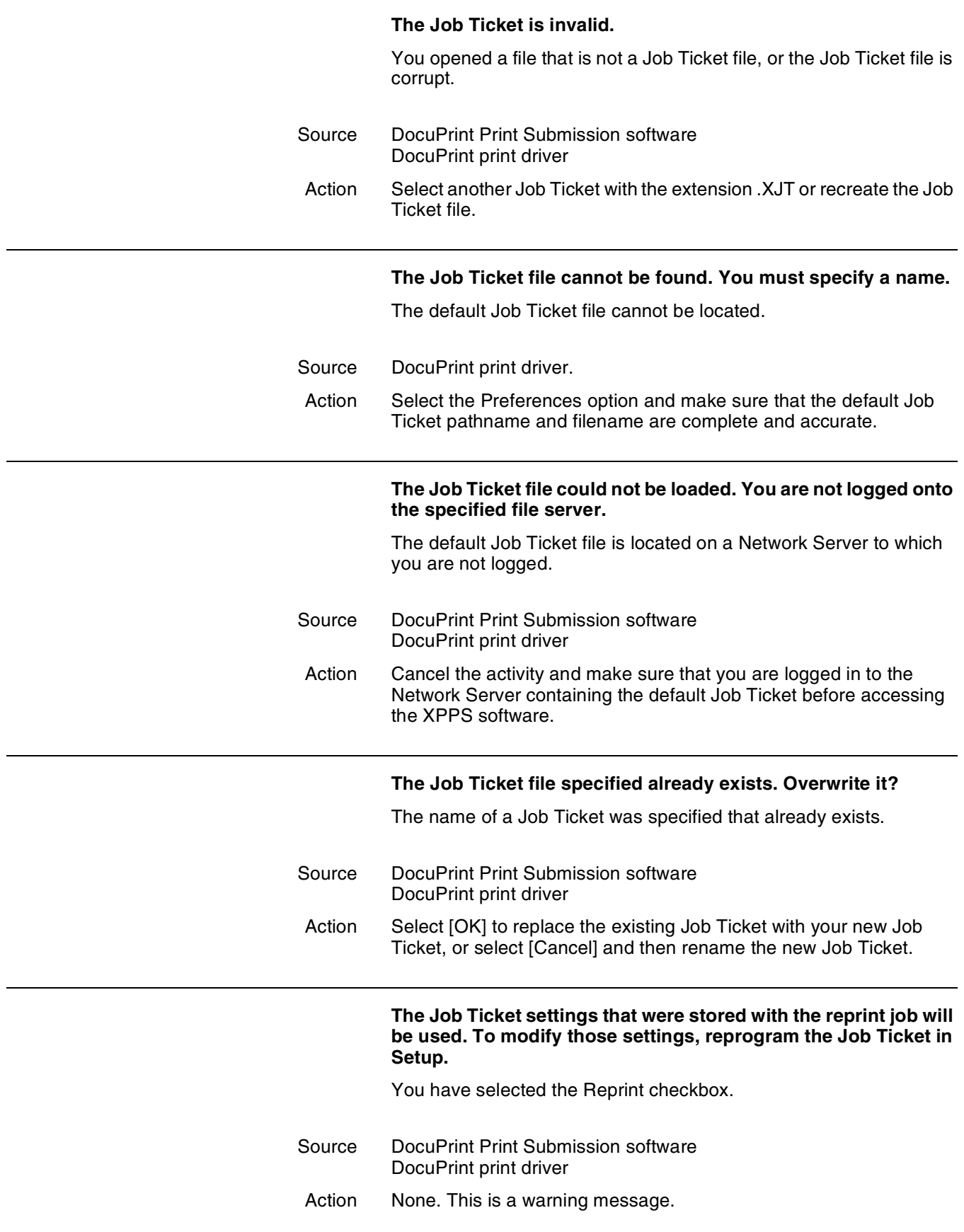

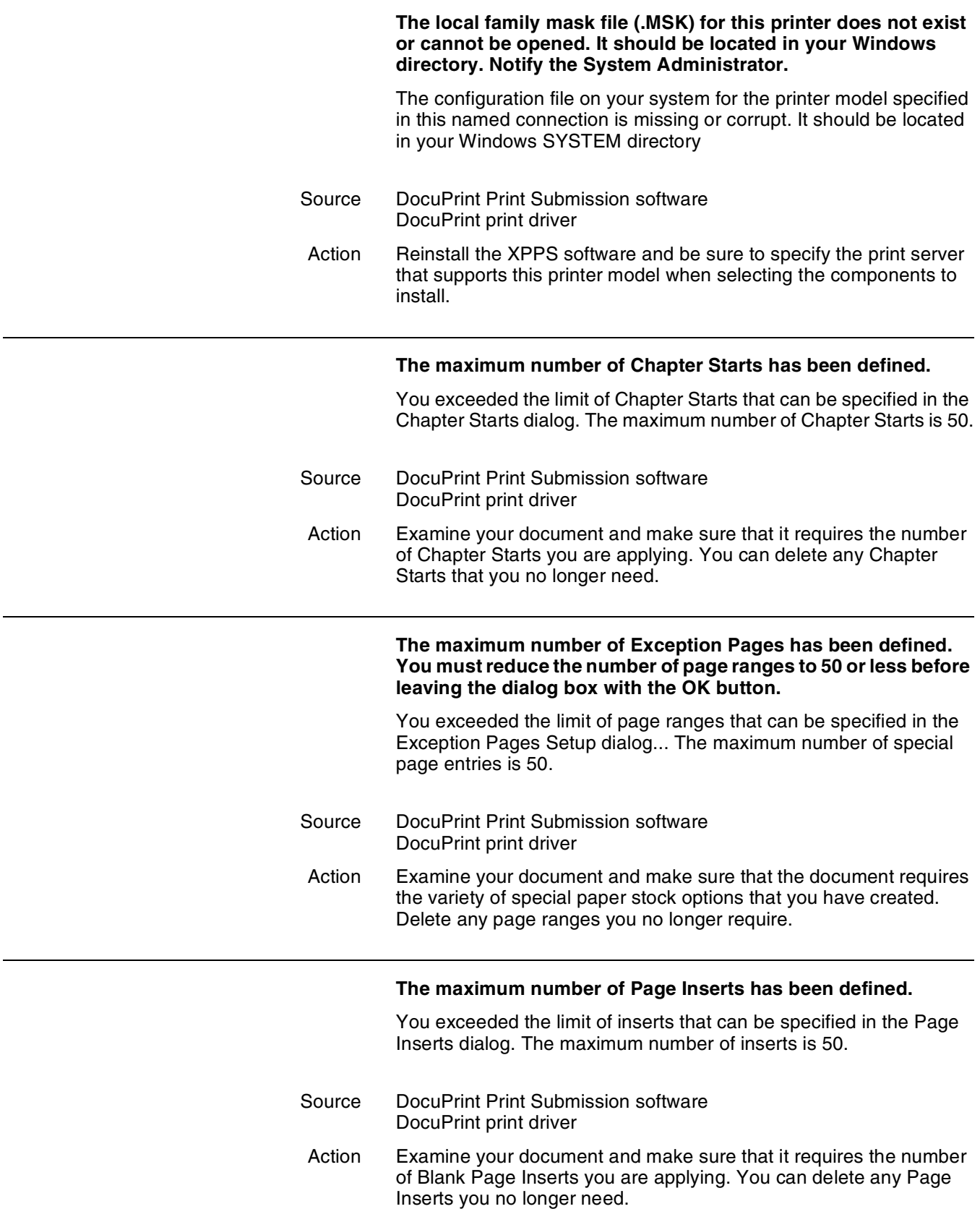

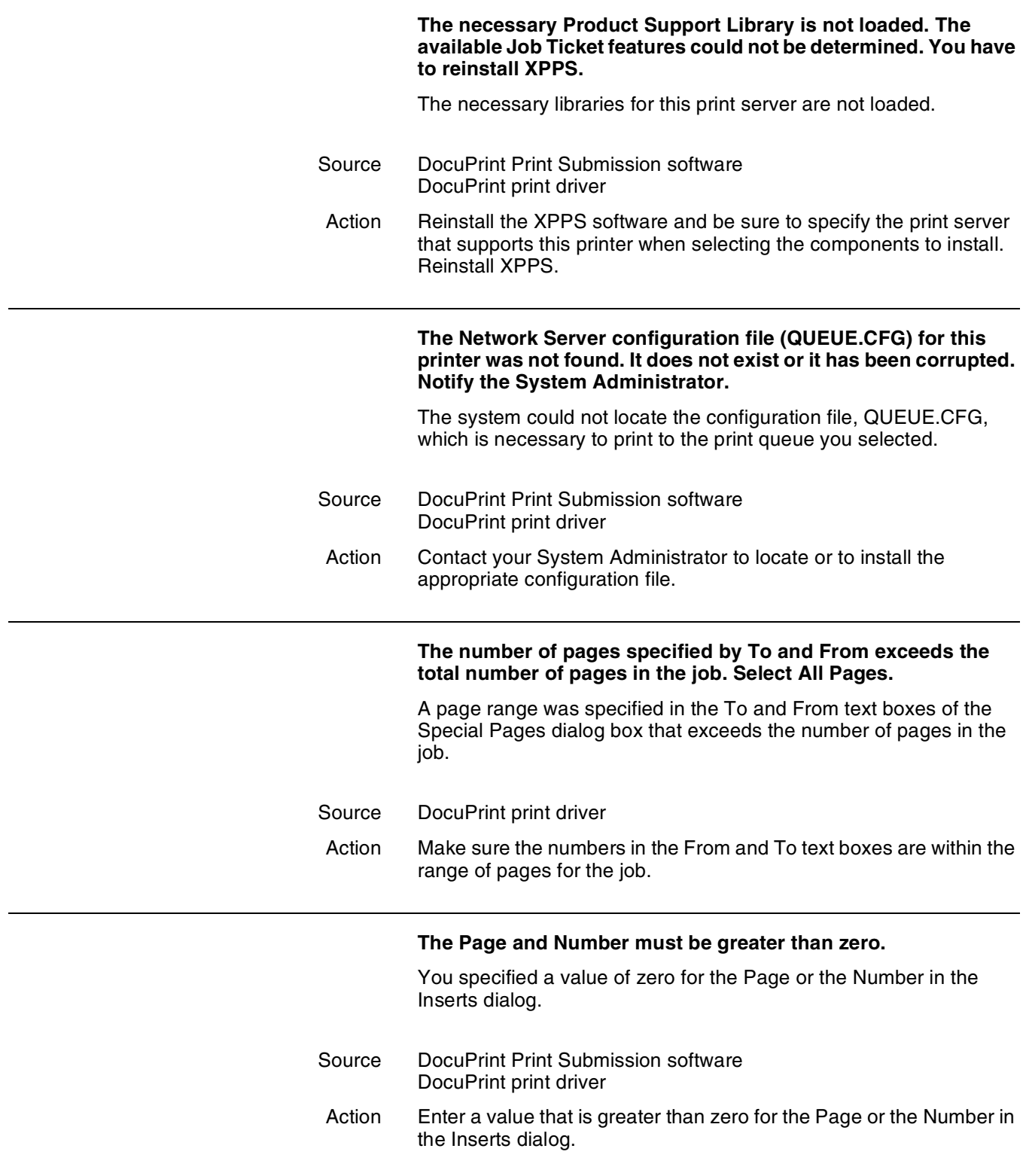

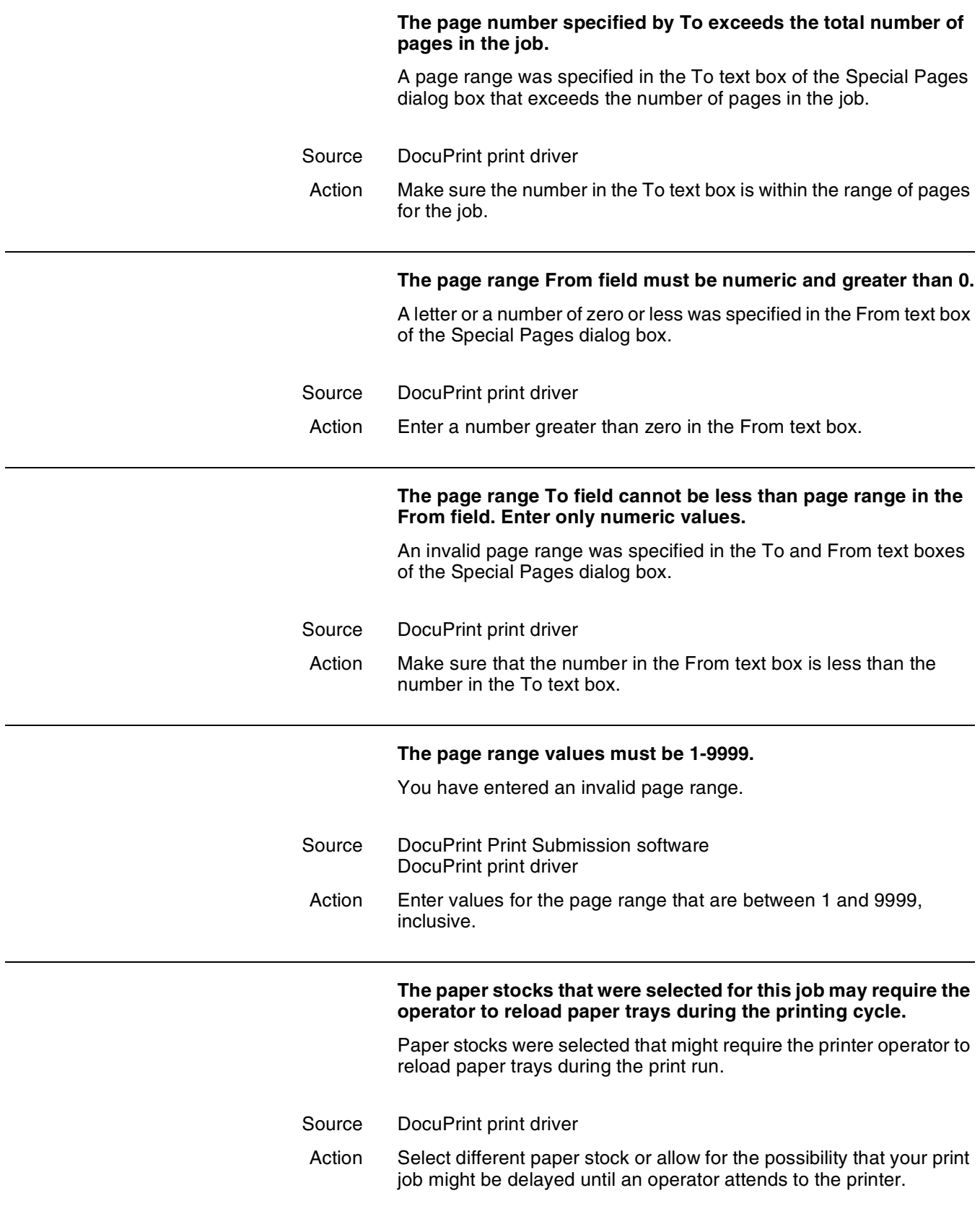

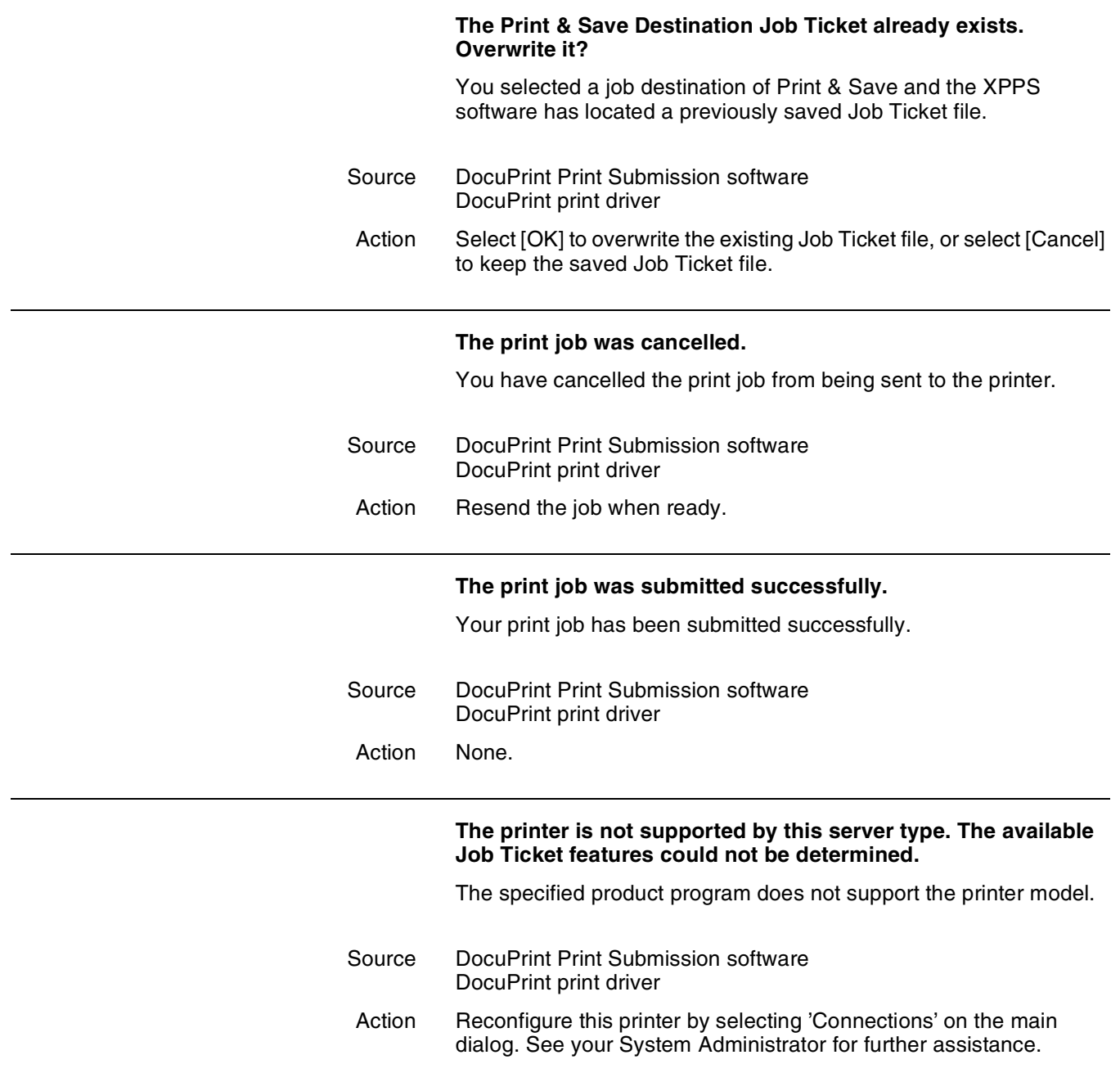

## **The printer setup structure for the Xerox Job Ticket Library could not be created and initialized.**

The Xerox PCL5e printer driver could not initialize the Job Ticket properties because the capabilities of the printer could not be determined due to a missing product support library or a missing local printer model configuration file. Windows may also have run out of memory to execute this operation.

Source DocuPrint Print Submission software DocuPrint print driver Action Close some other running applications to free up memory and try again. If the problem persists, reinstall the XPPS software and be sure to specify this printer driver when selecting the components to install.

# **The printer specified in the connection is not supported.**

The definition of this connection is specified incorrectly or the configuration file for the printer model specified in this connection is missing or corrupted.

- Source DocuPrint Print Submission software DocuPrint print driver
- Action Delete this connection and use Add New… to recreate it. If the problem persists, reinstall the XPPS software and be sure to check the print server that supports this printer model when selecting components to install.

# **The printer specified in the file containing the printer capabilities is not supported.**

The configuration file in the Windows SYSTEM directory of your workstation or on the server is corrupted and must be replaced.

- Source DocuPrint Print Submission software DocuPrint print driver
- Action Contact your System Administrator to have the configuration file for the print queue replaced or to reinstall the appropriate printer file on your workstation.

### **The Product Support Library could not be loaded. The dialog cannot be initialized. You may need to run the setup program again.**

The necessary library could not be loaded.

- Source DocuPrint Print Submission software DocuPrint print driver
- Action Restart computer and try same sequence of events. If same message appears, reinstall XPPS software.

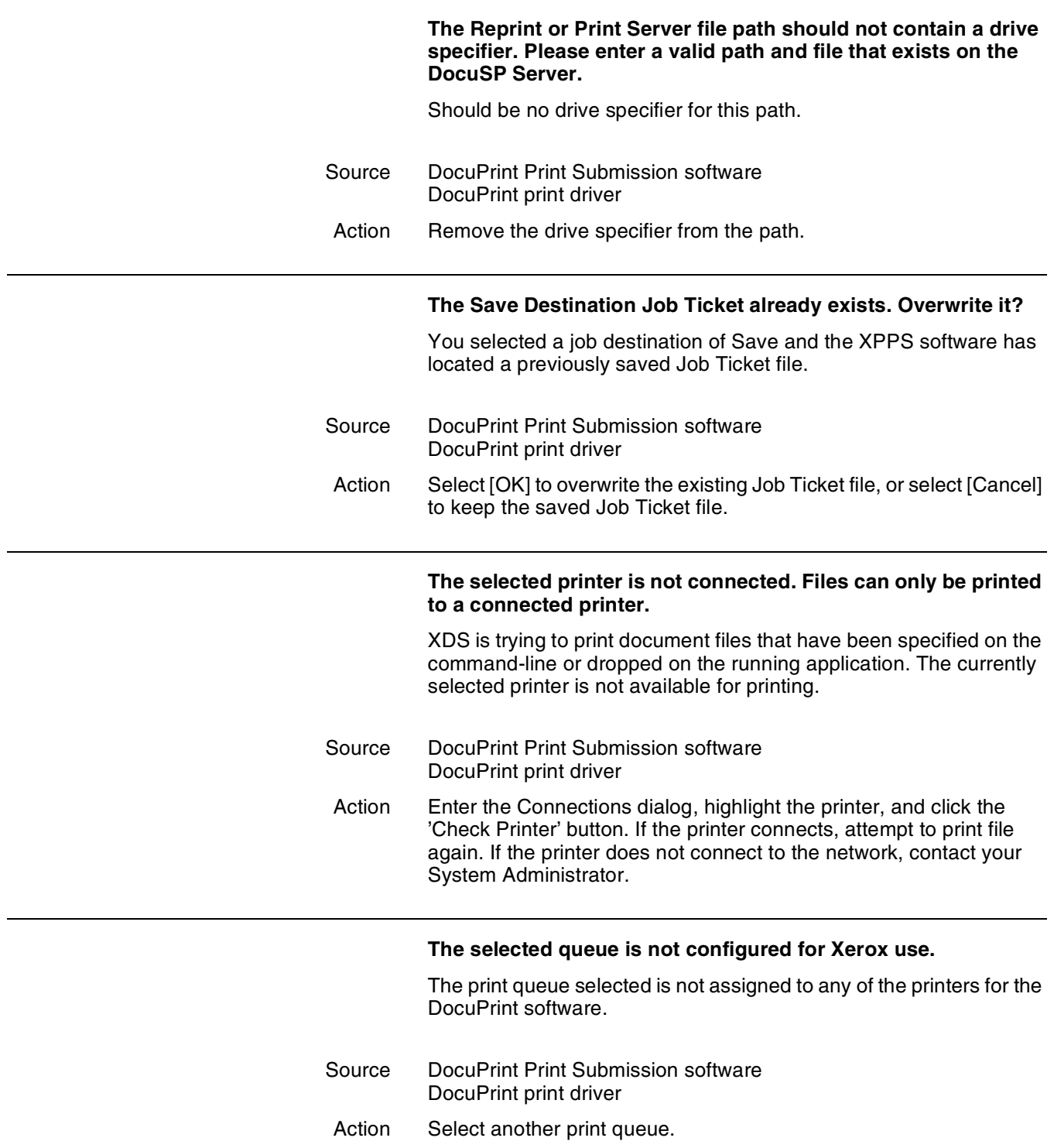

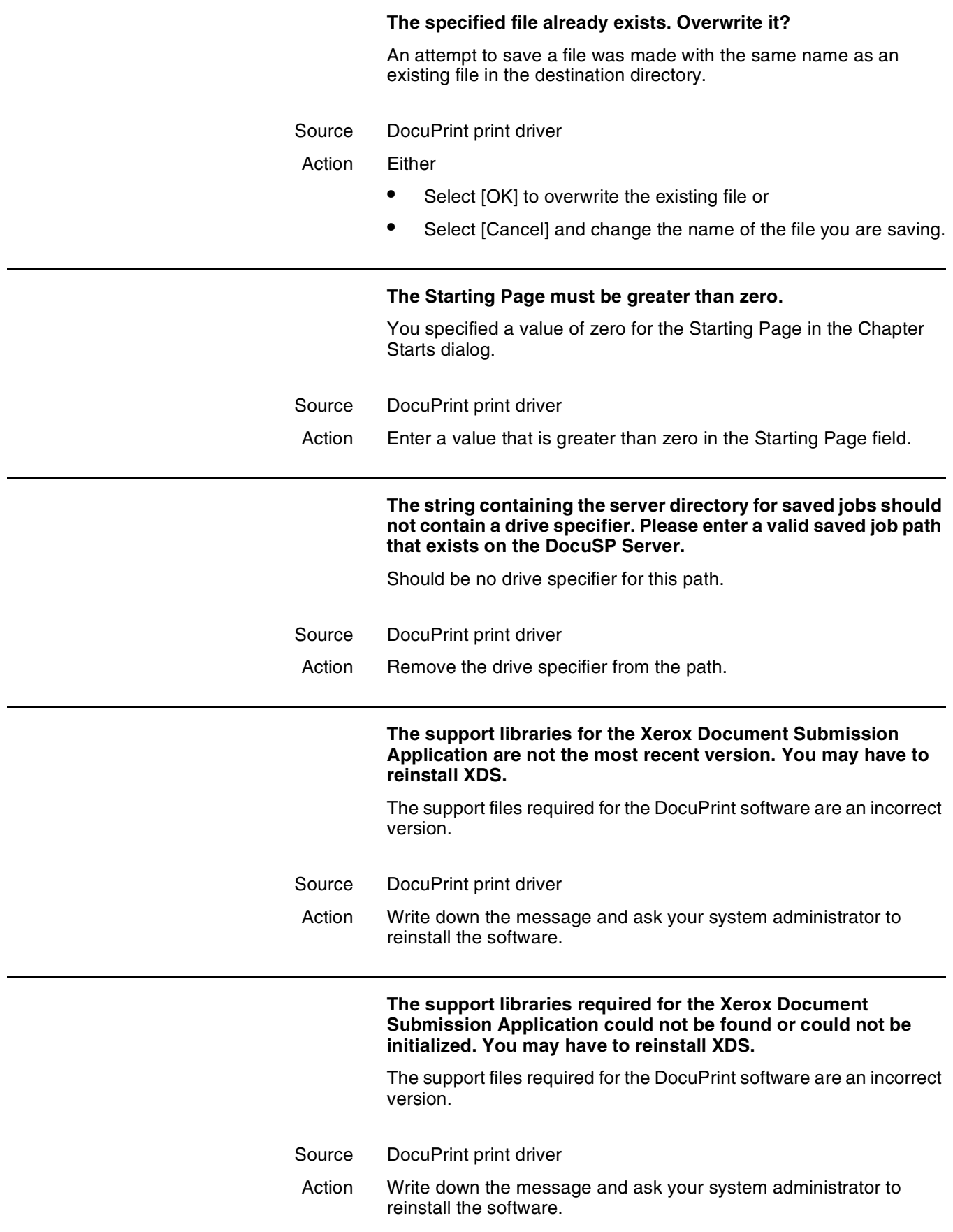

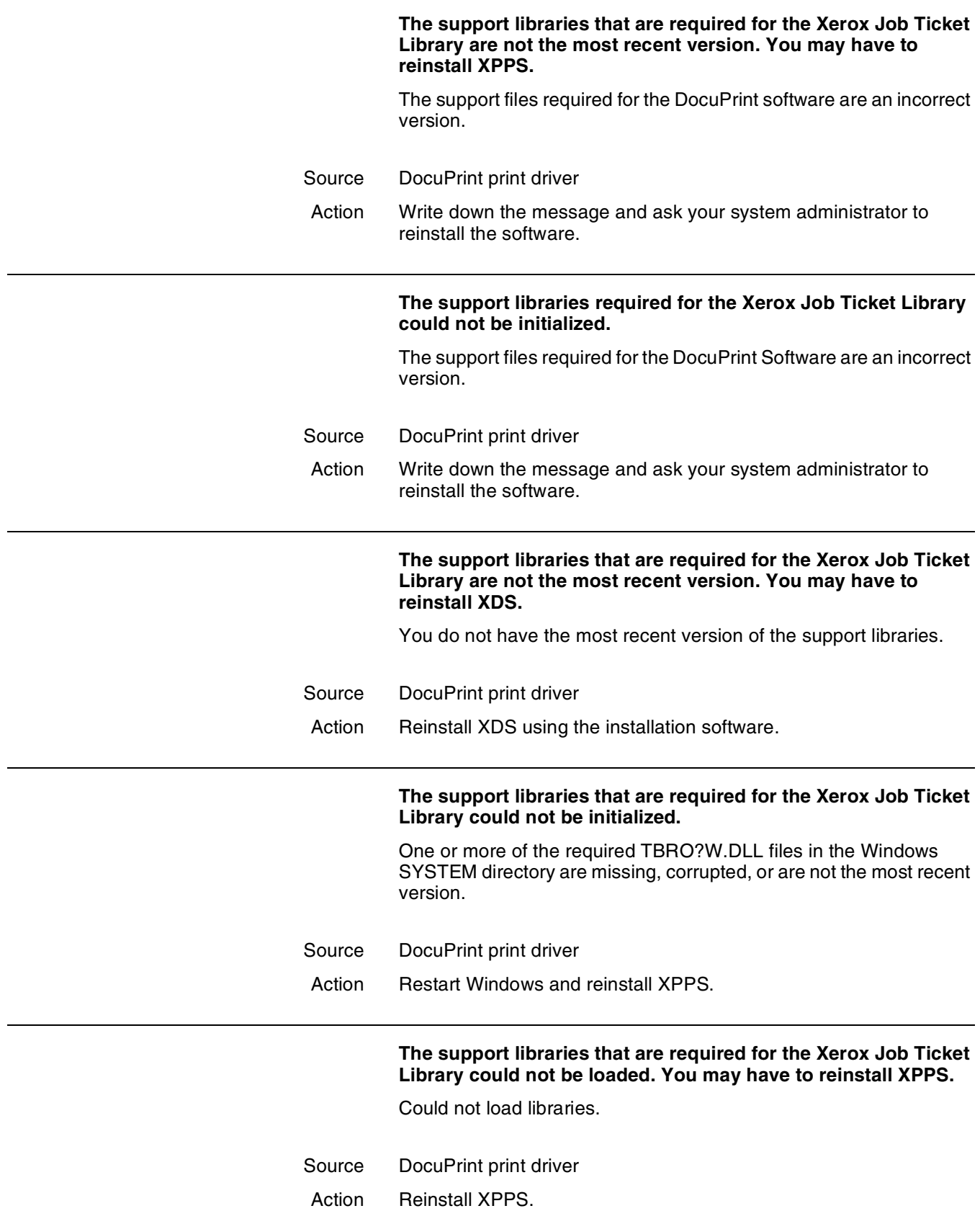

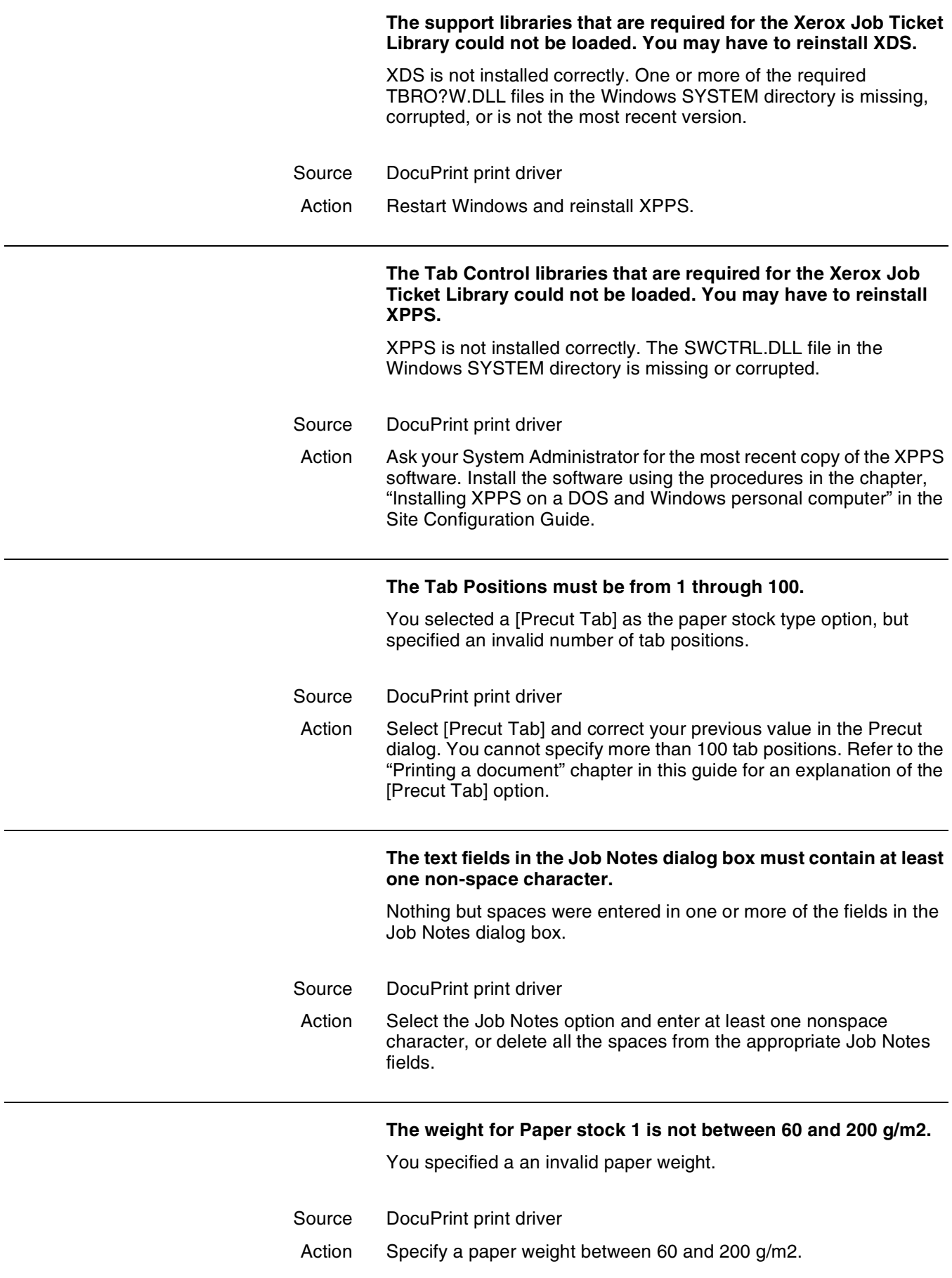

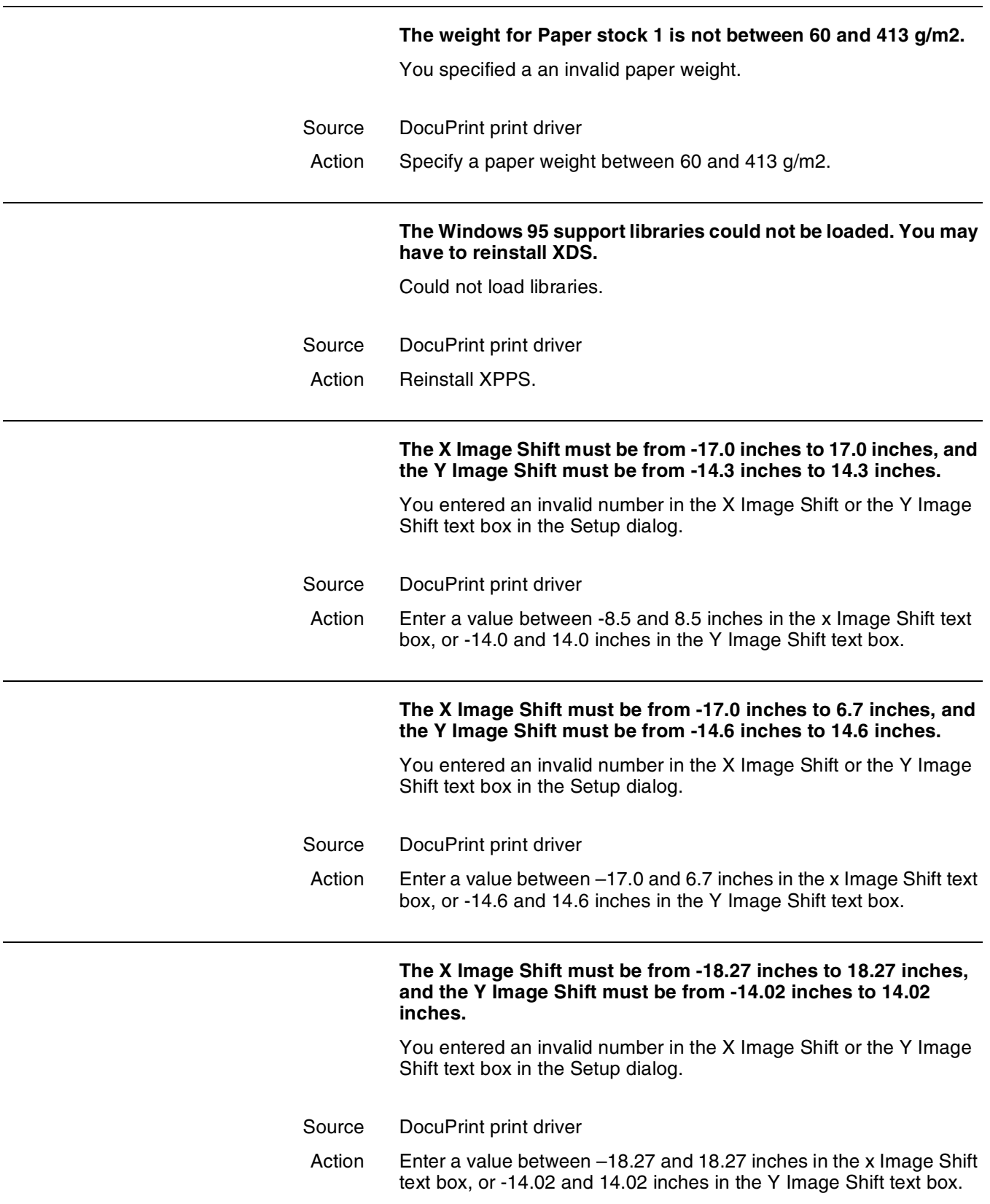

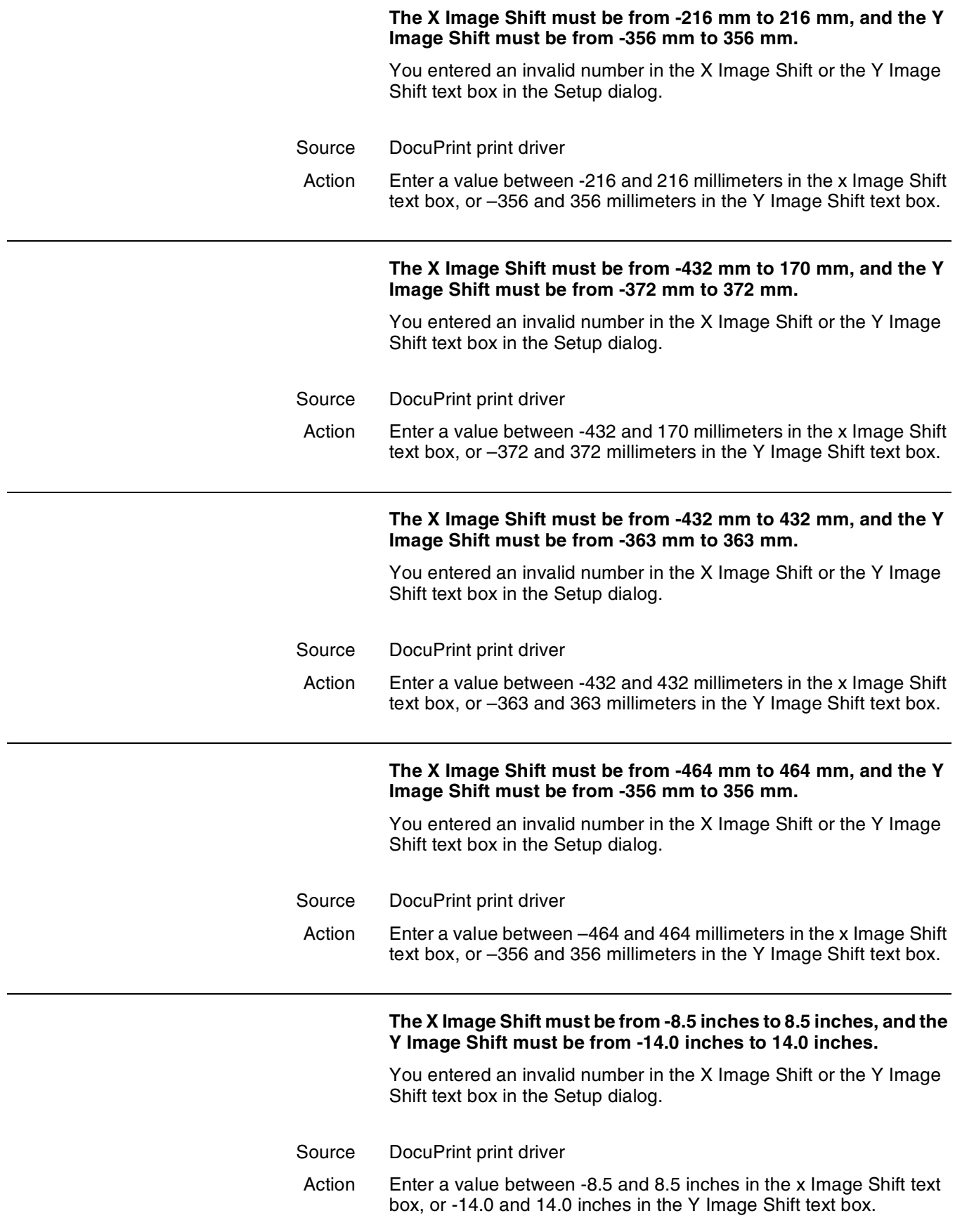

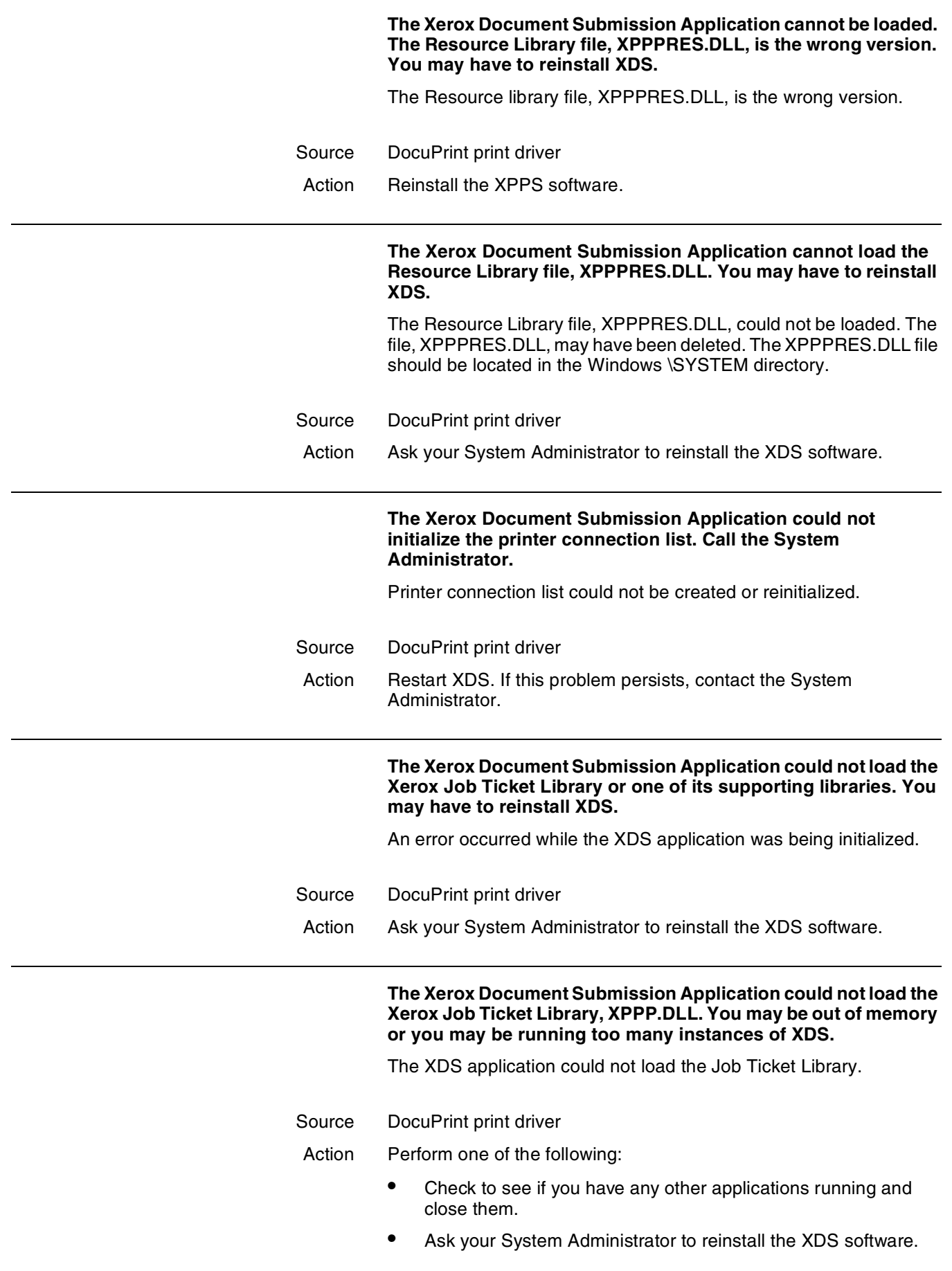

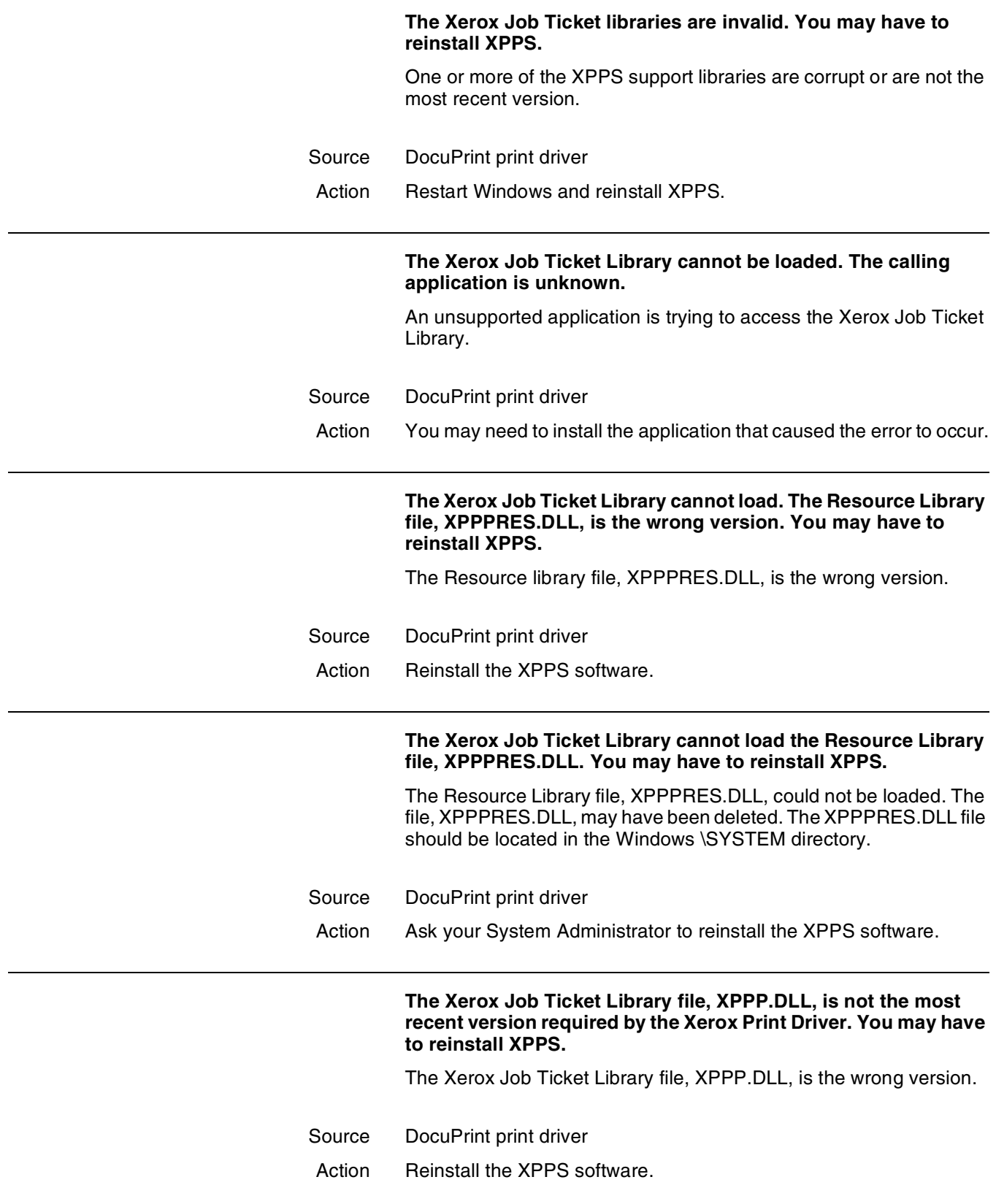

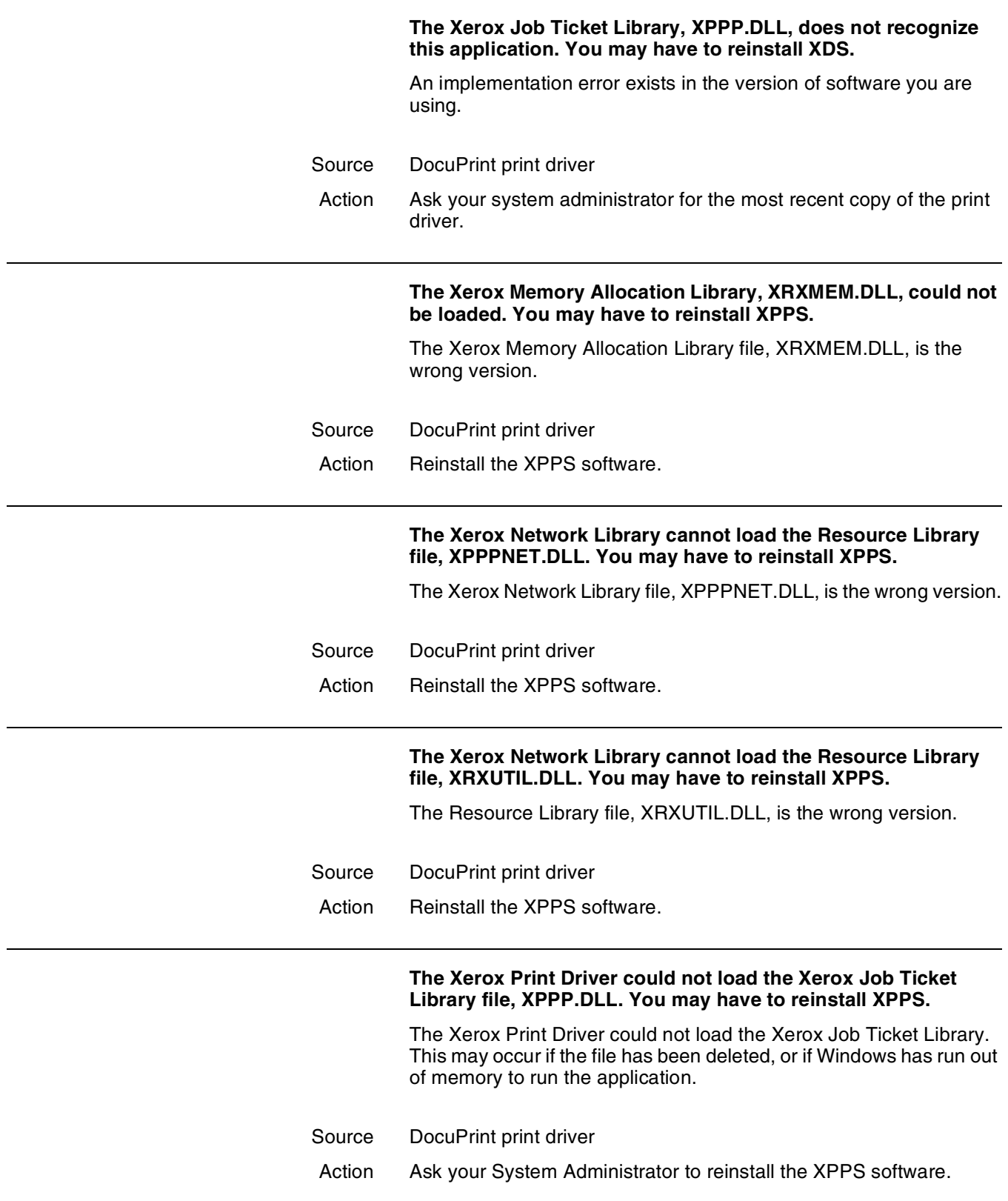

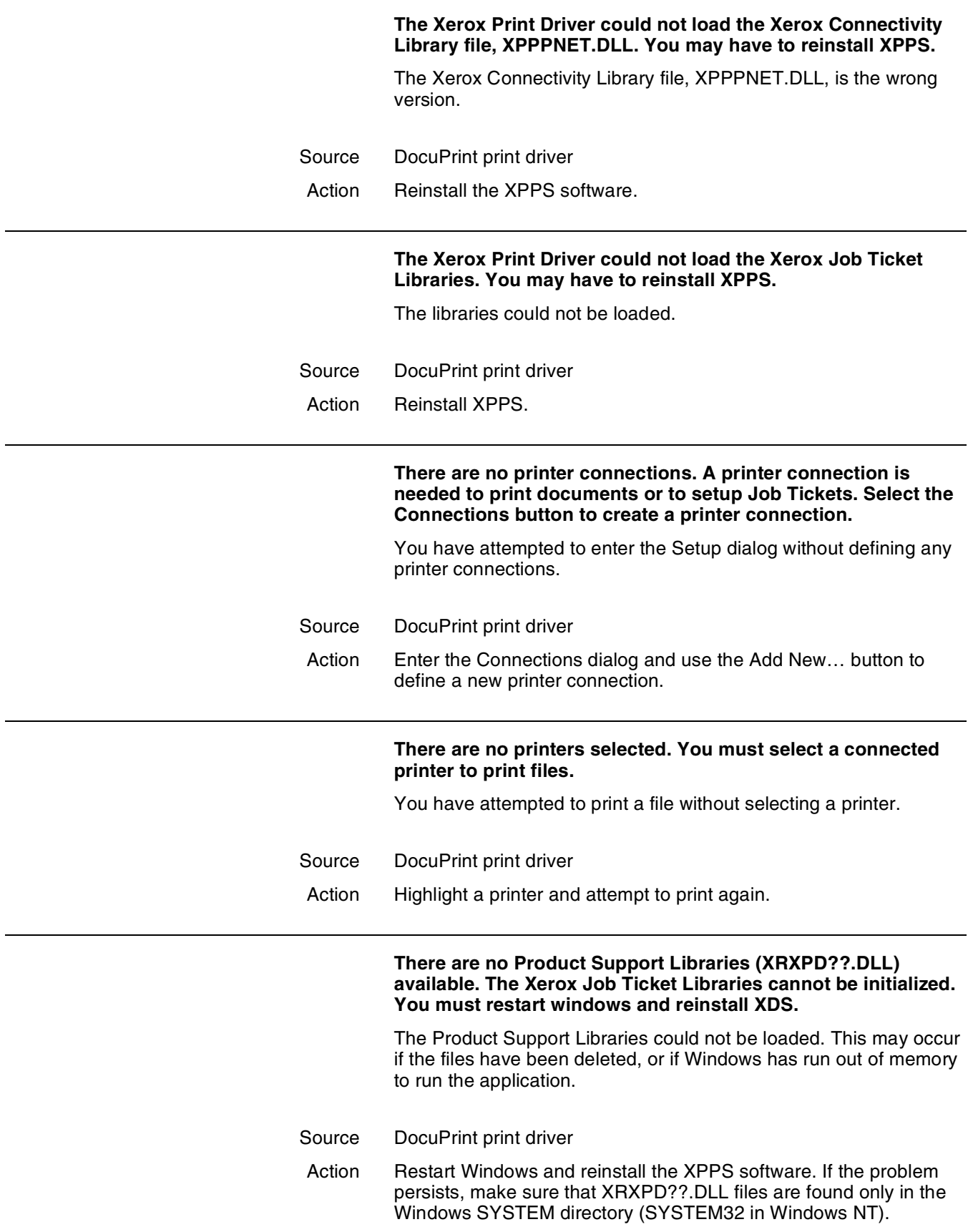

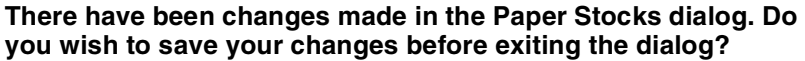

The Paper Stocks dialog was entered from one of the following parent dialogs:

- **Chapter Starts**
- **Blank Page Inserts**
- **Covers**
- Special Pages

Changes were made to the Paper Stocks and an attempt was made to close the parent dialog before the changes to the Paper Stocks were saved.

Source DocuPrint print driver Action Perform one of the following: • Select [Yes] if you want the changes to the Paper Stocks to be saved. Select [No] to return to the Setup dialog without saving the changes. Select [Cancel] to return to the parent dialog. **There was a problem while a window handle was being stored or retrieved.** The DocuPrint software detected an error in the current application. Source DocuPrint print driver Action Exit the application. Then restart the application and try the operation again. **This operation results in more page ranges than can be accommodated by this dialog box. You must Change or Delete some page ranges before attempting this operation again.** More than 50 page ranges were specified in the Special Pages dialog box. Source DocuPrint print driver Action Examine your document and make sure that it requires the variety of special paper stock options that you specified. Delete any page ranges you no longer require.

#### **This print queue resides on a file server containing a previous version of software. Some Job Ticket options will not be available.**

The print queue that you have added to the list of available printers or that you have selected from the list of available printers does not contain the most recent version of the Network Server software. Some of the Job Ticket features in the Setup dialog will not be available.

Source DocuPrint print driver

Action If you wish to use the new features available in the Setup dialog, you must connect to a print queue that resides on a Network Server that has version 1.2, or higher, of the software.

#### **This version of XDS requires at least version 3.1 of Microsoft Windows.**

You attempted to access the XDS software from Windows 3.0 or lower.

- Source DocuPrint print driver
- Action The XDS software version 1.1 requires at least version 3.1 of Windows. Contact your System Administrator to either reinstall the XPPS software version 1.0 or to install Windows 3.1.

#### **Transparencies or Tab paper stock types cannot be wider than 9.0 inches (229 mm) or longer than 14.0 inches (356 mm).**

You specified an invalid paper size for the paper stock option. If you select [Transparency] or a paper stock with tabs, you cannot specify a paper size wider than 9.0 inches (229 mm), or longer than 14.3 inches (363 mm).

- Source DocuPrint print driver
- Action Select another paper size and make sure that it is less than 9.0 inches (229 mm) wide, and 14.3 inches (363 millimeters) long.

#### **Transparencies require "1-sided" for Sides Imaged. Please check the default stock.**

[Transparency] was selected as a paper stock option but [2-Sided] or [Head-to-Toe] was selected in the Sides Imaged list box.

- Source DocuPrint Print Submission software
- Action If you select [Transparency] as one of your paper stock options, select [1-Sided] in the Sides Imaged list box.

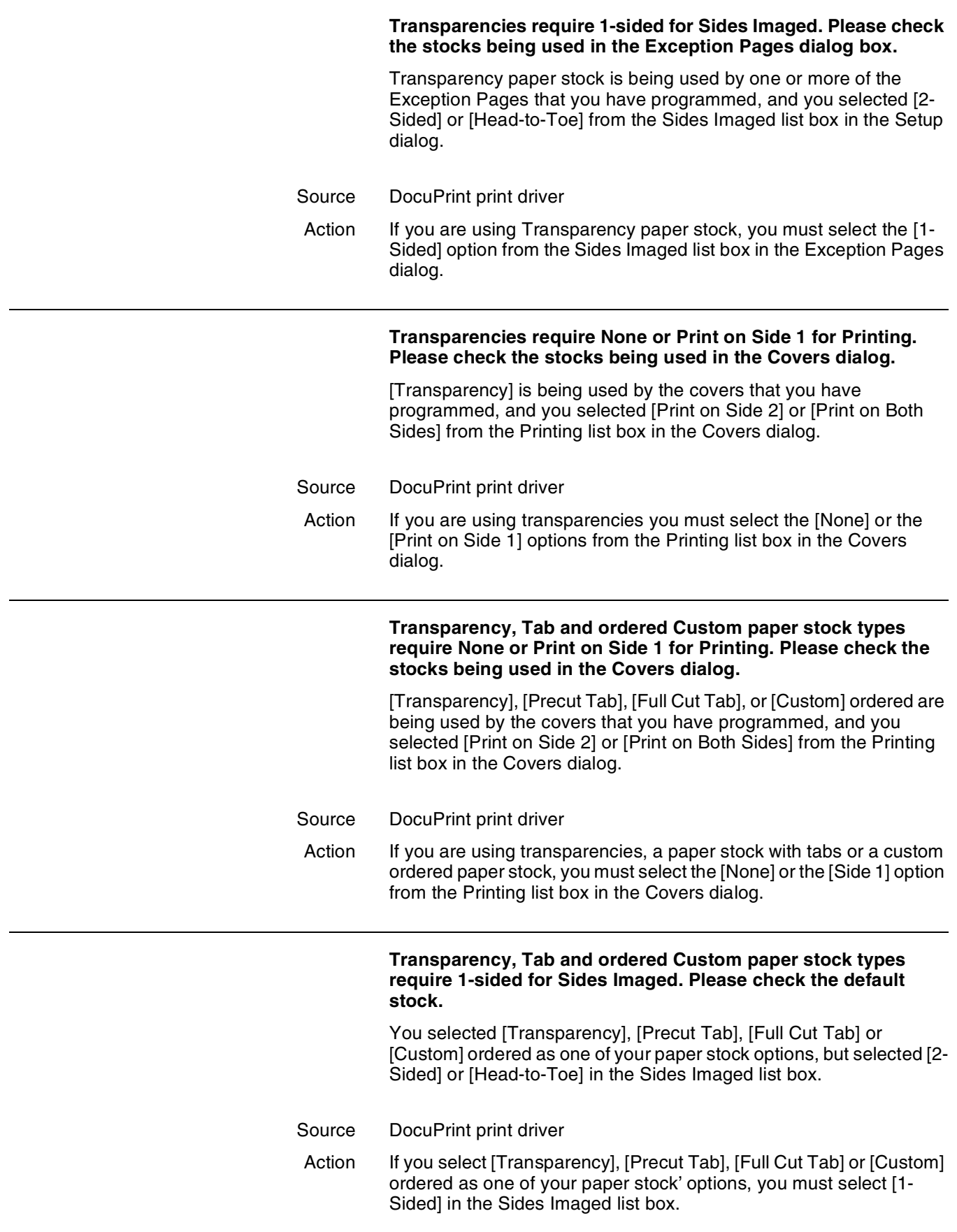

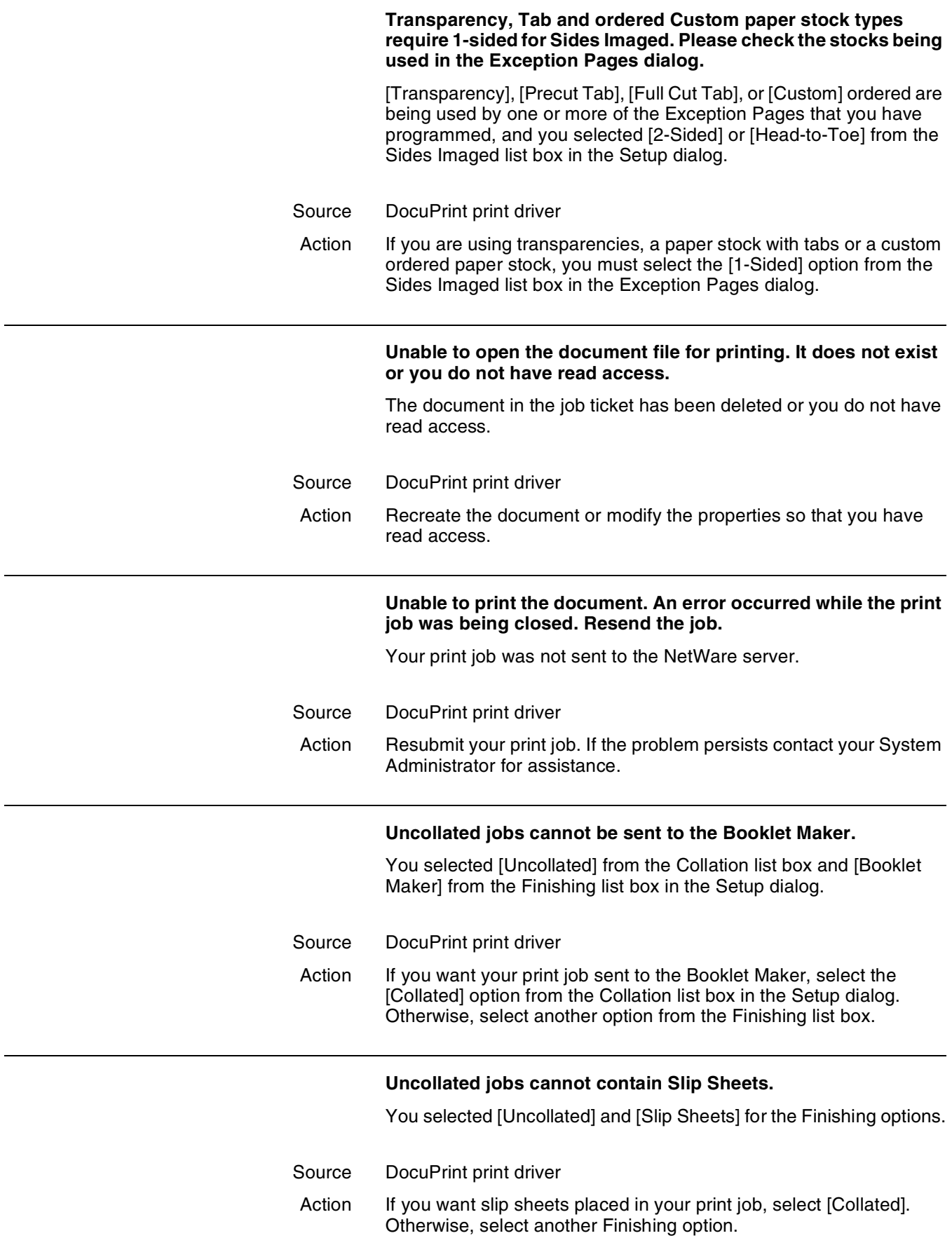

Ē,

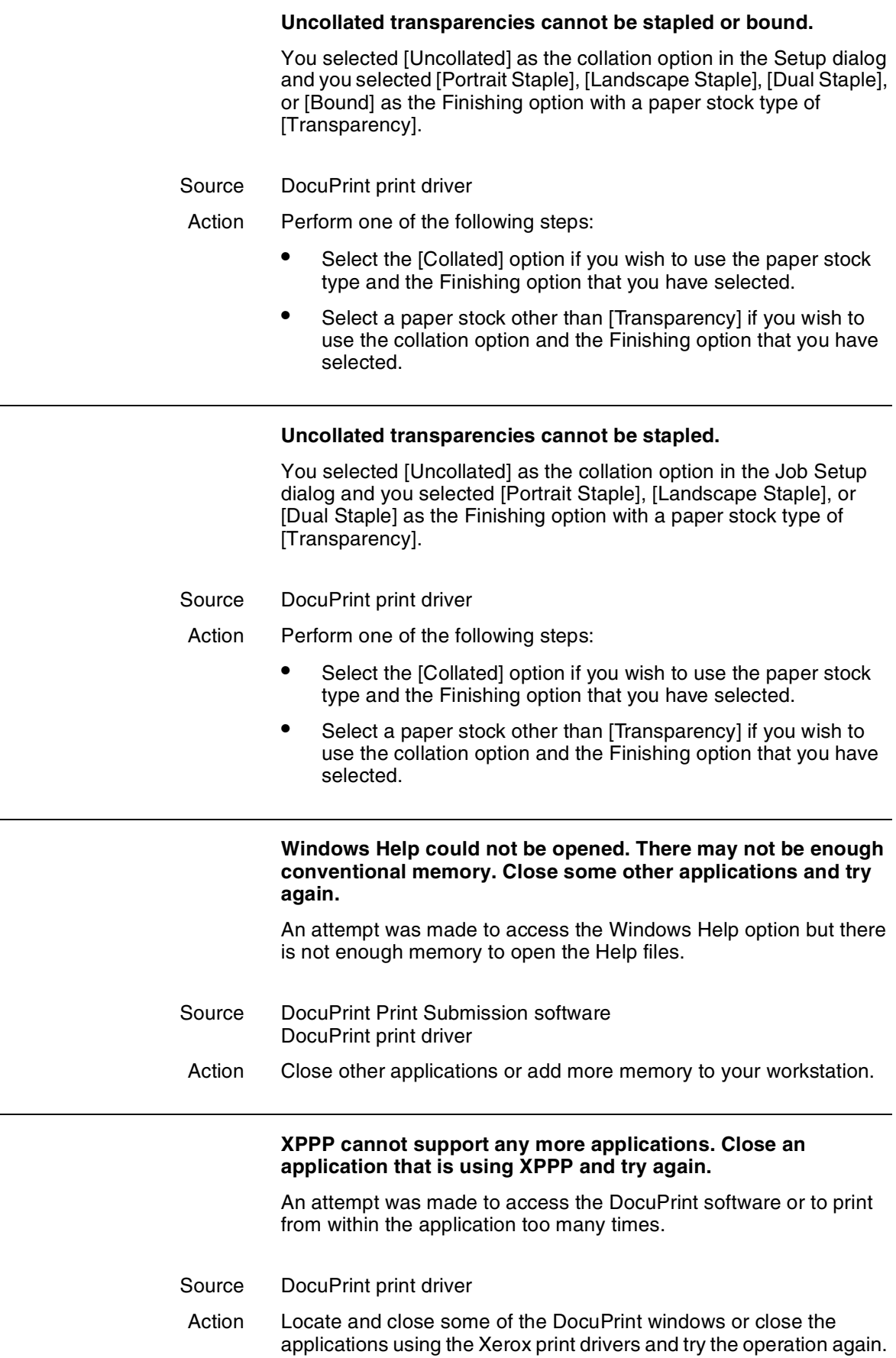

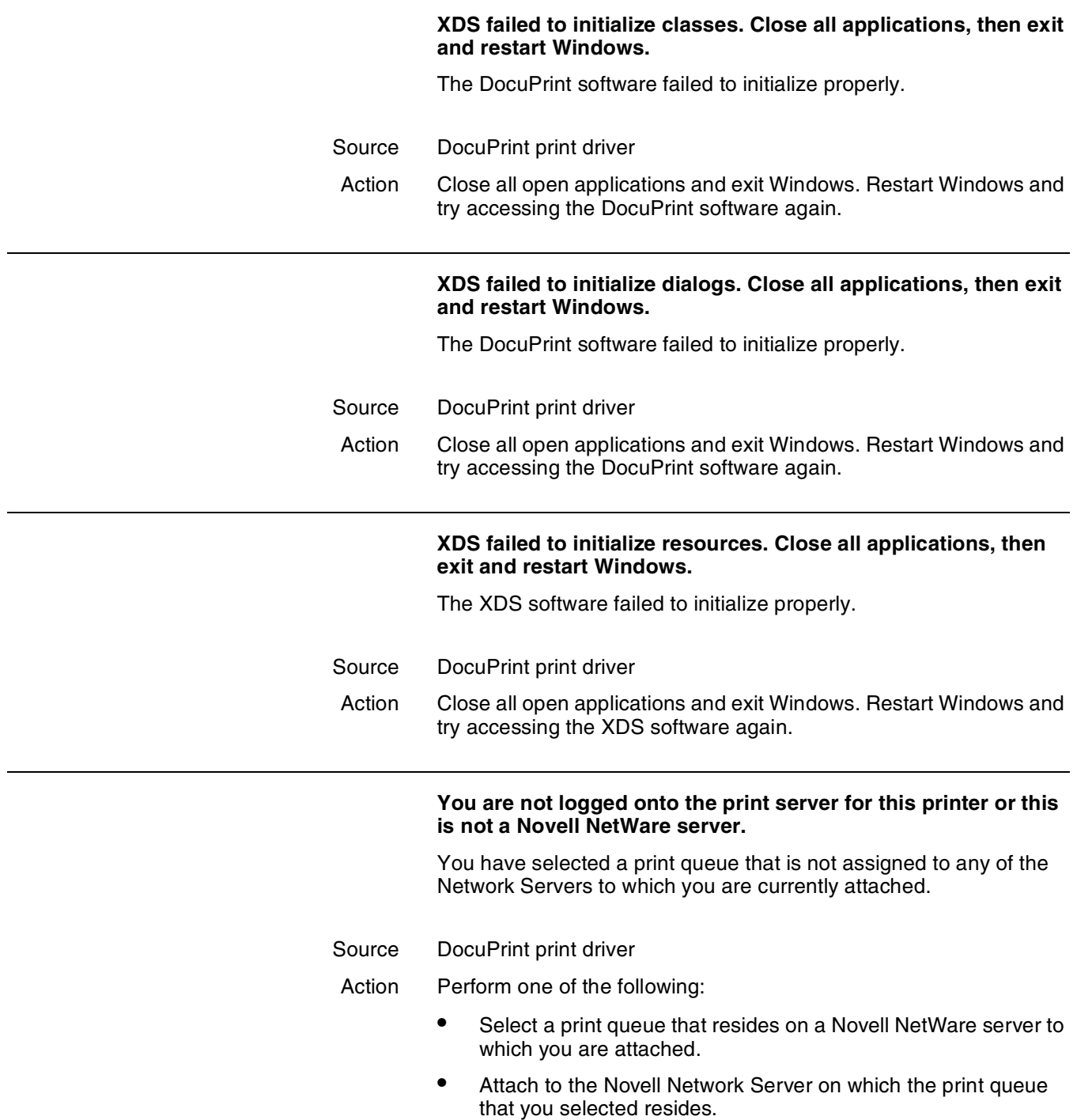

## **Your access rights to the file or directory are insufficient. The minimum rights that are required are WRITE and CREATE.**

The DocuTech-ready file could not be saved to the named directory because you do not have write privileges for the directory.

- Source DocuPrint print driver
- Action Perform one of the following:
	- Select another directory in which to store the DocuTech-ready file.
	- Exit the XPPS software and contact your System Administrator to gain write access privileges for the specified directory.

If the problem persists, note the message and contact your System Administrator for assistance.

# **50.** Macintosh workstation **messages**

This chapter shows messages that may appear on your monitor when you submit jobs to the DocuPrint NPS. Variable information appears in angle brackets (<>).

When more than one action is specified, perform the first action. If the problem persists, go on to the next action. If you have performed all of the specified actions and the problem is not resolved, contact your System Administrator for assistance.

**Because of a communication error, <Document Name> from <Application Name> could not be printed on LaserWriter <printer name>. Try again.**

The DocuPrint NPS printer may be powered off or the AppleTalk connection between your workstation and the Printer Controller may be lost.

Action Write down the message. Ask the printer operator or system administrator to check printer status. If necessary, call your service representative.

# **Could not find the default Job Ticket specified in the User Preferences dialog. Internal defaults will be used 002014**

System could not locate your preferred default job ticket, so it uses internal defaults instead.

Action If the internal defaults do not successfully print your job, use "Show Additional files" to locate your preferred default job ticket. If necessary, write down the message and contact your system administrator.

> **<Document Name> from <Application Name> could not be printed on LaserWriter <printer name>. Check that the printer is turned on and connected, or select another printer in the Chooser and try again.**

> The DocuPrint NPS printer may be powered off or the AppleTalk connection between your workstation and the Printer Controller may be lost.

Action Write down the message. Ask the printer operator or system administrator to check printer status. If necessary, call your service representative.

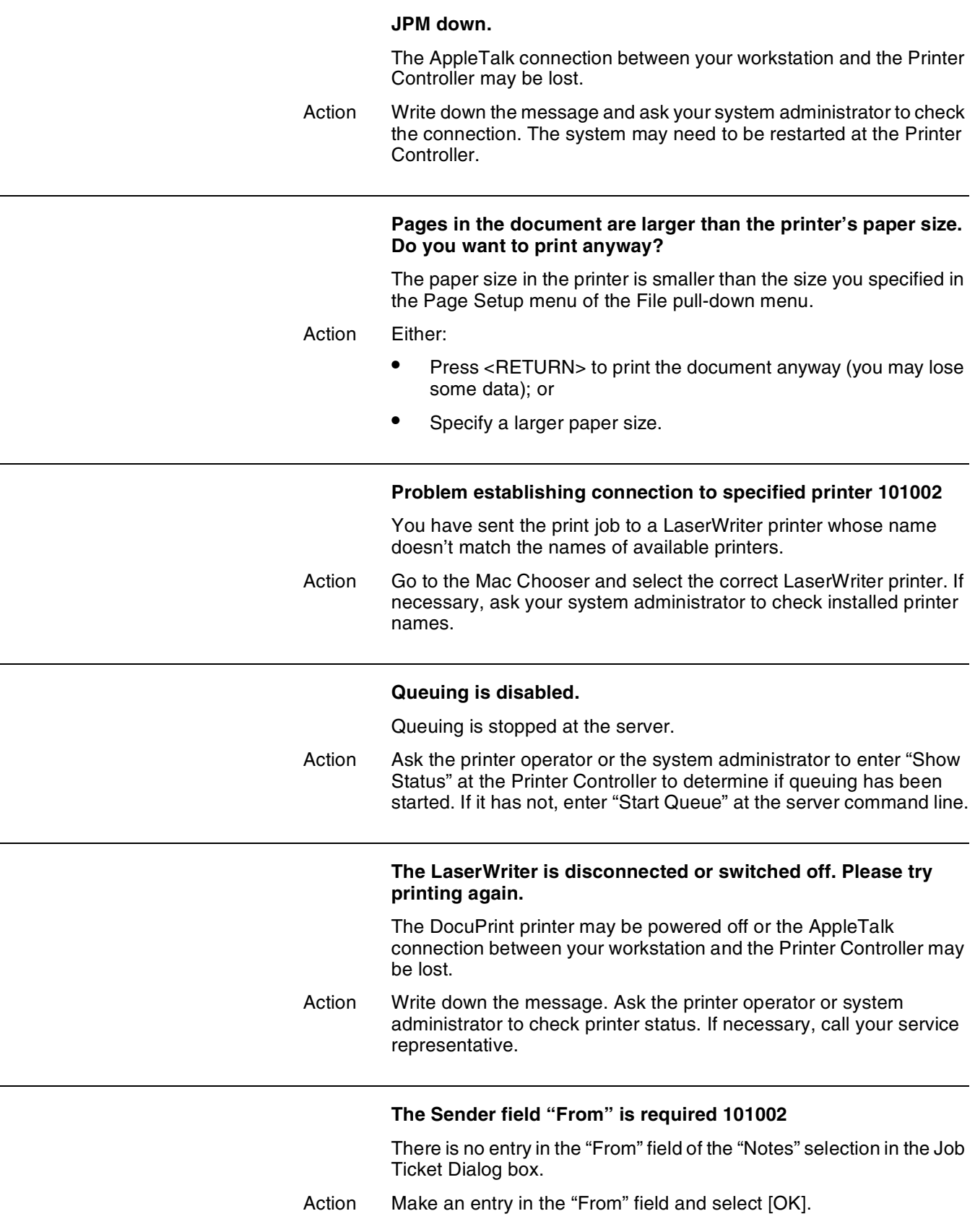

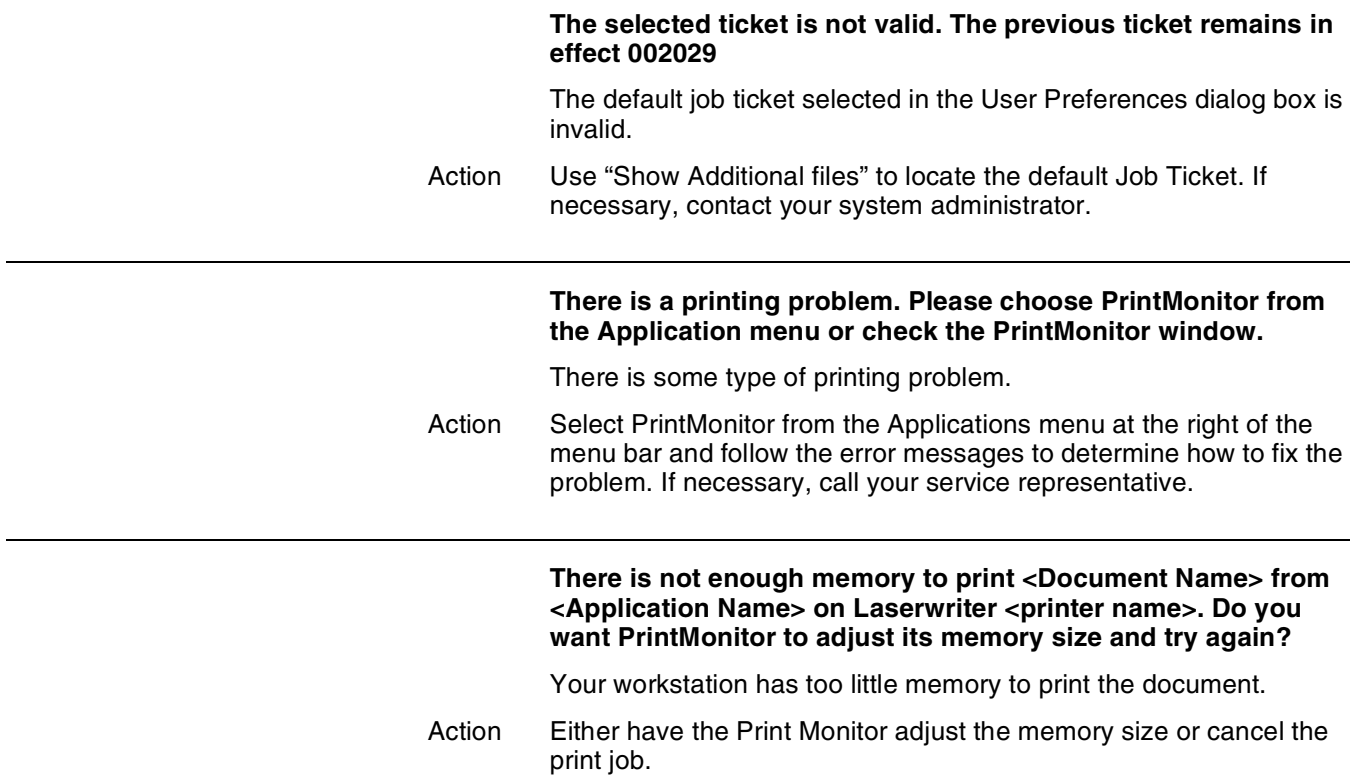

# **50.** Macintosh workstation **messages**

This chapter shows messages that may appear on your monitor when you submit jobs to the DocuPrint NPS. Variable information appears in angle brackets (<>).

When more than one action is specified, perform the first action. If the problem persists, go on to the next action. If you have performed all of the specified actions and the problem is not resolved, contact your System Administrator for assistance.

**Because of a communication error, <Document Name> from <Application Name> could not be printed on LaserWriter <printer name>. Try again.**

The DocuPrint NPS printer may be powered off or the AppleTalk connection between your workstation and the Printer Controller may be lost.

Action Write down the message. Ask the printer operator or system administrator to check printer status. If necessary, call your service representative.

# **Could not find the default Job Ticket specified in the User Preferences dialog. Internal defaults will be used 002014**

System could not locate your preferred default job ticket, so it uses internal defaults instead.

Action If the internal defaults do not successfully print your job, use "Show Additional files" to locate your preferred default job ticket. If necessary, write down the message and contact your system administrator.

> **<Document Name> from <Application Name> could not be printed on LaserWriter <printer name>. Check that the printer is turned on and connected, or select another printer in the Chooser and try again.**

> The DocuPrint NPS printer may be powered off or the AppleTalk connection between your workstation and the Printer Controller may be lost.

Action Write down the message. Ask the printer operator or system administrator to check printer status. If necessary, call your service representative.

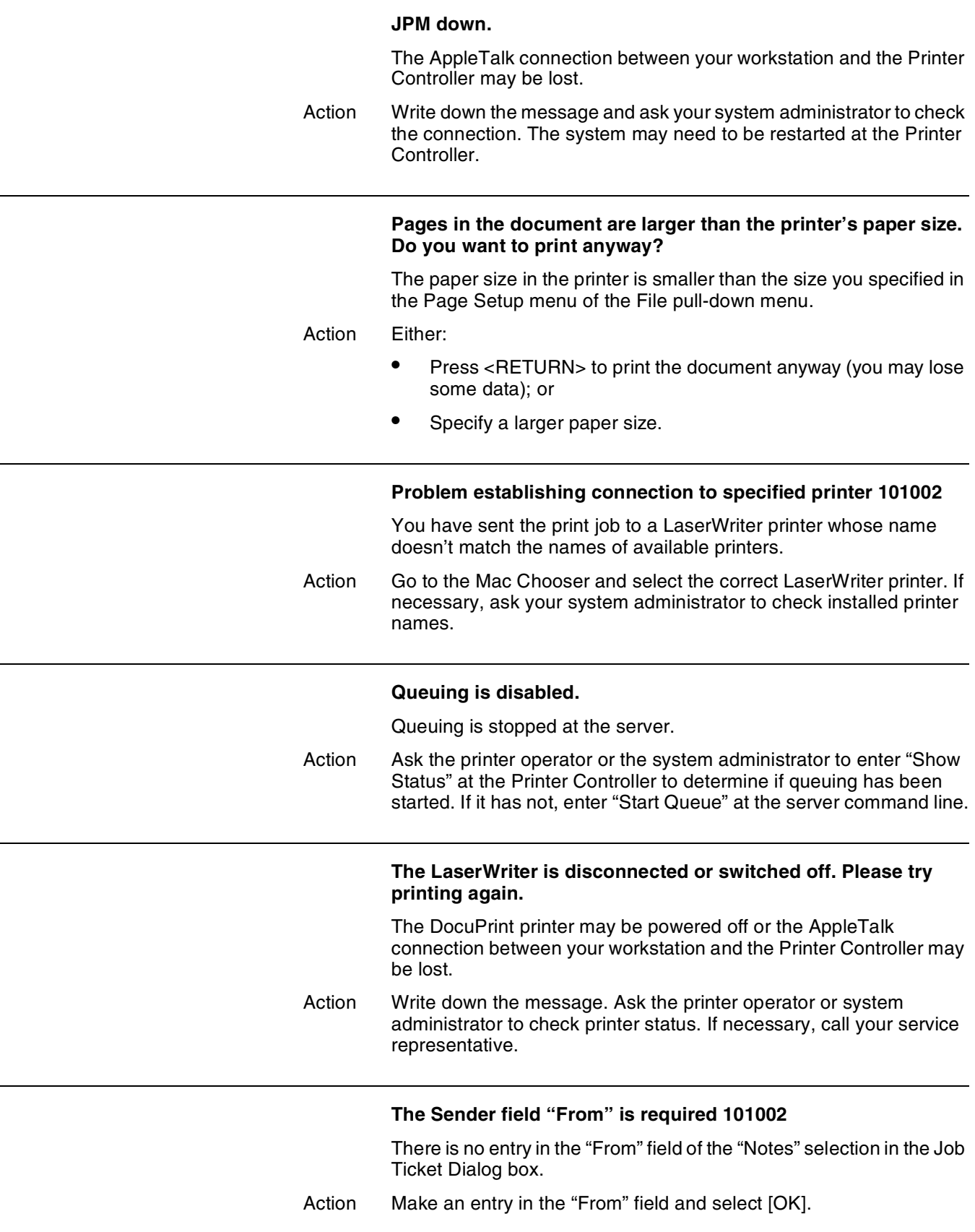

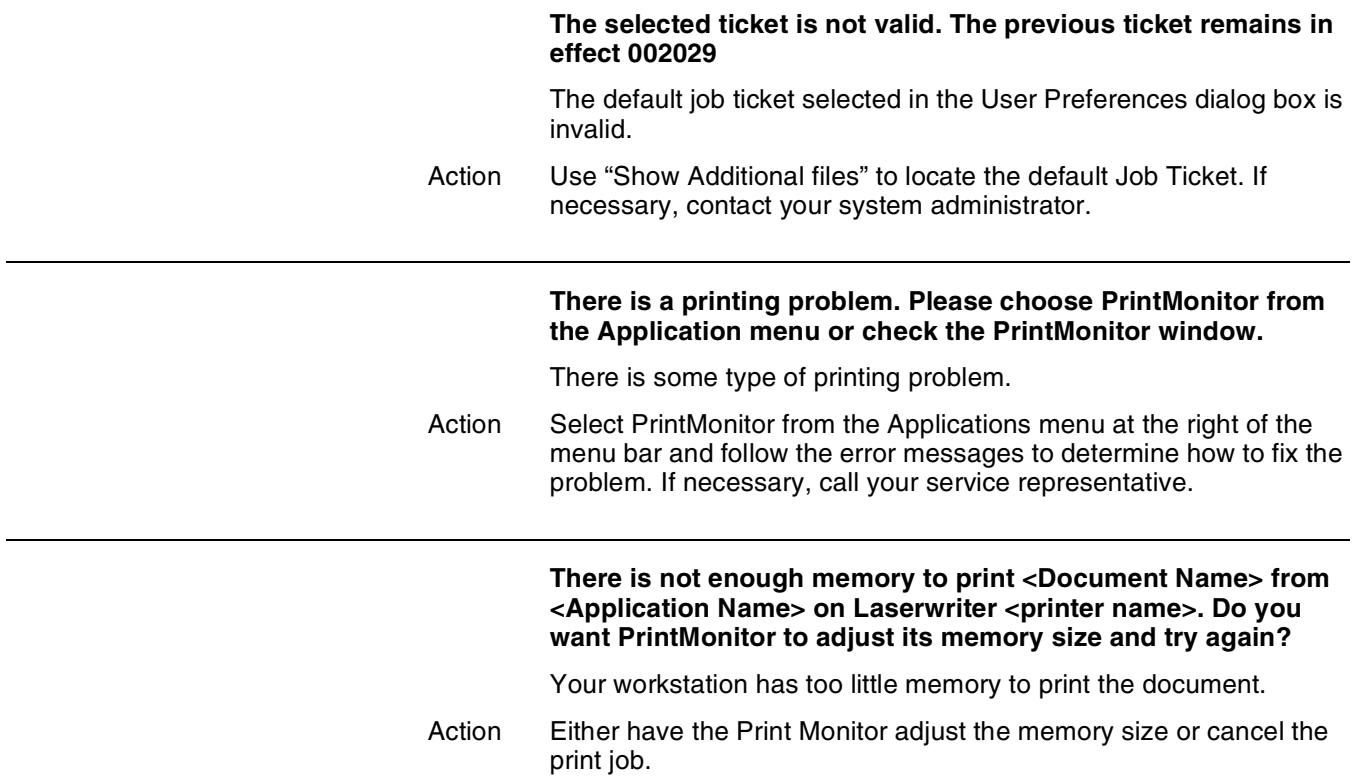
# **51.** DOS workstation messages

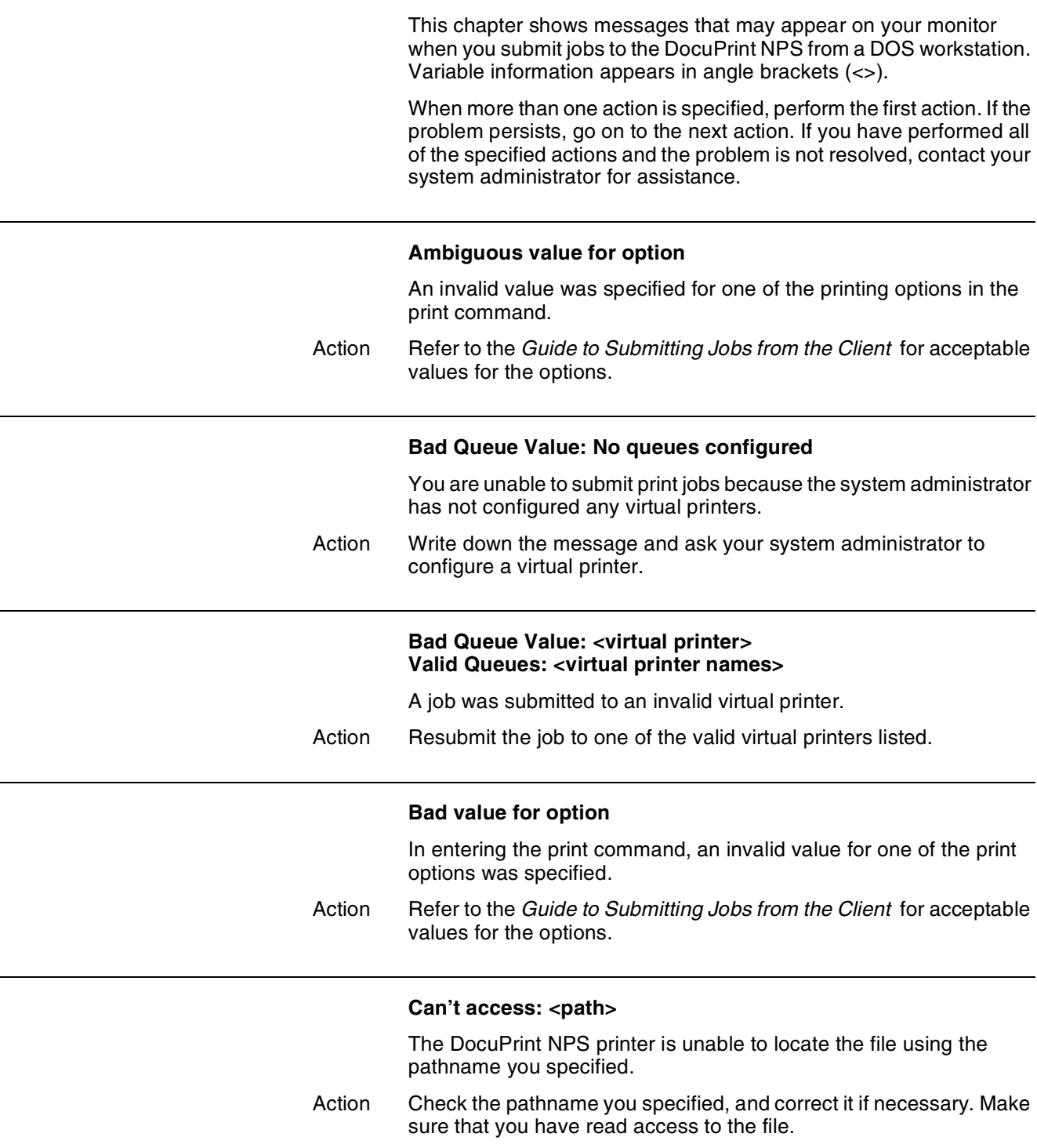

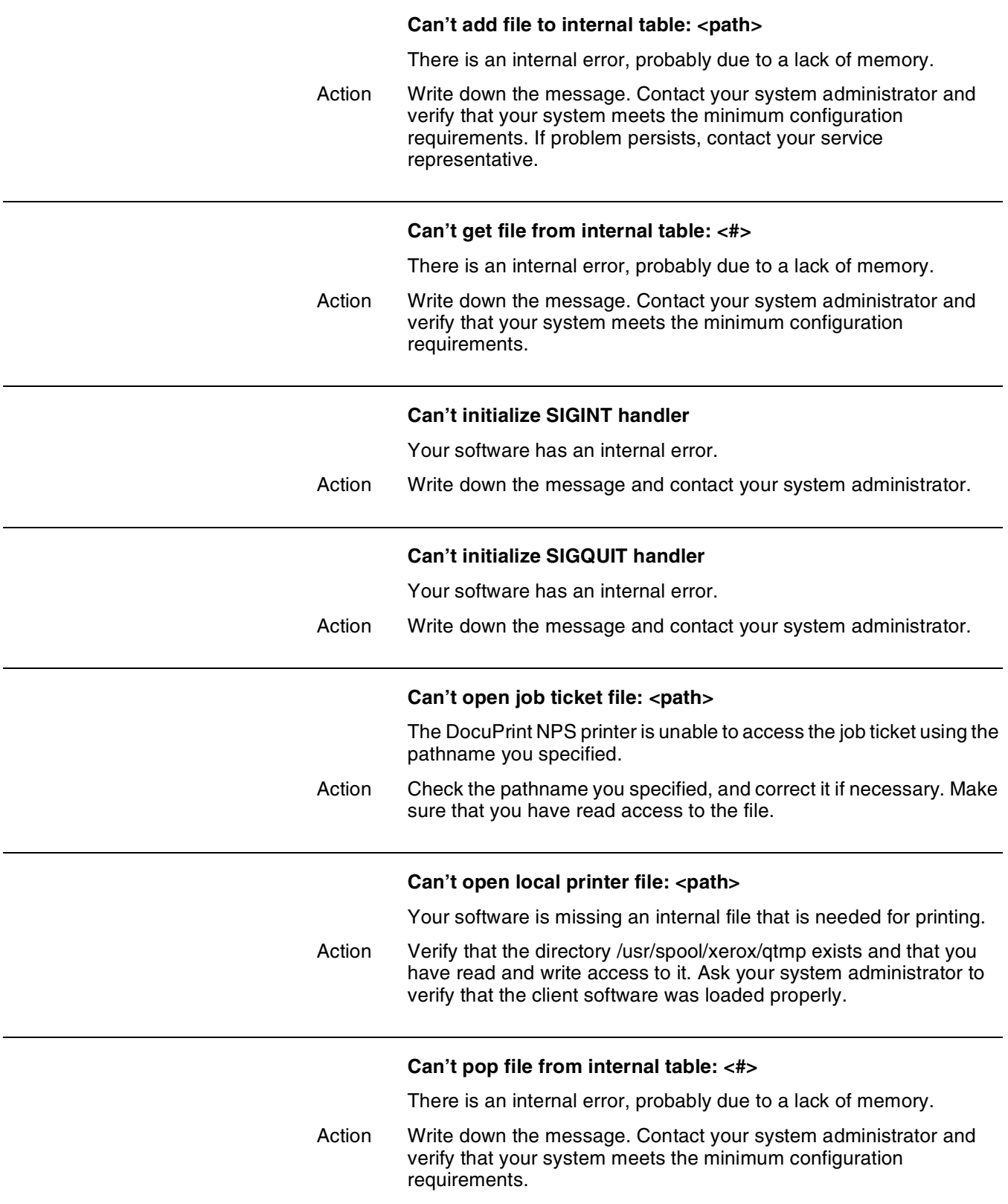

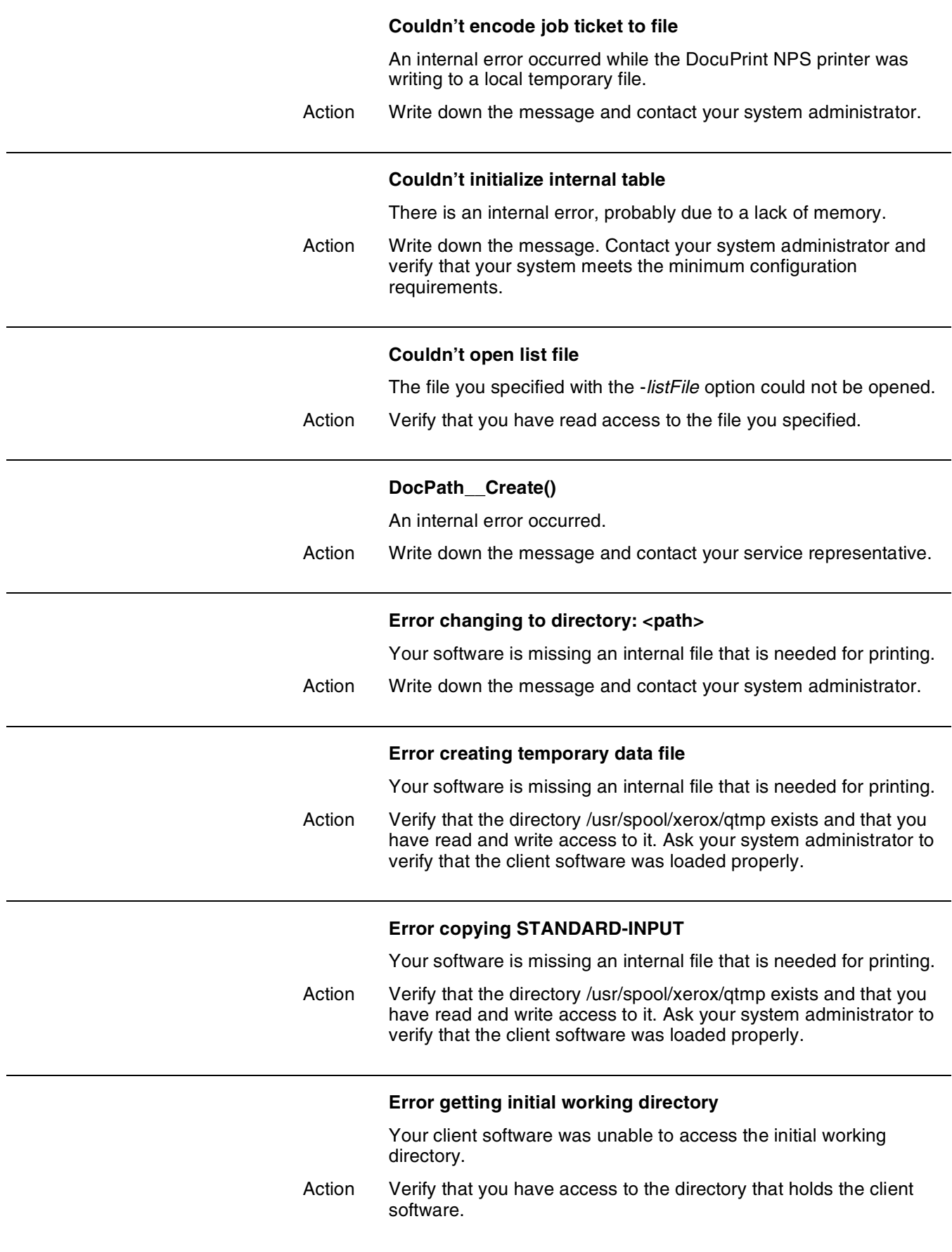

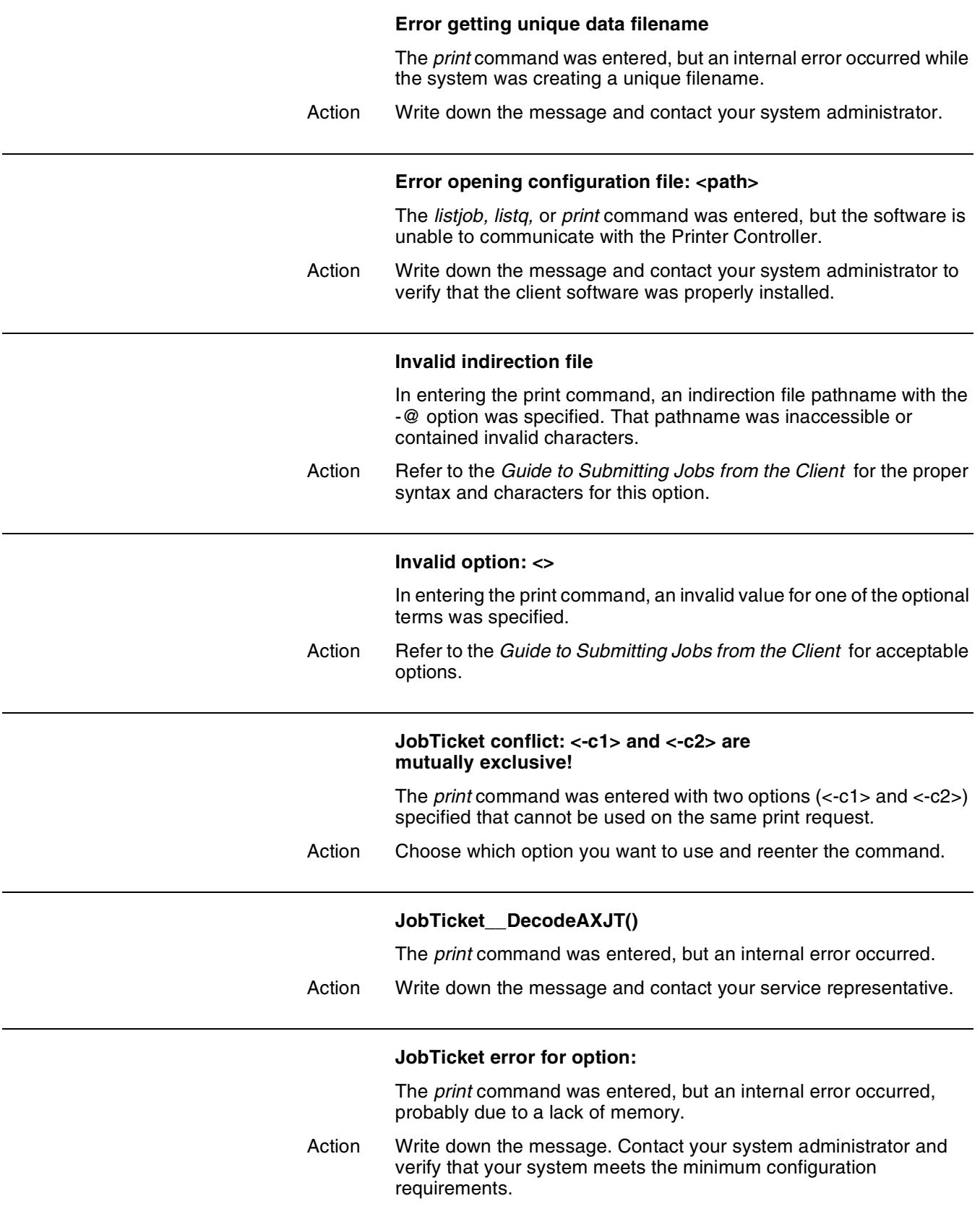

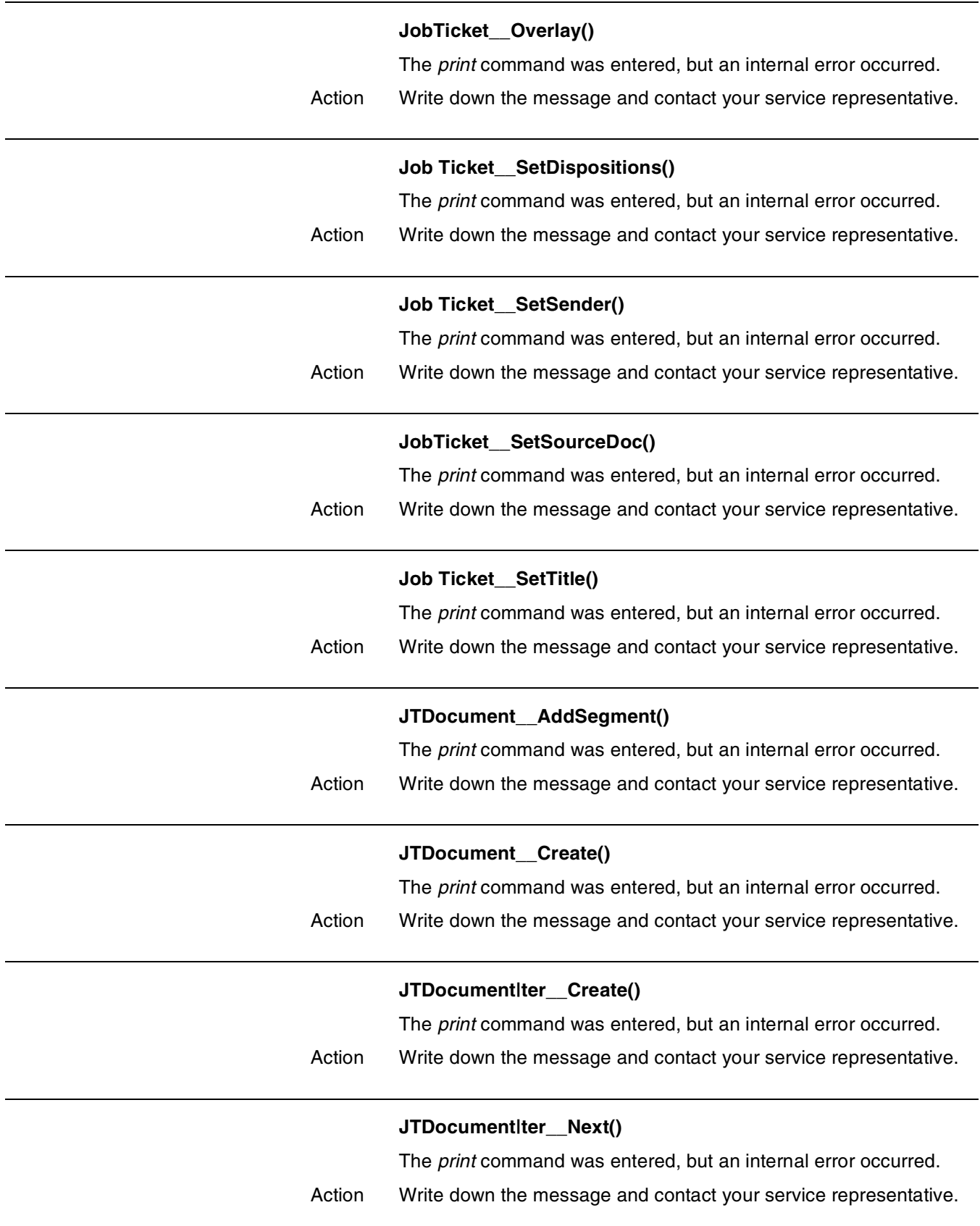

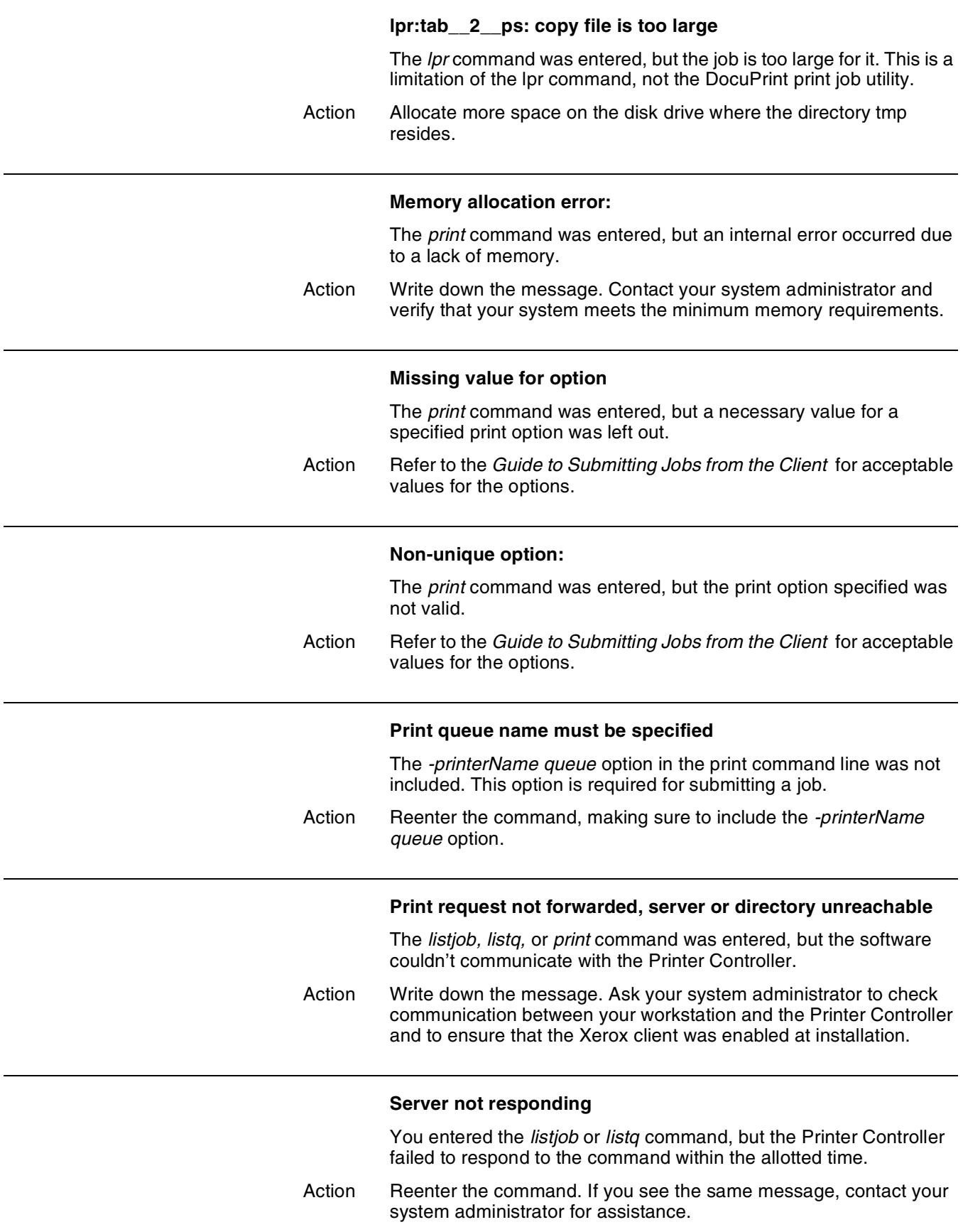

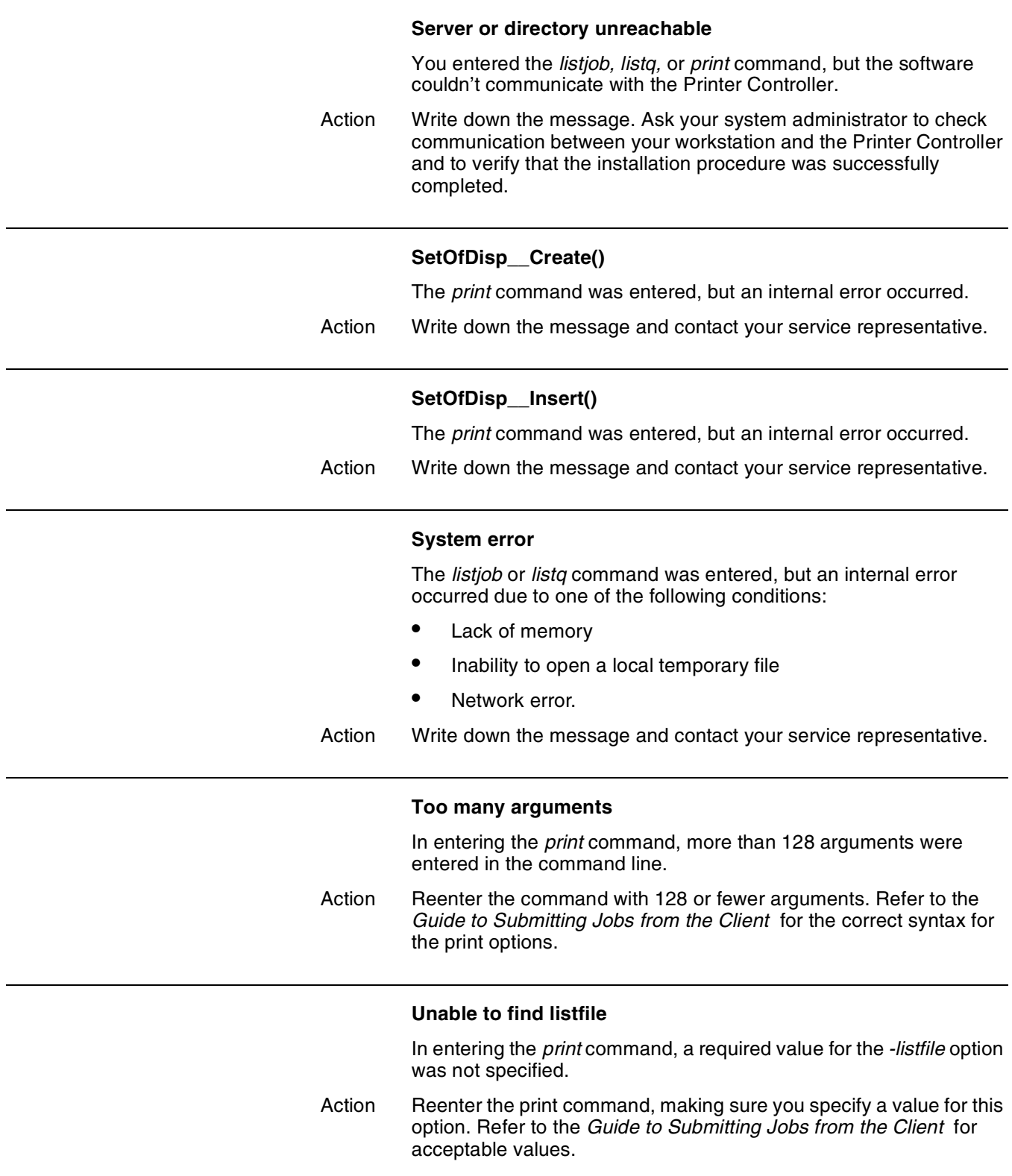

### **Unable to find server name**

In entering the *print* command, a valid value for the *-server* option was not specified.

Action Reenter the print command, making sure you specify a valid value for this option. Refer to the *Guide to Submitting Jobs from the Client* for acceptable values.

# **51.** DOS workstation messages

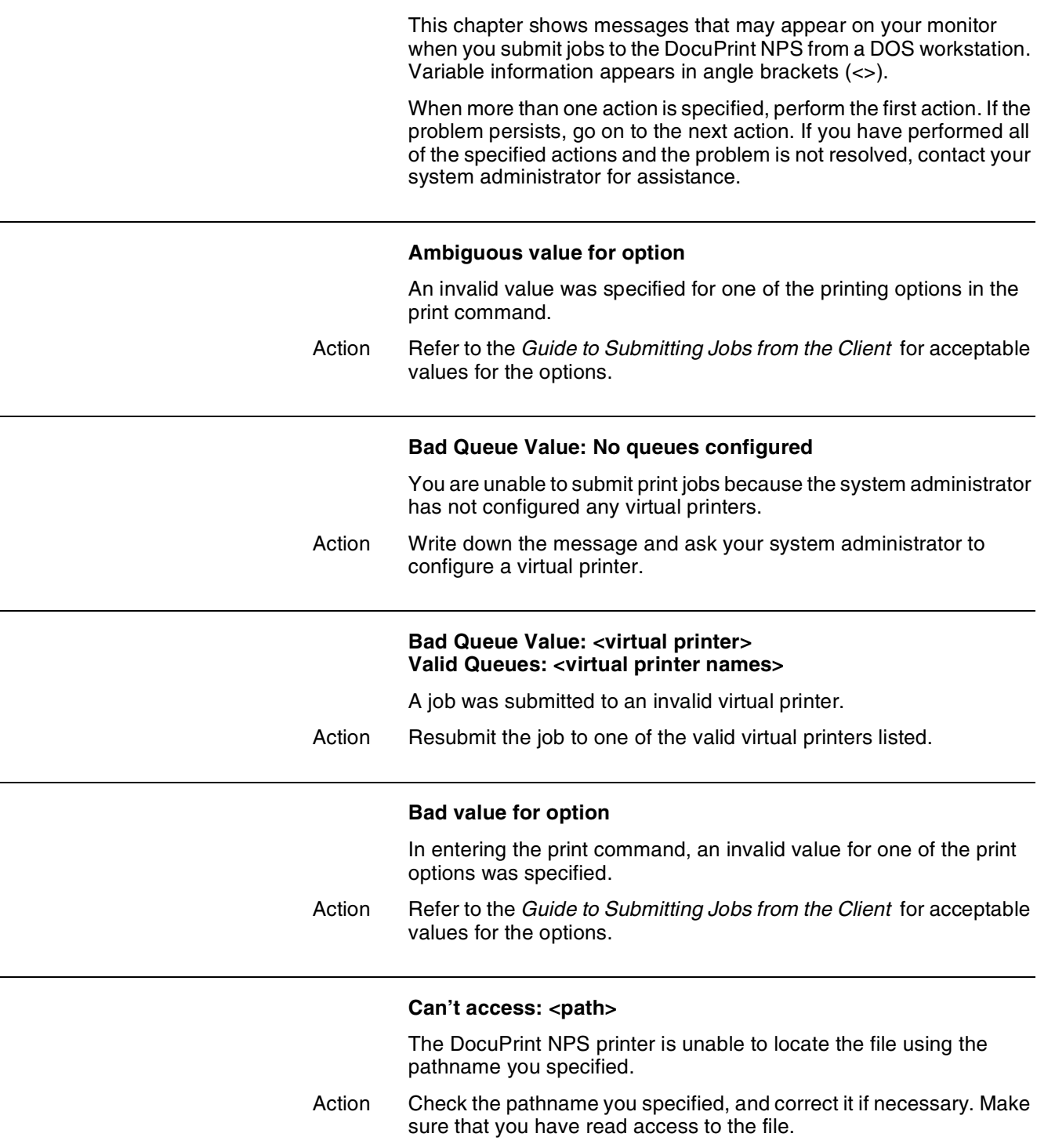

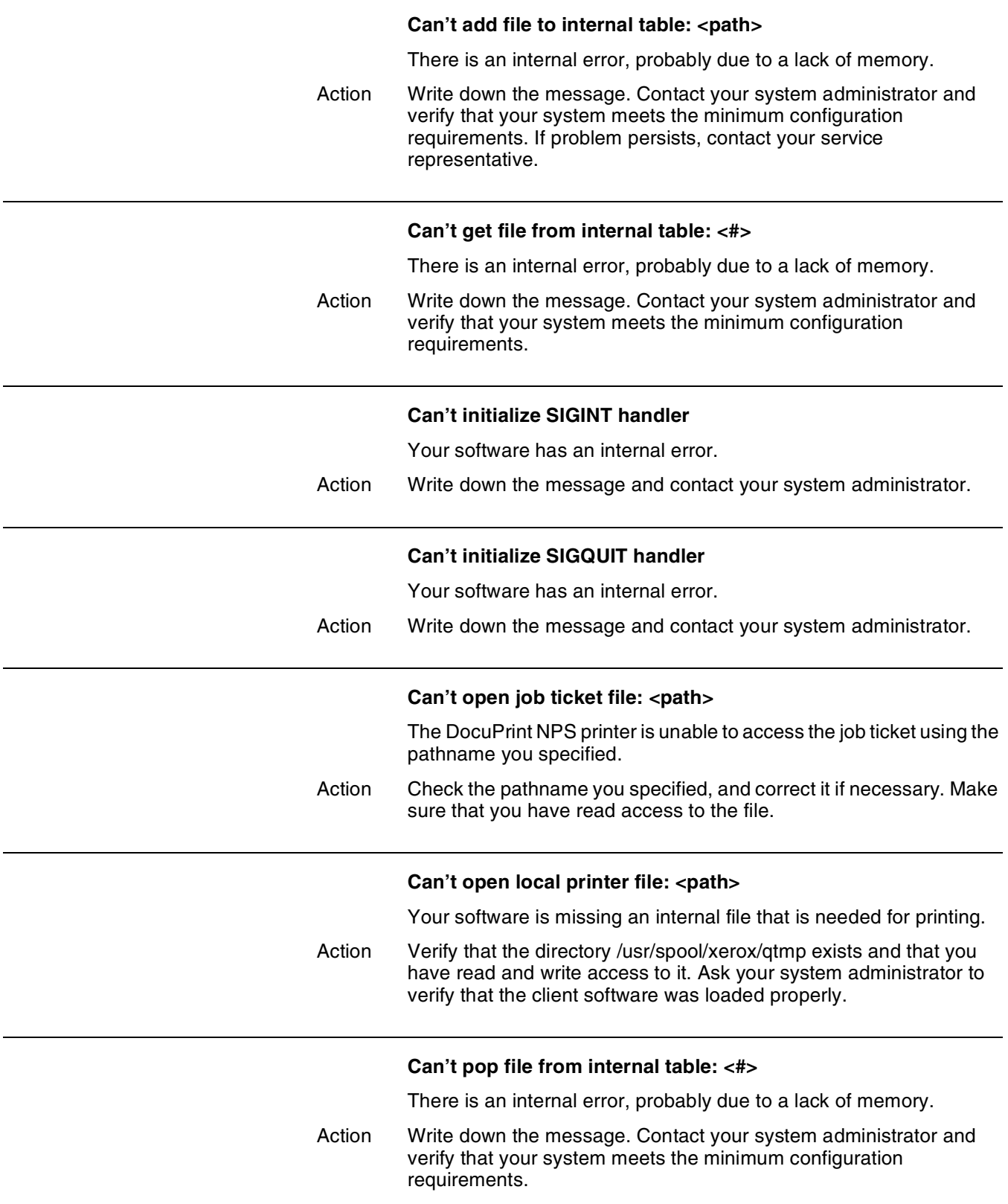

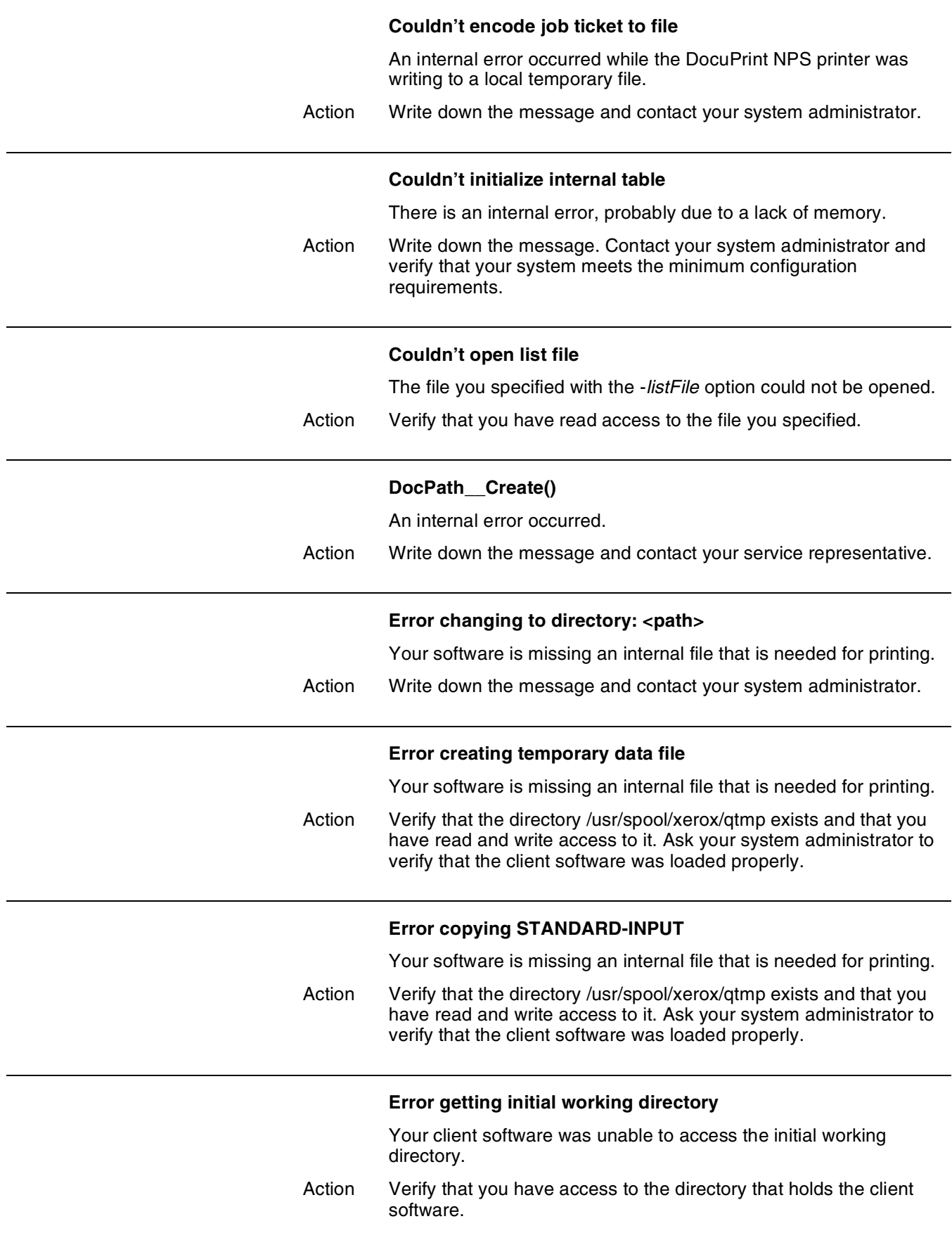

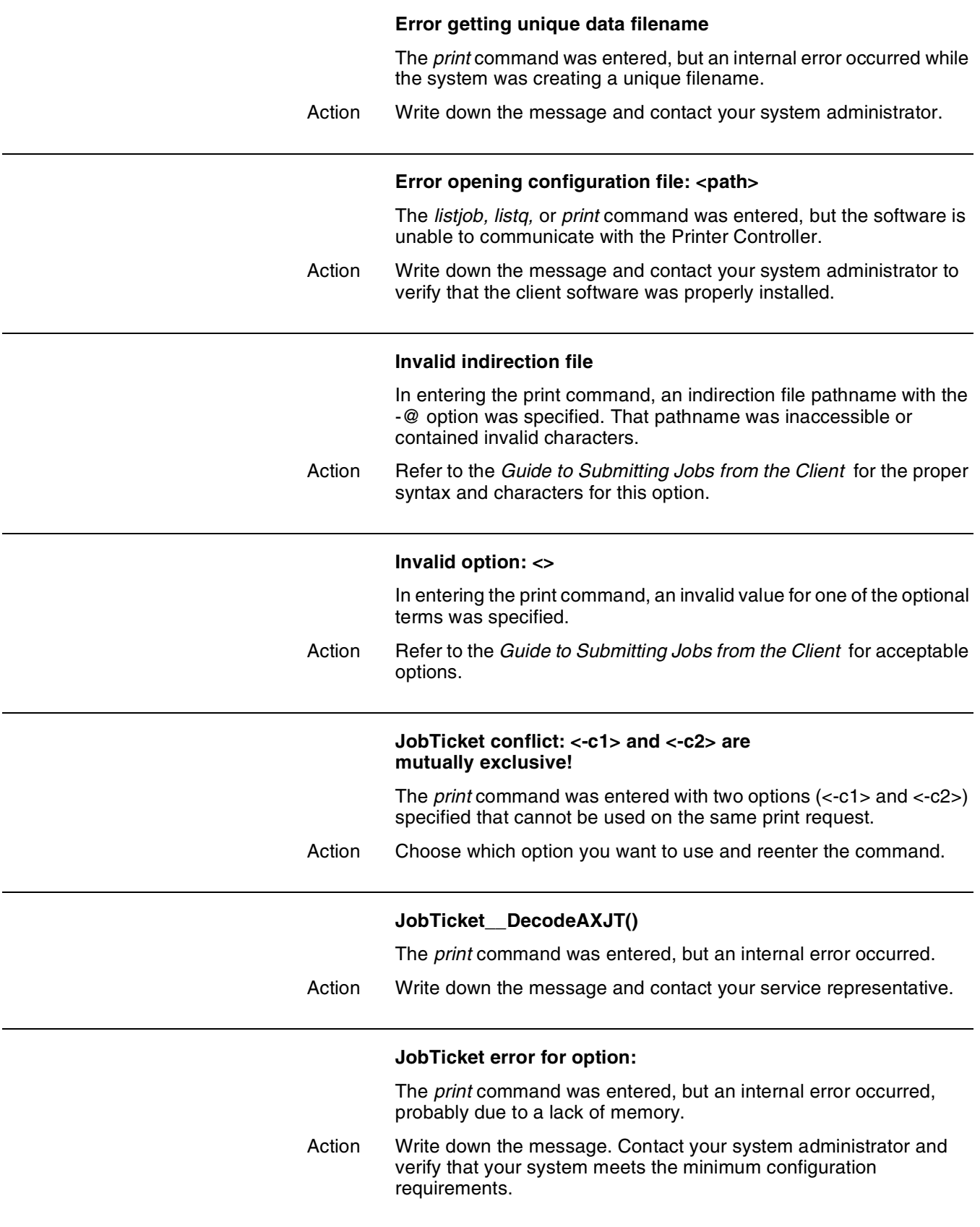

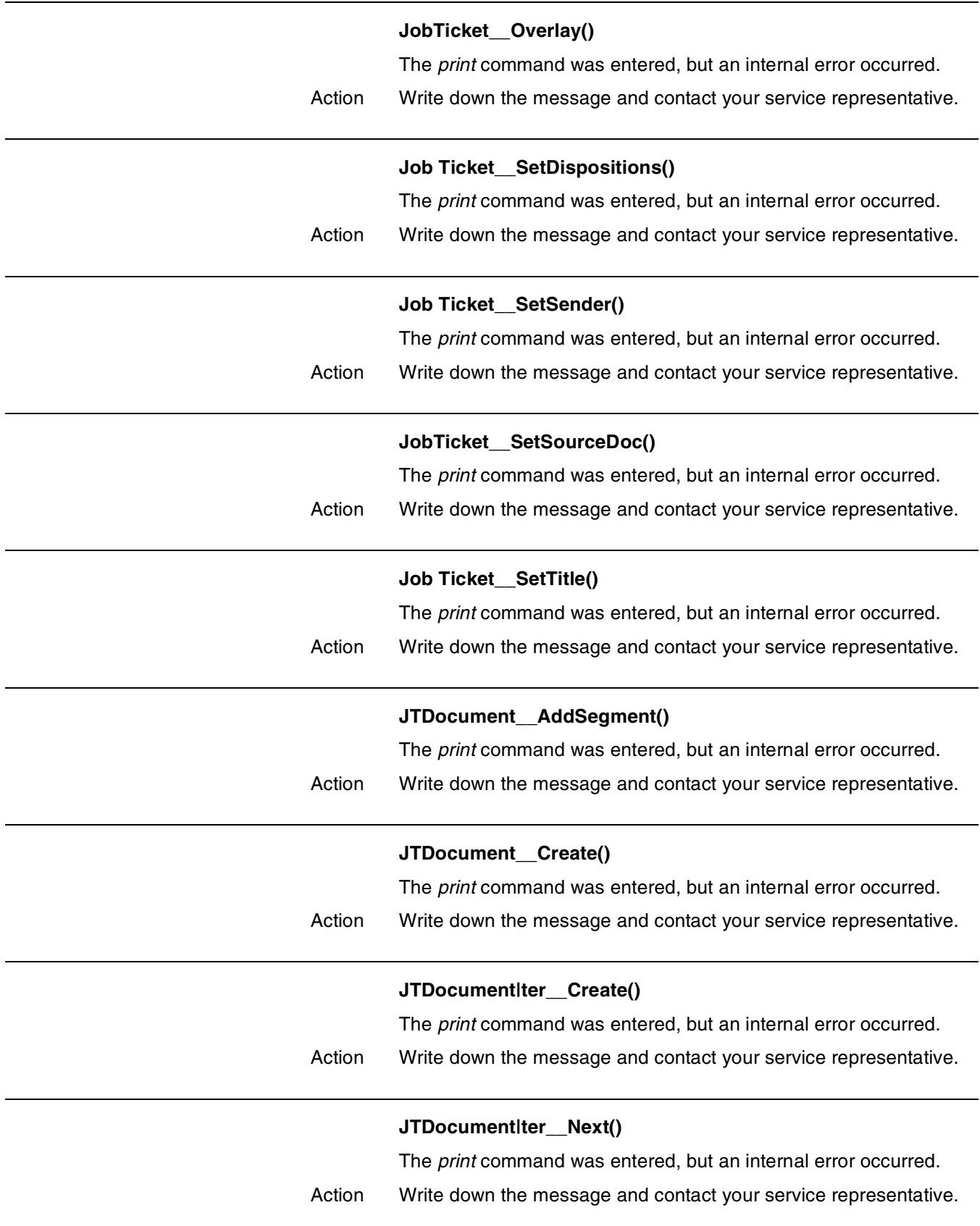

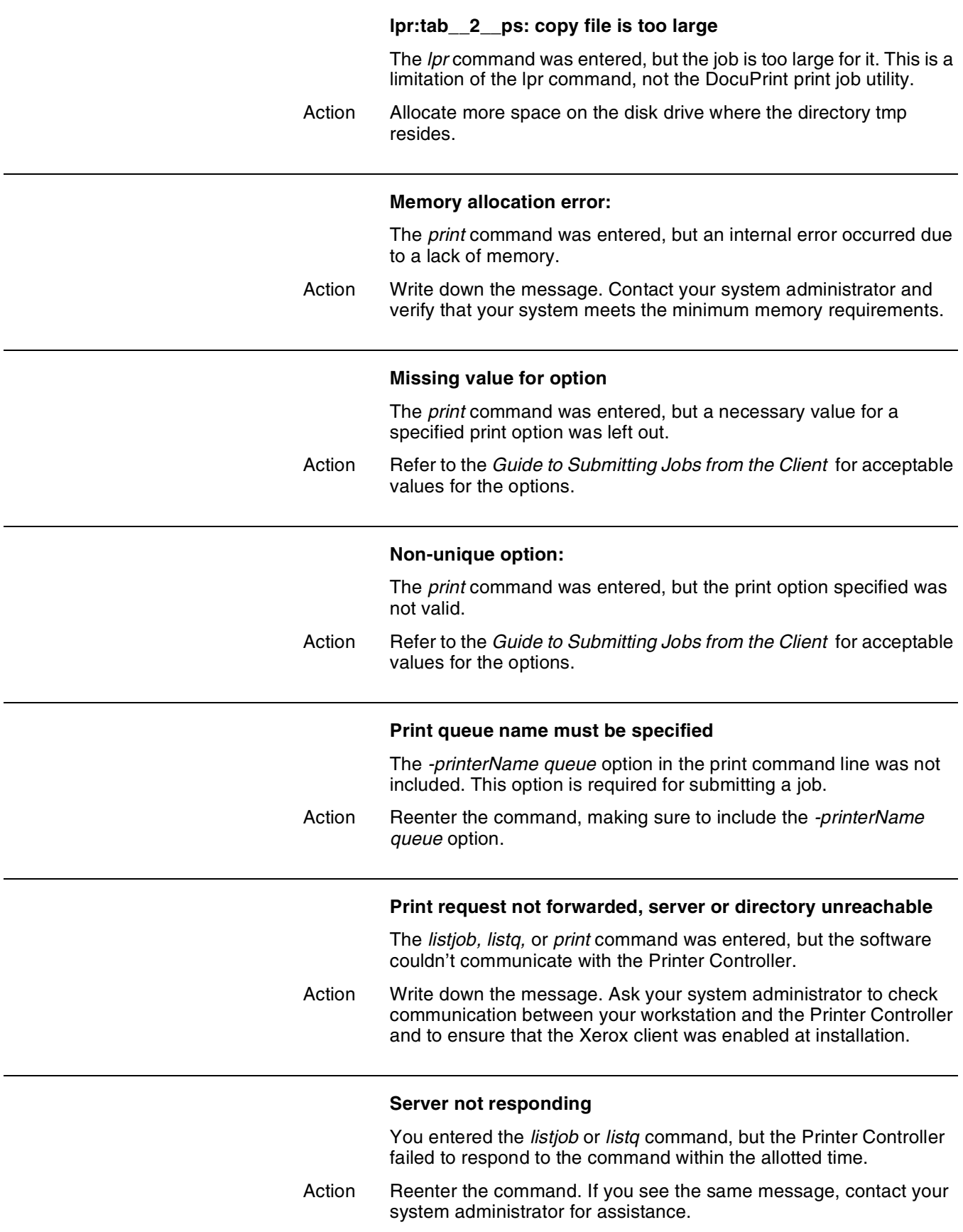

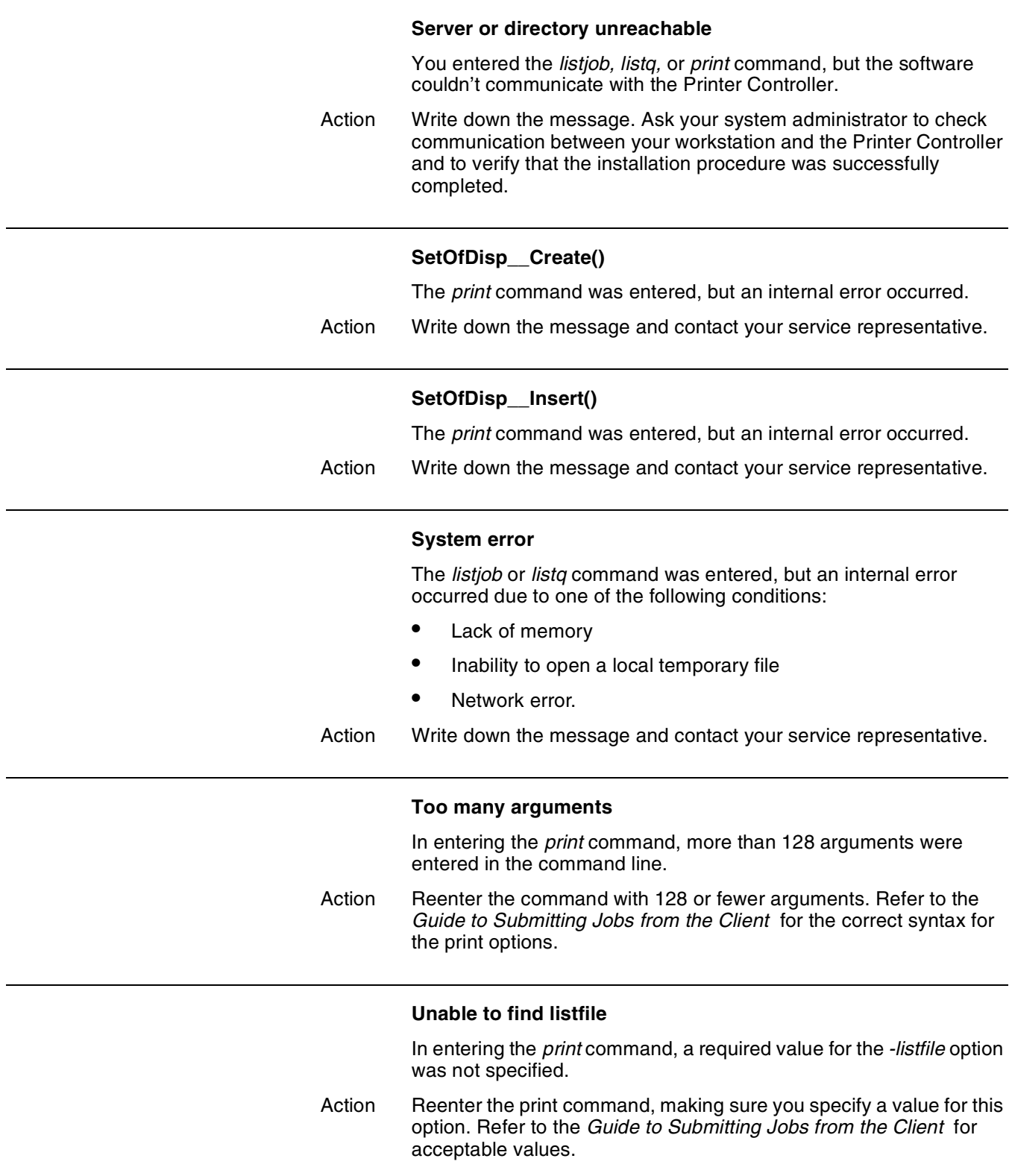

### **Unable to find server name**

In entering the *print* command, a valid value for the *-server* option was not specified.

Action Reenter the print command, making sure you specify a valid value for this option. Refer to the *Guide to Submitting Jobs from the Client* for acceptable values.

# **52.** UNIX workstation messages

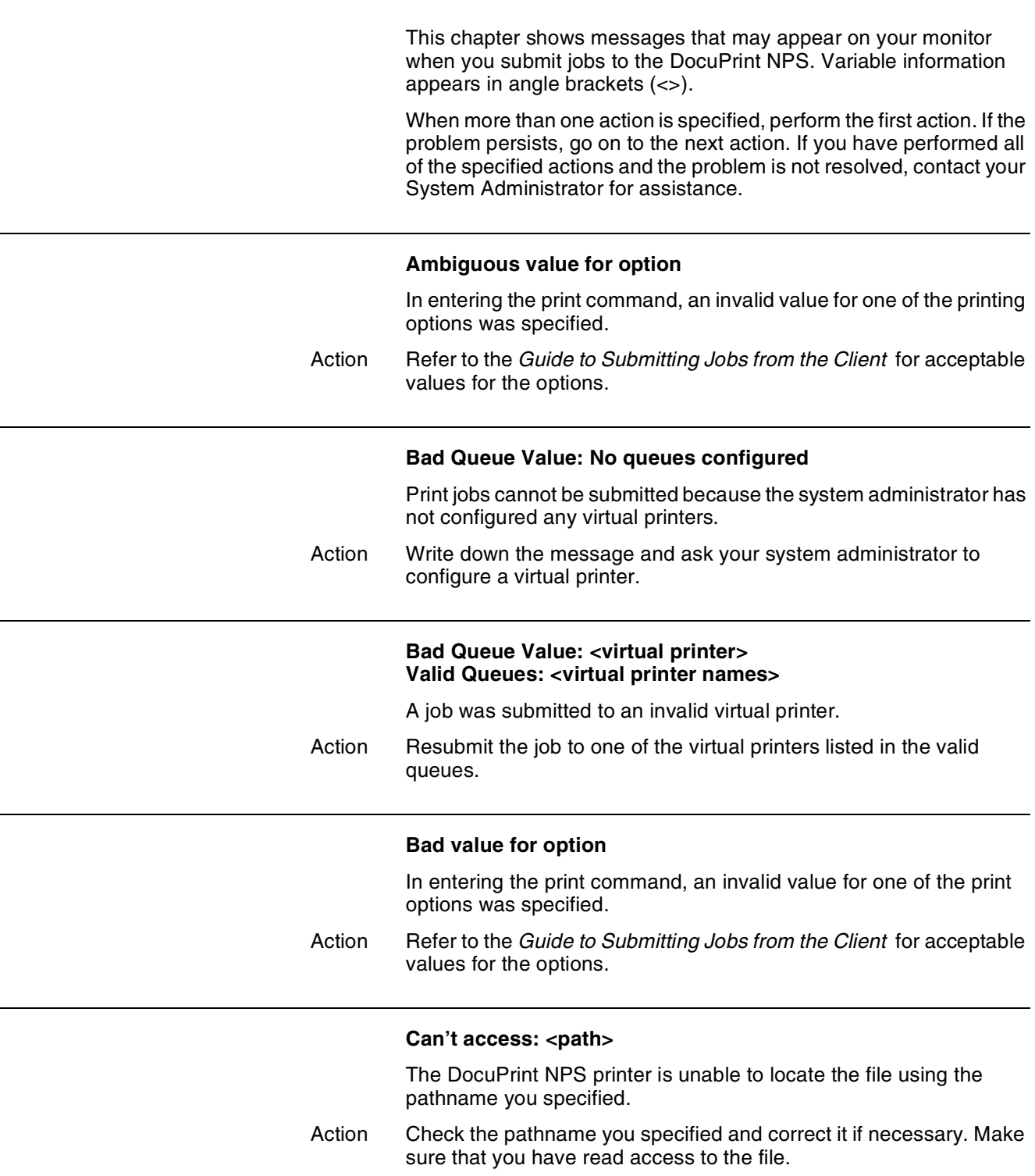

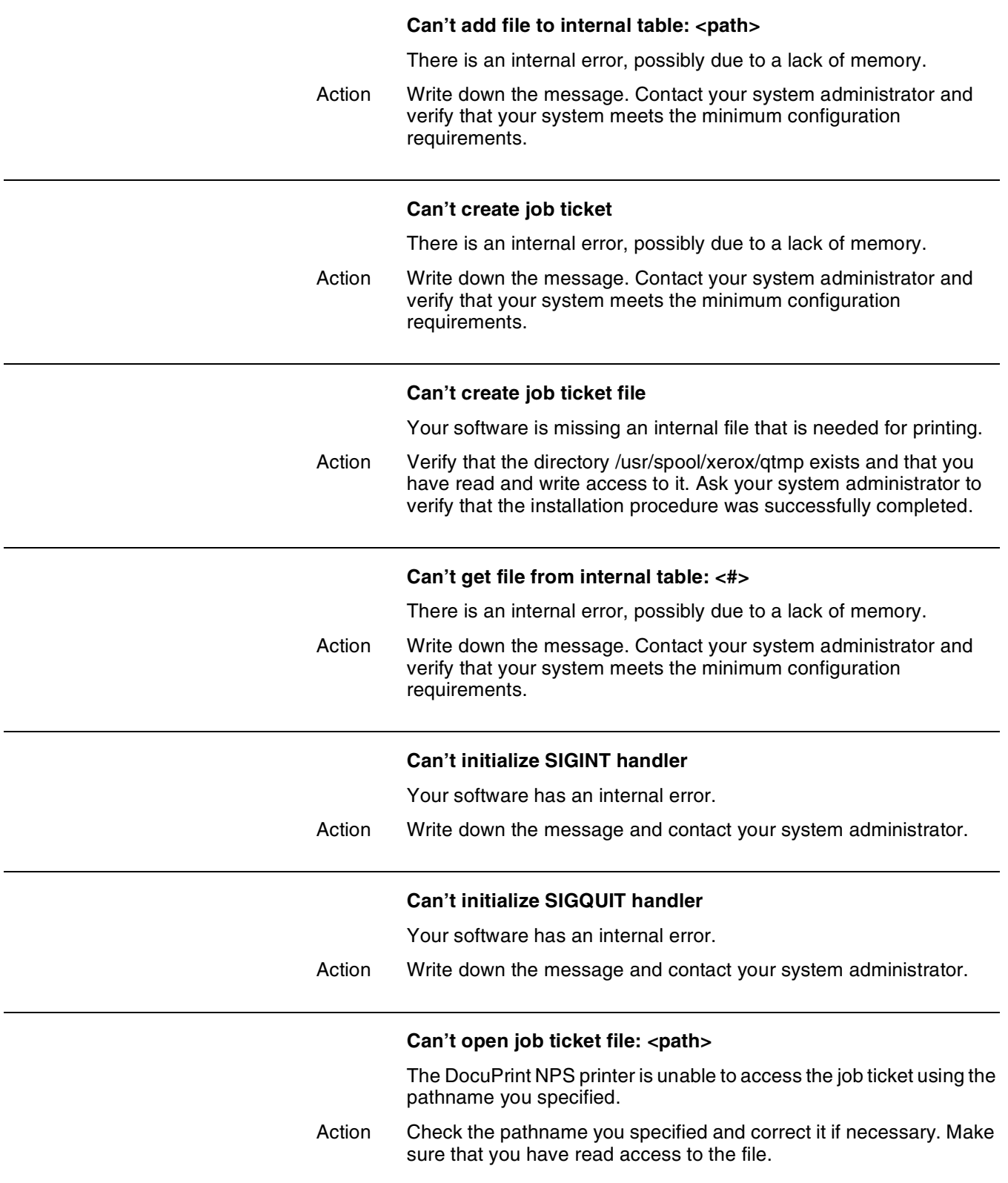

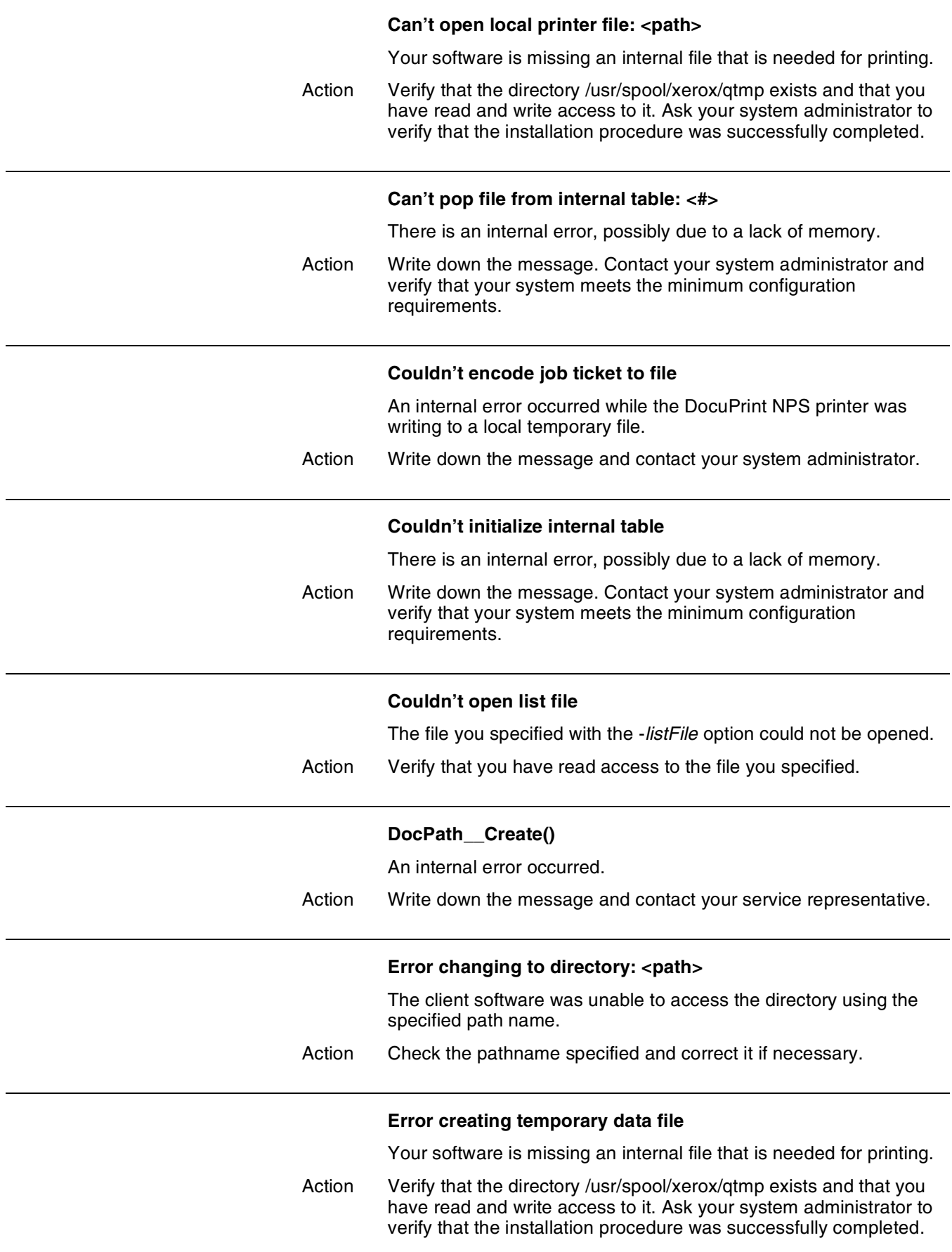

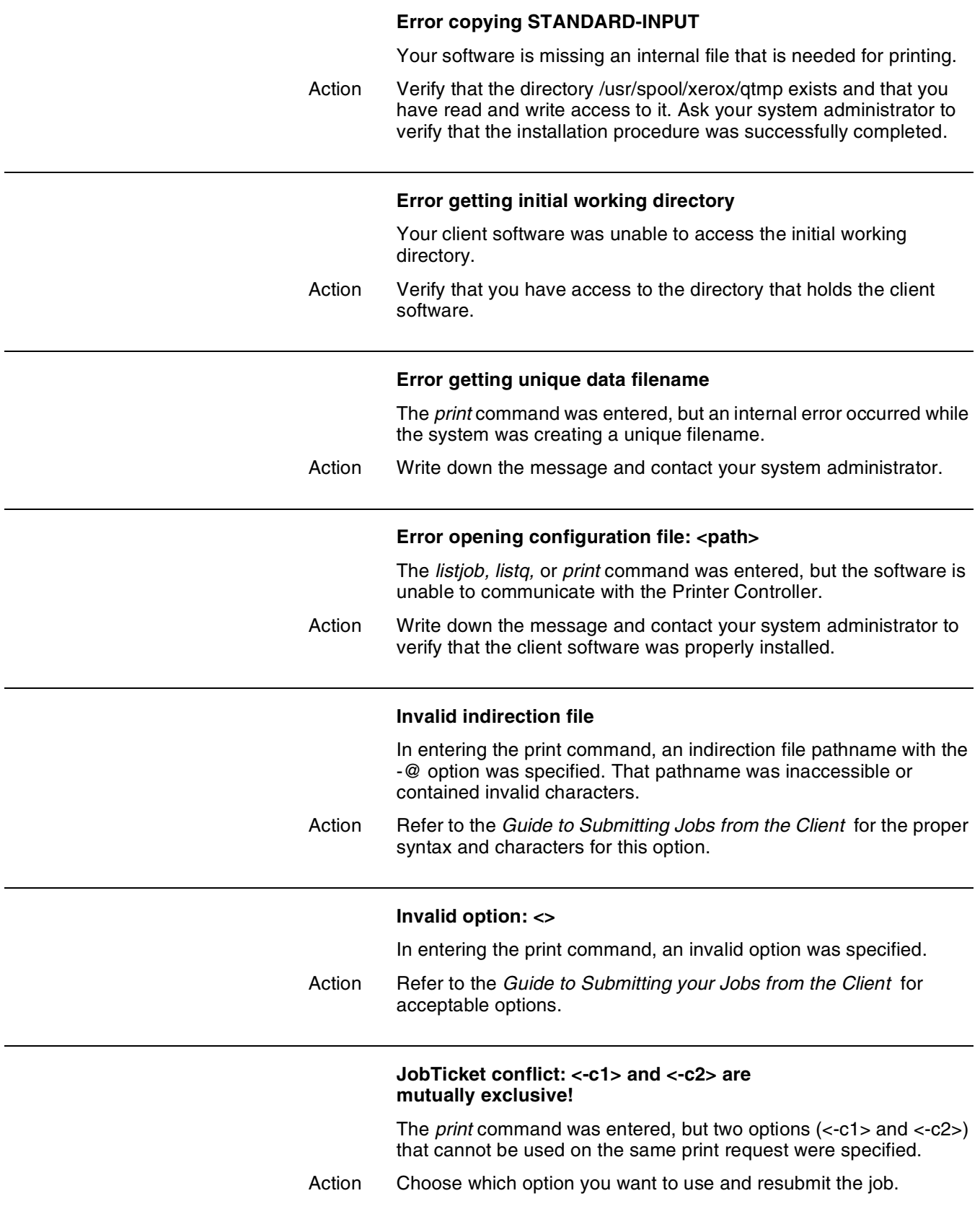

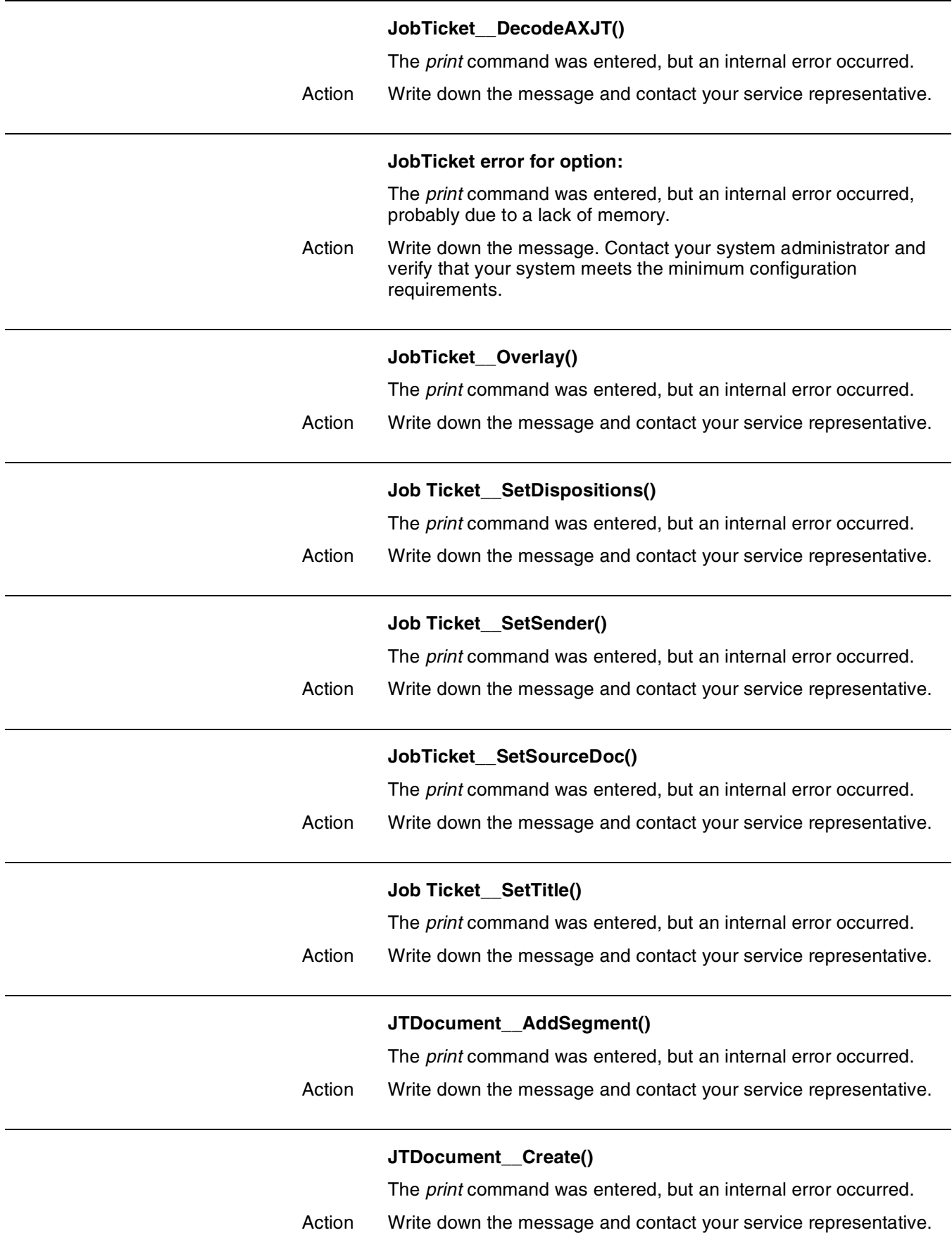

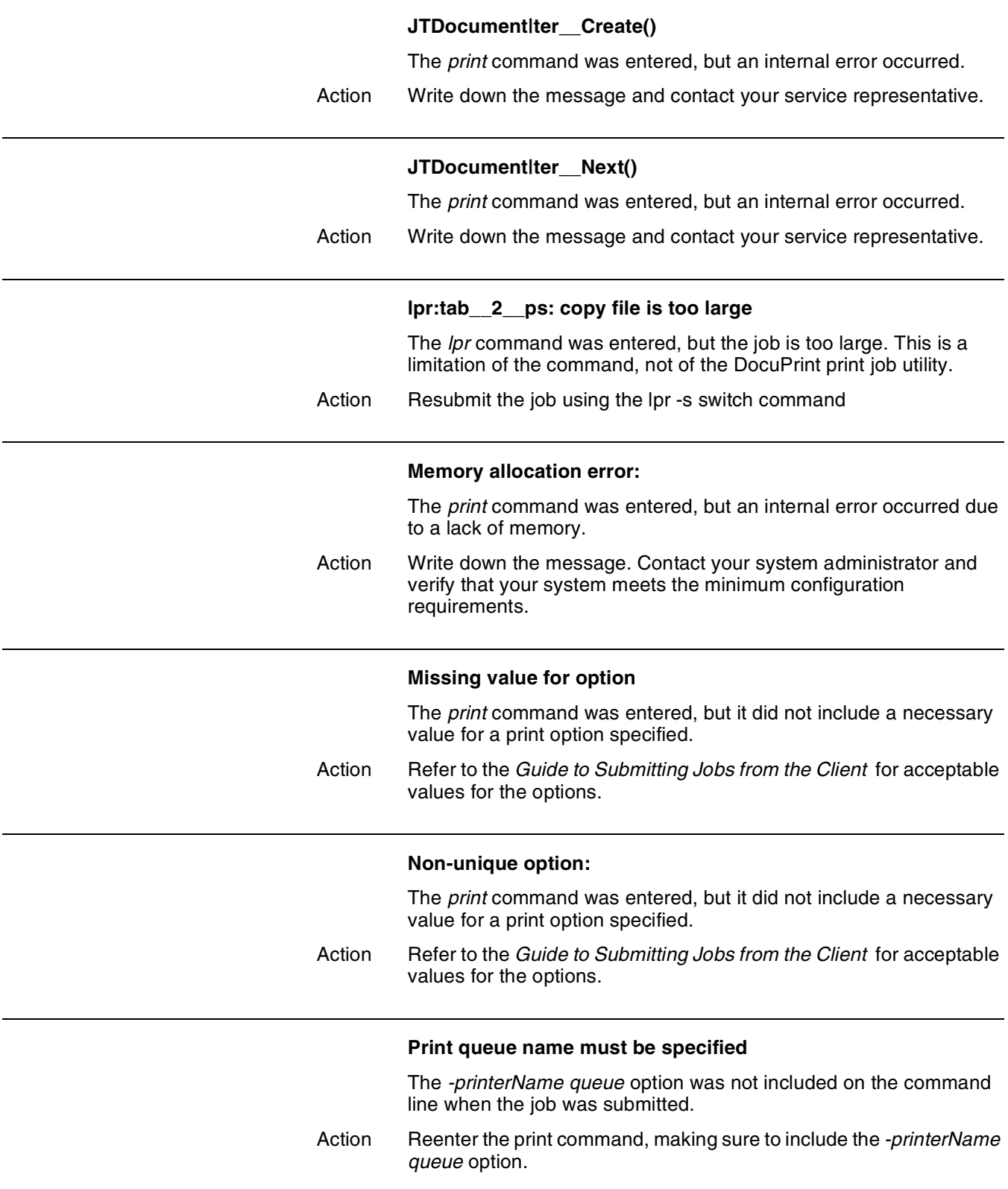

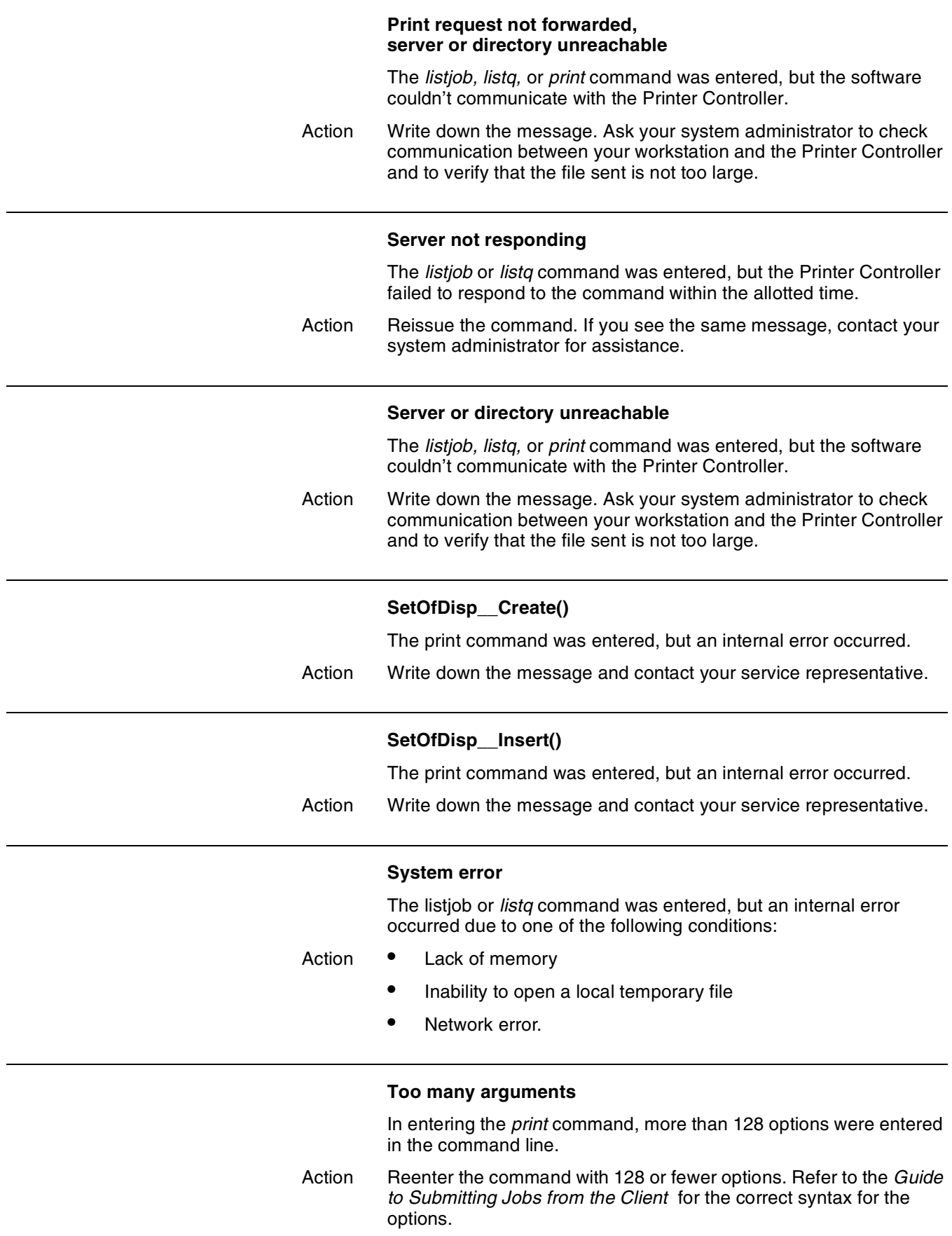

#### **Unable to find listfile**

In entering the *print* command, no value for the *-listfile* option was specified.

Action Reenter the command, making sure you specify a value for this option. Refer to the *Guide to Submitting Jobs from the Client* for acceptable values.

### **Unable to find server name**

In entering the *print* command, no valid value for the *-server* option was specified.

Action Reenter the command, making sure you specify a valid value for this option. Refer to the *Guide to Submitting Jobs from the Client* for acceptable values.

# **52.** UNIX workstation messages

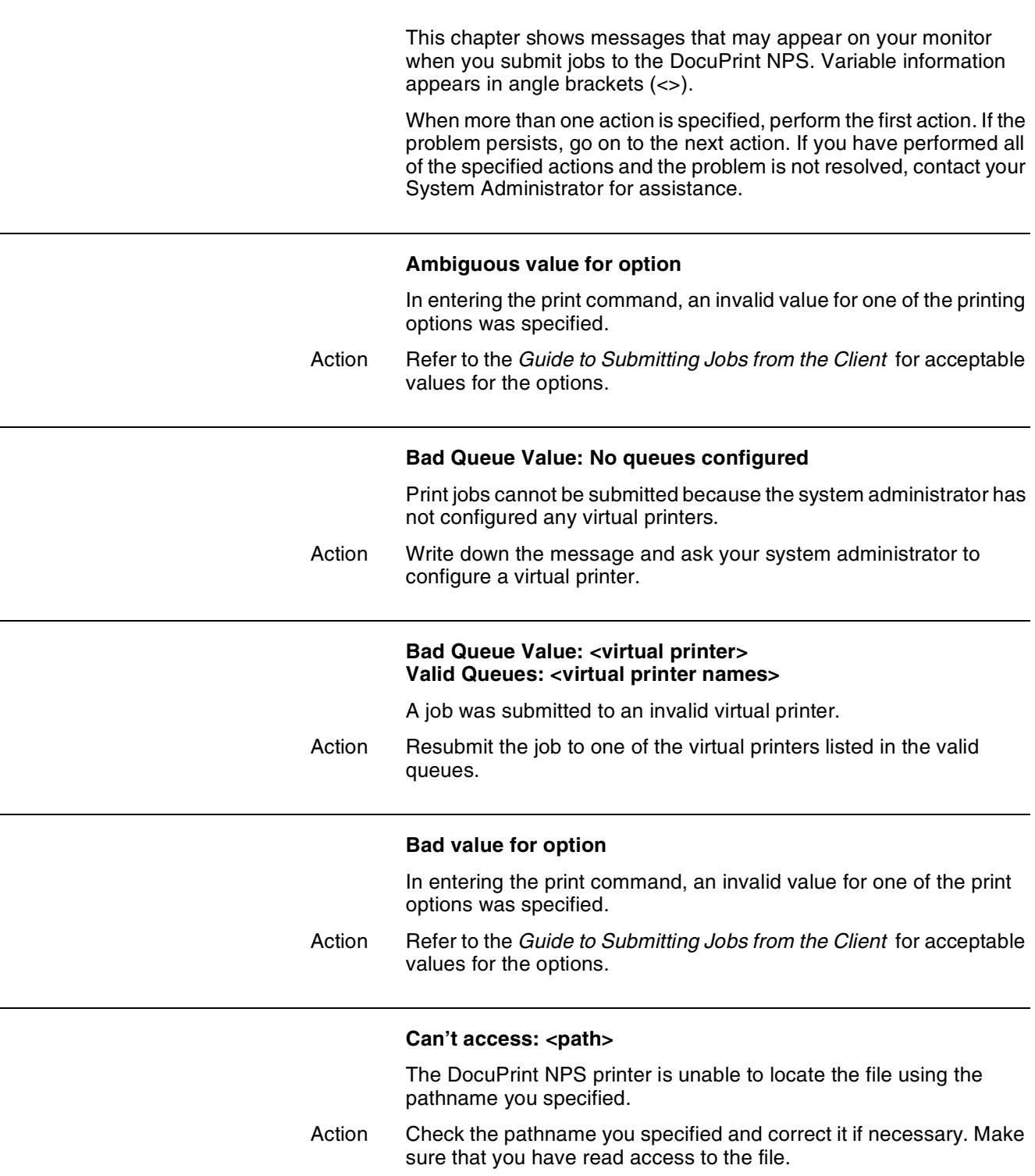

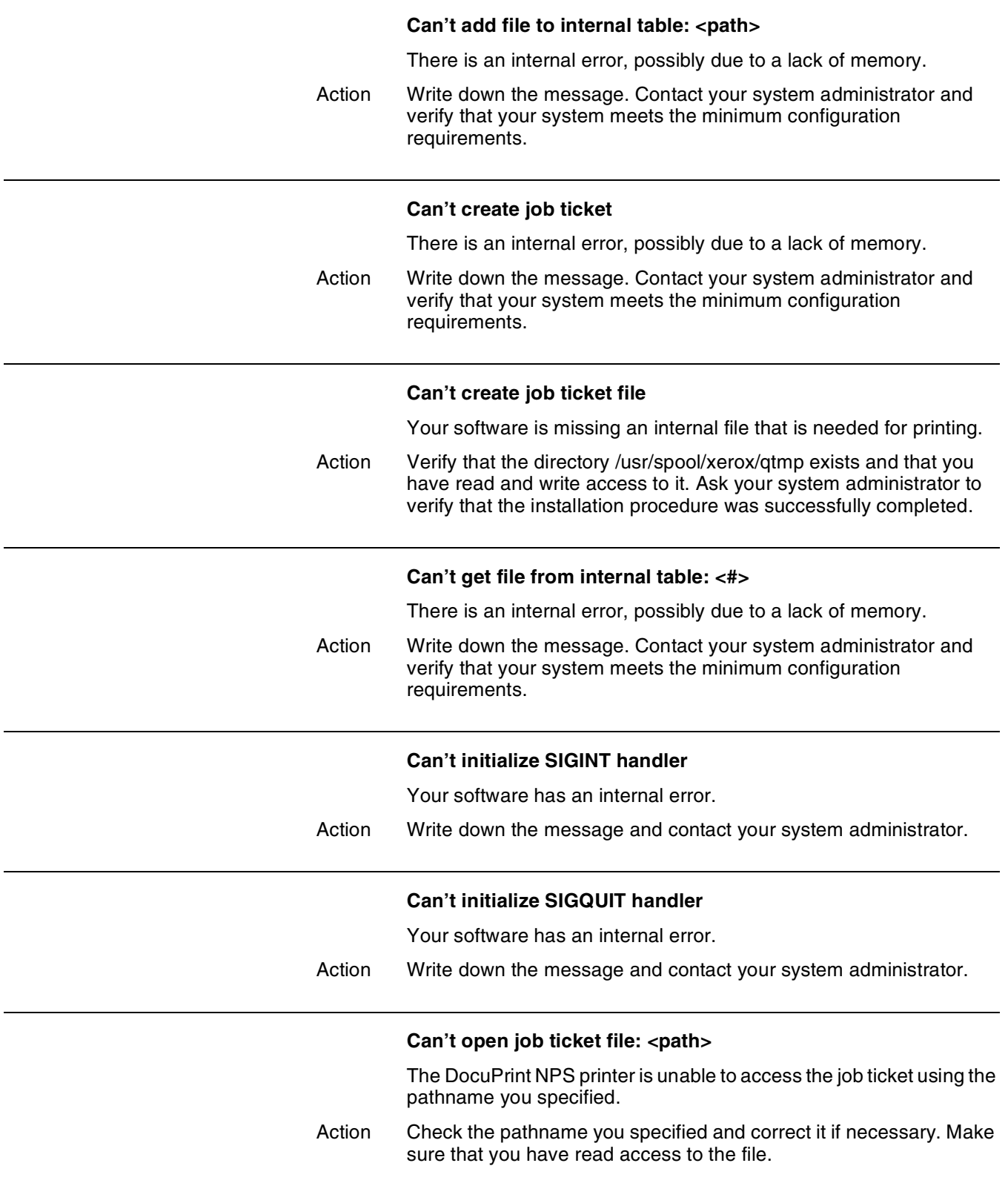

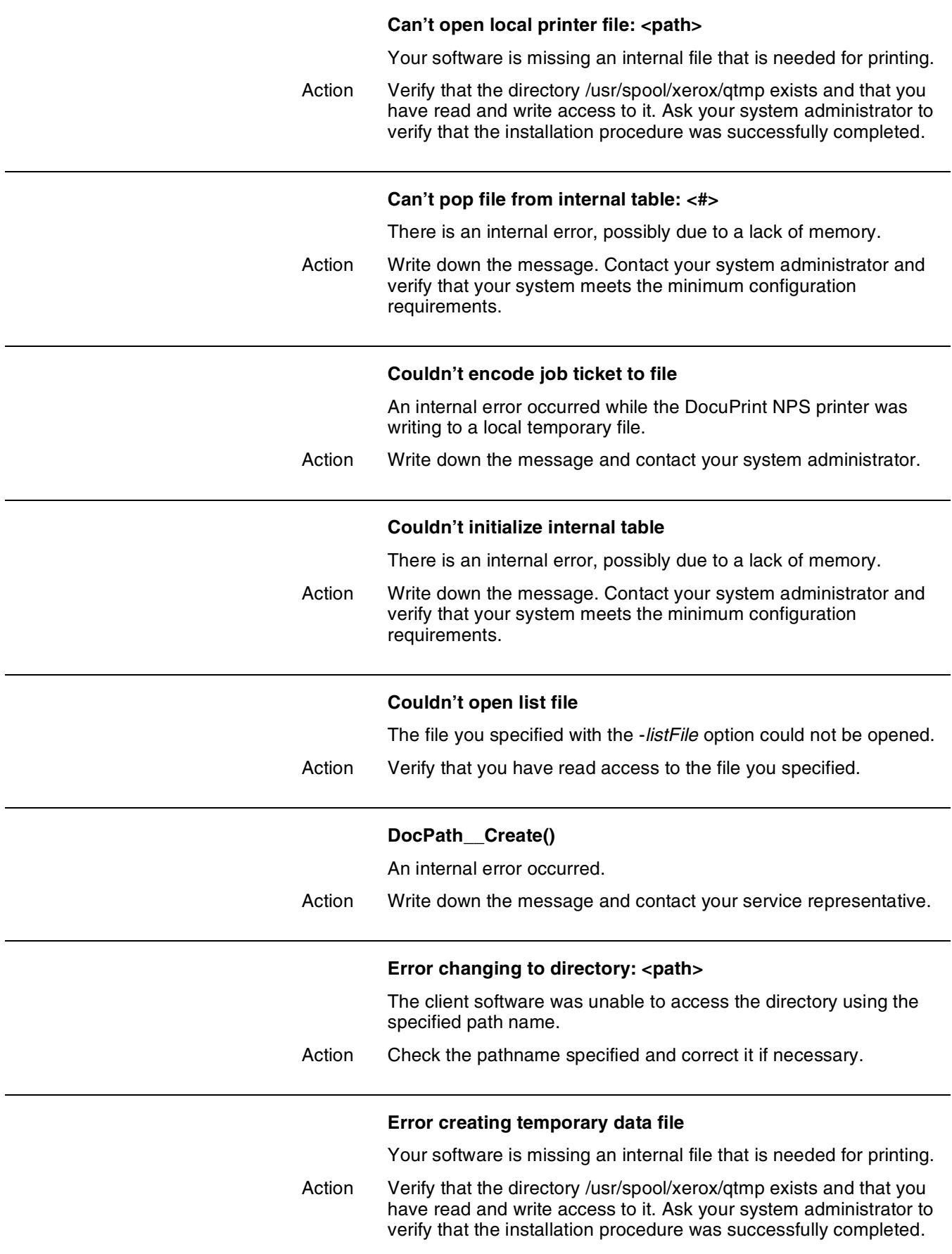

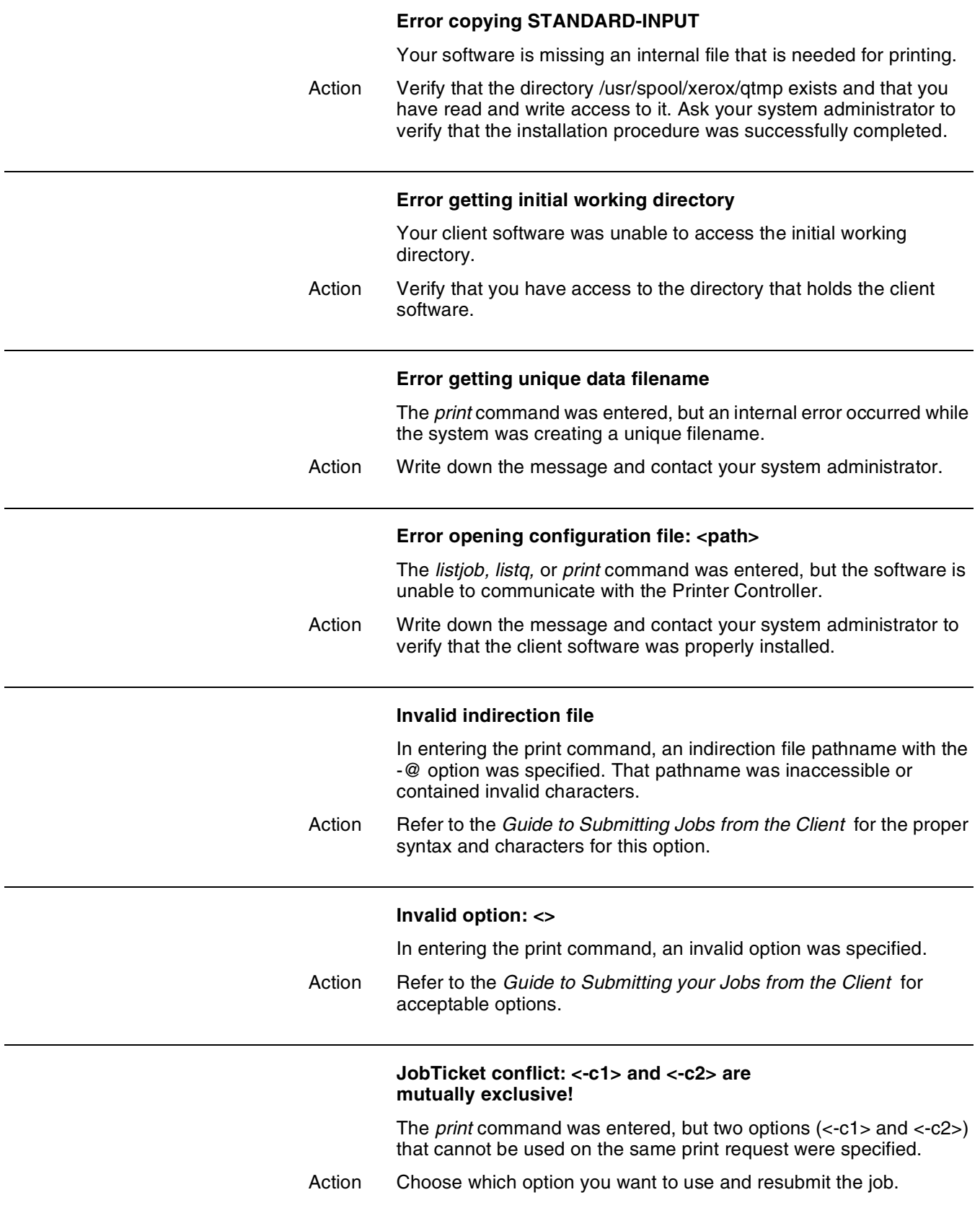

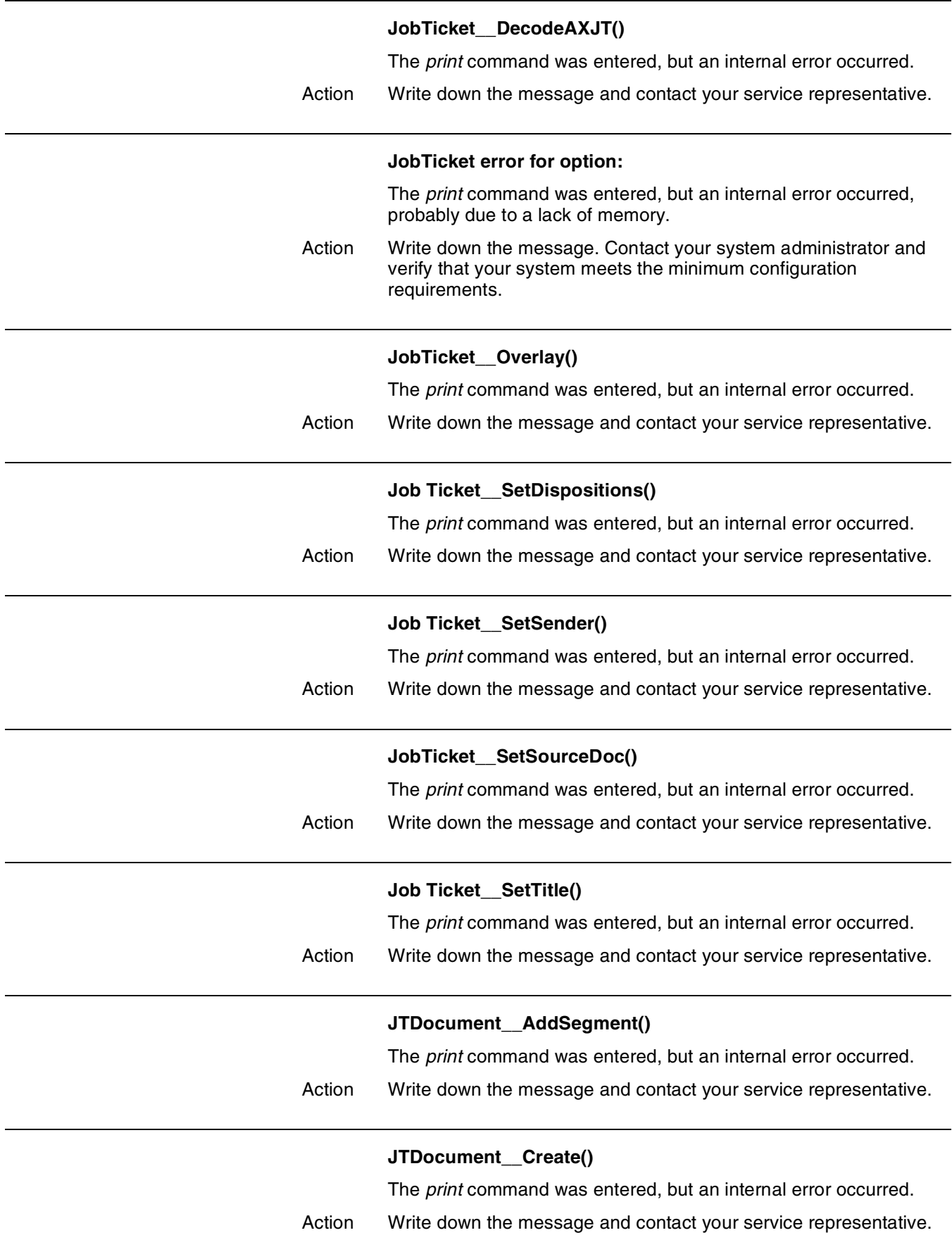

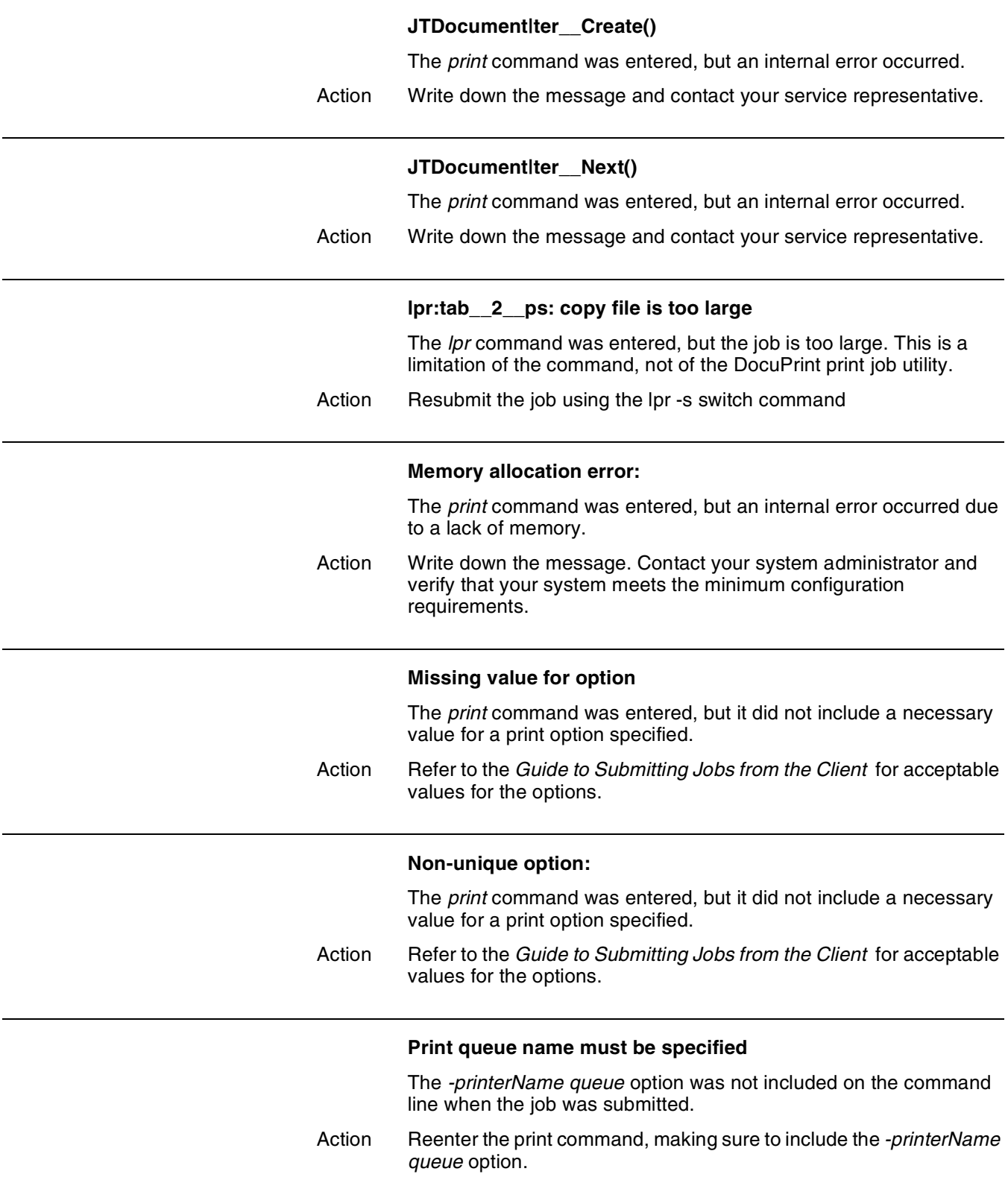

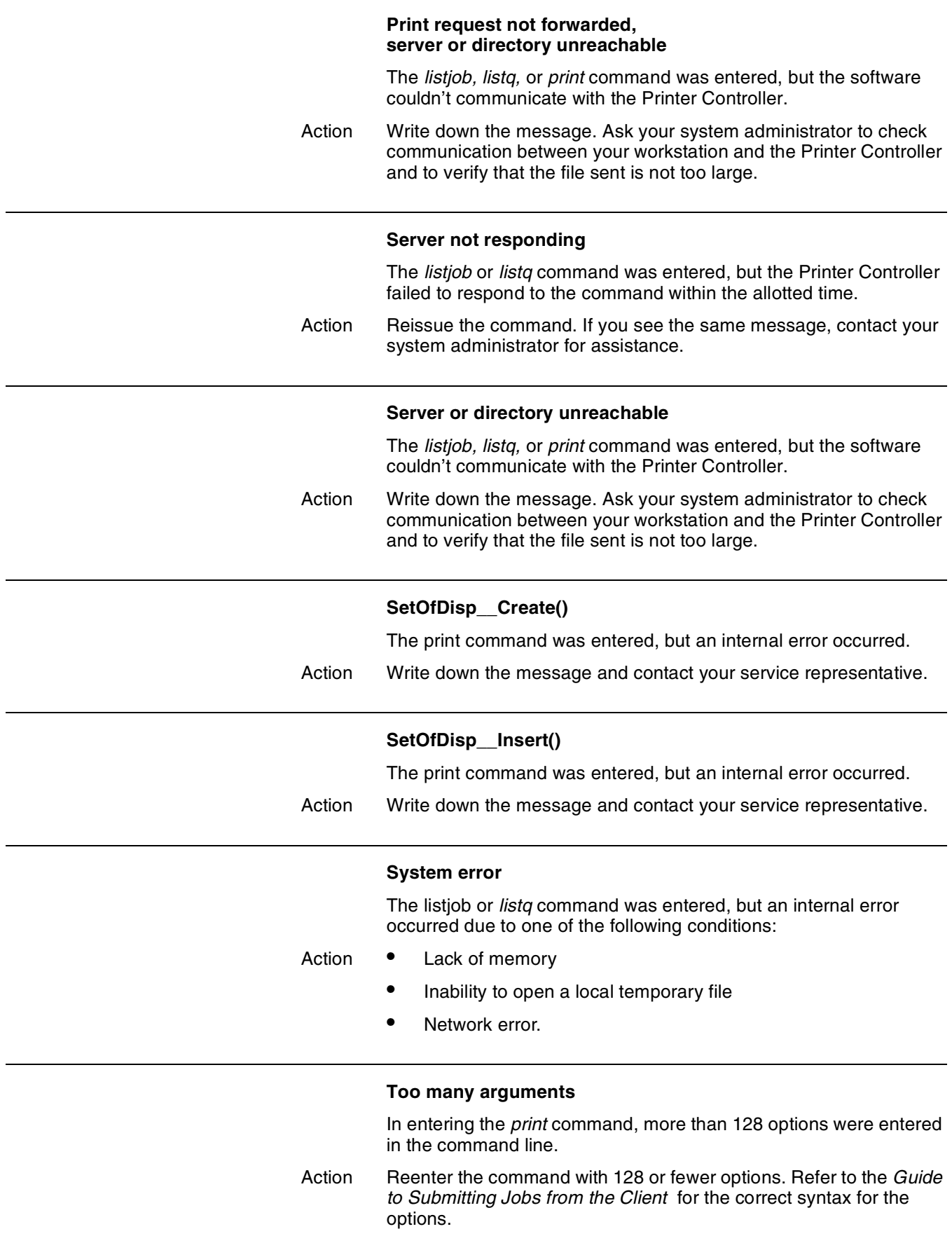

#### **Unable to find listfile**

In entering the *print* command, no value for the *-listfile* option was specified.

Action Reenter the command, making sure you specify a value for this option. Refer to the *Guide to Submitting Jobs from the Client* for acceptable values.

### **Unable to find server name**

In entering the *print* command, no valid value for the *-server* option was specified.

Action Reenter the command, making sure you specify a valid value for this option. Refer to the *Guide to Submitting Jobs from the Client* for acceptable values.